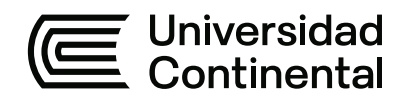

# **FACULTAD DE INGENIERÍA**

Escuela Académico Profesional de Ingeniería de Sistemas e Informática

Trabajo Suficiencia Profesional

**Implementación de un sistema de telemetría, automatización y control para reservorios de agua potable utilizando tecnología IoT en la empresa prestadora de servicios de agua potable y alcantarillado Sedapar S. A.**

Luis Eusebio Angeles Pato

Para optar el Título Profesional de Ingeniero de Sistemas e Informática

Arequipa, 2024

Repositorio Institucional Continental<br>Trabajo de suficiencia profesional

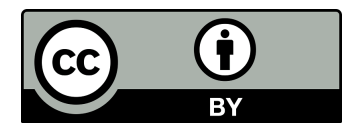

Esta obra está bajo una Licencia "Creative Commons Atribución 4.0 Internacional" .

# **AGRADECIMIENTO**

<span id="page-2-0"></span>A Dios, por acompañarme todos los días y darme las fuerzas necesarias para culminar esta etapa en mi vida profesional.

Mi gran agradecimiento especial a mi hermano Marino Angeles. Por su comprensión y apoyo incondicional en todo momento, el cual ha hecho posible finalizar mis estudios.

A la señora Norma Hinojosa y al señor Roque Manuel, por sus consejos y por confiar en mí en todo momento, fueron sus pláticas las que han hecho posible culminar mi carrera profesional.

## **DEDICATORIA**

<span id="page-3-0"></span>A mi padre Víctor y a mi madre Florencia, por ser los motores de mi vida.

A mi hermano Marino, por su apoyo incondicional y por confiar en mí, a pesar de estar lejos sus consejos me han ayudado a afrontar y superar toda adversidad.

A mi hijo Mathias, por haberme regalado parte de su tiempo, fueron años de esfuerzo y por ser quien impulsa mi vida.

A mi familia por confiar en mi persona y por estar a mi lado apoyándome a obtener el título profesional, fueron sus consejos y su perseverancia en alentarme en cada momento.

Luis Eusebio Angeles Pato

# **INDICE**

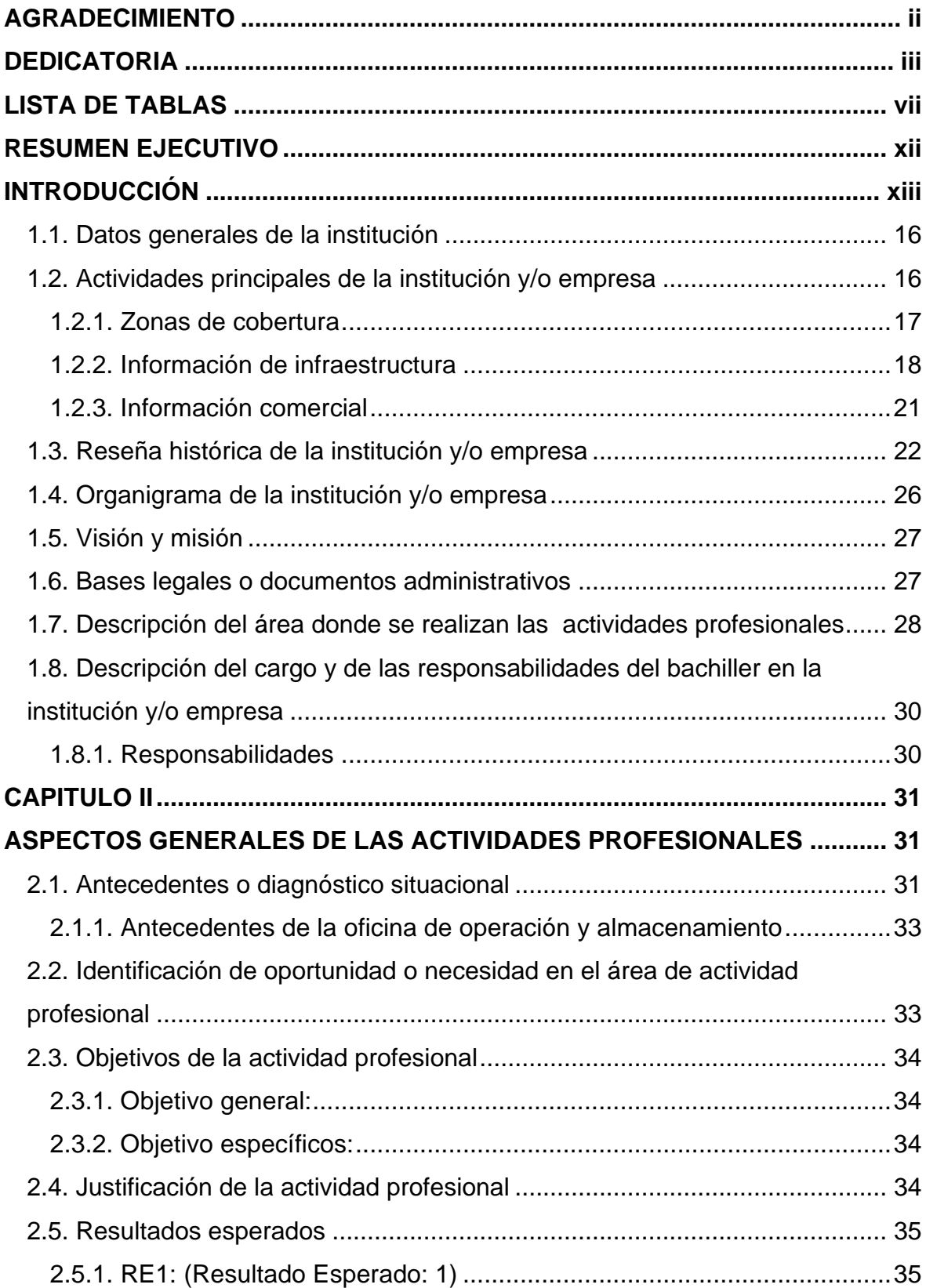

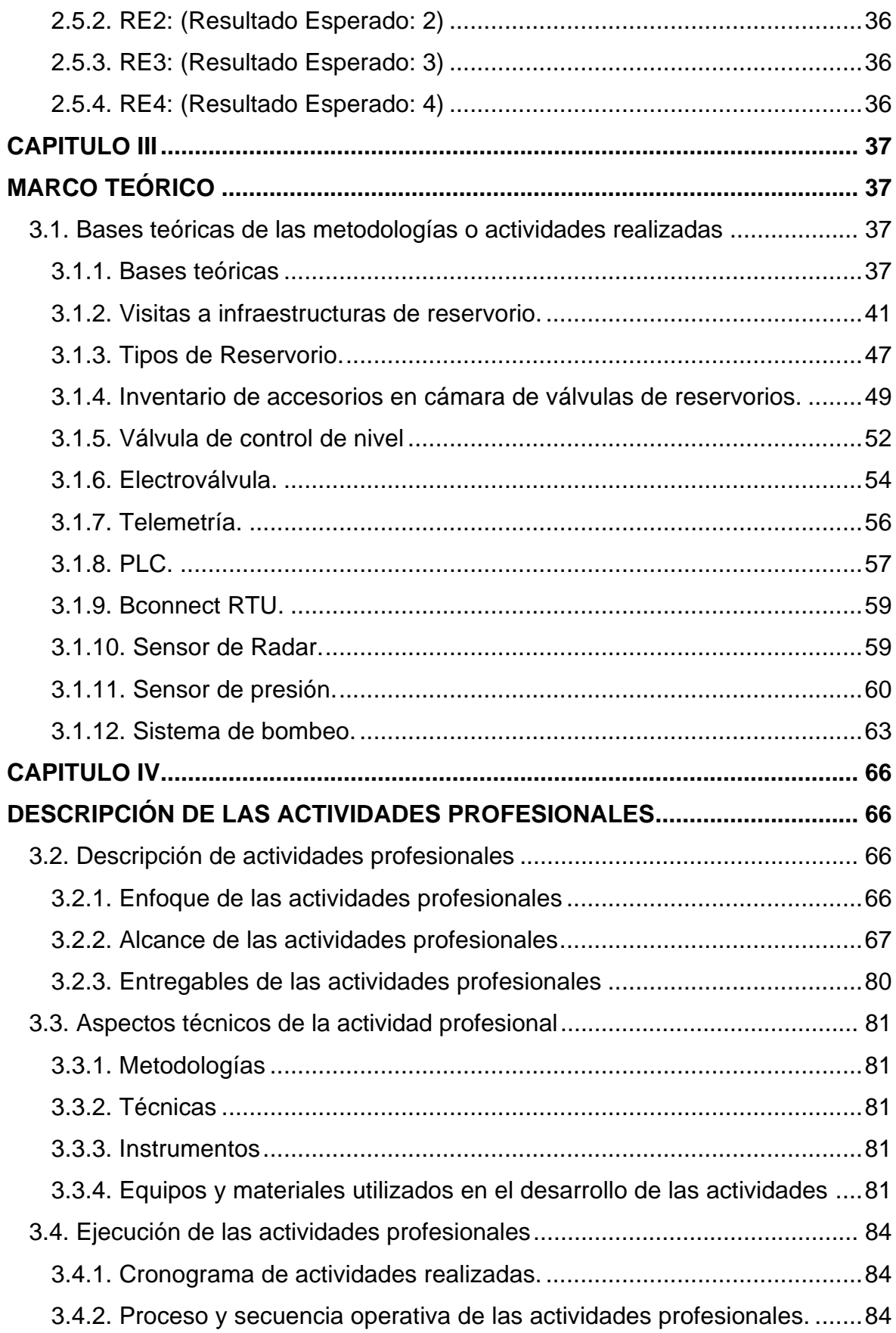

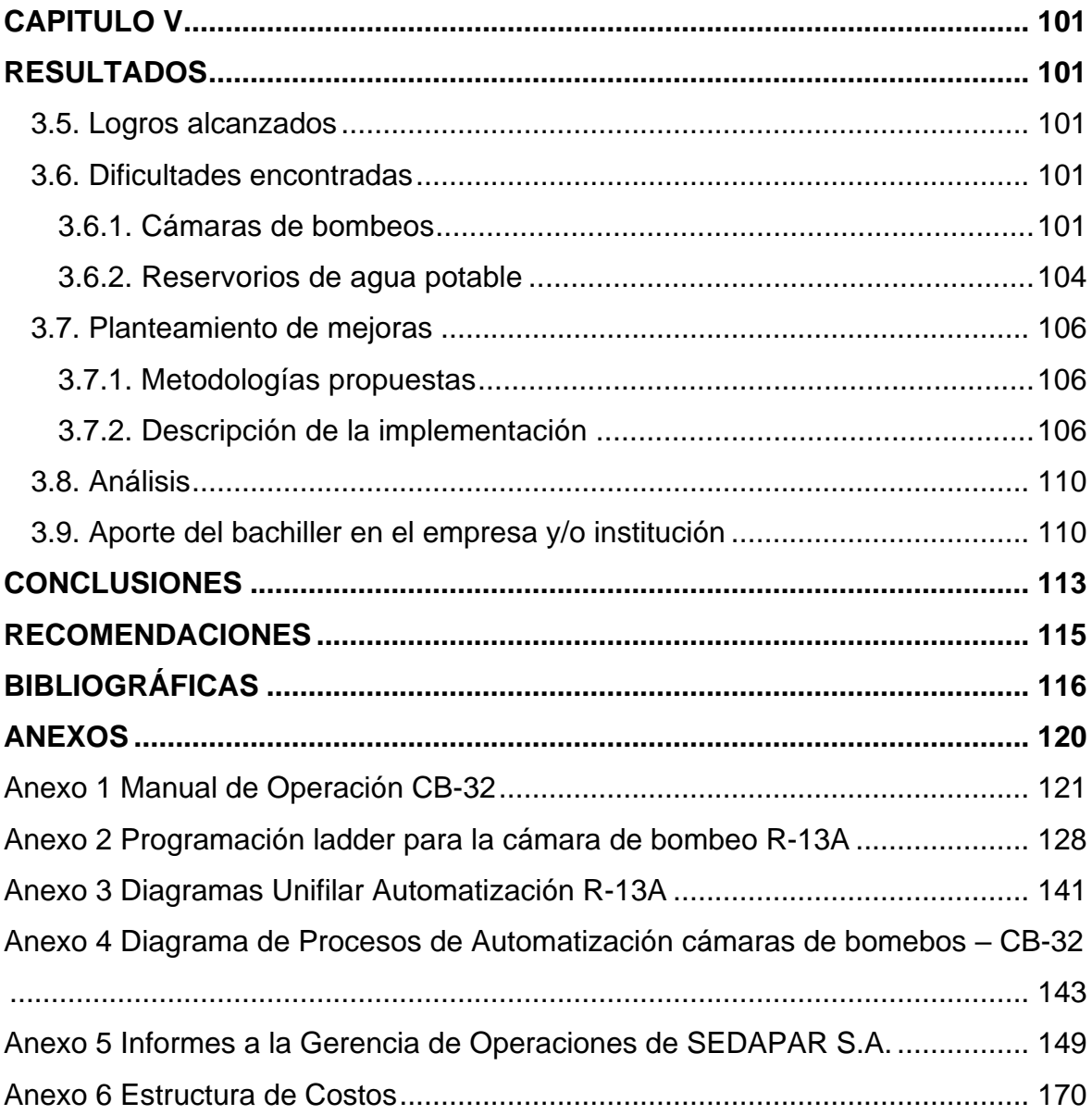

# **LISTA DE TABLAS**

<span id="page-7-0"></span>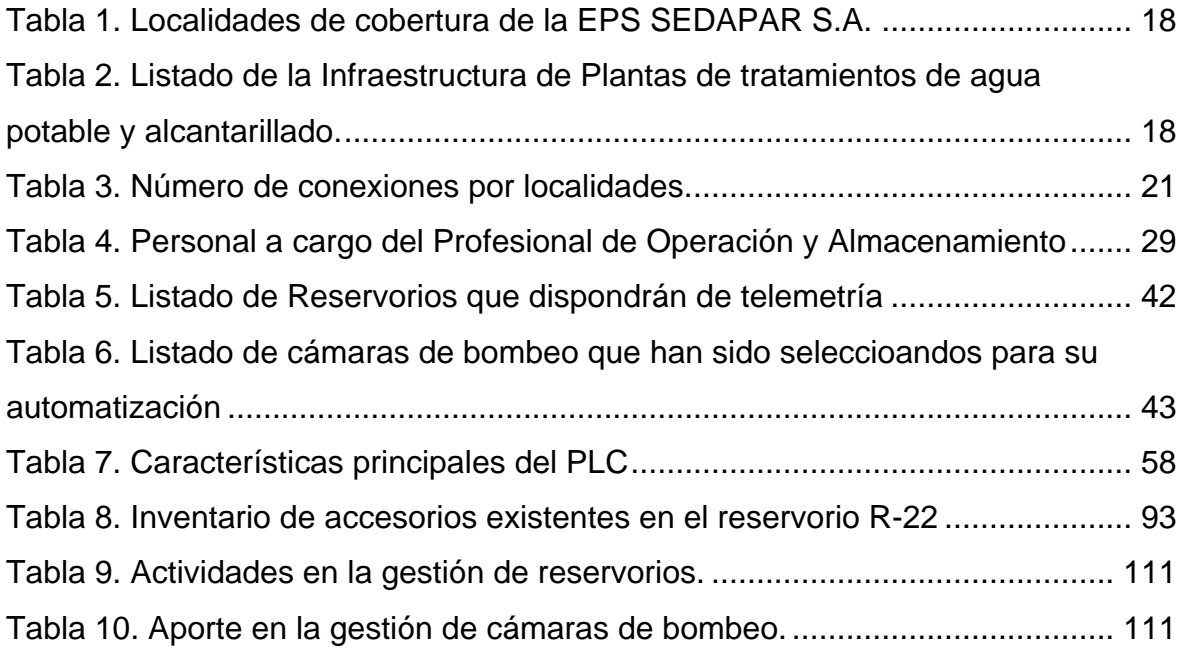

# **LISTA DE FIGURAS**

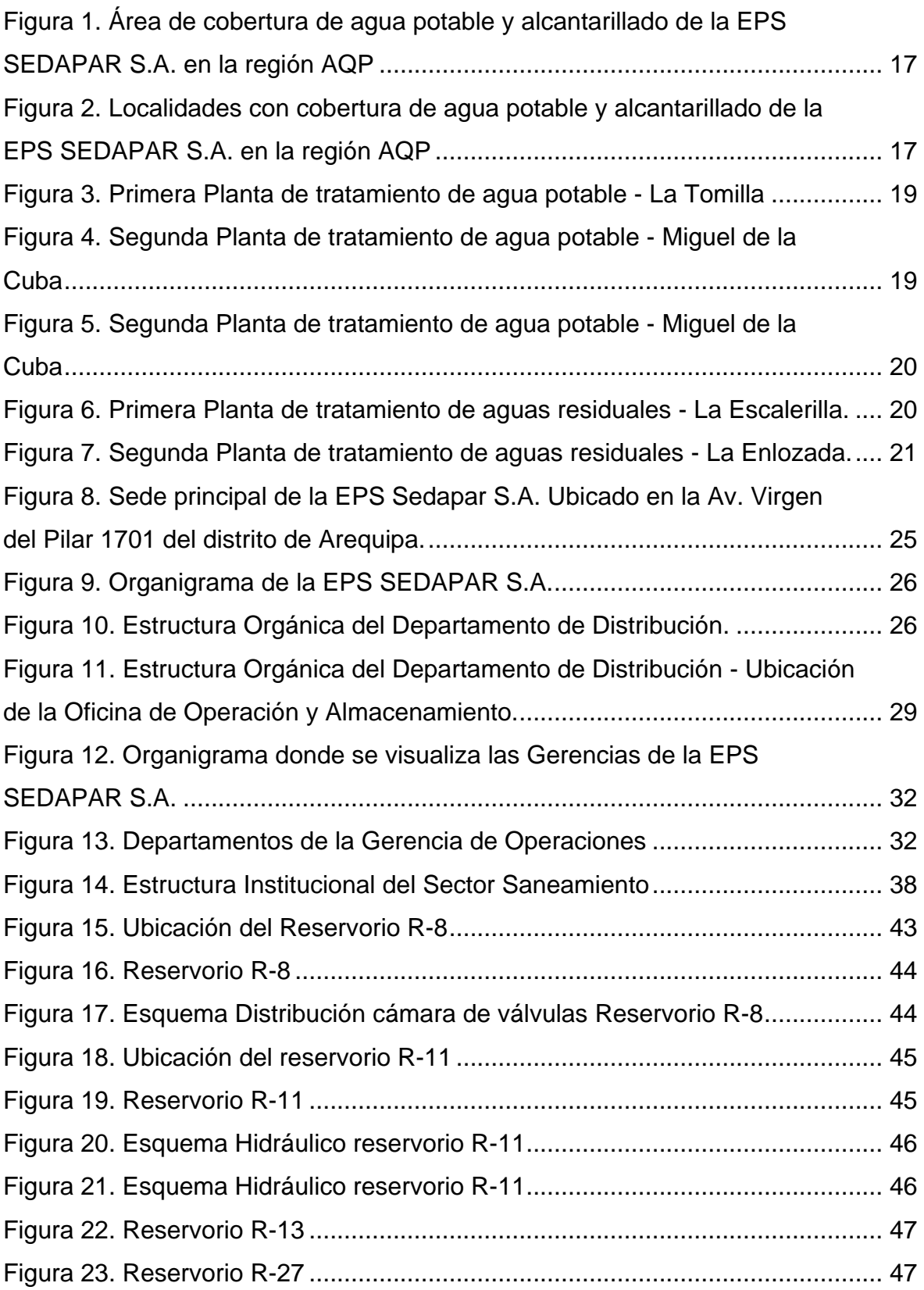

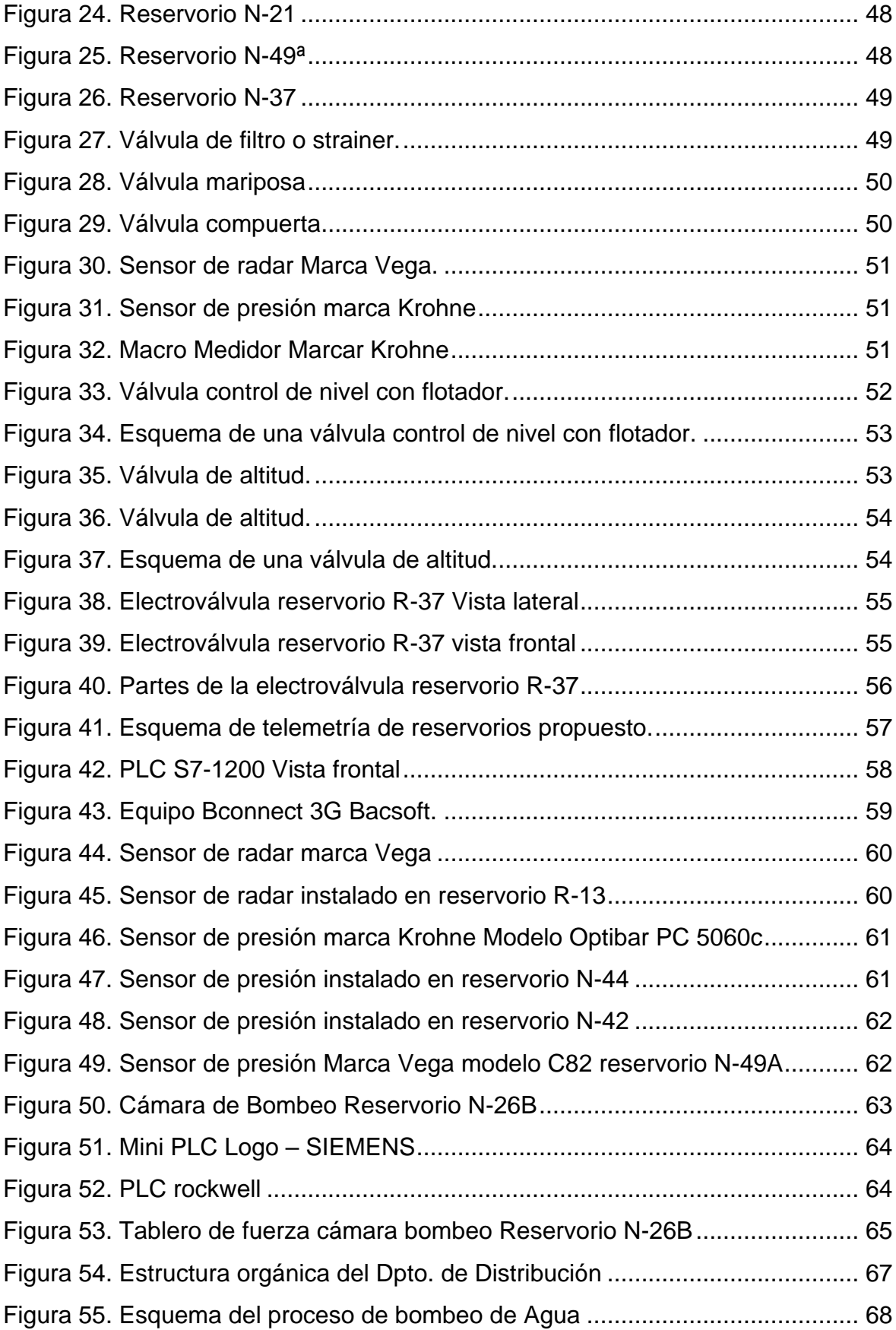

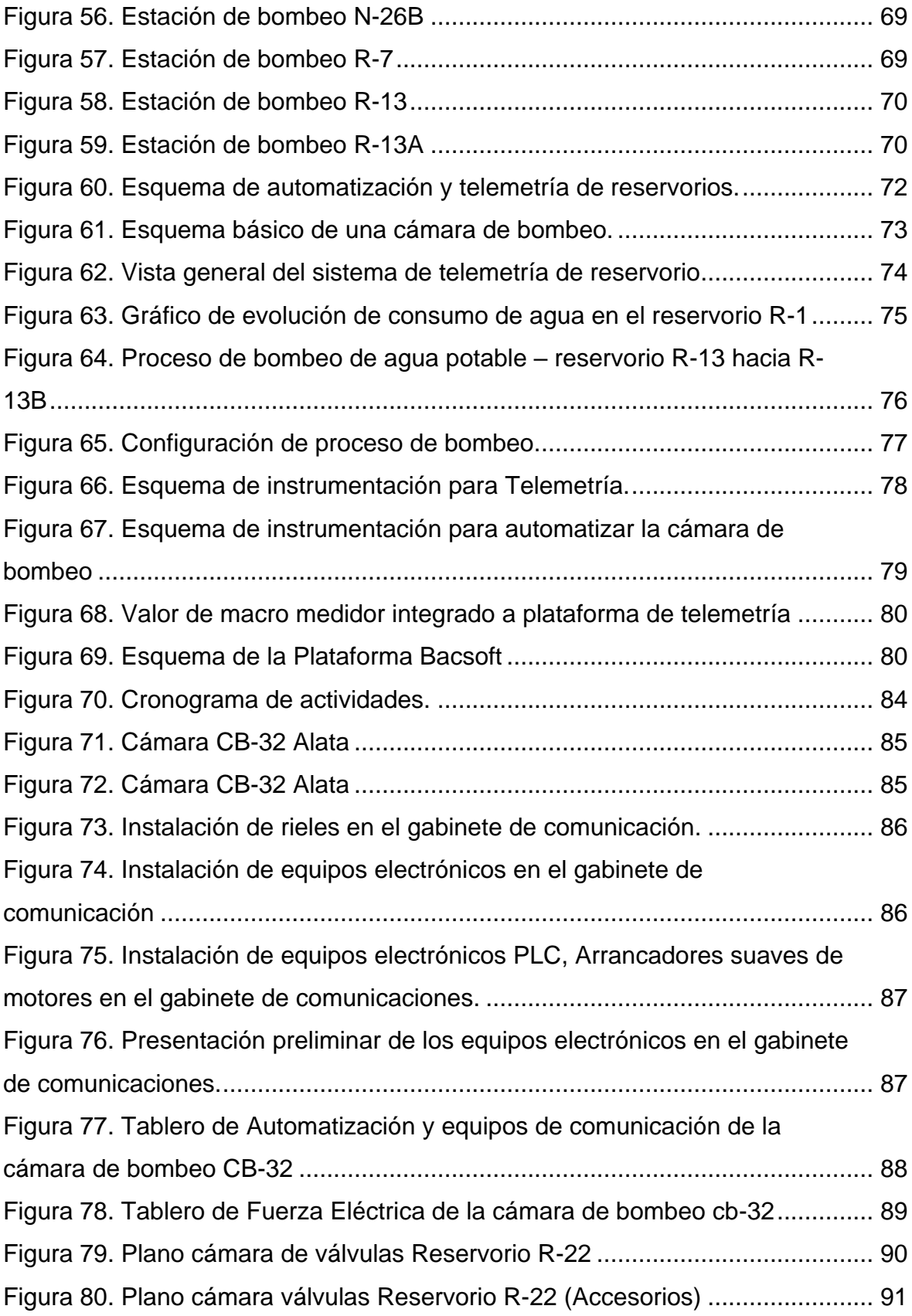

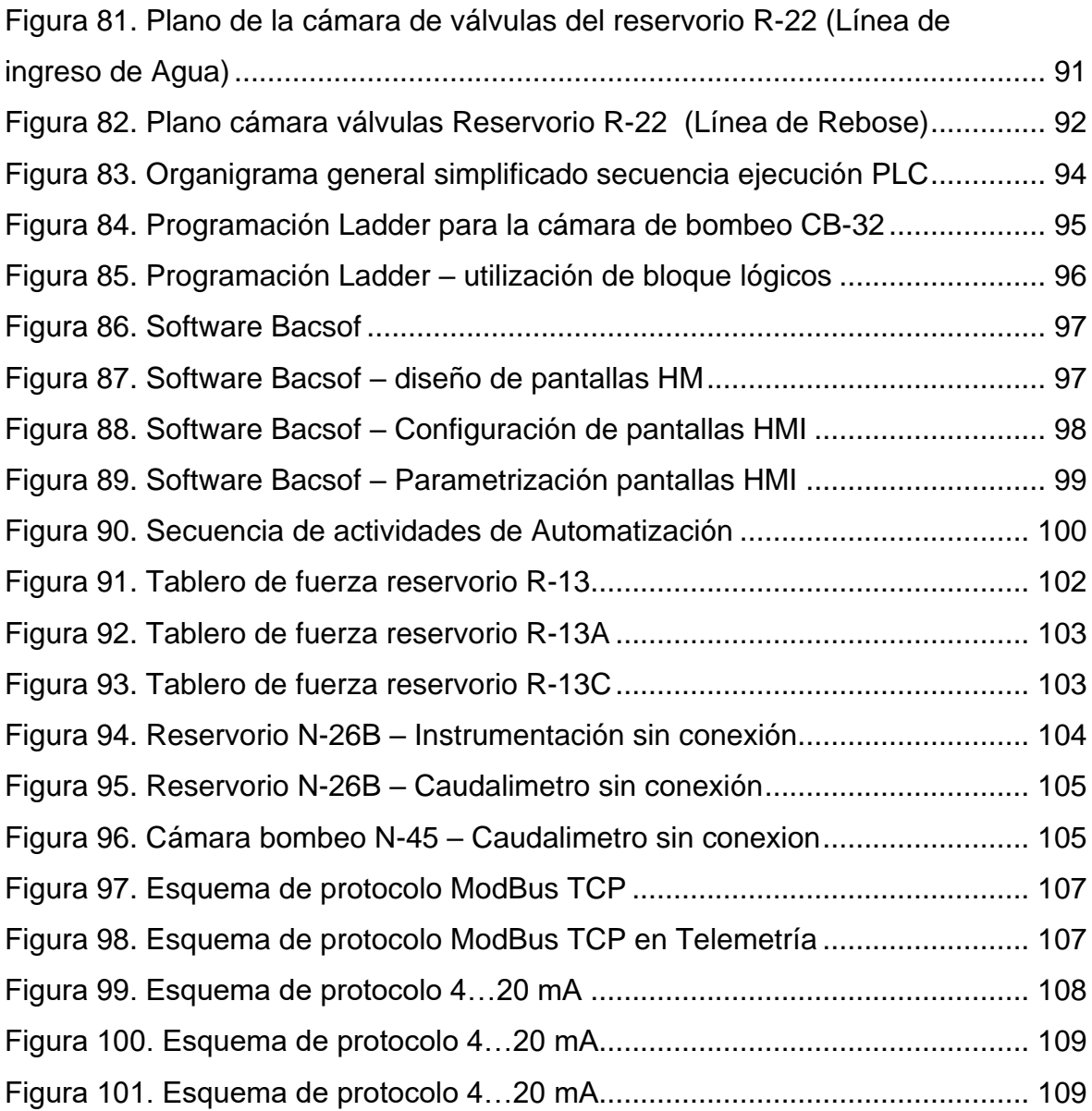

## **RESUMEN EJECUTIVO**

<span id="page-12-0"></span>El presente trabajo de suficiencia profesional tiene como objetivo principal la Implementación de un sistema de telemetría, automatización y control para reservorios de agua potable utilizando tecnología IoT en la Empresa prestadora de servicios de agua potable y alcantarillado de SEDAPAR S.A en la ciudad de AREQUIPA.

Para la telemetría de reservorios se ha implementado el software Bacsoft, integrando macro medidores de la marca Arkon, para la automatización de cámaras de bombeo se ha empleado PLC de la marca Siemens modelo S-1200 y se ha programado en el software TIA Portal versión 16, la investigación es de tipo descriptiva – experimental; donde el resultado de la implementación es realmente efectivo al mejorar los procesos de abastecimiento de agua potable, mejorando el servicio a sus clientes de SEDAPAR.

Este trabajo concluye que la automatización de cámaras de bombeo y telemetría es más factible y viable socialmente. Factible, porque es una propuesta operativa, donde se consideran equipos electrónicos con especificaciones técnicas robustas, orientados a equipos de la gama industrial. Viable social, porque ha permitido incrementar las horas de continuidad del servicio de agua potable en todas las zonas de abastecimiento, en promedio se abastecía un total de 4 a 5 horas diarias, con la automatización de cámaras de bombeos se ha logrado incrementar hasta 18 horas de servicio de agua potable.

Palabras Clave (Telemetría, Automatización, Control, Reservorios)

# **INTRODUCCIÓN**

<span id="page-13-0"></span>Una estrategia de mitigación para el Indicador de Gestión Agua no Facturada en las empresas prestadoras de servicio de agua potable y alcantarillado es diseñar e implementar sistemas de telemetría, automatización y control para tanques de agua potable. Dentro de la modernización, los sistemas de automatización, control y telemetría permiten controlar de manera estricta los procesos de distribución de agua potable y prevenir el uso indebido de los servicios.

Para las implementaciones ha sido necesario realizar actividades preliminares como visitas de campo, levantamiento de información, adquisiciones de equipos electrónicos (sensores, actuadores, PLC, entre otros componentes) , todos ellos se han integrado a una plataforma IoT M2M el cual permite una administración remota, desde cualquier punto que cuente con el servicio de internet.

El presente informe de suficiencia profesional detalla las principales actividades en el desarrollo e implementación de un sistema de telemetría, automatización y control para reservorios de agua potable. el cual se divide en cinco capítulos, cuyo contenido es el siguiente:

En el primer capítulo, los aspectos generales de la empresa y/u organización, se detallan los estados generales de SEDAPAR S.A. Las principales actividades de SEDAPAR SA son la recolección, tratamiento, distribución, recolección y tratamiento de aguas residuales. SEDAPAR S inició sus actividades en 1961 con la misión de prestar servicios de saneamiento de alta calidad para satisfacer las necesidades de las poblaciones atendidas. Misión Brindar el 100% de cobertura y servicio de saneamiento 24/7 y ser reconocido como líder nacional evaluado por clientes existentes y potenciales por SEDAPAR SA(1).

En el capítulo II. Aspectos generales de las actividades profesionales, SEDAPAR S.A. es una empresa de alcance regional, administra 17 localidades y estructuralmente tiene SIETE (7 Gerencias), una de estas Gerencias es la Gerencia de Operaciones y es aquí donde el Bach. Luis Eusebio Ángeles Pato, ha realizado sus actividades profesionales, desarrollando actividades Informáticas como la Automatización de cámaras de bombeo, implementación de un sistema de Telemetría basado en IoT, soporte al Sistema SIGO (Sistema Integrado de Gestión Operacional).

En el capítulo III. Se presenta el marco teórico, metodología y/o fundamento teórico de las actividades realizadas para el logro de los objetivos estratégicos identificados en el capítulo II. Dentro de las actividades realizadas podemos encontrar, las visitas de campo que se han realizado, inventario de equipos por cada reservorio y cámara de bombeo, definición y análisis de los instrumentos a utilizar en las actividades.

El capítulo IV. Describe la actividad profesional, la actividad que realiza el bachiller, los aspectos técnicos y la ejecución de la actividad profesional. Una de las actividades más significativas es el DESARROLLO Y PROGRAMACIÓN en los PLC's, integrar la Ingeniería de Sistemas con la Electrónica ha sido un reto que he asumido desde el inicio del proyecto.

En el capítulo V. Resultados, luego de la ejecución de las actividades, se tiene como resultado final, la implementación satisfactoria del proyecto, que contempla la automatización de cámaras de bombeo, implementación de un sistema de telemetría, integración de caudalímetros o macro medidores en el sistema de telemetría y el soporte continuo al sistema SIGO (Sistema Integrado de Gestión Operacional) dotándole de nuevas funcionalidades. Como aporte principal es la optimización del abastecimiento de agua potable en las zonas de cobertura del proyecto.

# **CAPITULO I**

# **ASPECTOS GENERALES DE LA EMPRESA Y/O INSTITUCIÓN**

## <span id="page-15-0"></span>**1.1. Datos generales de la institución**

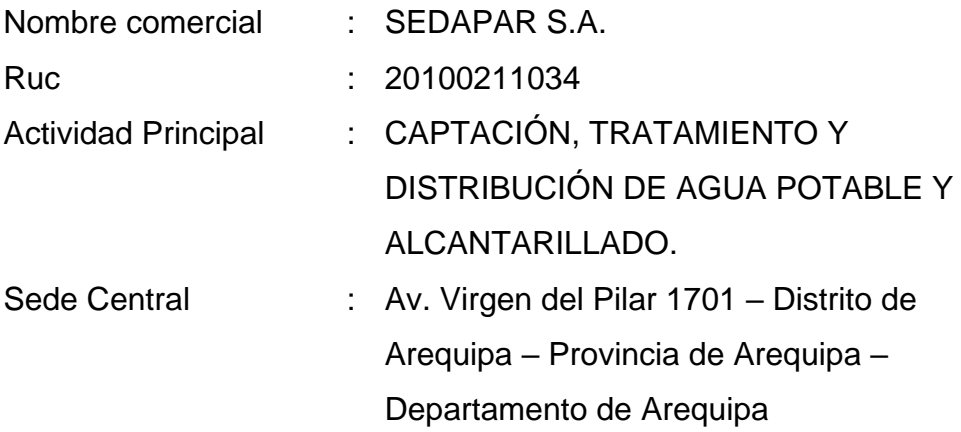

### <span id="page-15-1"></span>**1.2. Actividades principales de la institución y/o empresa**

La Empresa Prestadora de Servicios de Agua Potable y Alcantarillado de Arequipa - SEDAPAR S.A., tienes las siguientes actividades:

- Por medio de proceso de desinfección altamente industrializado obtiene agua cruda de fuentes naturales de agua dulce y la convierte en agua potable.
- Una vez que el agua es potable, se distribuye a los hogares a través de su propia red de distribución.
- La recolección y tratamiento de aguas servidas a través de redes de alcantarillado asegura la protección del medio ambiente, contribuye al desarrollo social y depura y devuelve limpios los cauces de los ríos mejorando la calidad y la salud de las personas (2).

#### <span id="page-16-0"></span>**1.2.1.Zonas de cobertura**

El ámbito de zonas de cobertura que brinda Sedapar se puede observar en la Figura 1 y

2.

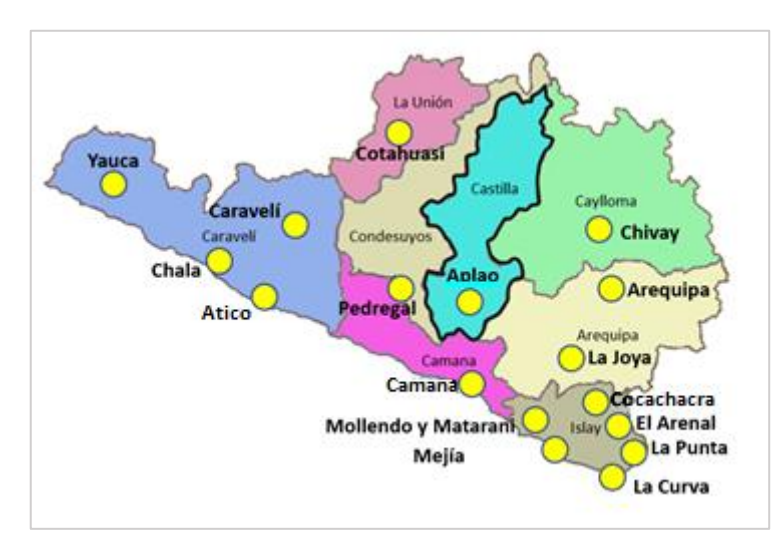

<span id="page-16-2"></span>*Figura 1. Área de cobertura de agua potable y alcantarillado de la EPS SEDAPAR S.A. en la región AQP Fuente: Imagen disponible en Family Search (3)*

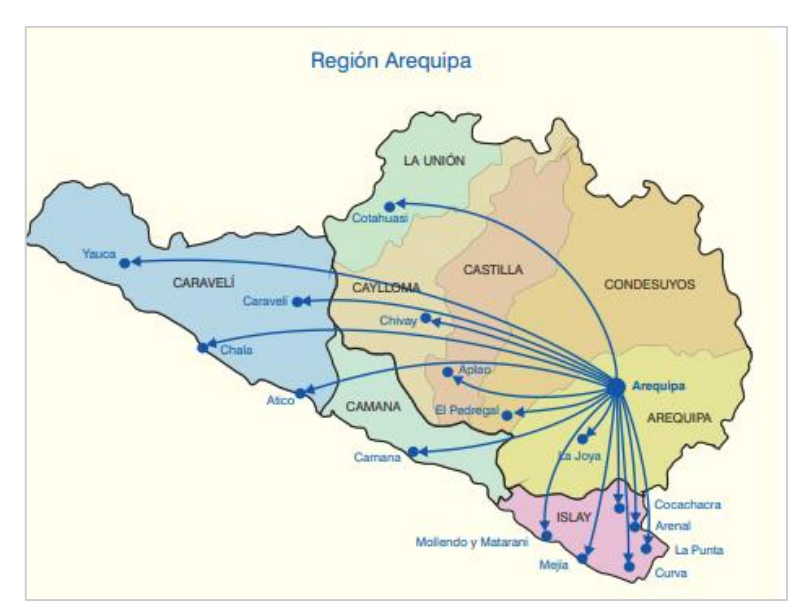

<span id="page-16-3"></span><span id="page-16-1"></span>*Figura 2. Localidades con cobertura de agua potable y alcantarillado de la EPS SEDAPAR S.A. en la región AQP Fuente: Imagen disponible en Family Search (3)*

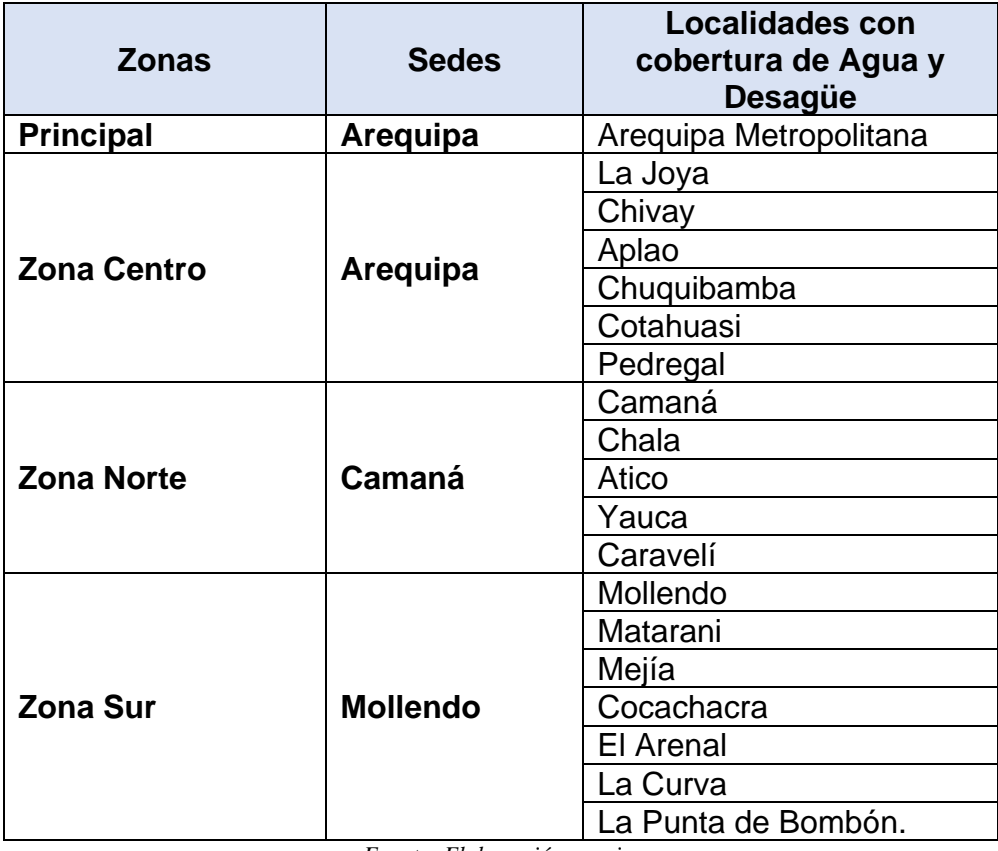

*Tabla 1. Localidades de cobertura de la EPS SEDAPAR S.A.*

*Fuente: Elaboración propia.*

En la Tabla 1 se da detalle de las localidades se tiene la presencia del servicio de agua y desagüe

#### <span id="page-17-0"></span>**1.2.2.Información de infraestructura**

<span id="page-17-1"></span>La empresa SEDAPAR cuenta con las siguientes plantas (Ver Figuras 3, 4,5,6 y 7) de tratamiento de agua potable y alcantarillado:

*Tabla 2. Listado de la Infraestructura de Plantas de tratamientos de agua potable y alcantarillado.*

| <b>Item</b> | Infraestructura- Plantas de tratamiento                         |  |  |
|-------------|-----------------------------------------------------------------|--|--|
| 01          | Planta de Tratamientos de Agua Potable La Tomilla               |  |  |
| 02          | Planta de Tratamientos de Agua Potable Miguel de la Cuba Ibarra |  |  |
| 03          | Planta de Tratamientos de Aguas Residuales La Escalerilla       |  |  |
| 04          | Planta de Tratamientos de Aguas Residuales La Enlozada          |  |  |
| 05          | Planta de Tratamientos la Bedoya                                |  |  |
| 06          | Galerías Filtrantes o Manantiales.                              |  |  |

*Fuente: Elaboración propia*

En la tabla 2 se puede ver el conjunto de lugares donde se efectúa el tratamiento de las aguas potable y las aguas de alcantarillado.

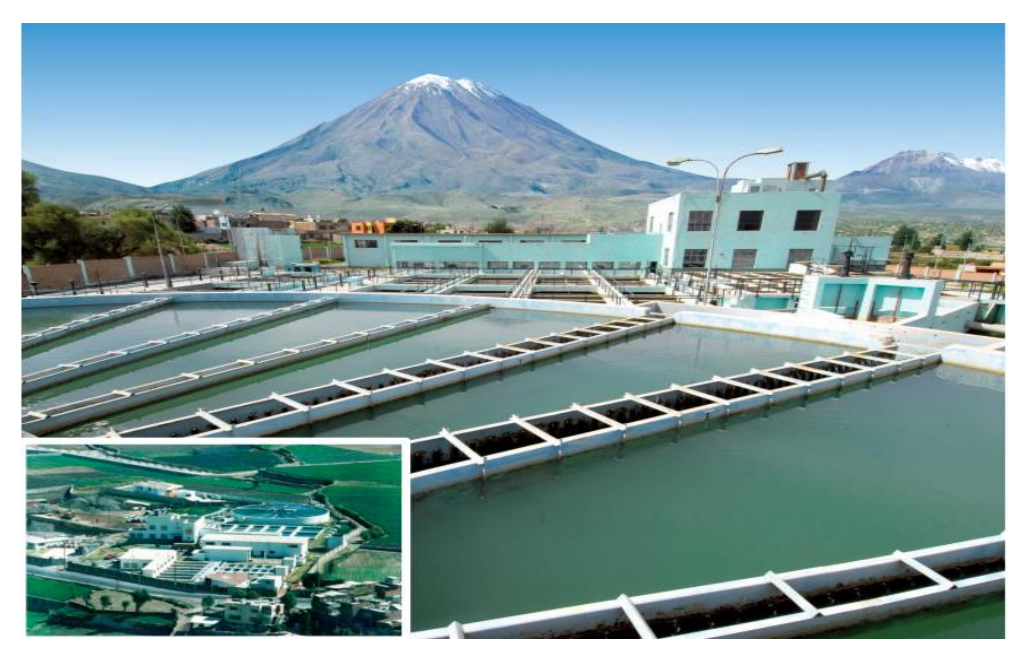

*Figura 3. Primera Planta de tratamiento de agua potable - La Tomilla Fuente: Elaboración propia*

<span id="page-18-1"></span><span id="page-18-0"></span>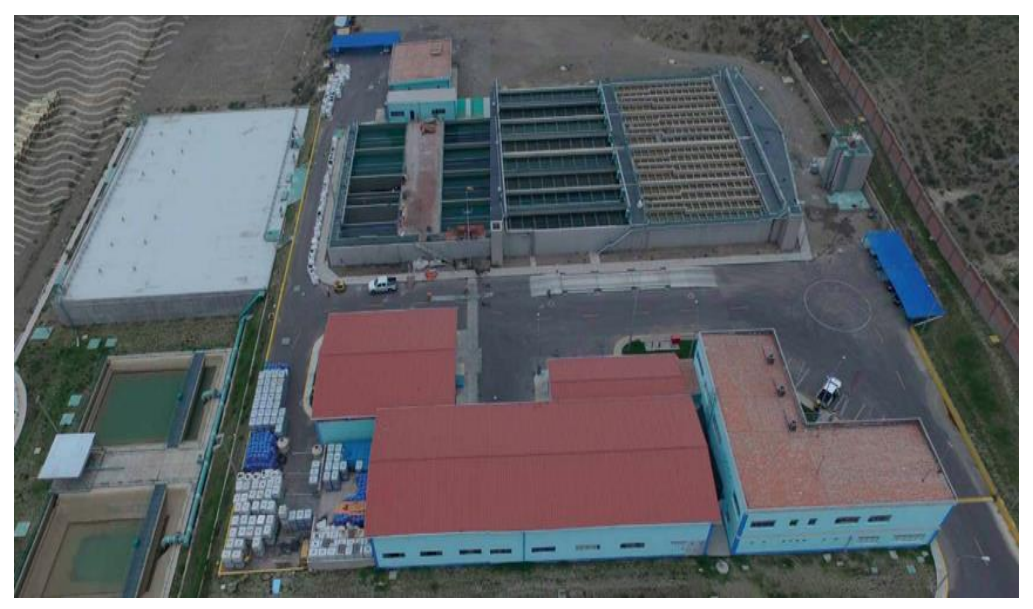

*Figura 4. Segunda Planta de tratamiento de agua potable - Miguel de la Cuba Fuente: Elaboración propia*

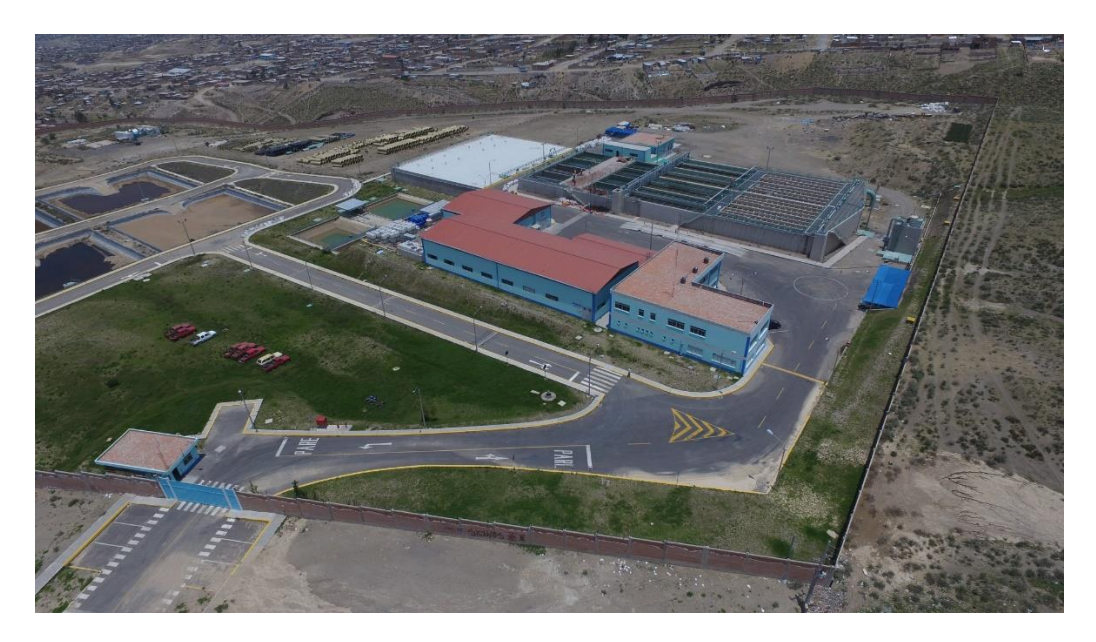

*Figura 5. Segunda Planta de tratamiento de agua potable - Miguel de la Cuba Fuente: Elaboración propia*

<span id="page-19-1"></span><span id="page-19-0"></span>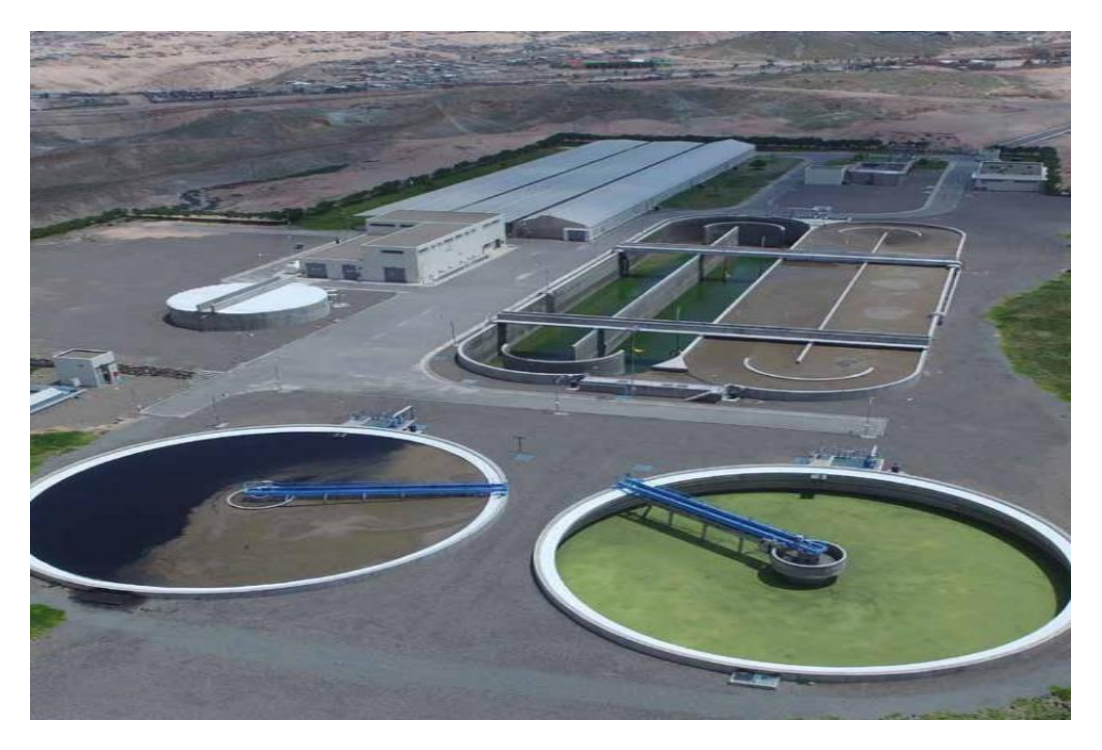

*Figura 6. Primera Planta de tratamiento de aguas residuales - La Escalerilla. Fuente: Elaboración propia*

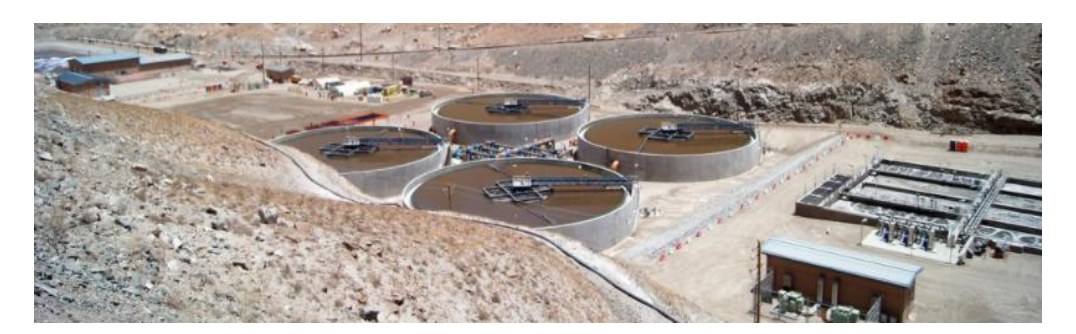

*Figura 7. Segunda Planta de tratamiento de aguas residuales - La Enlozada. Fuente: Elaboración propia*

### <span id="page-20-2"></span><span id="page-20-0"></span>**1.2.3.Información comercial**

La EPS SEDAPAR S.A., tiene cobertura a nivel Arequipa región, los números de usuarios (conexiones) en cada localidad se puede apreciar en la siguiente tabla.

<span id="page-20-1"></span>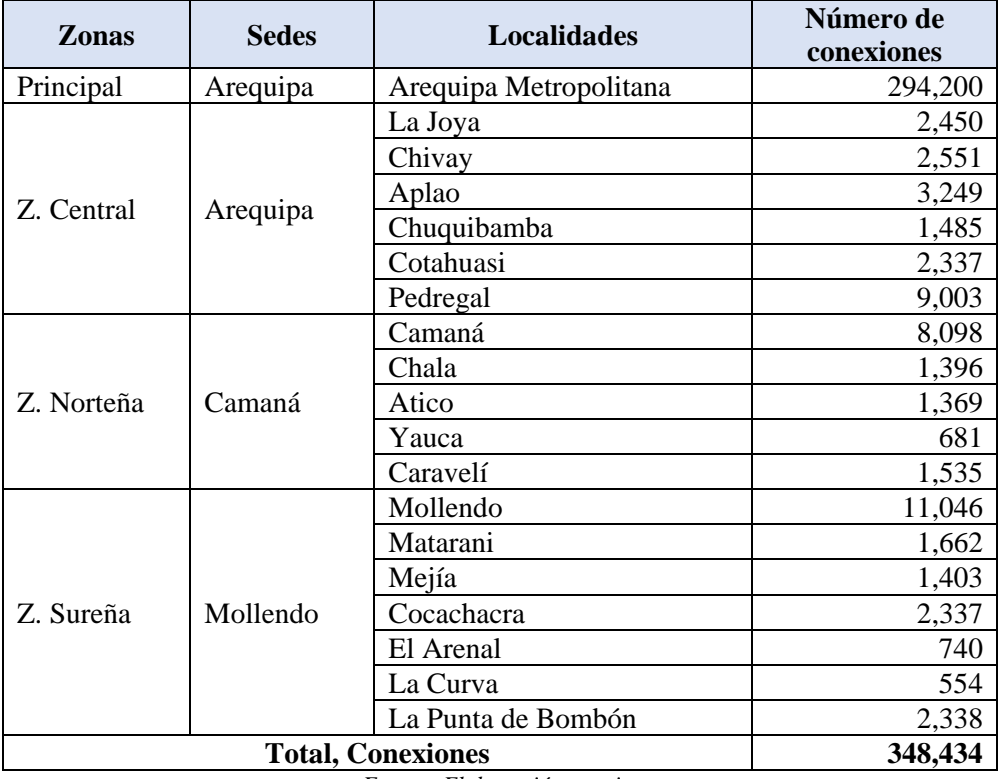

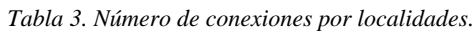

*Fuente: Elaboración propia.*

En la Tabla 3 se aprecia el conjunto de localidades asociados al número de conexiones que cada uno posee, se puede notar que Arequipa es la que mayor cantidad de conexiones posee seguido muy distantemente por Mollendo, la localidad que menos cantidad de conexiones posee es La Curva.

#### <span id="page-21-0"></span>**1.3. Reseña histórica de la institución y/o empresa**

Según lo señalado por (4), la reseña histórica de la empresa es:

- Desde su constitución, la ciudad Arequipeña se abastece del agua del Río Chili por medio de canales de riego y manantes adyacentes.
- En 1923, el presidente Leguía pactó con una empresa de los Estados Unidos especializada en obras de alcantarillado, que se encargara de realizar obras para colocar en servicio aguas potables en Arequipa por medio de conexiones a domicilio, con medidor.
- En 1930, la citada empresa cede la gestión del servicio a la gestión Provincial.
- En 1952 se construye la planta de tratamientos de aguas potables La Tomilla, la cual se inauguró el 15 de agosto del mismo año, con una capacidad de producción de 160 litros/s, utilizando agua del Río Chileno, luego de culminada el 15 de agosto de 2002, alcanzando 50 años de servicio comunitario.
- El 19 de enero de 1961, mediante Ley N° 13499, se crea la Empresa de Alcantarillado de la cuidad blanca, organismo permanente autónomo con personerías jurídicas de derechos públicos internos. Su meta era ejecutar integralmente el plan general de saneamientos urbanos para Arequipa y sus alrededores y posteriormente para todo el departamento. El monto de dinero de la empresa era de S/. 153.000.000,00.
- El 2 de junio de 1961, la Corporación pactó con el Banco Interamericano de Desarrollo un préstamo por la suma de s/. 66 millones \$1,450,000 para costear el negocio del Plan Pflucker. El crecimiento masivo e inorgánico de la ciudad metropolitana de Arequipa hizo que las expectativas del plan Pflucker fueran menores a las requeridas frente a los requerimientos de la situación, lo que forzó en 1963 y 1965 a un extenso estudio de mencionado plan, nombrado Ampliaciones del Plan Integral de Saneamientos. Estas labores se realizaron con el Plan de Saneamiento Integral a cargo del Ministerio de Vivienda y Construcción, financiado por el Banco Interamericano de Desarrollo.
- En 1969, la Corporación se transformó en la Empresa de Saneamiento de Arequipa - ESAR, como organismos públicos descentralizados del sector de viviendas y construcciones. A través de la Ley N° 17528; La nueva entidad poseía una competencia más grande y se ampliaba a algunas provincias de la

ciudad blanca. En 1976, pasó a la competencia de todo el departamento.

- Por DL N° 150 se nombra SEDAPAR con los DL N° 574 y 601 que constituyen el marco legal a observar para la transferencia de empresas subsidiarias y unidades operativas del SENAPA a los municipios.
- Ley N° 26338 y su Reglamento, DS N° 095 Ley de Servicios de Saneamientos Públicos, establece el marco legal de la empresa SEDAPAR SA, que define estas reglas por las cuales los prestadores de servicios deben instituirse como sociedades, incluidas en el ámbito de aplicación de su derecho propio y del derecho societario.
- n 1969-1970, la ESAR colaboró con la Dirección Regional del Ministerio de Viviendas y Orden de la ciudad blanca, en la elaboración del plan maestro de Arequipa, en estos estudios se proyectó el desarrollo urbano de la ciudad con una proyección hasta el 2010 de un nuevo plan se puede obtener para satisfacer las necesidades de expansión, que permita pensar en la Planificación de al menos 30 años de proyecciones, examinando los componentes de desarrollo urbano, sus exigencias hídricas en el momento, y haciendo la evaluación de los sistemas de aguas y saneamientos, condensación y requisitos industriales.
- El 27 de marzo de 1980 se firma el acuerdo entre el gobierno alemán y el Gobierno Peruano, y el 25 de abril de 1980 se firma en Arequipa el contrato de aportes financieros entre KFW y ESAR, según el cual se firmó un contrato con la República Federal, Alemania donó a través de KFW una importante cantidad \$1,150,000.00 DM
- Entre los logros más significativos estuvo la participación en la contrata de créditos entre SEDAPAR SA y Kreditantstalf Für Wiederaubau de la República Alemana por una cantidad de DM 47.966.414, y una contrapartida de SEDAPAR SA por un monto de 20 millones de dirhams, lo que significa el total Monto. Inversión de \$42.386.250 para la elaboración de estudios finales e implementación de lagunas emisoras y de oxidación para el tratamiento de aguas residuales en Arequipa.
- Dentro de las políticas de la compañía, se destacan las políticas encaminadas a solucionar las principales dificultades de suministro de agua potable y servicios de saneamiento a zonas desatendidas, priorizando principalmente el Cono

Norteño y el negocio en provincias.

- Dentro de las po1íticas de SUNASS Autoridad Nacional de Control de los Servicios de Saneamiento, en su po1ítica normativa, cabe señalar que, en los indicadores de gestiones de las empresas de alcantarillado del Perú, SEDAPAR consiguió obtener en el año 2OOO los mejores indicadores comparativos entre las 10 empresas de alcantarillado más grandes del país, Tales como: continuidad de los servicios, calidad de las aguas potables, cobertura de agua potable fue y son óptimas.
- Durante el año 2001, la Dirección de Inversiones se orientó primordialmente a ampliar la cobertura y mejorar los servicios que ya existen, habiendo ejecutado proyectos con capitales propios en la ciudad blanca y sus provincias.
- Cabe destacar los trascendentes proyectos corporativos implementados, tales como: proyecto del sistema comercial SISCOM, implementaciones del hardware, finalización de levantamientos catastrales y trámites ante la KFW en Alemania, para la utilización del saldo no costeado de Arequipa II, que requiere SEDAPAR y la inversión de capitales propios al 25% del monto total Incluido en los presupuestos.
- El año 2001 estuvo marcado por la implementación del programa de medición, ya que se instalaron 16.500 metros de los 26.500 metros adquiridos al cierre del cuarto trimestre.
- El proyecto de adquisiciones e instalaciones de 57.700 medidores de 15 mm fue cancelado en dos licitaciones, tras lo cual se persiguió una adjudicación selectiva de forma directa de acuerdo con la ley.
- SEDAPAR cuenta con un procedimiento maestro que aglutina y asegura los p1anes y programas planteados por la EPS para lograr las metas de prestación de servicios de largo plazo (1999 - 2028) de agua potable y alcantarillado, el cual se formula sobre la base sistemática de los lineamientos establecidos por la SUNASS, según se describe en el Reglamento de la Ley General de Servicios de Alcantarillado Sanitario.
- En cuanto al Plan Maestro Arequipa III Proyecto de Diseño Detallado, en el año 2002 se llevó a cabo las liquidaciones definitivas del contrato de consultorías con Fichtner GMBH & CO.KG, Berliner Wasser Betriebe y S. & Z., ya que no

pudieron ser aprobados por la contraparte nacional.

- SEDAPAR cuenta con fórmulas tarifarias, estructuras revisadas y objetivos de gestiones aprobados por SUNASS con Resolución 041-2007-SUNASS-CD, con base en el estudio tarifario elaborado por SUNASS, en base a la solicitud realizada por SEDAPAR a través del Plan Maestro Reforzado.
- Cuenta además con un Plan Estratégico 2018-2022 aprobado por Resolución 924-2018/S-20001, el cual se alinea con los objetivos aprobados por la SUNASS para la Empresa (5).

En la Figura 8 se aprecia la sede principal de la Empresa SEDAPAR S.A.

<span id="page-24-0"></span>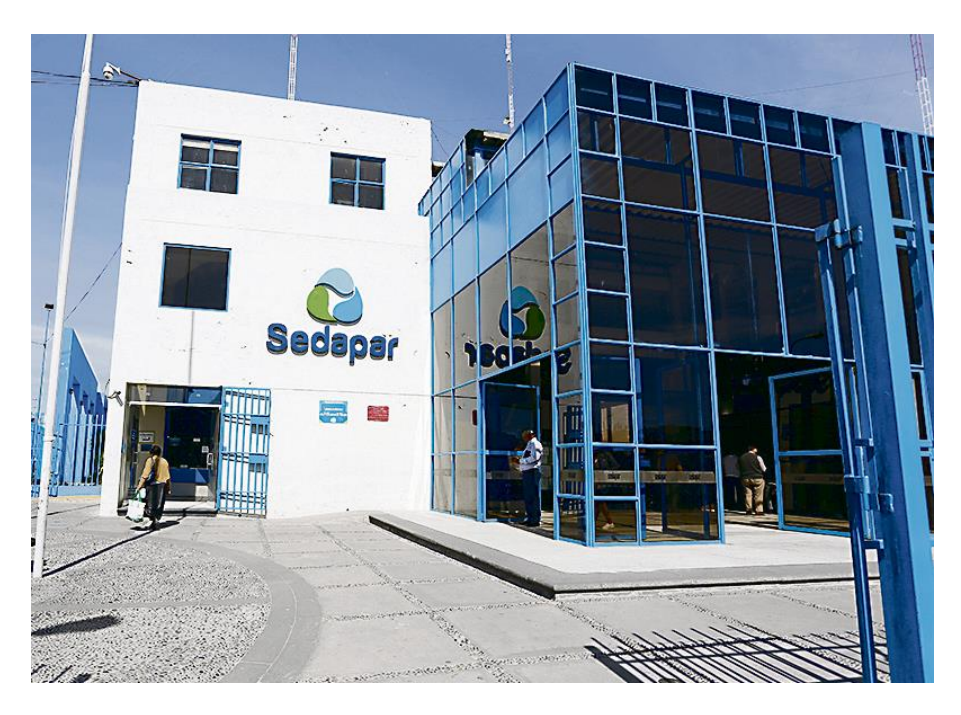

*Figura 8. Sede principal de la EPS Sedapar S.A. Ubicado en la Av. Virgen del Pilar 1701 del distrito de Arequipa. Fuente: Elaboración propia*

### <span id="page-25-0"></span>**1.4. Organigrama de la institución y/o empresa**

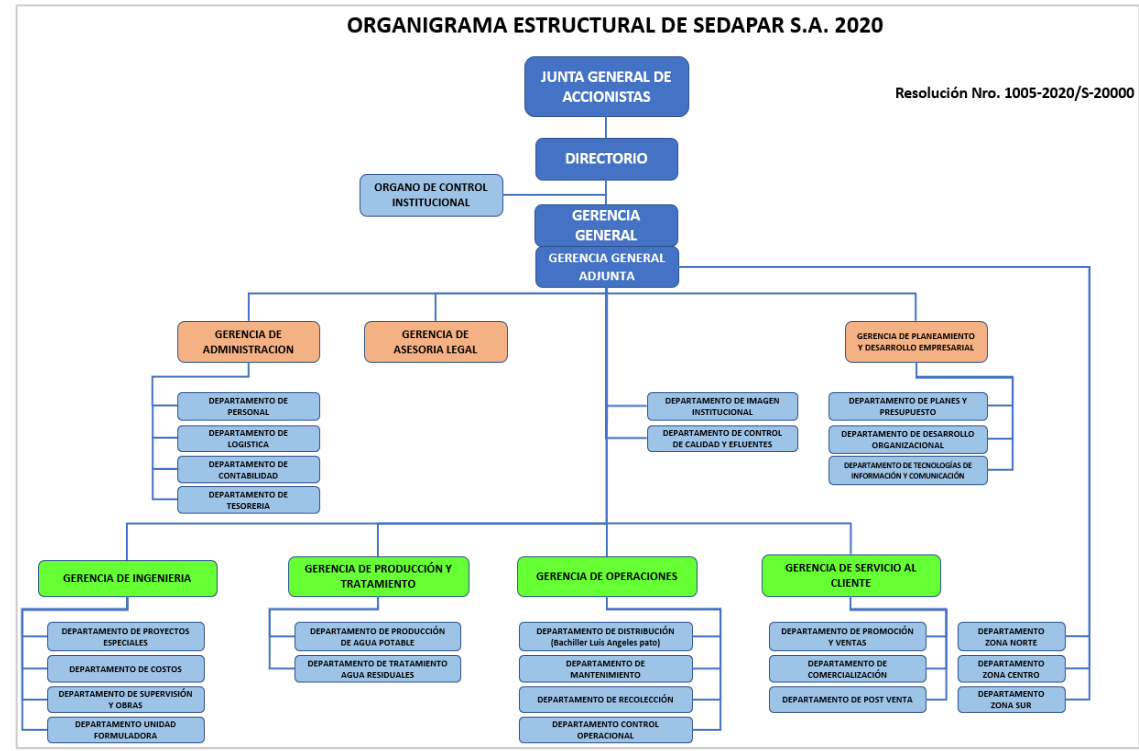

A continuación, en la Figura 9 y 10 se presentan el organigrama de la empresa

*Figura 9. Organigrama de la EPS SEDAPAR S.A.*

*Fuente: Portal SEDAPAR* (6)

<span id="page-25-1"></span>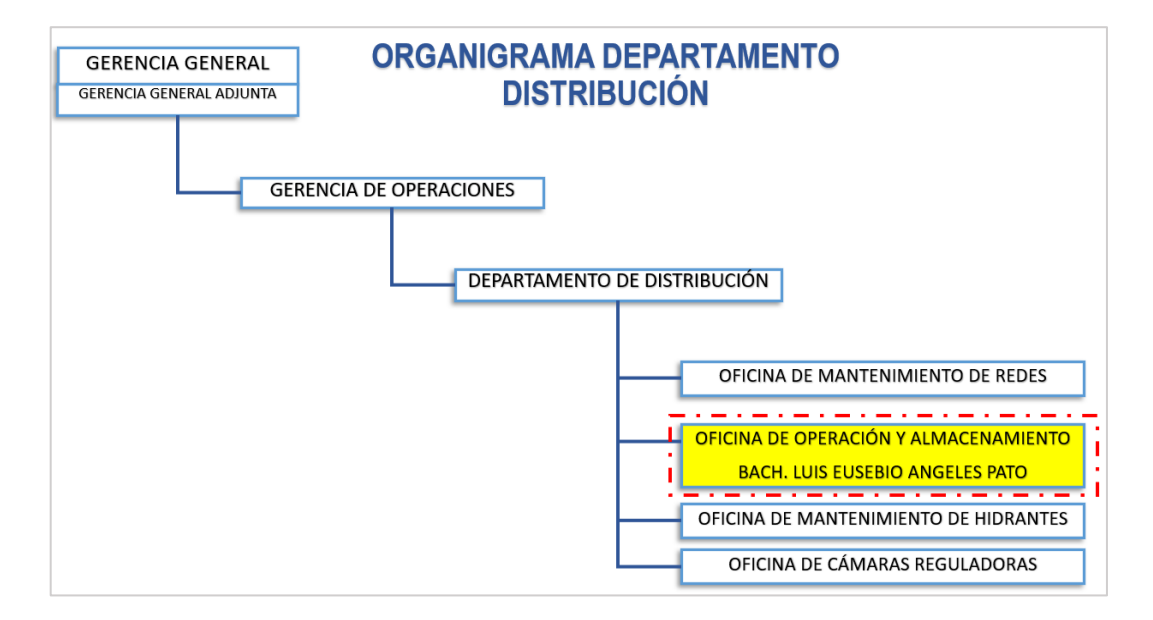

<span id="page-25-2"></span>*Figura 10. Estructura Orgánica del Departamento de Distribución. Fuente: Portal SEDAPAR* (6)

# <span id="page-26-0"></span>**1.5. Visión y misión**

# **Visión**

Brindar servicios de saneamientos con altos patrones de calidad para satisfacer las carencias de la población atendida por SEDAPAR S.A. (6).

# **Misión**

Ser reconocidos como líderes a nivel de todo el Perú, con 100% de coberturas y servicios sanitarios las 24 horas, siendo apreciados por nuestros clientes actuales y potenciales (6).

## **Valores Empresariales:**

- Honestidad
- Compromiso
- Respeto
- Trabajos en Equipo
- Liderazgo
- Identificación y responsabilidad empresarial

# <span id="page-26-1"></span>**1.6. Bases legales o documentos administrativos**

SEDAPAR es una Empresa Pública de Derechos Privados, constituida como Sociedad Anónima. Según lo señalado por (6), se rige por lo señalado en:

- Política de la empresa
- DL N° 1280, Ley marco para la gestión y prestaciones de los servicios de saneamientos, y sus reglamentos aprobados por DS N° 019-2017-VIVIENDA.
- Ley N° 30225, Ley de Contrataciones del Estado, y su reglamento fueron aprobados mediante DS N° 344-2018-EF
- DL N° 1440 Decreto del Sistema Nacional de Presupuestos Públicos.
- Ley N° 30879 Ley de Presupuesto para el ejercicio fiscal 2019.
- Mediante DS N° 344-2018-EF se aprobó la Ley N° 30225, Ley de Contrataciones del Estado y su reglamento.
- DL N° 1252, que crea el Sistema Nacional de Programaciones Plurianuales y Gestión de Inversiones, modificado por los Decretos Legislativos N° 1432, 1435, 1486, respectivamente, y su reglamento aprobado por DS N° 027-2107-EF.
- DS N° 031-2010 sobre la regulación de la calidad del agua para consumo

humano.

- DS N° 010-2019-VIVIENDA que regula los valores máximos permitidos (VMA) para la descarga de aguas residuales no domésticas al sistema de alcantarillado.
- Resolución de Directorio N° 011-2017-SUNASSCD, modificada por Resolución de Directorio N° 061-2018-SUNASS, Reglamento de Calidad para la Prestación de Servicios Sanitarios.
- Resolución de Directorio N° 066-2019, SUNASS-CD, Reglamento General para Reclamos de Usuarios de Alcantarillado.

## <span id="page-27-0"></span>**1.7. Descripción del área donde se realizan las actividades profesionales**

## **Oficina de Operación y Almacenamiento.**

La Oficina de Operación y Almacenamiento, estructuralmente pertenece al Departamento de Distribución y éste a su vez pertenece a la Gerencia de Operaciones (Ver figura 11).

Una de sus principales funciones es asegurar el abastecimiento de agua potable a la toda la población Arequipeña ubicados en Arequipa Metropolitana, para ello se encarga en administra 80 reservorios y 8 cámaras de bombeo, distribuidos en los distritos de Cerro Colorado, Yura, Cayma, Alto Selva Alegre, Mariano Melgar, Miraflores, Paucarpata, Tiabaya, Sachaca, Jacobo Hunter y Arequipa.

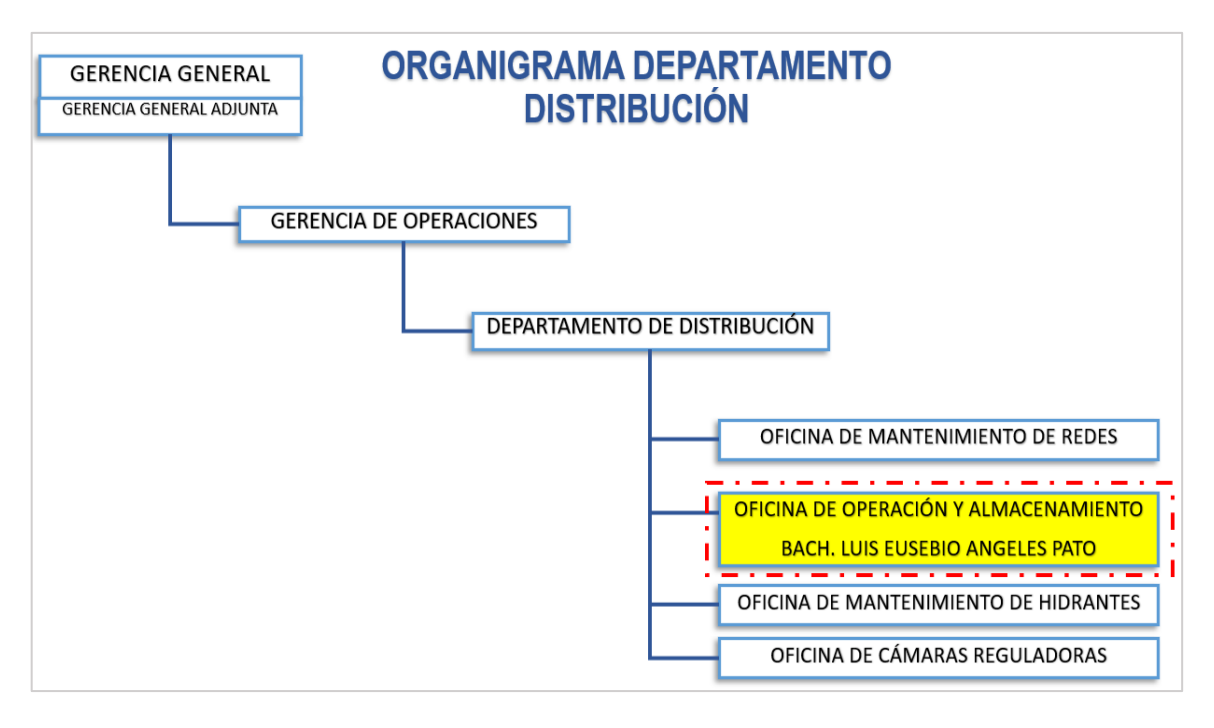

<span id="page-28-1"></span>*Figura 11. Estructura Orgánica del Departamento de Distribución - Ubicación de la Oficina de Operación y Almacenamiento.*

*Fuente: Portal SEDAPAR* (6)

### **Personal a cargo del Profesional de Operación y Almacenamiento:**

El Profesional de Operación y Almacenamiento tiene a su cargo el siguiente personal

<span id="page-28-0"></span>

| Item                   | Descripción del cargo                                   | <b>Cantidad</b> |
|------------------------|---------------------------------------------------------|-----------------|
| 01                     | Guardianes Operarios de Reservorios y Cámaras de Bombeo | 60              |
| 02                     | Operarios de Cámaras de Reguladoras de Presión          |                 |
| 03                     | <b>Conductores Operarios</b>                            | 03              |
| <b>Total, Personal</b> |                                                         | 74              |

*Tabla 4. Personal a cargo del Profesional de Operación y Almacenamiento*

*Fuente: Elaboración propia*

En la Tabla 4 se aprecia el conjunto de persona especializadas encargadas de la operación y almacenamiento en SEDAPAR nótese que la mayor cantidad de personas lo conforman los guardianes de operaciones de reservorios, por lo que se infiere una mayor cantidad de actividades en dicha área.

# <span id="page-29-0"></span>**1.8. Descripción del cargo y de las responsabilidades del bachiller en la institución y/o empresa**

El profesional de Operación y Almacenamiento realiza funciones de coordinación y control de la operación, funcionamiento y mantenimiento de los sistemas de conducción y almacenamiento de agua potable.

#### <span id="page-29-1"></span>**1.8.1.Responsabilidades**

- a) Formular, evaluar una plataforma tecnológica que permita gestionar los procesos de automatizaciones de cámaras de bombeo, integración de macro medidores, gestión de presiones en las líneas de conducción y distribución, telemetría de reservorios y que soporte la integración con un SCADA.
- b) Formular, diseñar e implementar procesos que permitan automatizar cámaras de bombeo.
- c) Formular e implementar un sistema de telemetría para reservorios de la Gerencia de Operaciones.
- d) Formular, Diseñar e implementar nuevas funcionalidades en el Sistema SIGO (Sistema Integrado de Gestión Operacional).
- e) Formular, diseñar e implementar procedimientos para el diseño del sistema SCADA de la Gerencia de Operaciones.
- f) Realizar y Mantener una copia de seguridad informática.
- g) Gestionar la Base de datos del Sistema Integrado de Gestión Operacional.
- h) Controlar el cumplimiento efectivo de los manuales de operación y mantenimiento establecido, orden, disciplina y cumplimiento del Reglamento Interno de Trabajo, cumplimiento del Reglamento de Seguridad Interna y cumplimiento del Reglamento de Seguridad Industrial.
- i) Controlar los procesos de abastecimiento de agua de las Cámaras de Bombeo, almacenamiento y distribución entre reservorios.

# **CAPITULO II**

# <span id="page-30-1"></span><span id="page-30-0"></span>**ASPECTOS GENERALES DE LAS ACTIVIDADES**

# **PROFESIONALES**

### <span id="page-30-2"></span>**2.1. Antecedentes o diagnóstico situacional**

La EPS SEDAPAR S.A, tiene Siete Gerencias que dependen funcionalmente de la Gerencia General (ver Figura 32), una de las cuales es la Gerencia de Operaciones que tiene como objetivos:

- a) Asegurar la operación eficiente y eficaz del sistema de distribuciones de agua potable, líneas de entrega y sistema de recolección para brindar un perfecto servicio a los usuarios.
- b) Velar por que las operaciones y mantenimientos de los sistemas de distribución del servicio de agua se realicen con el más alto nivel de eficiencia y eficacia, para asegurar que el servicio de agua potable se preste en las mejores condiciones de calidad y oportunidad (2).

La Gerencia de Operaciones cuenta con Cuatro departamentos (ver Figura 12 y 13), una de las funciones primordiales del departamento de distribución es: Optimizar el funcionamiento de los sistemas de distribución de agua potable, para lograr los mejores resultados en la calidad del servicio.

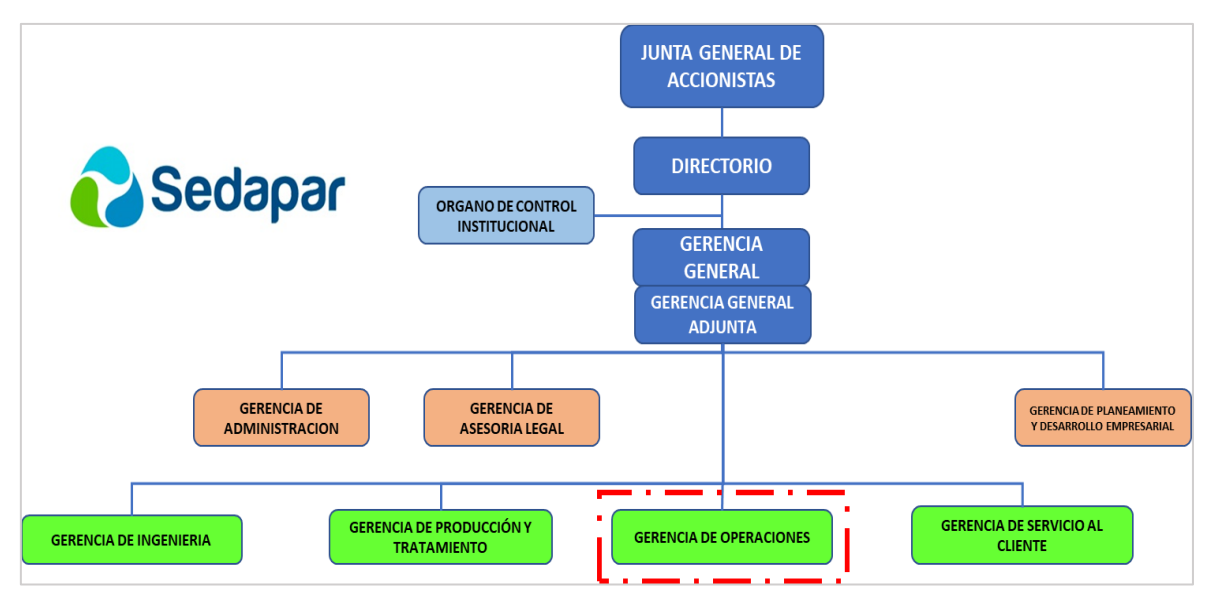

*Figura 12. Organigrama donde se visualiza las Gerencias de la EPS SEDAPAR S.A.*

*Fuente: Portal SEDAPAR* (6)

<span id="page-31-0"></span>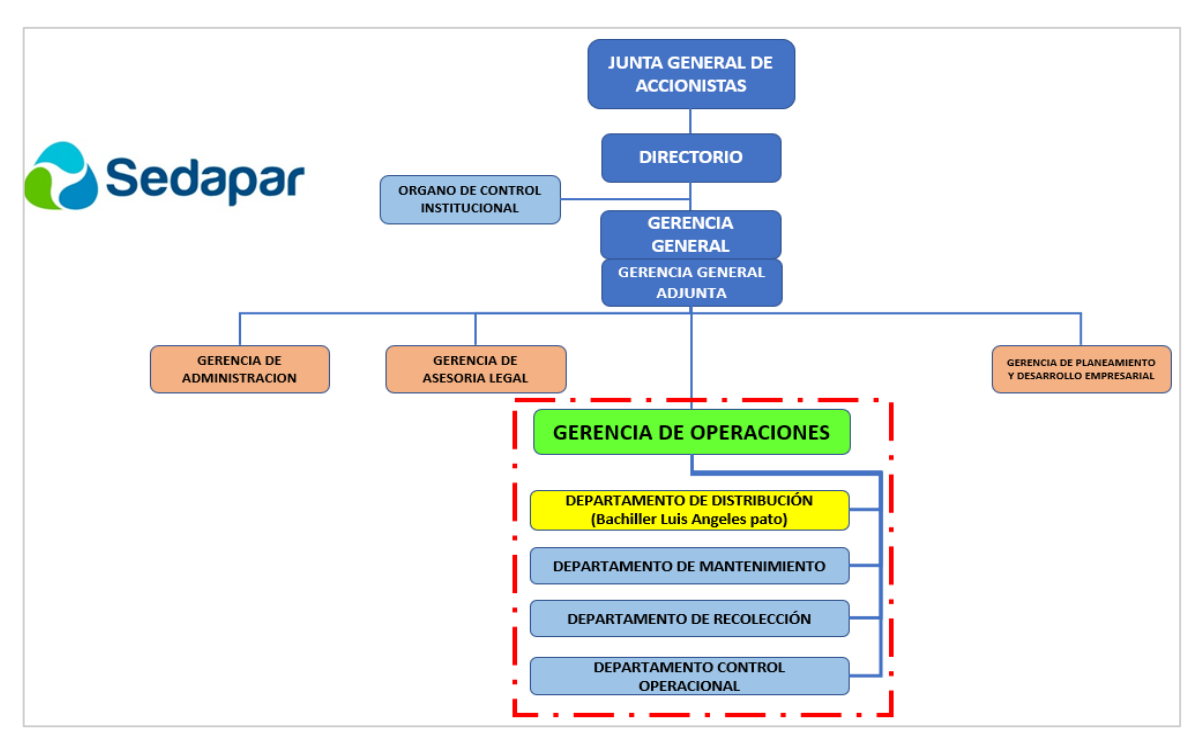

<span id="page-31-1"></span>*Figura 13. Departamentos de la Gerencia de Operaciones Fuente: Portal SEDAPAR* (6)

### <span id="page-32-0"></span>**2.1.1.Antecedentes de la oficina de operación y almacenamiento**

SEDAPAR administra un total de 85 reservorios en Arequipa Metropolitana, la administración de estas infraestructuras es de forma manual, requiriendo un personal Guardián Operario de Reservorios por cada reservorio.

- a) La operación de cámaras de bombeo se realiza de forma manual, requiriendo que un operador accione el encendido y apagado de cada bomba en forma local.
- b) No existe un sistema que permita gestionar la información de los niveles de agua que almacena cada reservorio.
- c) Carencia de un software de gestión que permita a la Gerencia de Operaciones tomar decisiones frente a problemas operacionales (Incidencias, Roturas, Inundaciones, catastro técnico, control de pérdidas).
- d) No existe plan de mantenimiento de infraestructura de reservorios.
- e) No existe un Sistema Informático donde se puedan almacenar los documentos generados por el profesional de operación y almacenamiento.

# <span id="page-32-1"></span>**2.2. Identificación de oportunidad o necesidad en el área de actividad profesional**

Luego de identificar las carencias o debilidades del departamento de distribución, se han identificado las siguientes oportunidades:

- a) Implementar un sistema de telemetría para 80 reservorios de Almacenamiento de agua potable.
- b) Diseñar e implementar la Automatización de los procesos de bombeos de agua potable en Cinco (5) cámaras de bombeo.
- c) Integrar los macro medidores de reservorios en un sistema de telemetría.
- d) Analizar los procesos de la Gerencia Operacional para la implementación de un sistema SCADA (Supervisión, Control y Adquisición de Datos).

### <span id="page-33-0"></span>**2.3. Objetivos de la actividad profesional**

### <span id="page-33-1"></span>**2.3.1.Objetivo general:**

Implementar un sistema de telemetría, automatización y control para reservorios de agua potable utilizando tecnología IoT en la Empresa prestadora de servicios de agua potable y alcantarillado de SEDAPAR S.A en la ciudad de AREQUIPA.

### <span id="page-33-2"></span>**2.3.2. Objetivos específicos:**

- a) Implementar la automatización de 5 cámaras de bombeo de agua potable.
- b) Implementar un sistema de telemetría para el monitoreo del nivel de agua de los reservorios.
- c) Realizar la Integración de macros medidores en una única plataforma de monitoreo.
- d) Integrar sensores tipo radar, ultrasónicos y de presión a la plataforma de telemetría.

### <span id="page-33-3"></span>**2.4. Justificación de la actividad profesional**

Como bachiller en Ing. de Sistemas e Informática estamos preparados para analizar, diseñar e implementar soluciones integrales en los diferentes procesos de las empresas.

#### **Justificación Practica**

Actualmente, las organizaciones requieren contar con información precisa, confiable y oportuna para la toma de decisiones efectivas, por lo que existe la necesidad de mejorar el sistema de registro de niveles de almacenamiento de agua de los reservorios.

Durante muchos años, la organización ha estado diezmado por la sombra de la incertidumbre, por no disponer de información oportuna, por lo que urge mejorar el sistema de registro de niveles de almacenamiento de agua de los reservorios.

#### **Justificación Metodológica**

Una de las razones por la cual he decidido presentar y desarrollar el proyecto Implementación de un sistema de telemetrías, automatizaciones y controles para reservorios de agua potable utilizando tecnología IoT en la Empresa prestadora de servicios de agua potable y alcantarillados SEDAPAR S.A en la ciudad de AREQUIPA, es contribuir a mejorar la continuidad del servicio de agua potable, en las zonas donde el abastecimiento se realiza a través del sistema de bombeo de agua, así como mejorar el control de reservorios.

### **Justificación Económicas**

La implementación del sistema de telemetría, automatización y control para reservorios de agua potable utilizando tecnología IoT en la Empresa prestadora de servicios de agua potable y alcantarillado de SEDAPAR S.A., tiempos de respuesta de emergencia mejorados y ha permitido reducir el indicador de gestión Agua no Facturada, también ha permitido la redistribución del personal en otras actividades dentro de la Gerencia de Operaciones.

### **Justificación Social**

El 15/03/2020 con D. S. Nro. 044-2020-PCM, conforme lo establece la R.M. N° 139- 2020-MINSA, La emergencia nacional ha sido declarada debido a las peligrosas condiciones que afectan la vida de la nación como resultado del brote de COVID-19, disponiendo como fundamental en su Artículo 2.- Acceso a servicios públicos, bienes y servicios esenciales 2.1 Durante el Estado de Emergencia nacional, se garantiza la continuidad de los servicios de agua y saneamiento.

La implementación del sistema de telemetría, automatización y control para reservorios de agua potable utilizando tecnología IoT en la Empresa prestadora de servicios de agua potable y alcantarillado de SEDAPAR S.A. ha permitido reducir el desabastecimiento de agua potable, durante la declaración del estado de emergencia sanitaria declarado por el gobierno central, protegiendo de esta manera la vida y la salud de la población Arequipeña.

### <span id="page-34-0"></span>**2.5. Resultados esperados**

Al finalizar el proyecto se esperan los siguientes resultados:

### <span id="page-34-1"></span>**2.5.1.RE1: (Resultado Esperado: 1)**

Automatizar cinco (5) cámaras de bombeo que permitan incrementar horas de servicio de agua potable en las zonas de abastecimiento, de 4 horas incrementar a 18 y horas de servicio.

## <span id="page-35-0"></span>**2.5.2.RE2: (Resultado Esperado: 2)**

Disponer de un sistema de telemetría que permita el registro automatizado de niveles de almacenamiento de agua en los reservorios.

## <span id="page-35-1"></span>**2.5.3.RE3: (Resultado Esperado: 3)**

Integrar en una sola plataforma de telemetría los caudales que generan los macro medidores instalados en las cámaras de válvulas de los reservorios.

## <span id="page-35-2"></span>**2.5.4.RE4: (Resultado Esperado: 4)**

Gestionar en una única plataforma la automatización de cámaras de bombeo, telemetría y macromedidores.
## **CAPITULO III**

# **MARCO TEÓRICO**

## **3.1. Bases teóricas de las metodologías o actividades realizadas**

#### **3.1.1.Bases teóricas**

### **3.1.1.1. Proceso histórico de desarrollo del sector saneamiento en el Perú**

De acuerdo lo indicado por (7, p. 9), históricamente, en el Perú, el saneamiento primario se entendía como la prestación de los servicios de abastecimiento de aguas potables y saneamiento, habiéndose determinado la división de acuerdo a si la atención estaba orientada a la población rural o urbana. Durante mucho tiempo, las áreas urbanas y rurales estuvieron bajo la responsabilidad de varios ministerios: las áreas urbanas estuvieron a cargo del Ministerio de Fomento y Obras Públicas (MFOP) primero y la vivienda después, mientras que las áreas rurales estuvieron a cargo del Ministerio de Fomento y Obras Públicas (MFOP). Sin embargo, desde la reforma de la década de 1990, la prestación de los servicios en todo el territorio nacional está a cargo del Ministerio de Viviendas, Construcciones y Saneamientos (MVCS).

## **3.1.1.2. Rol del Ministerio de Vivienda Construcción y Saneamiento (MVCS) en el sector Saneamiento.**

De acuerdo a lo indicado por (7, p. 23), el MVCS cumple el rol rector del sector, lo que hace por medio de la DNS, el PAPT y el INVERSAN. La DNS es el organismo encargado de realizar la función rectora del MVCS y realiza las subsiguientes funciones:

- Planificación para el desarrollo del sector, que incluye las evaluaciones y actualizaciones permanentes del Plan Nacional de Saneamientos (PNS), priorizando los programas y proyectos que se ejecutarán para cubrir el déficit actual y asegurando su financiamiento.
- Dictar la normativa que requiera el sector y proponer políticas generales y estrategias de desarrollo.
- Mejorar la creación de capacidad y el desarrollo tecnológico.
- Promover la participación privada.
- Mantener un sistema de informaciones que ayuden en la toma de decisiones en el sector.

En la figura 14 se muestra la estructura institucional del sector saneamiento

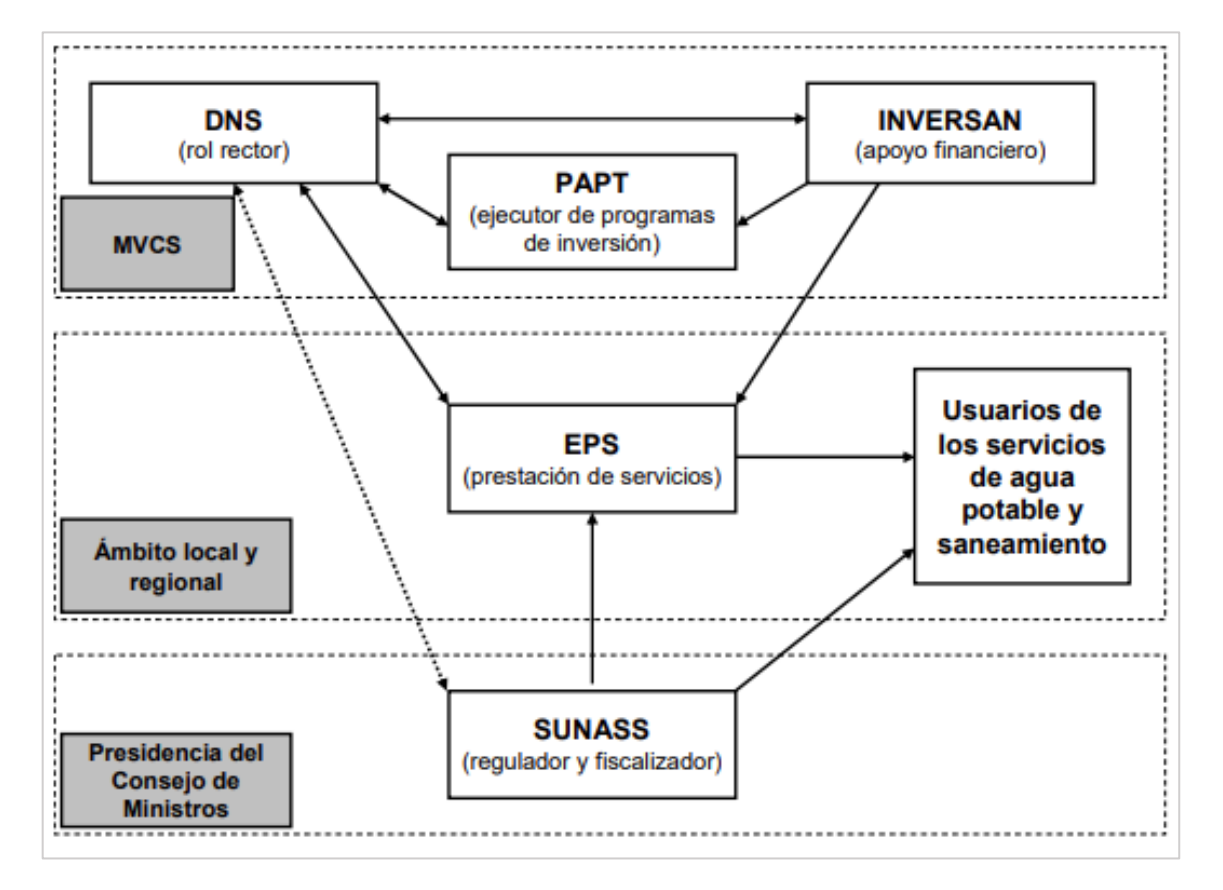

*Figura 14. Estructura Institucional del Sector Saneamiento*

*Fuente: Servicios de agua potable y saneamiento en el Perú* (7)

#### **3.1.1.3. Rol del ente regulador en el sector saneamiento.**

De acuerdo a lo indicado por (7, p. 25), SUNASS cumple la función normativa, correspondiente a las siguientes funciones: normativa, reglamentaria, de supervisión, fiscalización, sancionadora, resolución de conflictos y reclamaciones.:

- Por medio de la función normativa, puede dictar estatutos, directrices o normas aplicables a las EPS y sus beneficiarios. Toda norma que elabore la SUNASS deben ser consultada por la opinión pública, por lo que debe publicarse en el Diario Oficial para poder recabar comentarios.
- A través de la función organizativa, determina los precios de los servicios y actividades que son de su competencia. Además, a través de este poder, podrá solicitar a la EPS la información que estime conveniente. Asimismo, la SUNASS posee capacidad para llevar un registro de proveedores de servicios y un sistema de información técnica, comercial y financiera para sus operaciones y para evaluar su gestión.
- Función de supervisión significa la verificación del acatamiento de las compromisos legales, contractuales y técnicas de parte de la EPS. Esto implica verificar el acatamiento de todas las regulaciones de SUNASS u otras que se aplican en el curso de las prestaciones de los Servicios.
- La función de Seguimiento y Sanciones le permite aplicar sanciones y medidas disciplinarias por violación de contratos o regulaciones existentes. Las sanciones aplicables se describen en la normativa vigente. Además, la SUNASS puede tipificar sanciones dentro de su jurisdicción.
- Finalmente, a través de su función de resolución de controversias y reclamaciones, resuelve en forma administrativa las controversias que se susciten entre la EPS o entre ésta y sus usuarios.

#### **3.1.1.4. Rol de los prestadores de los servicios.**

Conforme a lo indicado por (7, p. 26), los servicios brindados, en el ámbito urbano se realiza según se indica a en seguida:

- 48 EPS están organizadas como sociedades anónimas de propiedad del municipio.
- Empresa concesionaria de Aguas de Tumbes a la que los gobiernos de los municipios, en el ámbito de su competencia, han concedido el derecho de utilización a través de un contrato de concesión.
- Un EPS de propiedad del Estado, Sedapal, otorgada por el gobierno del centro el derecho de explotación.
- 490 lugares donde los servicios son dirigidos directamente por las municipalidades en clara desconsideración a lo que establece la legislación actual. Estos servicios no están reglamentados ni controlados. El Ministerio de Salud es el único responsable de monitorear la calidad del agua para consumo de las personas.

#### **3.1.1.5. Rol de los gobiernos regionales.**

Conforme a lo indicado por (7, p. 29), la Ley N° 27867, Ley Orgánica de Gobiernos Provinciales, establece las siguientes responsabilidades a los Gobiernos de las provincias en relación con los servicios de agua potable y saneamientos:

- Elaborar, aprobar y valuar planes y políticas en la región en materia de viviendas y saneamientos, de acuerdo con los planes de desarrollo del gobierno local, y de acuerdo con las políticas a nivel nacional y planes sectoriales.
- Ejecutar las labores de promociones, asistencias técnicas, capacitaciones e investigaciones científicas y tecnológicas en el campo de las construcciones y los saneamientos.
- Proporcionar apoyo técnico y financiero a los gobiernos locales en la prestación de servicios.

### **3.1.1.6. Políticas sectoriales**

De acuerdo a lo mencionado por (7, p. 29), La política sectorial fue determinada en el PNS 2006-2015 y se basa en cuatro normas rectores que guían la mejora del sector:

- Los precios o cuotas deben cubrir los costos de operaciones, mantenimientos e inversiones.
- Los subsidios deben apuntar a los más necesitados.
- El apoyo a la inversión debe estar vinculado a la eficiencia de su provisión.
- Potenciar las alianzas público-privadas para conseguir la viabilidad financiera y perfeccionar la gestión de las EPS.
- El acondicionamiento de un sistema tarifario que responda al primer principio requiere de una serie de acciones que contribuyan al perfeccionamiento de la gestión de las EPS.

### **3.1.2.Visitas a infraestructuras de reservorio.**

Un reservorio es una infraestructura física destinada al almacenamiento de agua potable tratada, cuya función principal es mantener el normal abastecimiento en toda su zona de cobertura.

Los reservorios seleccionados para la implementación de telemetría se presentan en la Tabla 5 que se a continuación se pueden ver a detalle:

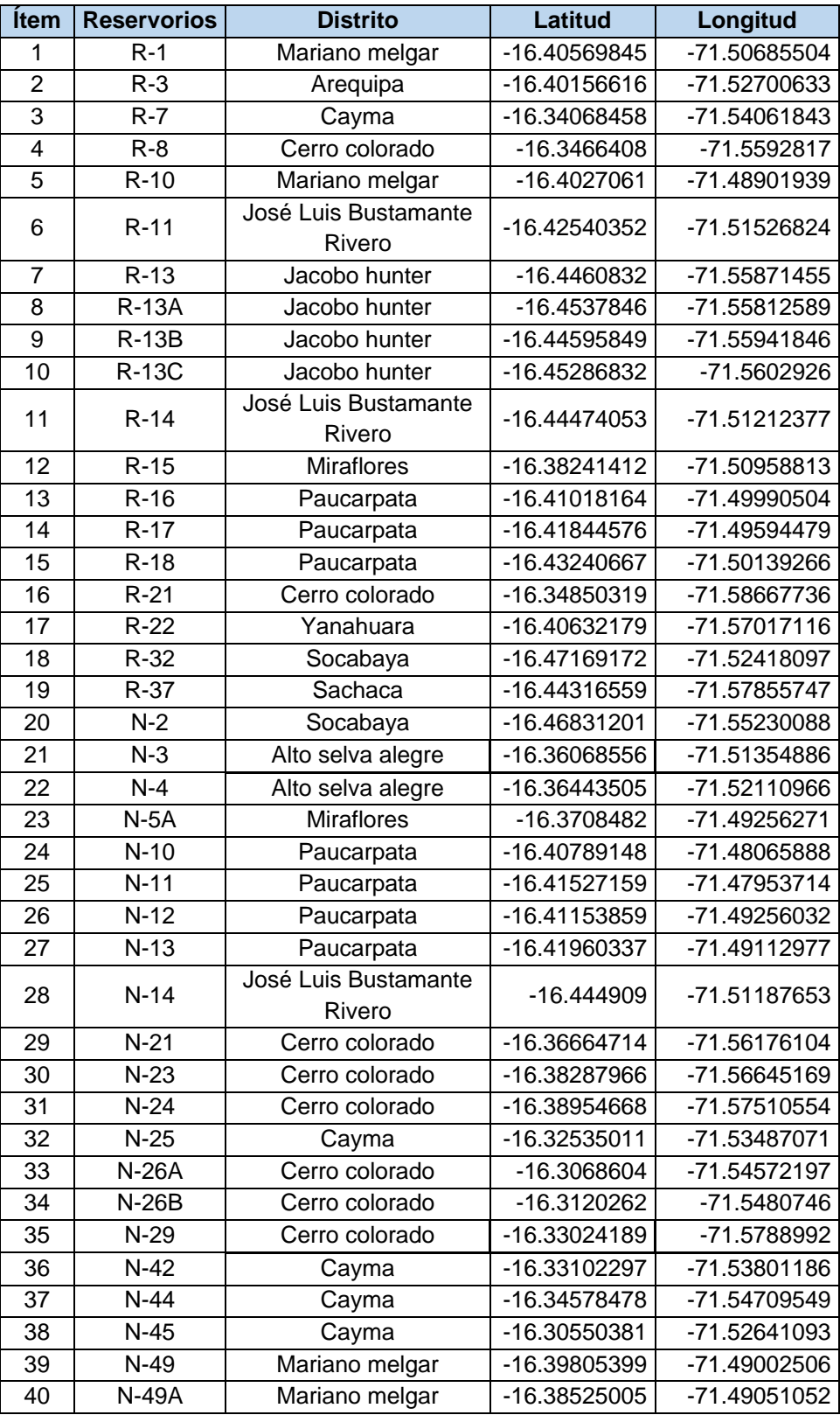

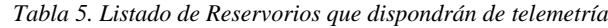

*Fuente: Elaboración propia*

| <b>Item</b> | <b>Reservorios</b> | <b>Distrito</b>             |
|-------------|--------------------|-----------------------------|
| 41          | CB-32              | Sachaca                     |
| 42          | CB-6A              | José Luis Bustamante Rivero |
| 43          | $CB-6B$            | José Luis Bustamante Rivero |
| 44          | <b>CB-45</b>       | Cayma                       |
| 45          | $N-26B$            | Cayma                       |

*Tabla 6. Listado de cámaras de bombeo que han sido seleccionados para su automatización*

*Fuente: Elaboración propia*

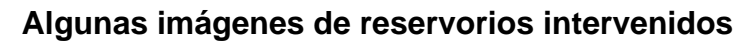

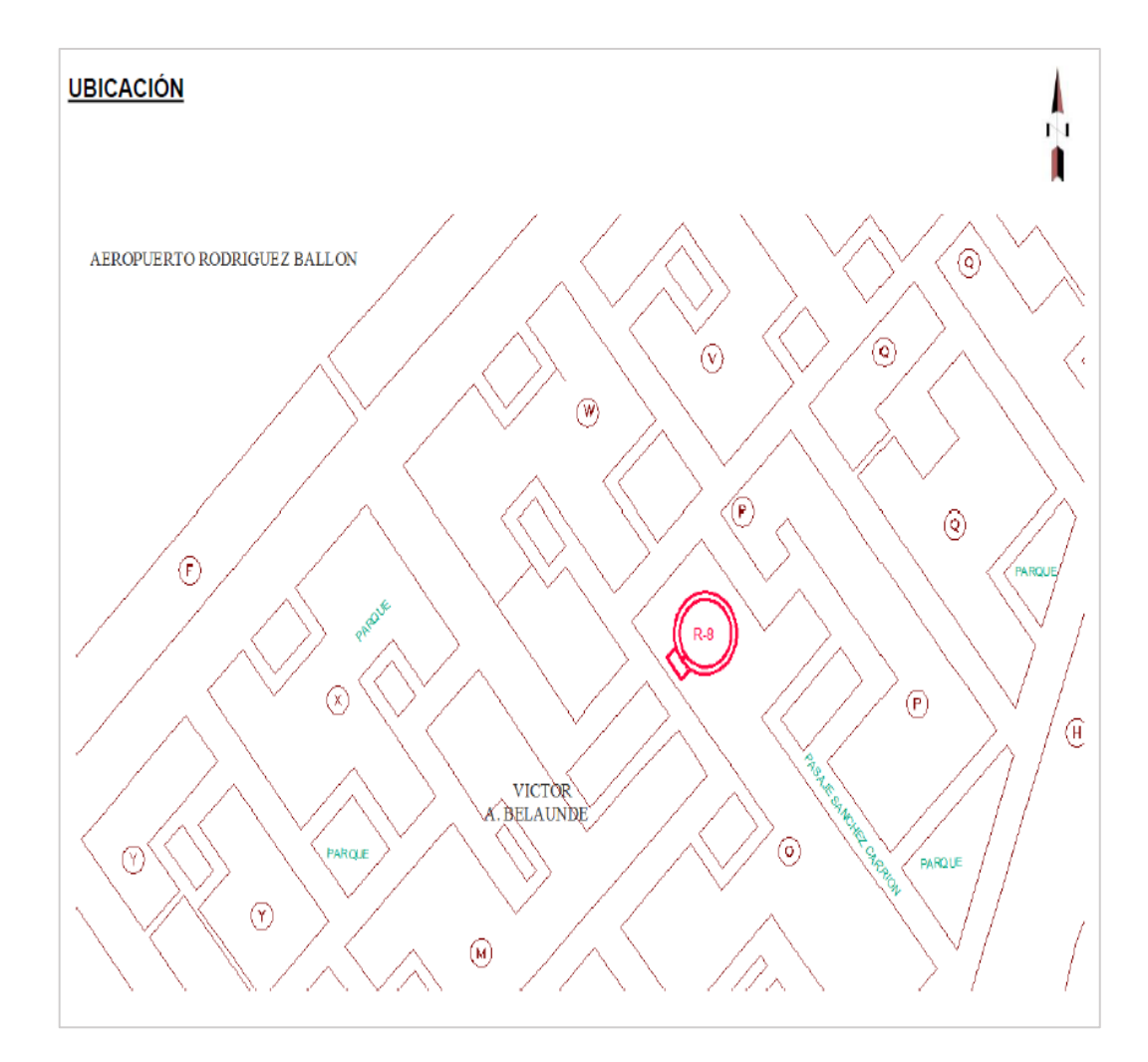

*Figura 15. Ubicación del Reservorio R-8 Fuente: Elaboración propia*

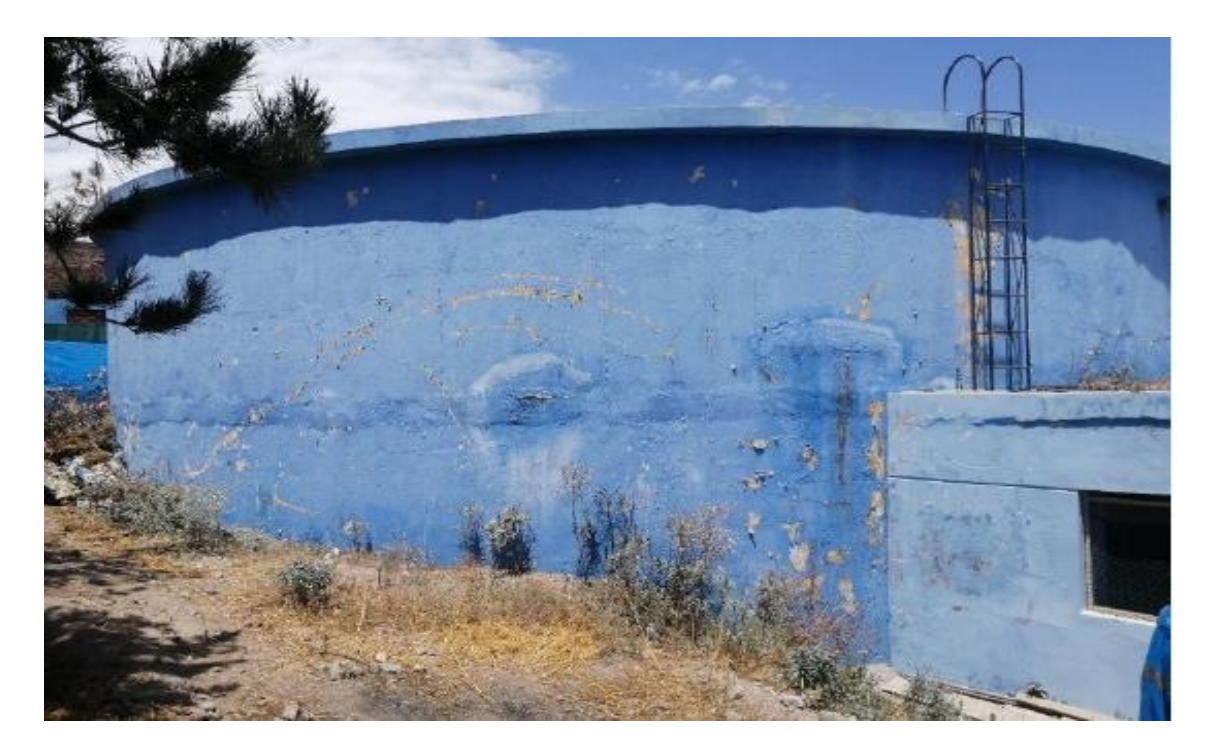

*Figura 16. Reservorio R-8 Fuente: Elaboración propia*

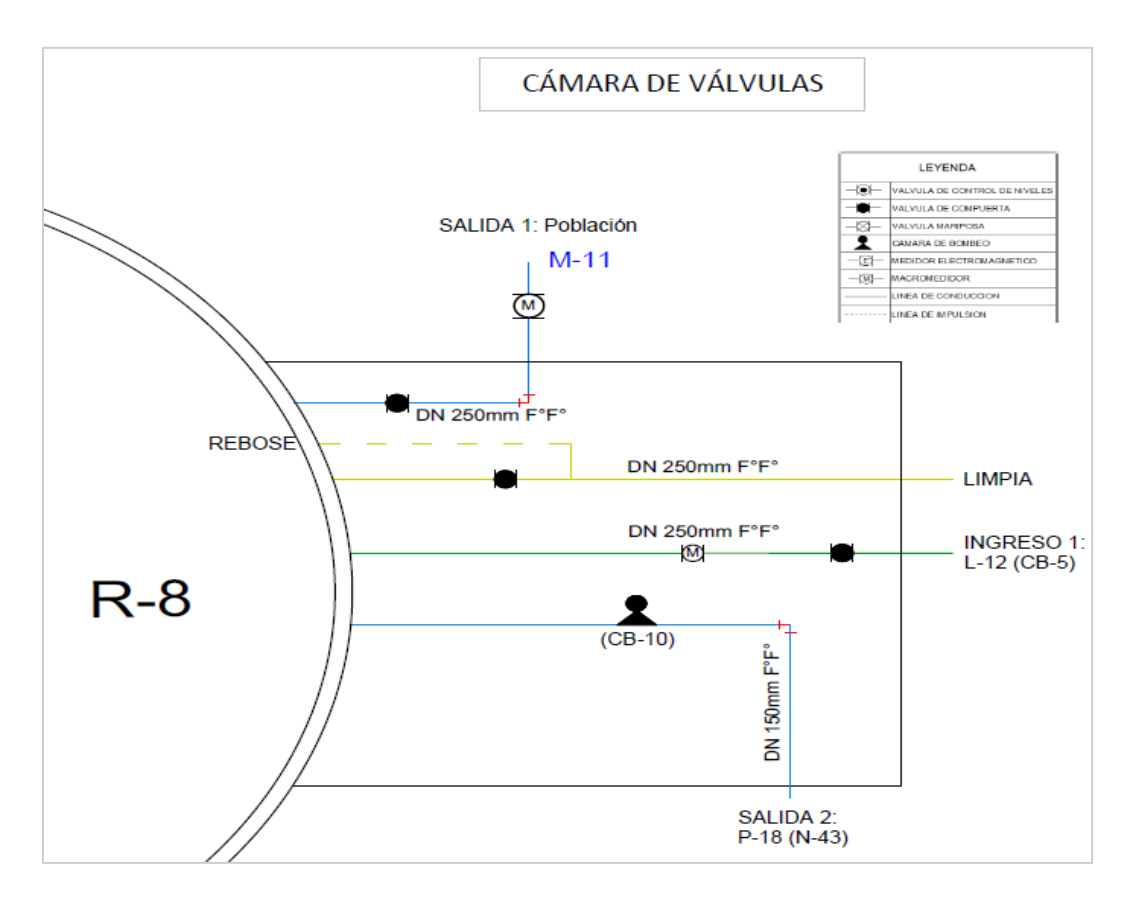

*Figura 17. Esquema Distribución cámara de válvulas Reservorio R-8 Fuente: Elaboración propia*

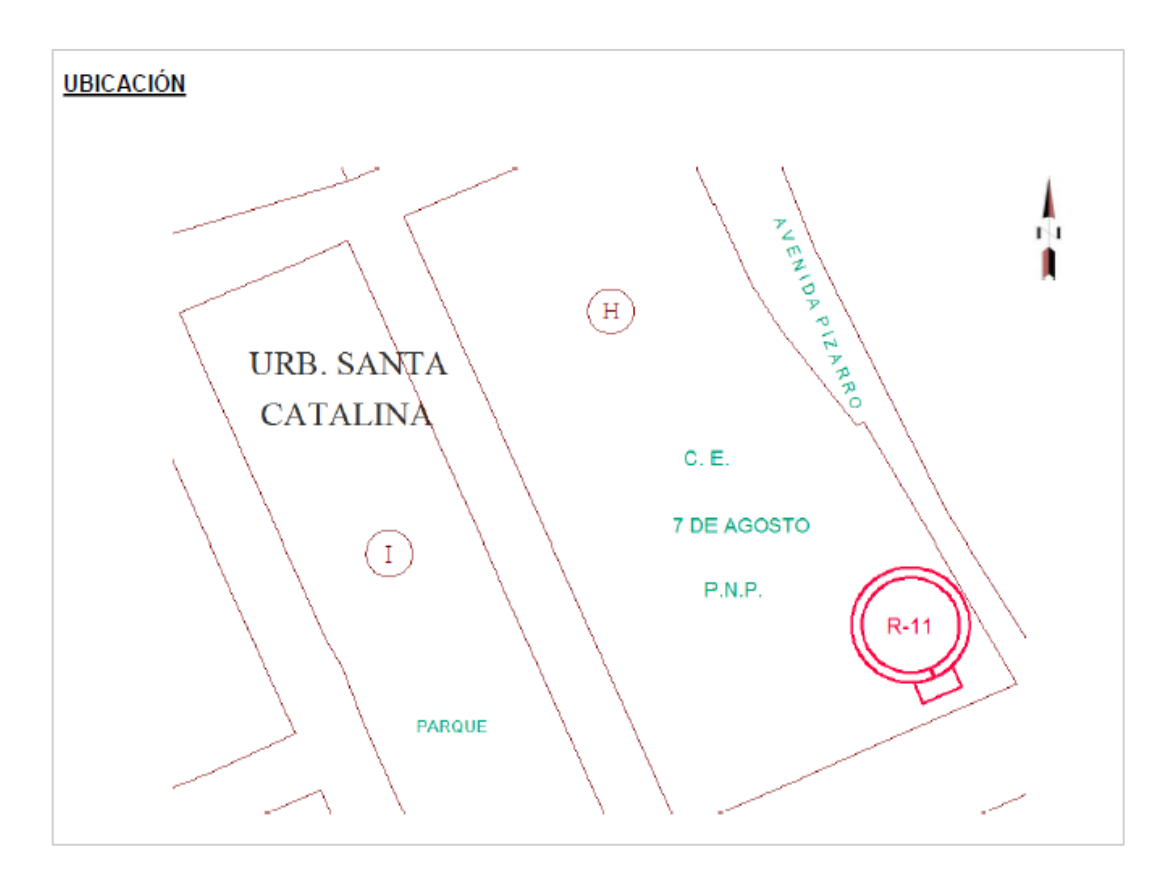

*Figura 18. Ubicación del reservorio R-11 Fuente: Elaboración propia*

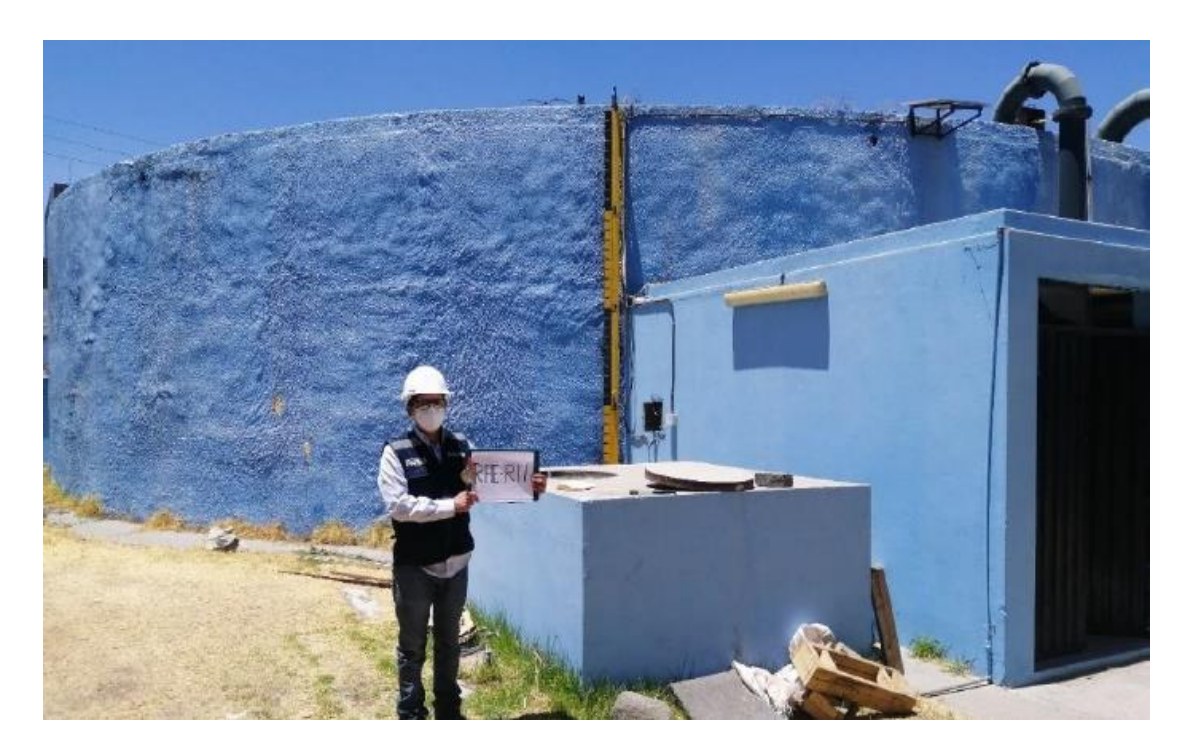

*Figura 19. Reservorio R-11 Fuente: Elaboración propia*

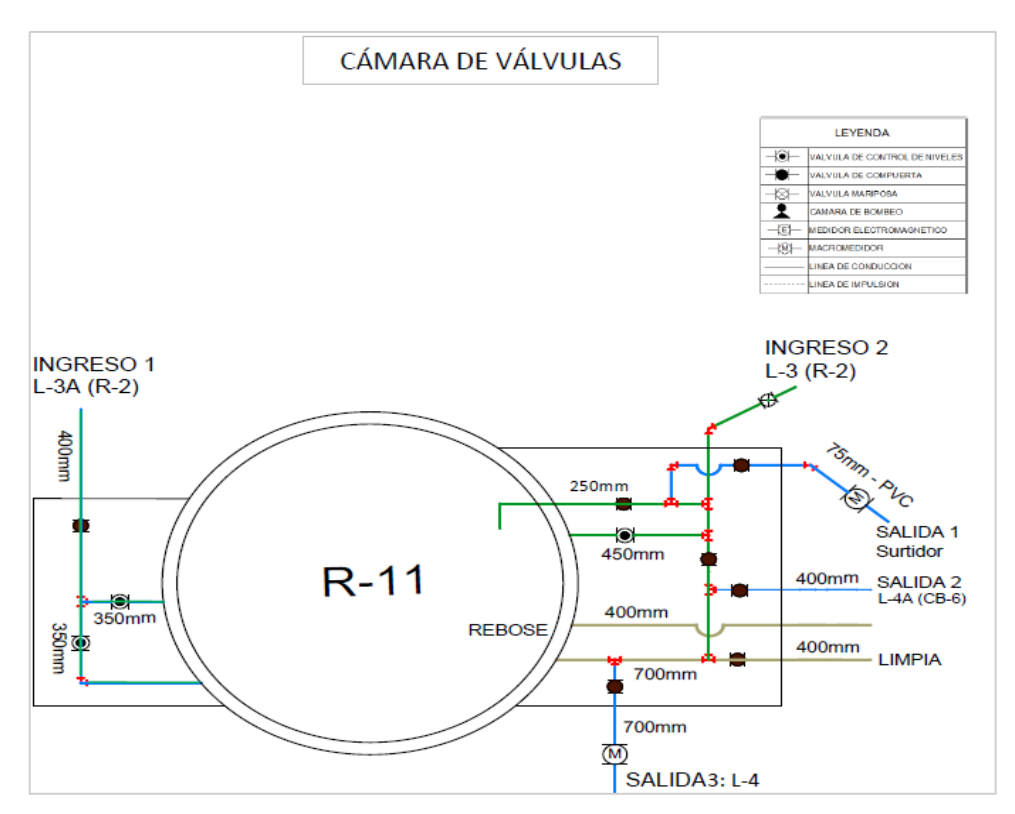

*Figura 20. Esquema Hidráulico reservorio R-11 Fuente: Elaboración propia*

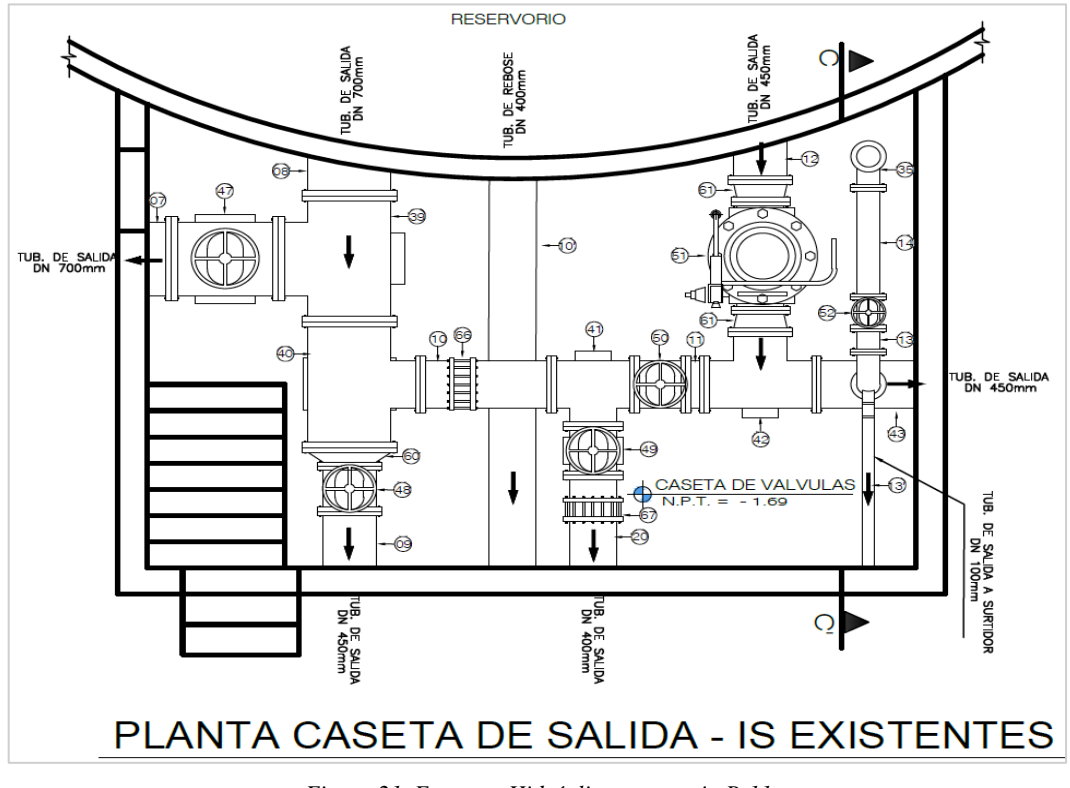

*Figura 21. Esquema Hidráulico reservorio R-11 Fuente: Elaboración propia*

### **3.1.3.Tipos de Reservorio.**

#### **Por su tipo de construcción:**

a) **Reservorios apoyados. -** Son aquellos reservorios que se construyen sobre el nivel de la superficie del terreno.

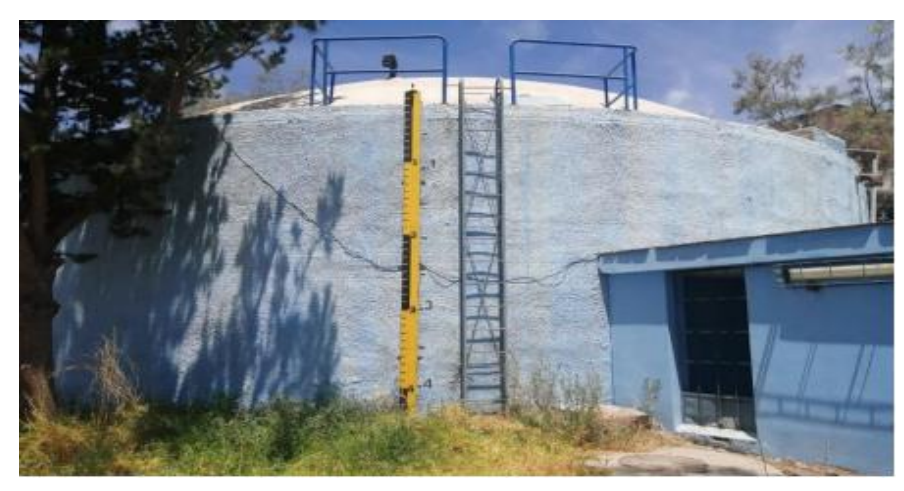

*Figura 22. Reservorio R-13 Fuente: Elaboración propia*

b) **Reservorios elevados. -** Son aquellos reservorios que se construyen por encima del nivel del terreno natural y son soportados por columnas.

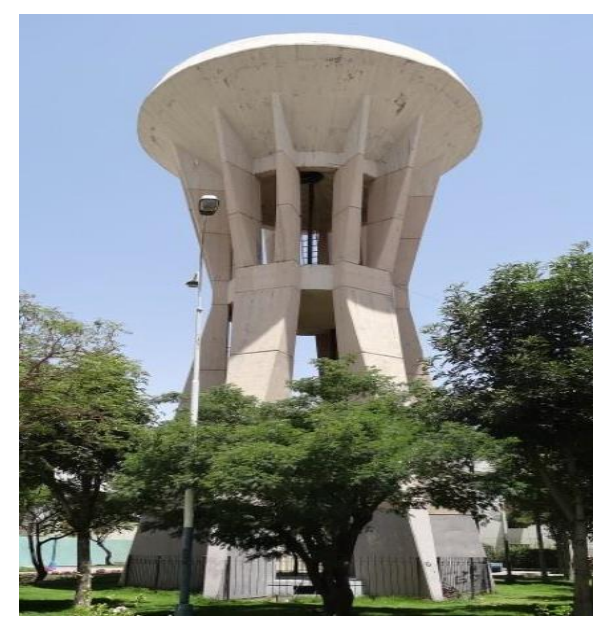

*Figura 23. Reservorio R-27 Fuente: Elaboración propia*

c) **Reservorios semi enterrados**. – Son aquellos reservorios donde una parte de su infraestructura se construye debajo del nivel del terreno.

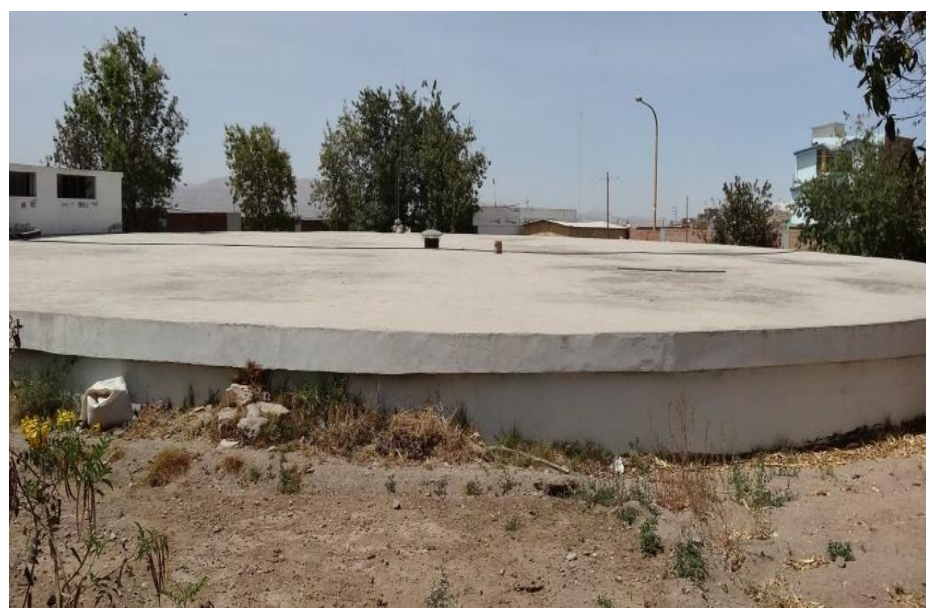

*Figura 24. Reservorio N-21 Fuente: Elaboración propia*

**Por su tipo de función que cumple en la red de distribución:**

**d) Reservorios de cabeceras**. – Son denominados reservorios de cabecera aquellos reservorios que distribuyen agua potable hacia otros reservorios.

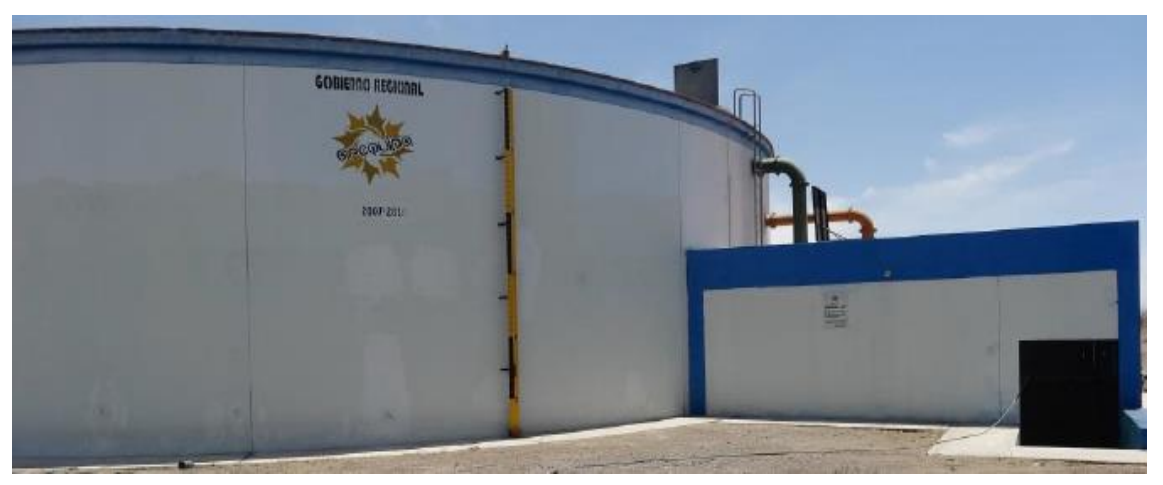

*Figura 25. Reservorio N-49ª Fuente: Elaboración propia*

**e) Reservorios flotantes o distribución. -** Se denomina reservorios flotantes o distribución aquellos reservorios que distribuyen agua directamente a sus zonas de abastecimiento.

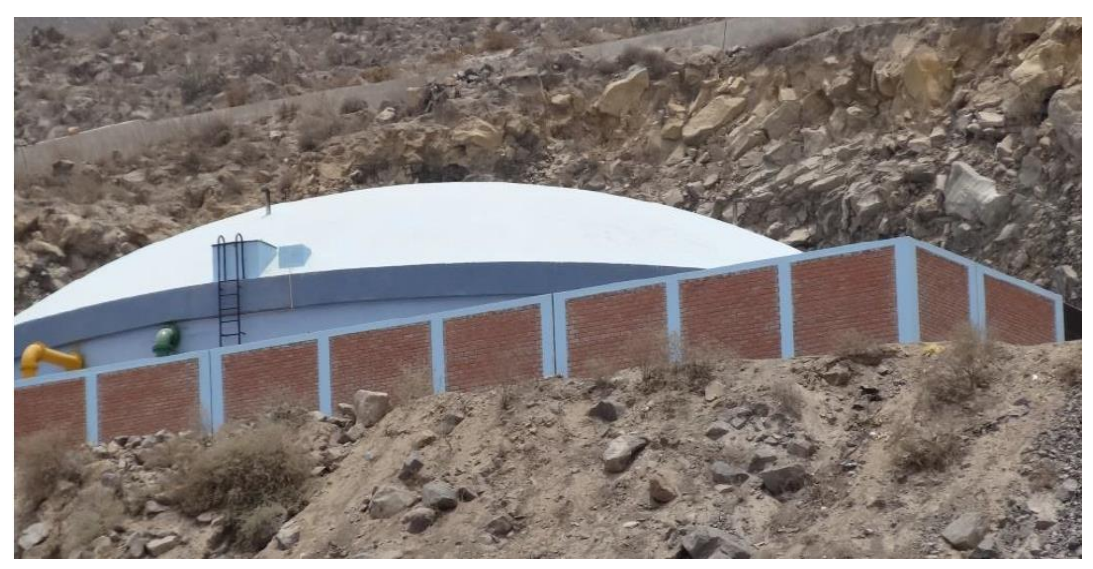

*Figura 26. Reservorio N-37*

#### **3.1.4.Inventario de accesorios en cámara de válvulas de reservorios.**

Se denomina cámara de válvulas de reservorios al espacio físico destinado para albergar todos los accesorios hidráulicos que permiten la operatividad del reservorio.

Normalmente en las cámaras de válvulas de reservorios se encuentran los siguientes elementos:

• **Válvulas de filtro o strainer.**

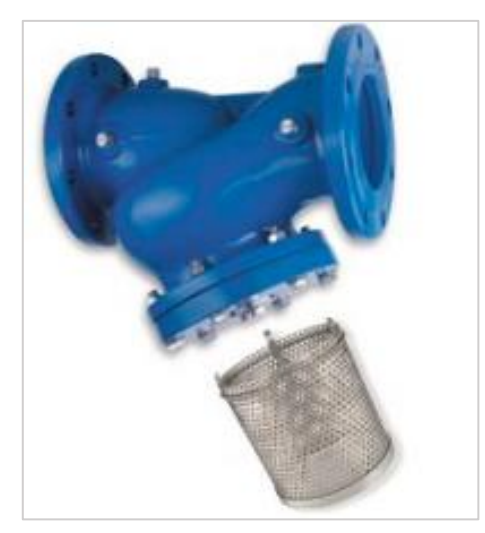

*Figura 27. Válvula de filtro o strainer.*

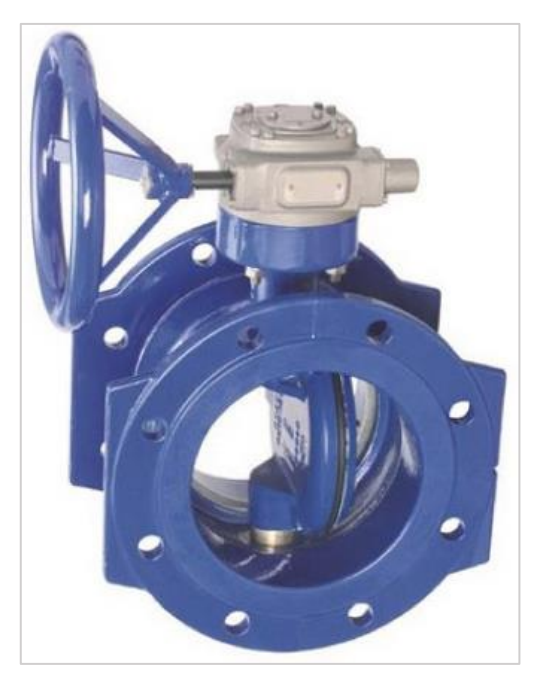

*Figura 28. Válvula mariposa*

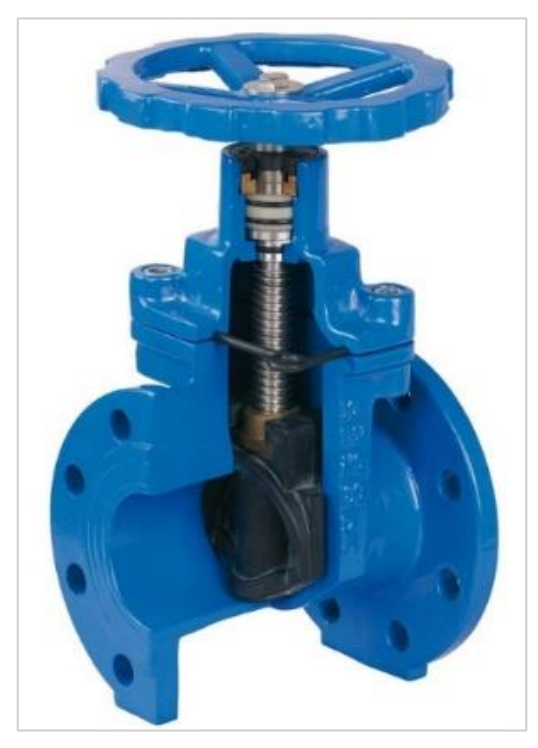

*Figura 29. Válvula compuerta*

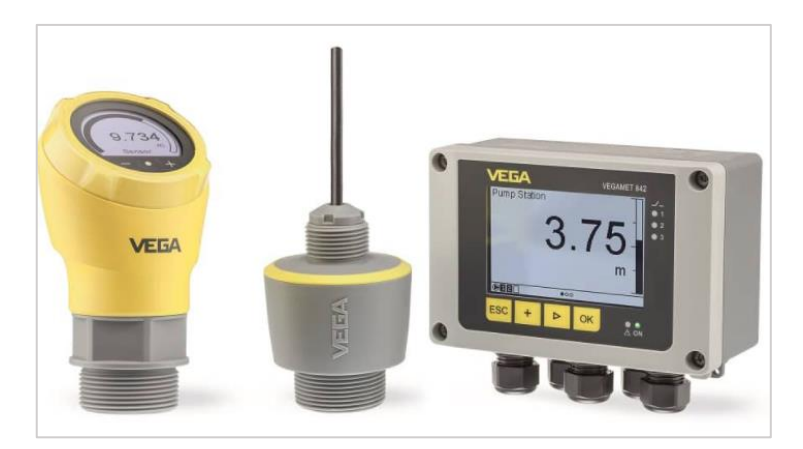

*Figura 30. Sensor de radar Marca Vega.*

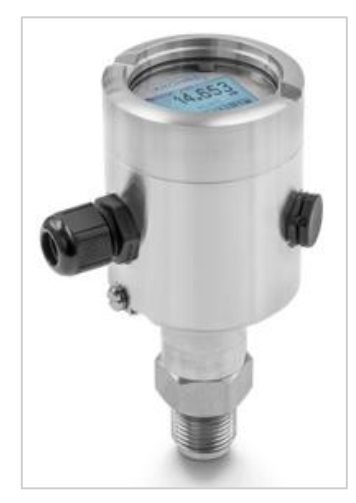

*Figura 31. Sensor de presión marca Krohne*

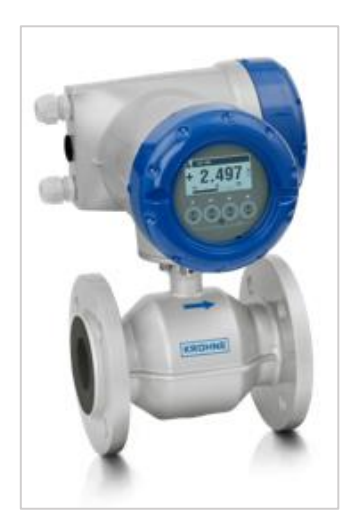

*Figura 32. Macro Medidor Marcar Krohne*

## **3.1.5.Válvula de control de nivel**

La función principal de una válvula de control de nivel es controlar el nivel de agua constante que debe almacenar un reservorio, existen varios tipos de válvulas de control de nivel.

## **3.1.5.1. Válvula de control de nivel con flotador**

Según lo señalado por (8), estos tipos de válvulas utilizan un flotador dentro del reservorio para sensar el nivel de agua, los flotadores pueden ser mecánicos o eléctricos, tienen DOS posiciones Abierto (ON), cerrador (OFF) y también pueden ser modulantes (Ver figura 33).

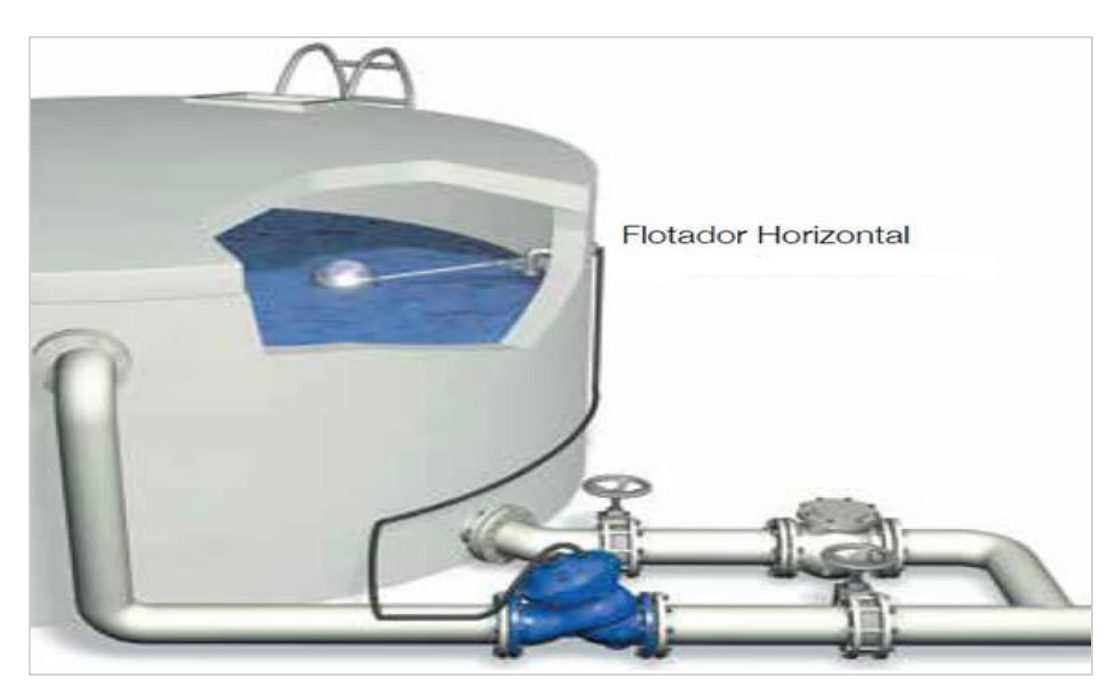

*Figura 33. Válvula control de nivel con flotador.*

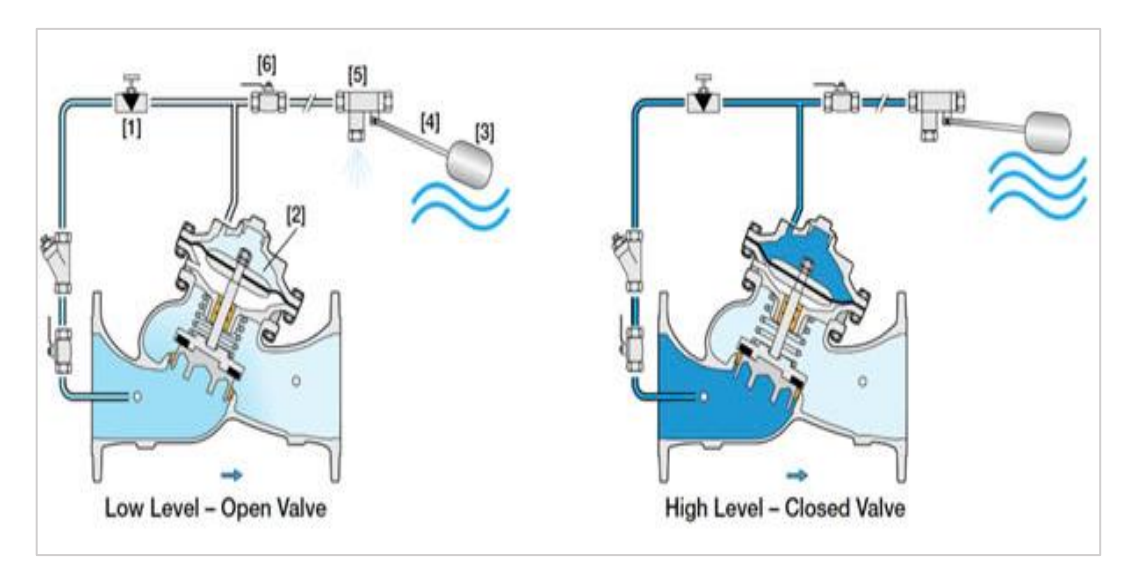

*Figura 34. Esquema de una válvula control de nivel con flotador.*

### **3.1.5.2. Válvula de altitud.**

Según lo señalado por (8), estos tipos de válvulas utilizan un piloto que sensa la presión hidrostática del reservorio, la cual está directamente relacionado con el nivel de agua existente en el reservorio (Ver figuras 35, 36 y 37).

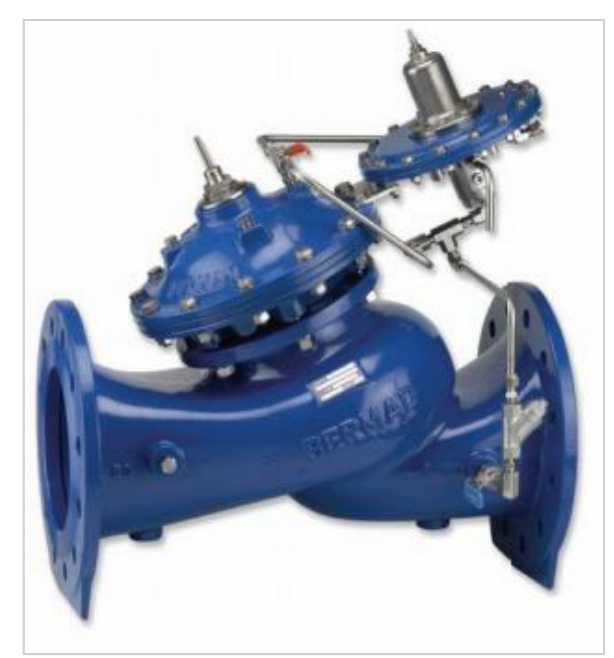

*Figura 35. Válvula de altitud. Fuente: Imagen disponible en NEOVISS* (8)

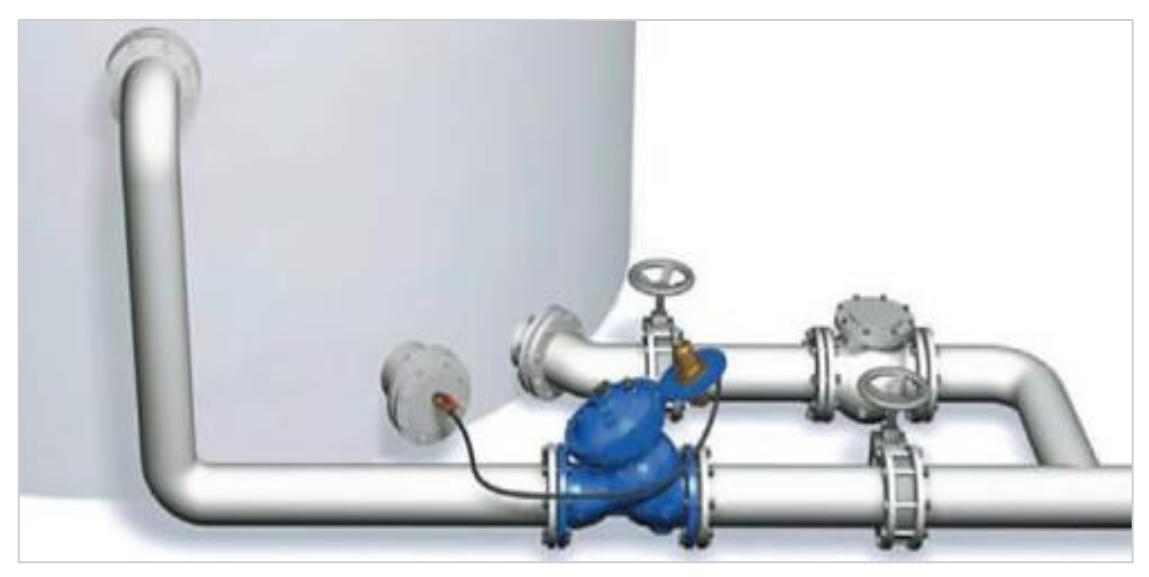

*Figura 36. Válvula de altitud. Fuente: Imagen disponible en NEOVISS* (8)

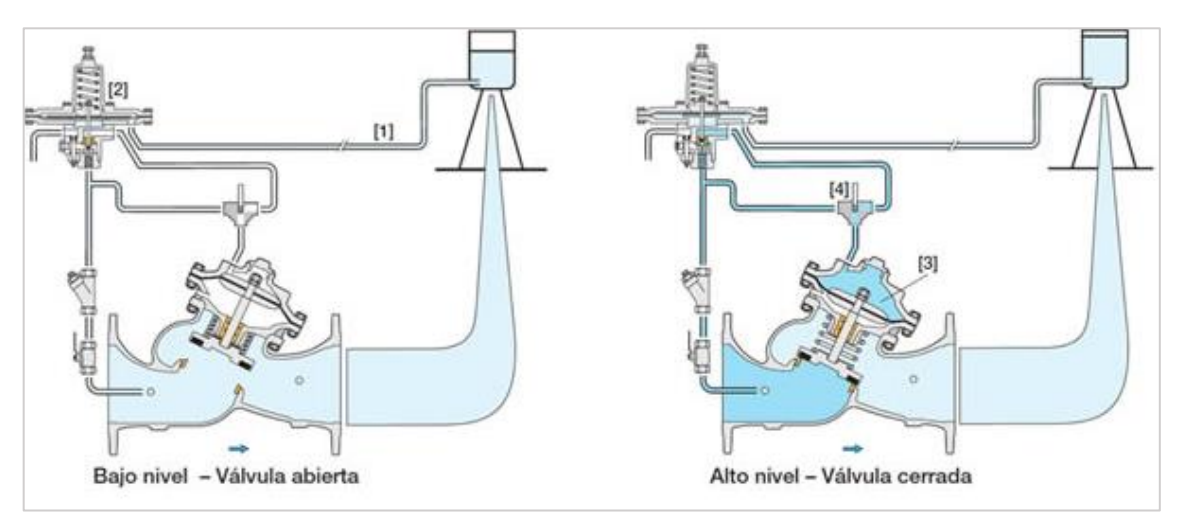

*Figura 37. Esquema de una válvula de altitud. Fuente: Imagen disponible en NEOVISS* (8)

### **3.1.6.Electroválvula.**

Según lo señalado por (9), Las **electroválvulas** son dispositivos electrónicos que responden a impulsos eléctricos, a través de la válvula solenoide se puede abrir o cerrar la válvula, controlando así el flujo de fluido. Cuando la corriente fluye a través del solenoide, se crea un campo magnético que atrae al núcleo en movimiento y cuando termina el efecto del campo magnético, el núcleo vuelve a su posición, en la mayoría de los casos, bajo la acción de un resorte (Ver Figura 38, 39 y 40).

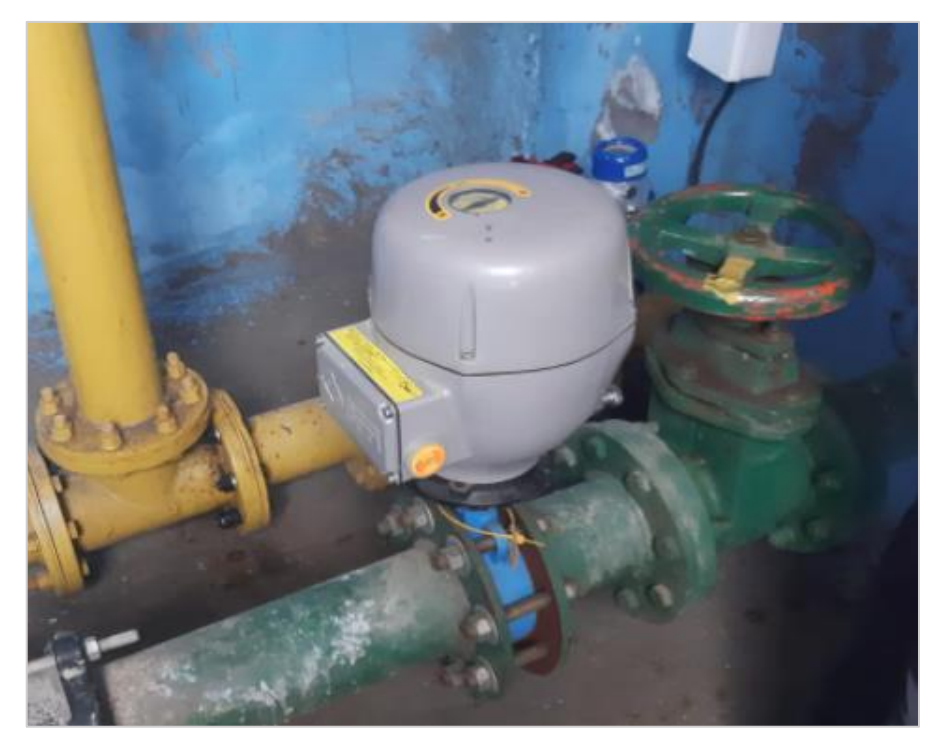

*Figura 38. Electroválvula reservorio R-37 Vista lateral Fuente: Elaboración propia*

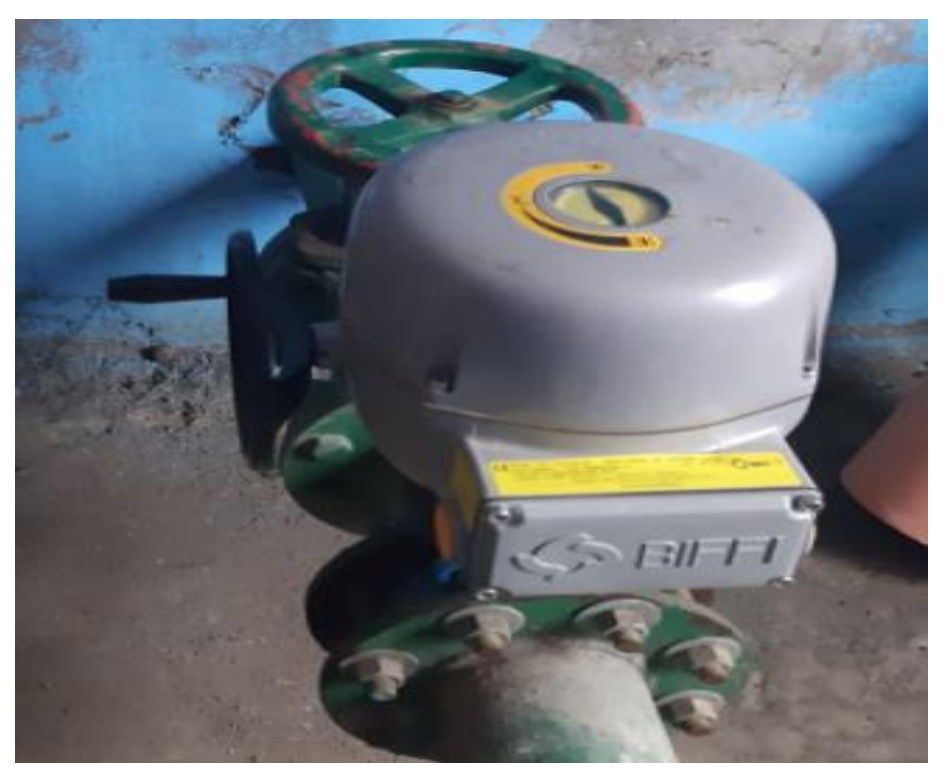

*Figura 39. Electroválvula reservorio R-37 vista frontal Fuente: Elaboración propia*

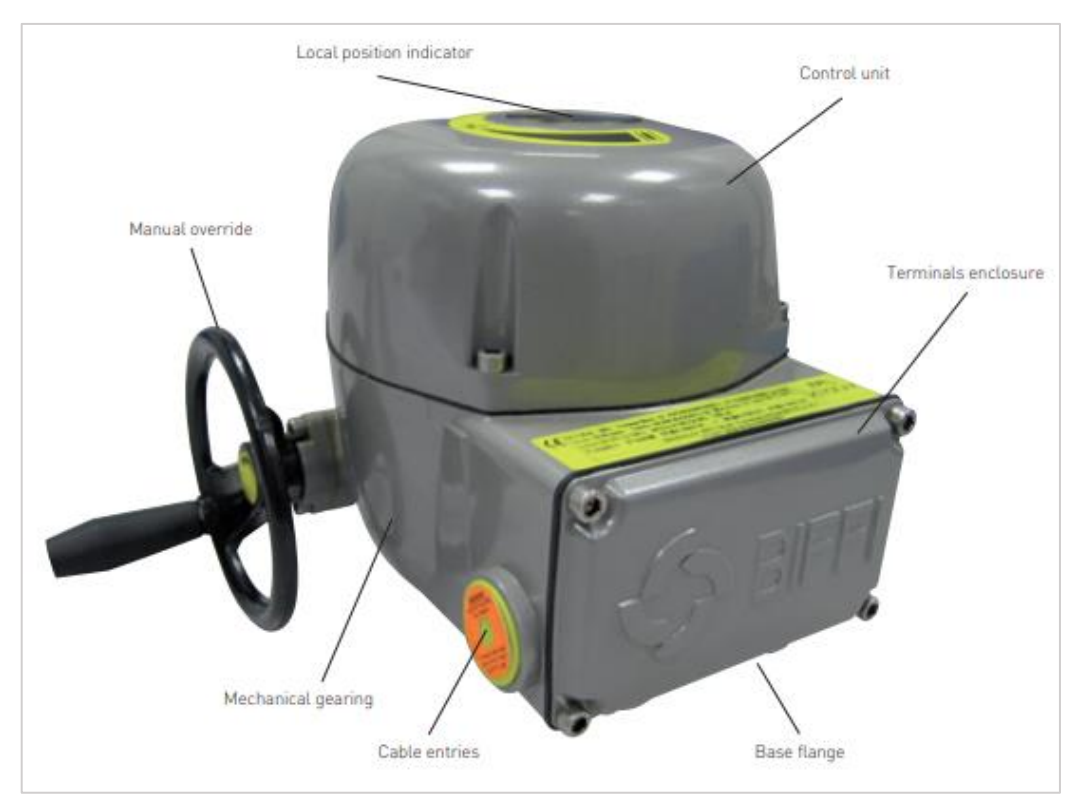

*Figura 40. Partes de la electroválvula reservorio R-37 Fuente: Elaboración propia*

## **3.1.7.Telemetría.**

El proceso de telemetría consiste en hacer uso de varias tecnologías que permiten monitorear variables como (niveles, temperaturas, caudales, entre otras variables) a distancia o en forma remota (Ver Figura 41).

Un sistema de telemetría puede estar compuesto por un centro de control de operaciones (CCO) y unidades remotas, la comunicación entre el CCO y las unidades remotas se pueden realizar por intermedio de radios, redes 3G/4G, comunicaciones físicas.

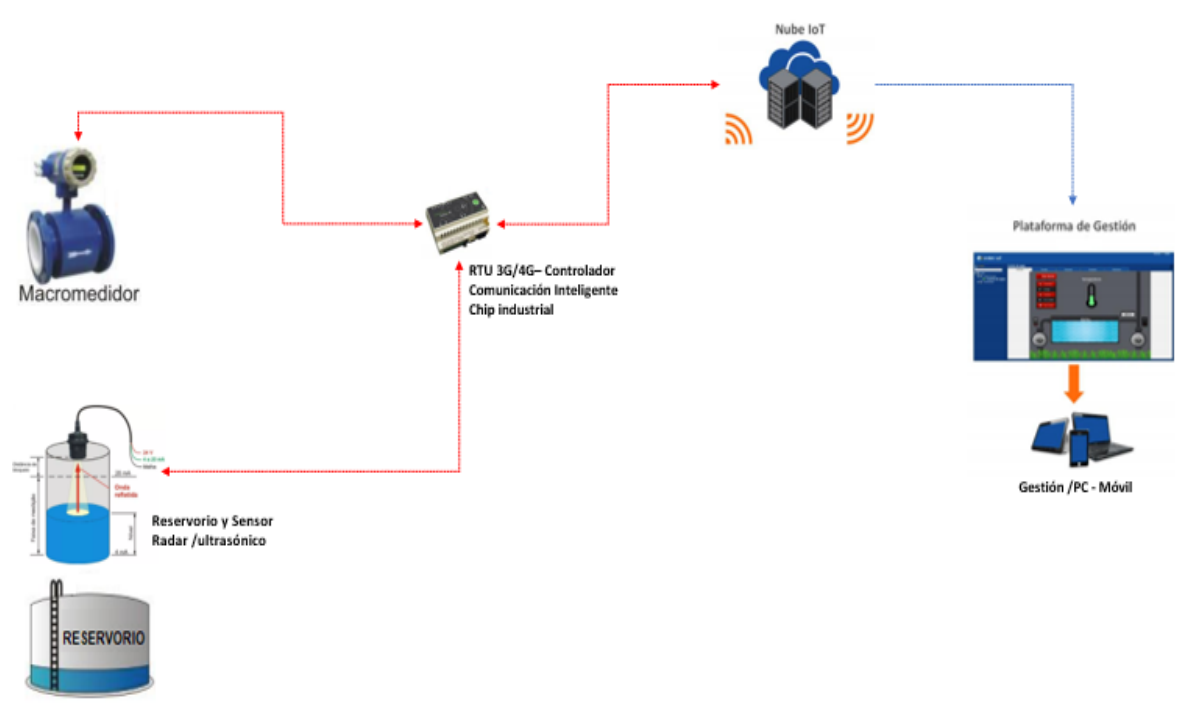

*Figura 41. Esquema de telemetría de reservorios propuesto. Fuente: Esquema elaborado en base a información publicada por Alfacomp* (10)*.*

El esquema propuesto está basado en la Norma ISO /IEC 9506-1 y 9506-2 (Sistemas de automatización industrial), que hace referente a la utilización de buses de campos y protocolos en redes industriales.

Para el presente proyecto se ha definido utilizar dos (2) tipos de protocolo de comunicación 4..20 mA y MODBUS RTU, ambos protocolos son de comunicación abiertos.

En la figura 41 se puede observar que el Macromedidor se conecta a una RTU (unidad de transmisión remota) utilizando protocolo Modbus RTU, y el sensor tipo radar se conecta a la Unidad de transmisión Remota vía el protocolo 4..20 mA, en este proyecto el equipo RTU es de marca Bacsoft que utiliza comunicación celular direccional a través de redes 3G/4G, para la trasmisión de toda la información a la plataforma IoT, los usuarios finales acceden a la plataforma Web y Móvil para visualizar y gestionar los componentes de la telemetría.

## **3.1.8.PLC.**

Podemos definir un PLC o Controlador Lógico Programable como una computadora industrial, y su función principal es procesar todos los datos de un instrumento de campo como sensores, temporizadores y/o cualquier señal de

entrada para controlar actuadores posteriormente como pistones, actuadores, válvulas. , etc., y así poder controlar automáticamente cualquier proceso industrial  $(11).$ 

Para el proyecto se han utilizado PLC de la marca siemens modelos S7-1200 (Ver Figura 42).

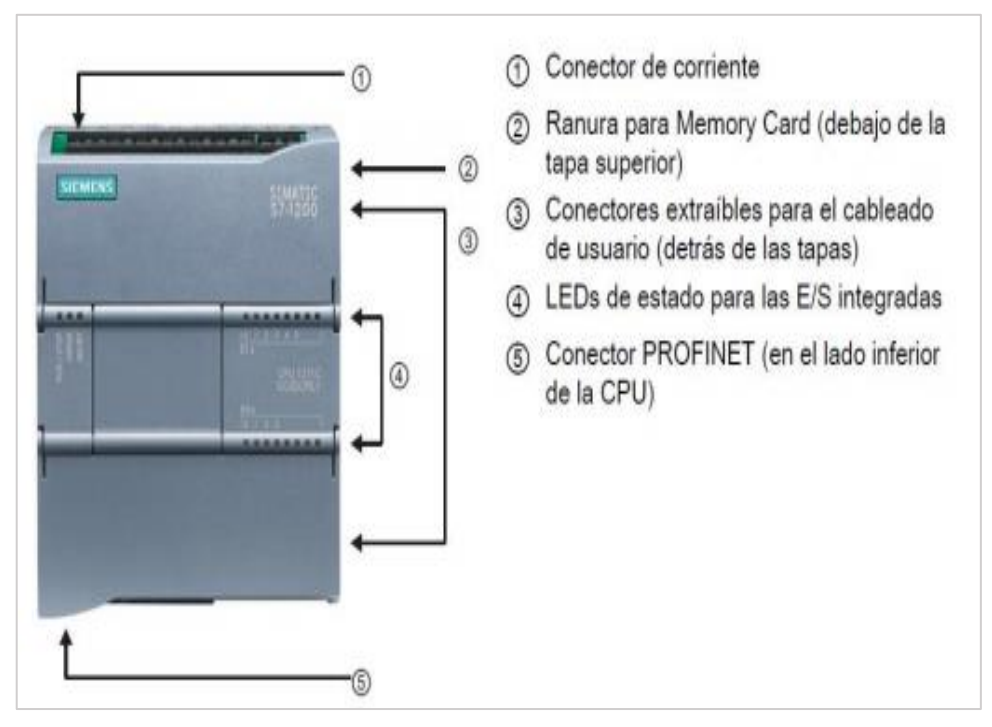

*Figura 42. PLC S7-1200 Vista frontal Fuente: Imagen disponible en Course hero* (8)

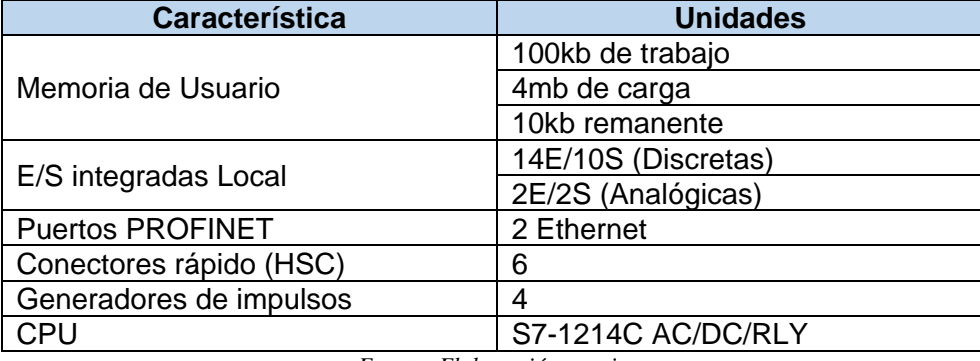

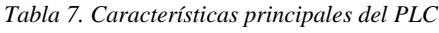

*Fuente: Elaboración propia*

En la Tabla 7 se detalla el conjunto de característica más importantes del PLC tales como la memoria de uso, el E/S integrado local, los puestos, los conectores, generadores y CPU

#### **3.1.9.Bconnect RTU.**

Los equipos Bconnect utilizados en el proyecto son los de la marca Bacsoft y permiten integrar de forma ágil las instrumentaciones que se tienen en los reservorios como se observa en la Figura 43.

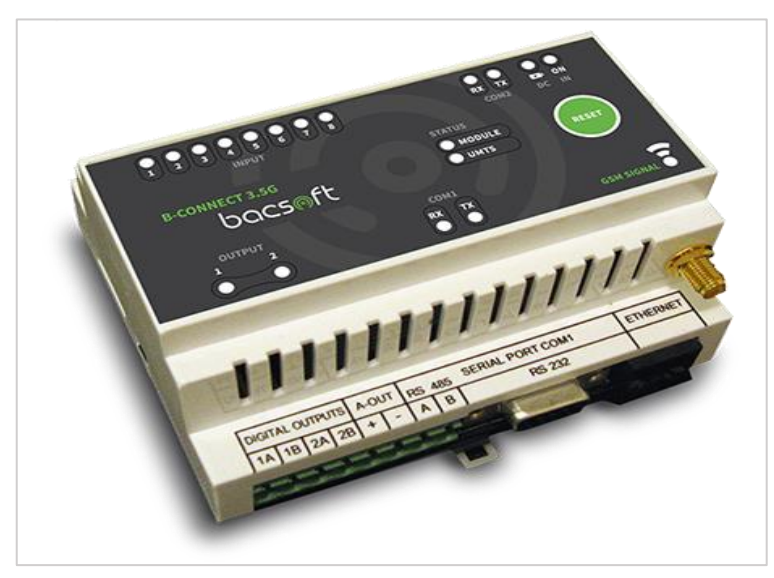

*Figura 43. Equipo Bconnect 3G Bacsoft.*

### **3.1.10.Sensor de Radar.**

Según lo señalado por (9), el sistema de radar de microondas tiene su fundamento en la emisión de ondas electromagnéticas, en intervalos de los rayos X (10 GHz). El sensor está instalado en la parte de arriba del reservorio y envía las microondas hacia la parte superficial del agua. Una porción de la energía enviada es reflejada en la parte superficial del líquido y la atrae el sensor.

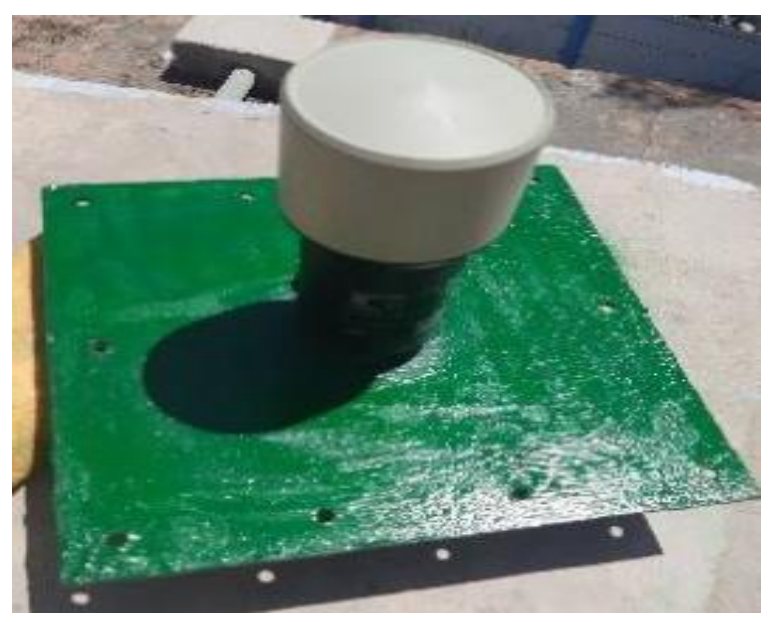

*Figura 44. Sensor de radar marca Vega* 

En la Figura 44 se aprecia un sensor de radar marca Vega el cual está instalado en el reservorio R-

13

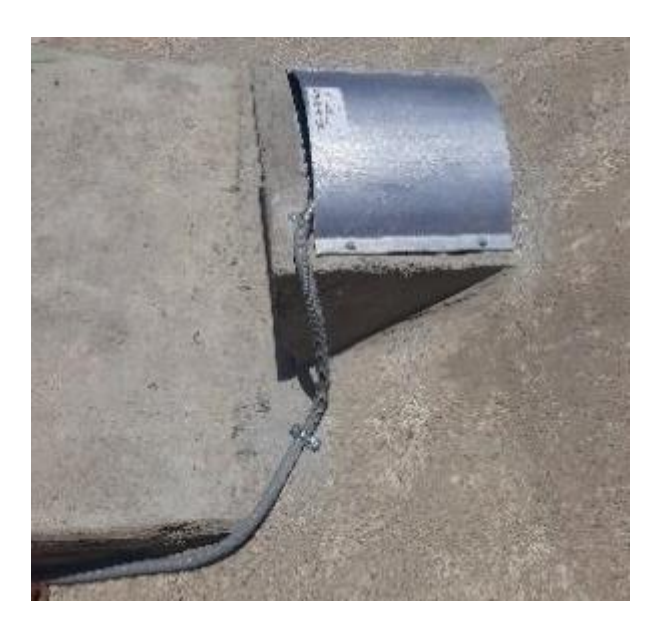

*Figura 45. Sensor de radar instalado en reservorio R-13*

## **3.1.11.Sensor de presión.**

Los sensores de presión utilizados en el proyecto son de la marca Vega y Krohne como se observa en las Figuras 46, 47 y 48, los modelos son:

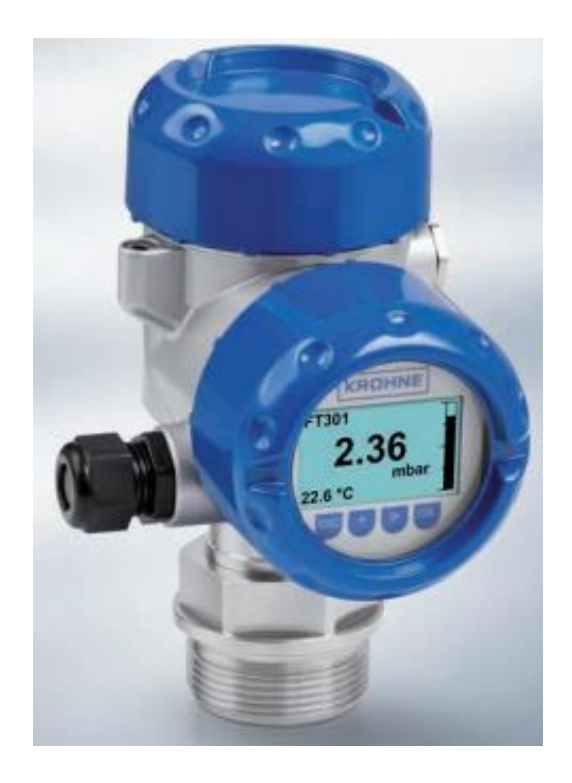

*Figura 46. Sensor de presión marca Krohne Modelo Optibar PC 5060c*

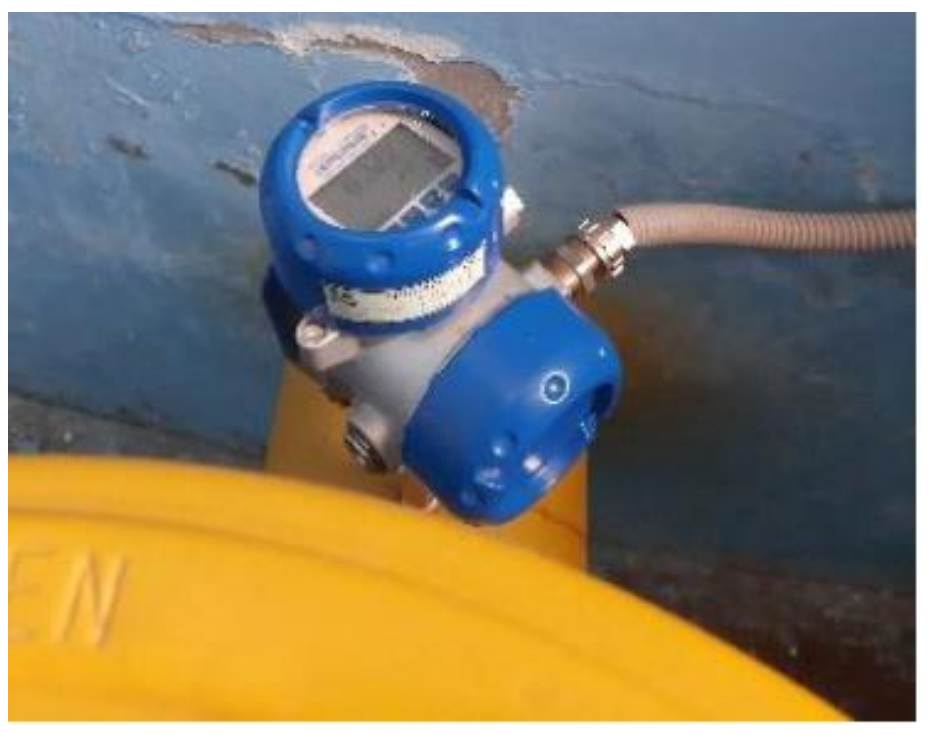

*Figura 47. Sensor de presión instalado en reservorio N-44*

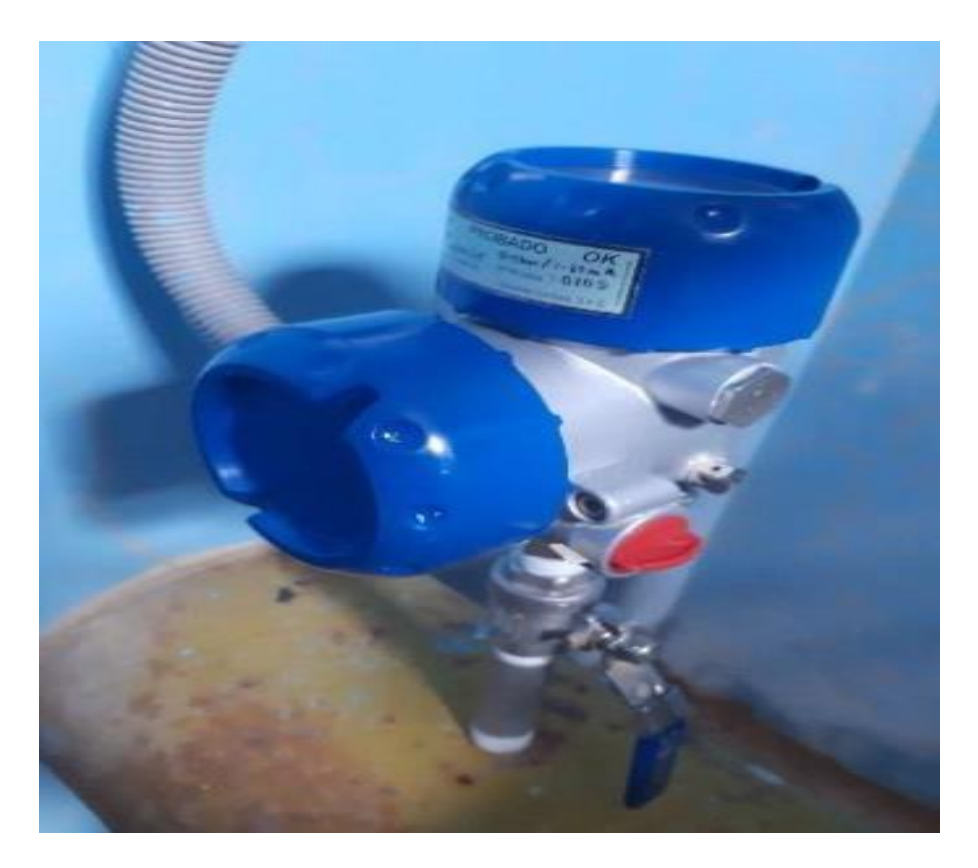

*Figura 48. Sensor de presión instalado en reservorio N-42*

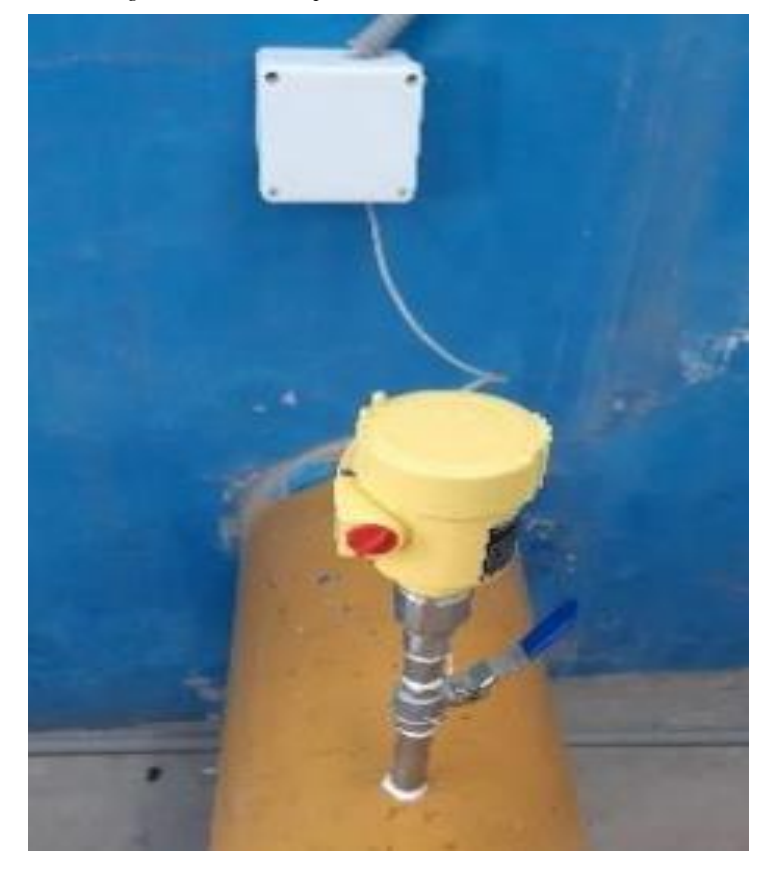

*Figura 49. Sensor de presión Marca Vega modelo C82 reservorio N-49A*

#### **3.1.12.Sistema de bombeo.**

El proceso de bombeo de agua potable consistente en impulsar agua de un punto bajo hacia un punto elevado, se utiliza un motor eléctrico el cual impulsa el agua por intermedio de unas tuberías llamadas línea de impulsión, dependiendo de la potencia del motor se determina el volumen de impulsión.

En SEDAPAR S.A. las bombas de impulsión son eléctricas por su alto rendimiento, las potencias de las bombas varían dependiendo del número de clientes que serán beneficiados con el abastecimiento, se tiene bombas que van desde los 25HP hasta los 120HP de potencia

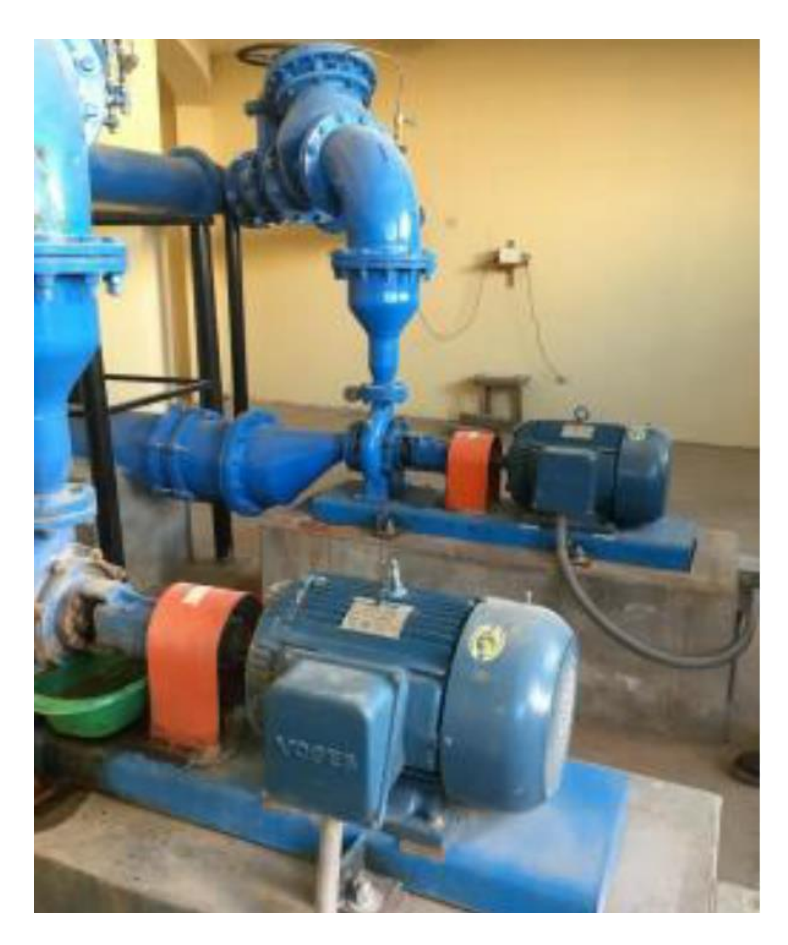

*Figura 50. Cámara de Bombeo Reservorio N-26B*

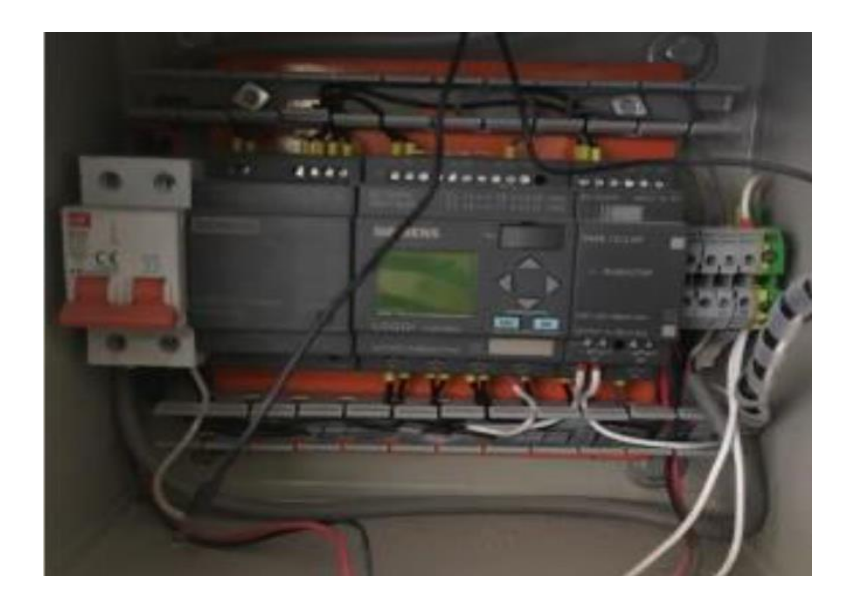

*Figura 51. Mini PLC Logo – SIEMENS*

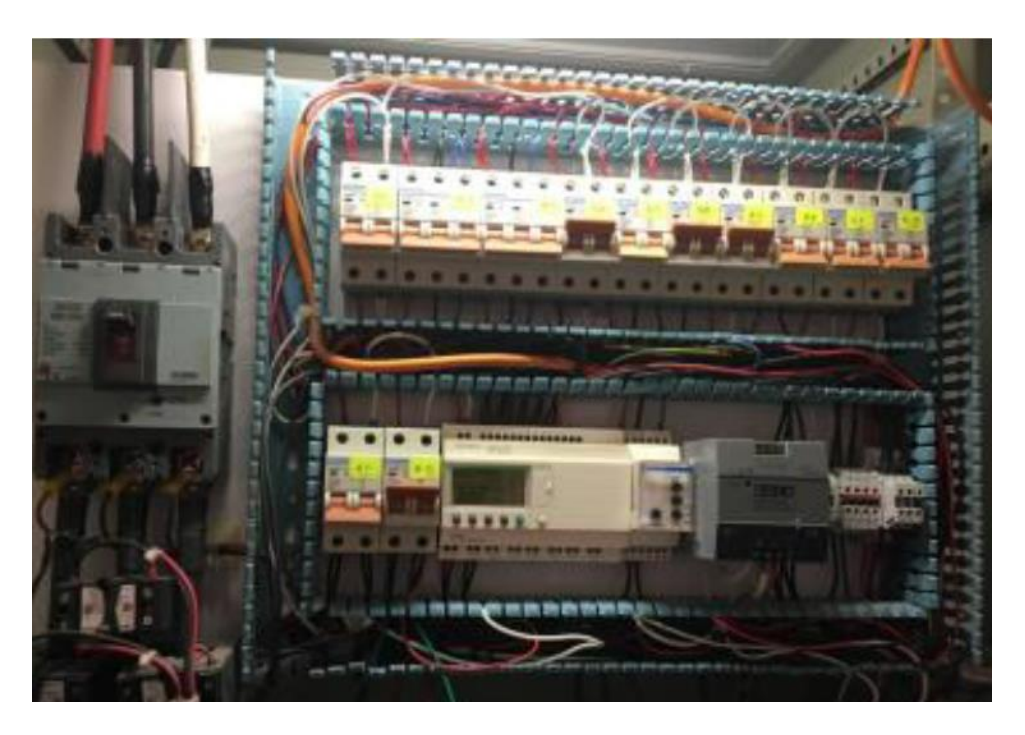

*Figura 52. PLC rockwell*

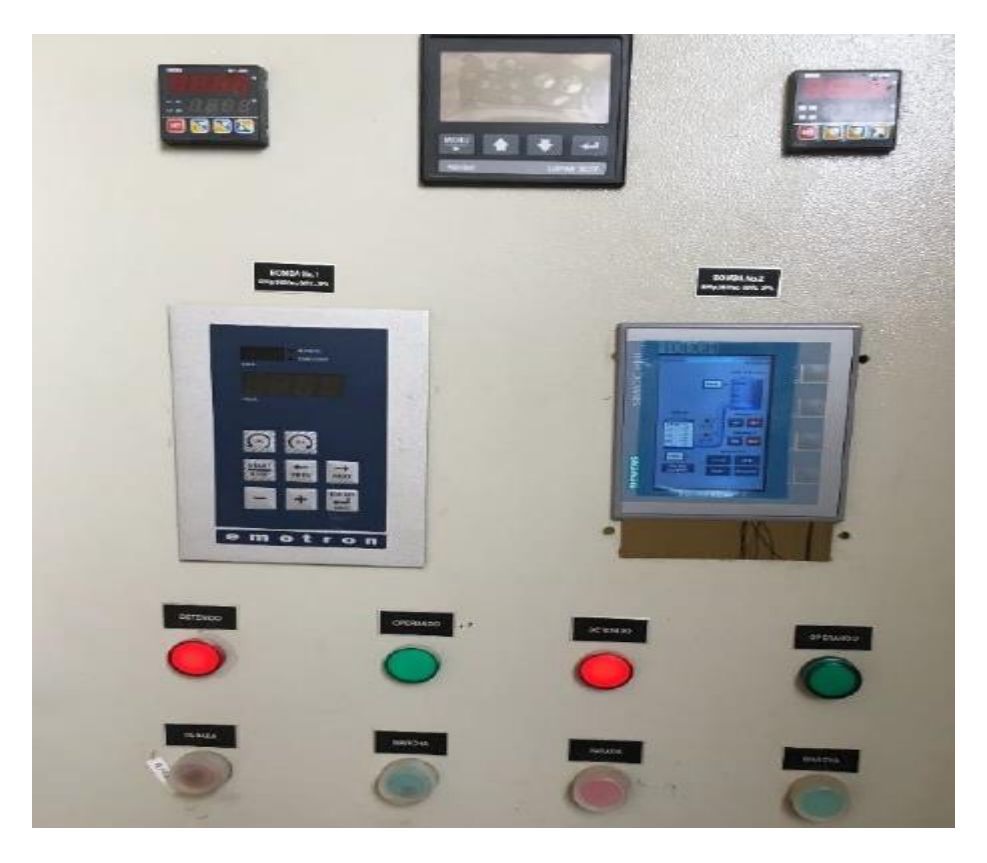

*Figura 53. Tablero de fuerza cámara bombeo Reservorio N-26B*

# **CAPITULO IV**

# **DESCRIPCIÓN DE LAS ACTIVIDADES PROFESIONALES**

### **4.1. Descripción de actividades profesionales**

Las actividades desarrolladas por el Bach. Luis Eusebio Angeles Pato, están orientadas a mejorar y optimizar el proceso de continuidad del servicio de agua potable y para ello se han desarrollado las siguientes actividades primordiales:

- Análisis, desarrollo e implementación de automatizaciones en el proceso de bombeo de agua potable
- Análisis, implementación e integración de una plataforma IoT de Telemetría para reservorios y al análisis
- Análisis e implementación de un Sistema Call center para la gestión de incidencias operacionales.

### **4.1.1.Enfoque de las actividades profesionales**

El enfoque de la actividad profesional del Ingeniero de sistemas en la especialidad de Automatización de procesos industriales es aplicable a toda institución y en todas sus actividades empresariales, en este caso particular las actividades profesionales se han realizado en el Departamento de Distribución de la Gerencia de Operaciones de la EPS SEDAPAR S.A.

### **Departamento de distribución:**

El departamento de distribución está conformado por las siguientes oficinas:

• **Oficina de operación y almacenamiento. -** Encargada en la gestión de las infraestructuras de almacenamiento de agua potable a través de reservorios y líneas de conducción.

- **Oficina de hidrantes. -** Encargada en la gestión de todos los hidrantes instalados en toda Arequipa metropolitana.
- **Oficina de reguladoras. -** Encarda en la gestión de válvulas reguladoras de presión, mantenimiento de válvulas de control de nivel, mantenimiento de válvulas mariposas, globos, compuertas.
- **Oficina de redes. -** Encargada en la gestión de redes de distribución de agua potable a nivel Arequipa metropolitana.

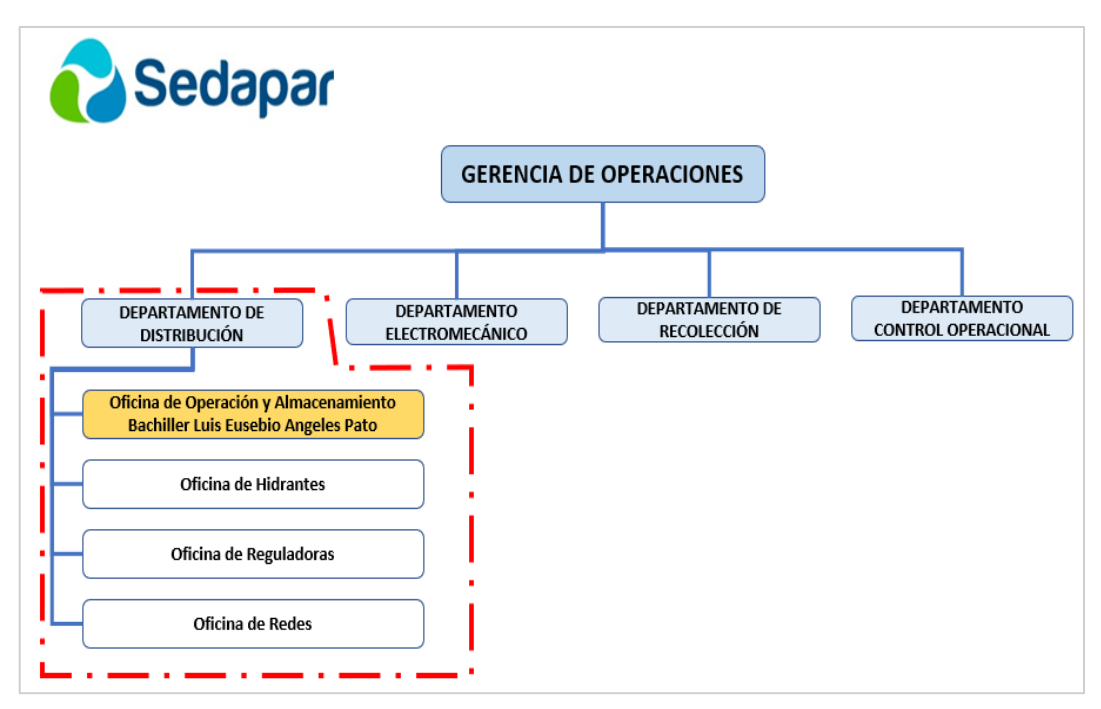

*Figura 54. Estructura orgánica del Dpto. de Distribución*

#### **4.1.2.Alcance de las actividades profesionales**

El proceso de automatización es amplio, el alcance de las actividades profesionales se ha desarrollado exclusivamente en el Departamento de Distribución de Agua Potable y las actividades desarrolladas están enmarcadas a la optimización y mejoramiento de la continuidad del servicio de agua potable para la población usuaria de SEDAPAR S.A y al desarrollo e implementación del Sistema de Call Center que permita gestionar las incidencias operacionales. Para ello se ejecutan las siguientes actividades:

### **4.1.2.1. Visita a las estaciones de bombeo**

Las estaciones de bombeo son infraestructuras que están compuestos por un conjunto de elementos y accesorios como:

- Estructuras civiles
- Equipos motorizados Bombas
- Tuberías
- Válvulas compuertas, válvulas mariposas, válvula de control de nivel.
- Macro medidores o flujómetros.
- Accesorios (filtros tipo y o Strainer)

Las estaciones de bombeo pueden ser abastecidas desde una fuente propia o desde las líneas de conducción y la impulsan a un reservorio de almacenamiento para su distribución hacia la población (Ver Figuras 55,56,57,58 y 59).

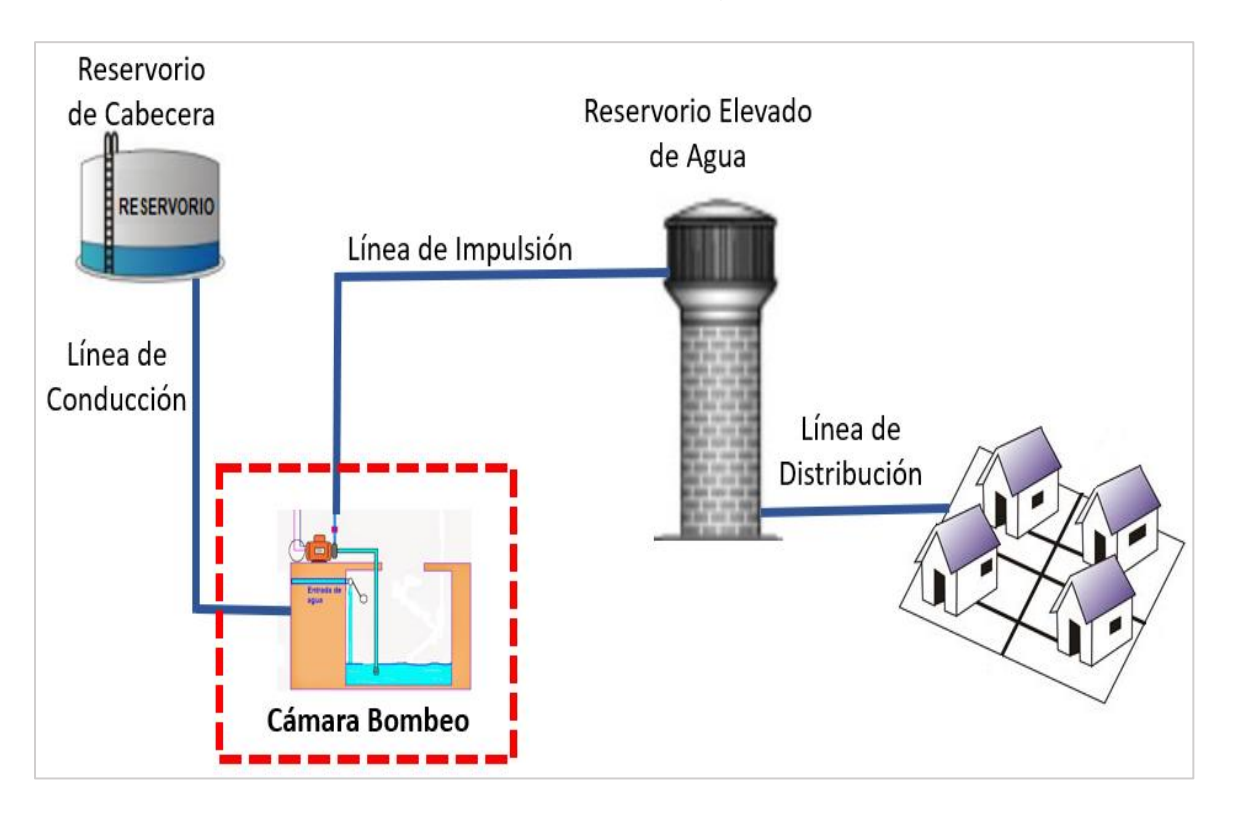

*Figura 55. Esquema del proceso de bombeo de Agua*

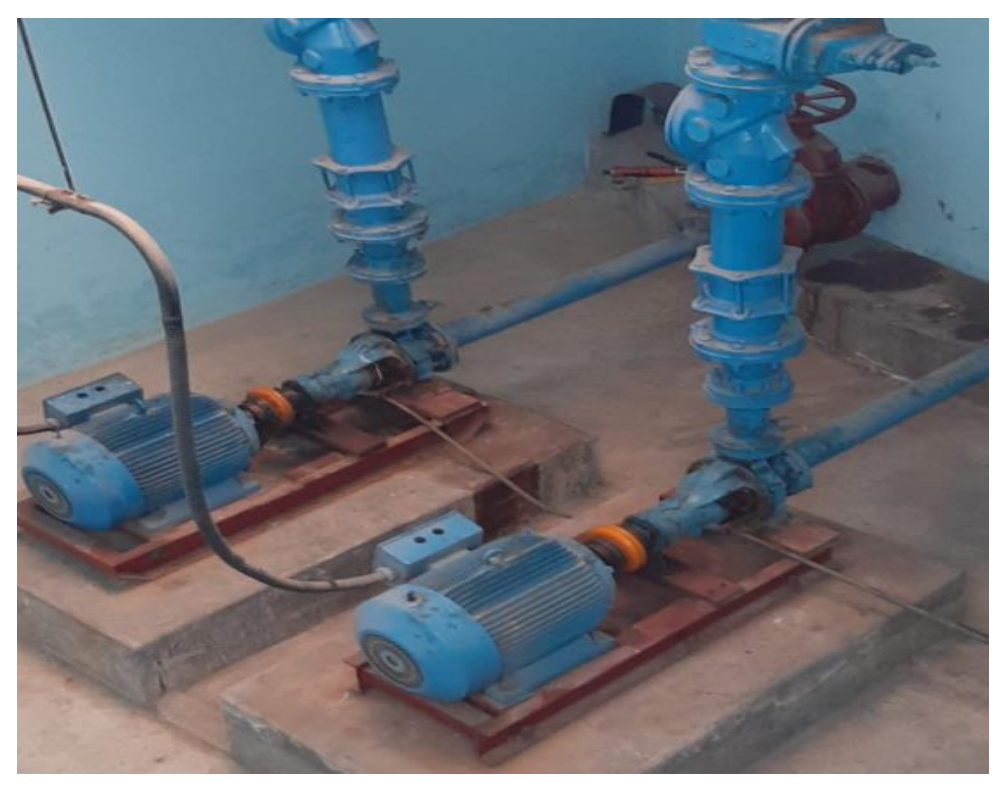

*Figura 56. Estación de bombeo N-26B*

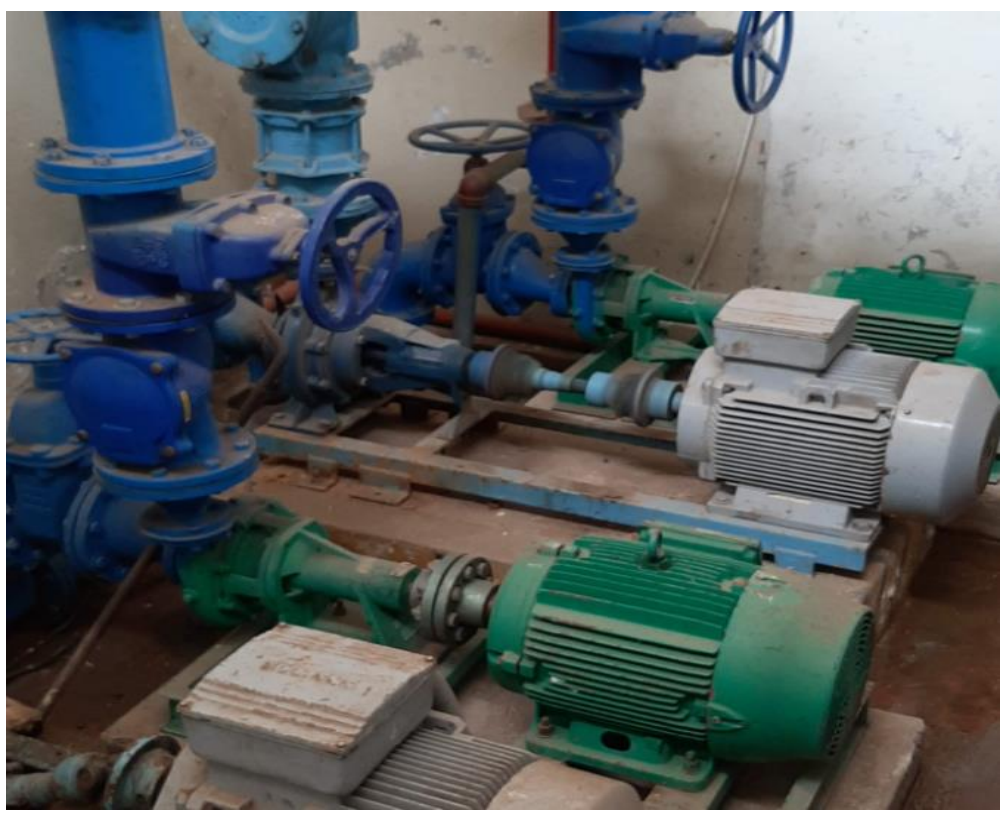

*Figura 57. Estación de bombeo R-7*

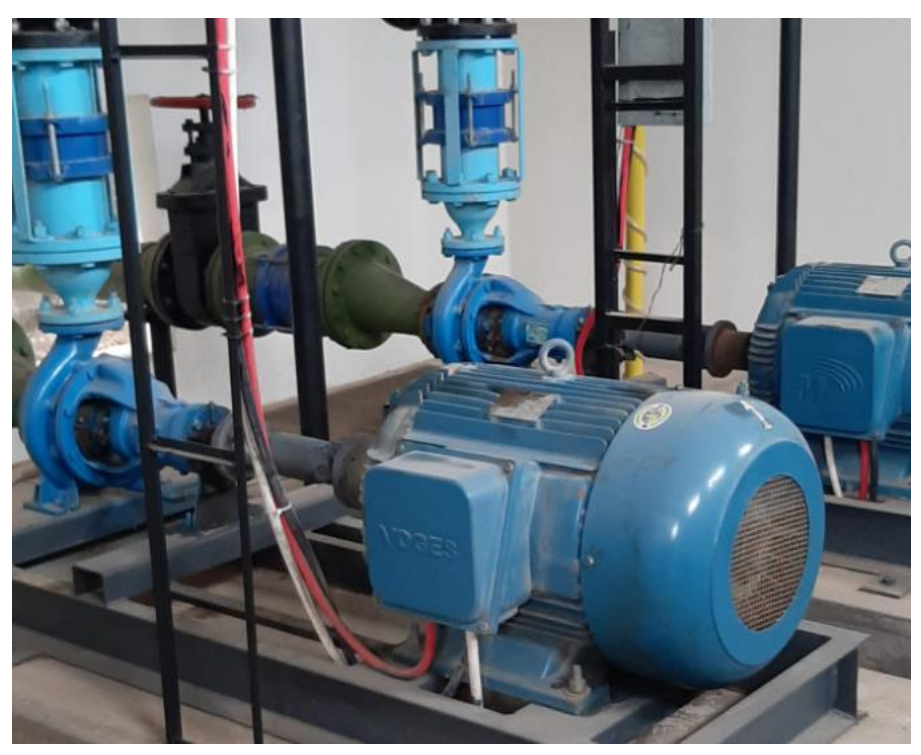

*Figura 58. Estación de bombeo R-13*

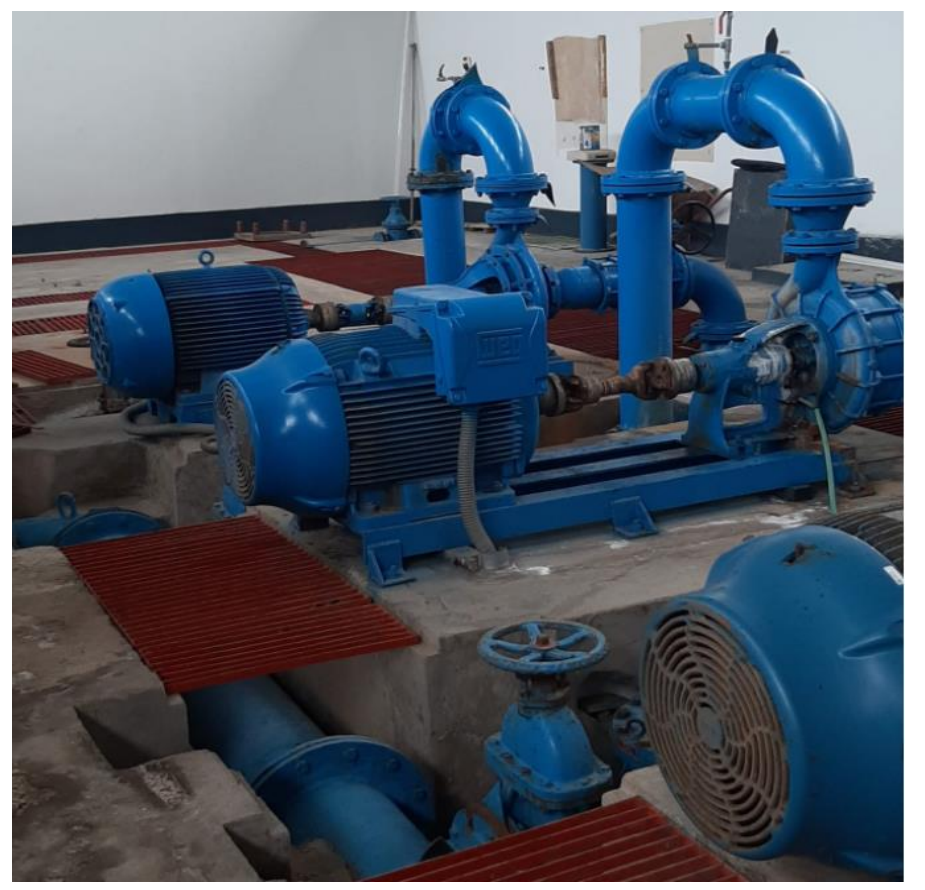

*Figura 59. Estación de bombeo R-13ª*

### **4.1.2.2. Elementos en las estaciones de bombeo.**

Los principales elementos de una estación de bombeos de aguas potables son:

- Casetas de bombeo.
- Cisternas o tanque o reservorio de bombeo.
- Equipos electromecánicos de bombeo.
- Generador Eléctrico.
- Tuberías de succión.
- Tuberías o línea de impulsión.
- Válvulas de Control (Mariposa, Globo, Compuerta)
- Válvula Check.
- Sensor de presión.
- Sensor de nivel.
- Tableros de protecciones y controles eléctricos.
- Área para el personal de operaciones.
- Cerco de protecciones para la caseta de bombeos.
- Macro Medidor o Flujómetro.
- Pozo a tierra.

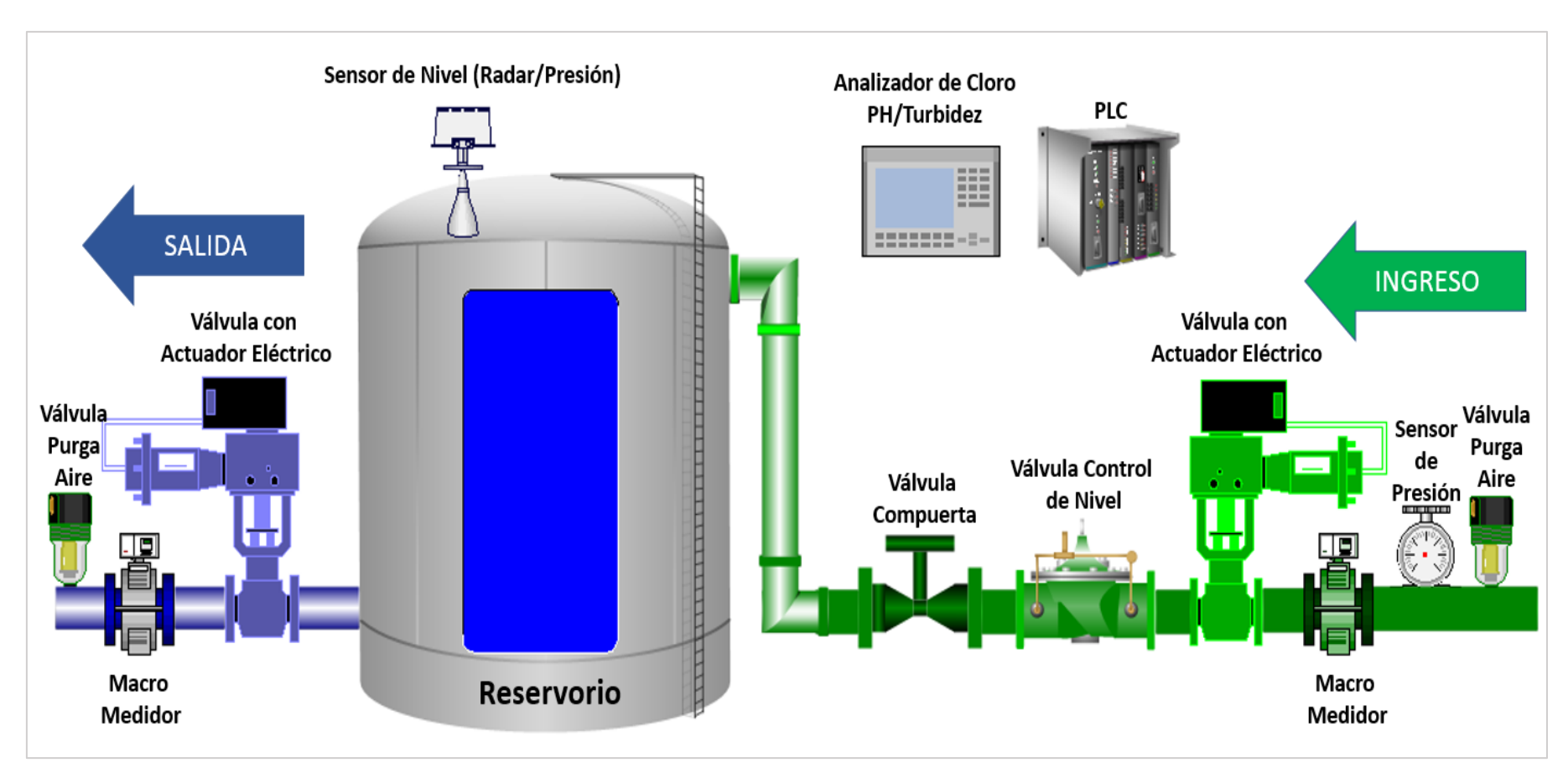

*Figura 60. Esquema de automatización y telemetría de reservorios. Elaboración propia.*
# **4.1.2.3. Pirámide de automatización.**

Cuando se plantea la tarea de automatización y control, es necesario considerar la interacción fluida de todos los componentes de la pirámide de automatización (Ver Figura 61). En este caso concreto, se trata de conectar los niveles de dicha pirámide(12).

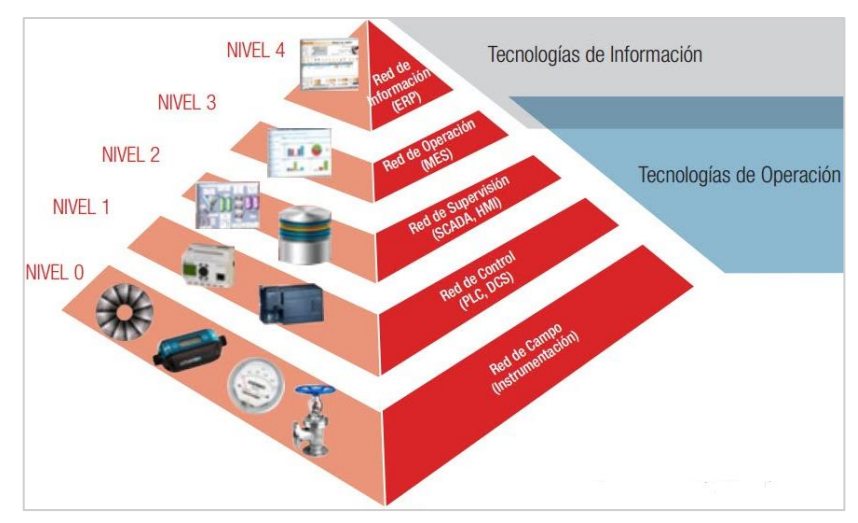

*Figura 61. Esquema básico de una cámara de bombeo.*

# **4.1.2.4. Instrumentación en cámaras de bombeo.**

La instrumentación mínima necesaria para automatizar una cámara de bombeo es la siguiente:

- Sensor de Radar o Sensor de Presión.
- PLC
- Electroválvula o Válvula de control de nivel.
- RTU (Unidad de terminal remoto).
- Plataforma SCADA o solución IoT.
- Radio Antenas o radio enlaces.
- Macro Medidor.

## **4.1.2.5. Telemetría de reservorios.**

El proceso de telemetría consiste en hacer uso de varias tecnologías que permiten monitorear variables como niveles, temperaturas, caudales, etc., a distancia o en forma remota.

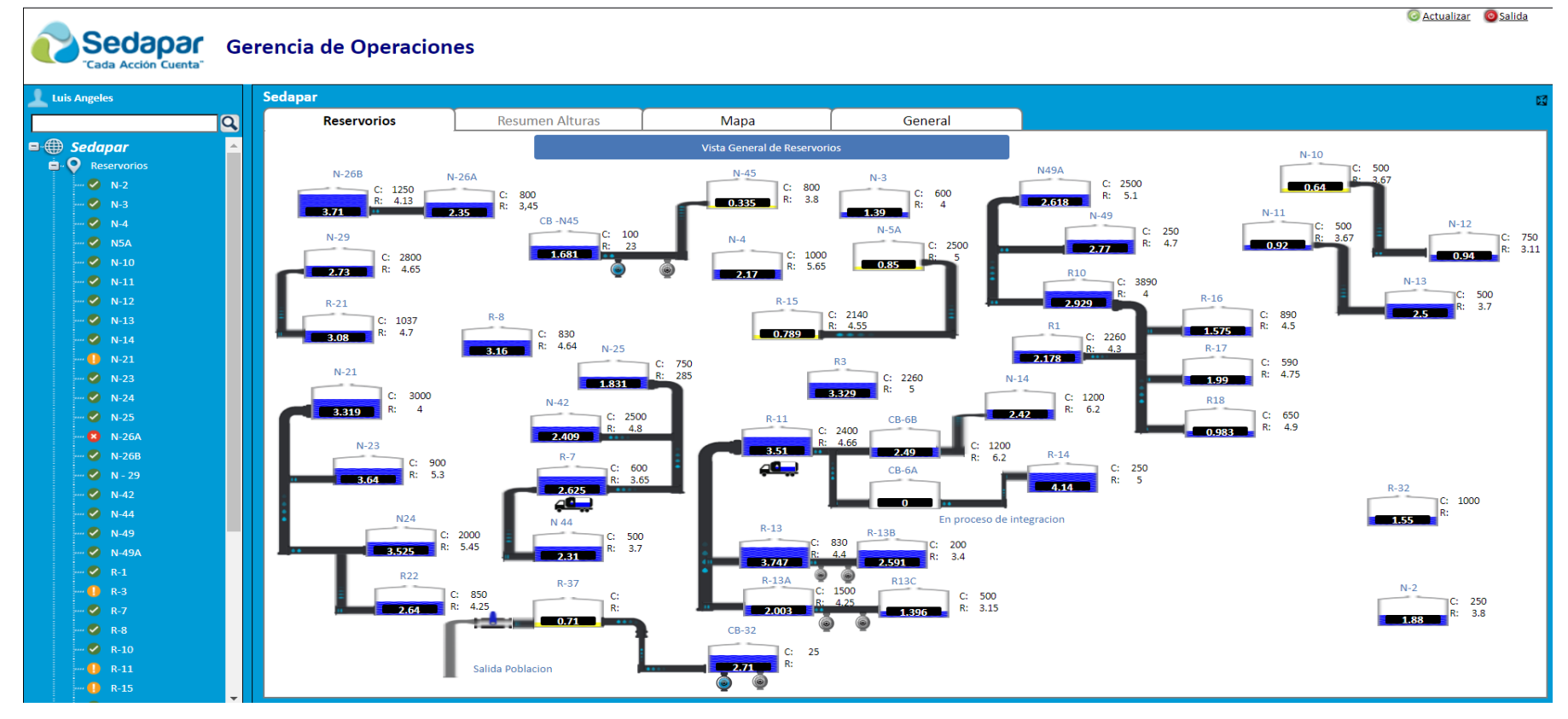

*Figura 62. Vista general del sistema de telemetría de reservorio*

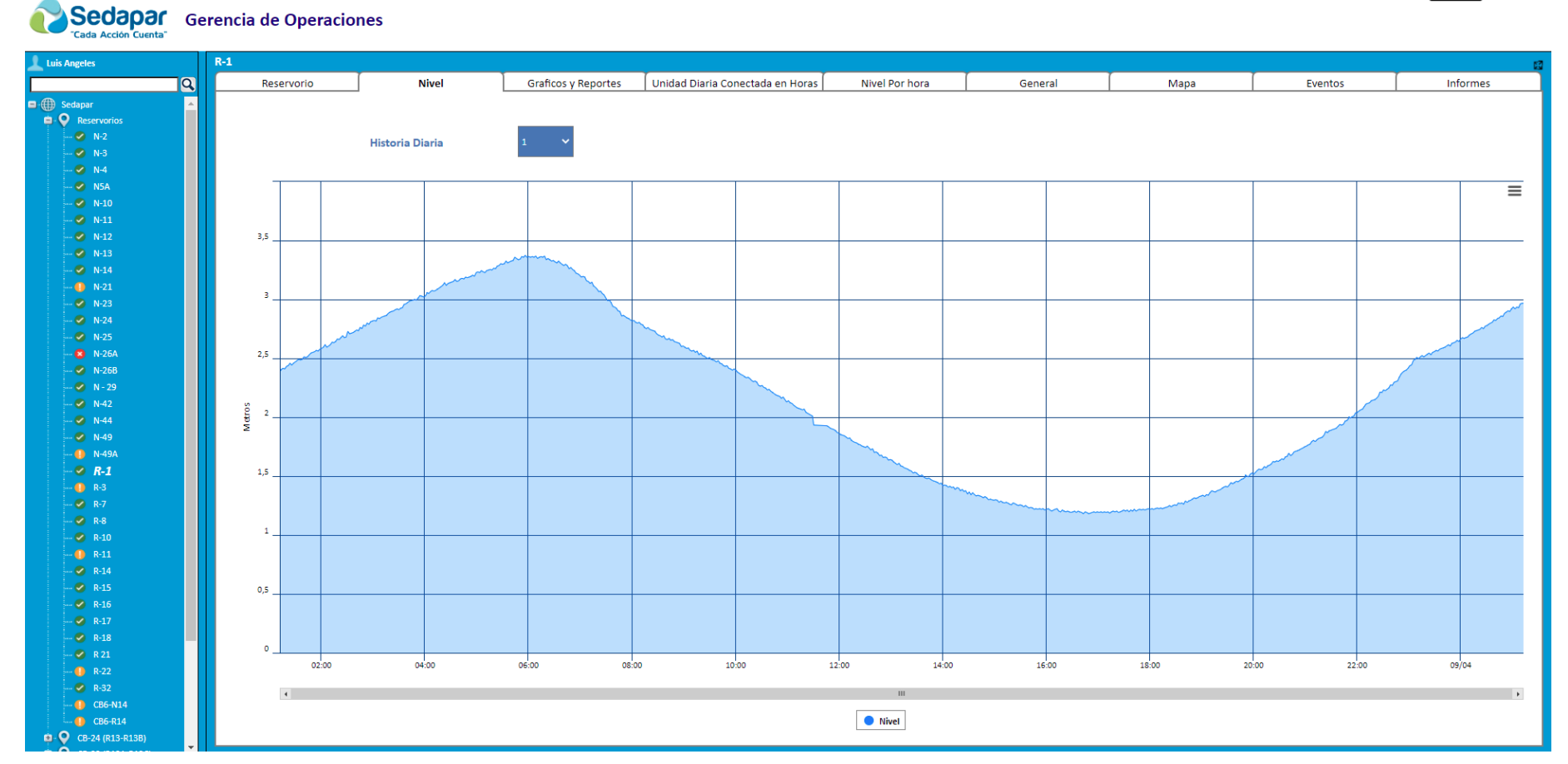

*Figura 63. Gráfico de evolución de consumo de agua en el reservorio R-1*

**Actualizar** Salida

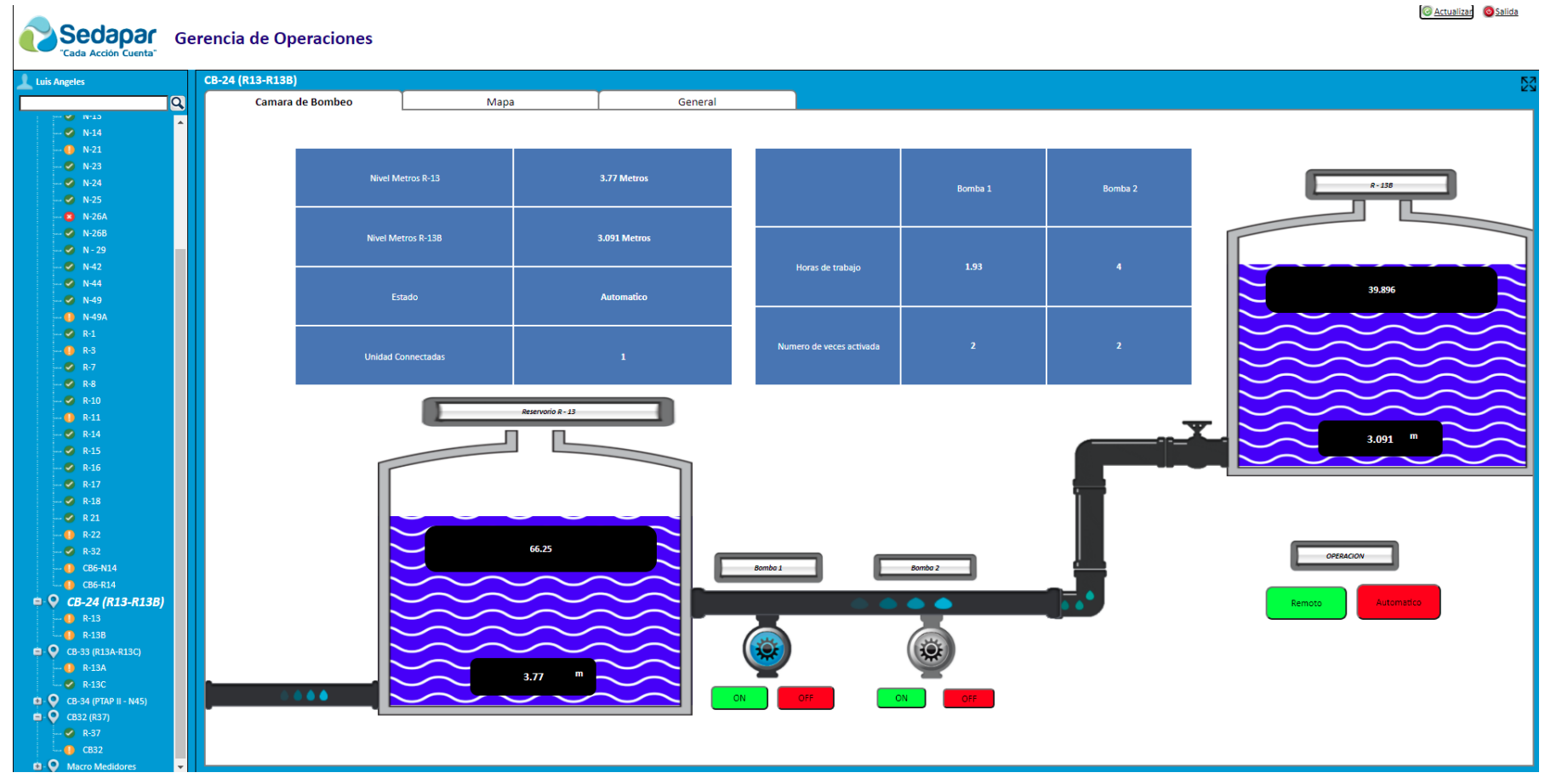

*Figura 64. Proceso de bombeo de agua potable – reservorio R-13 hacia R-13B*

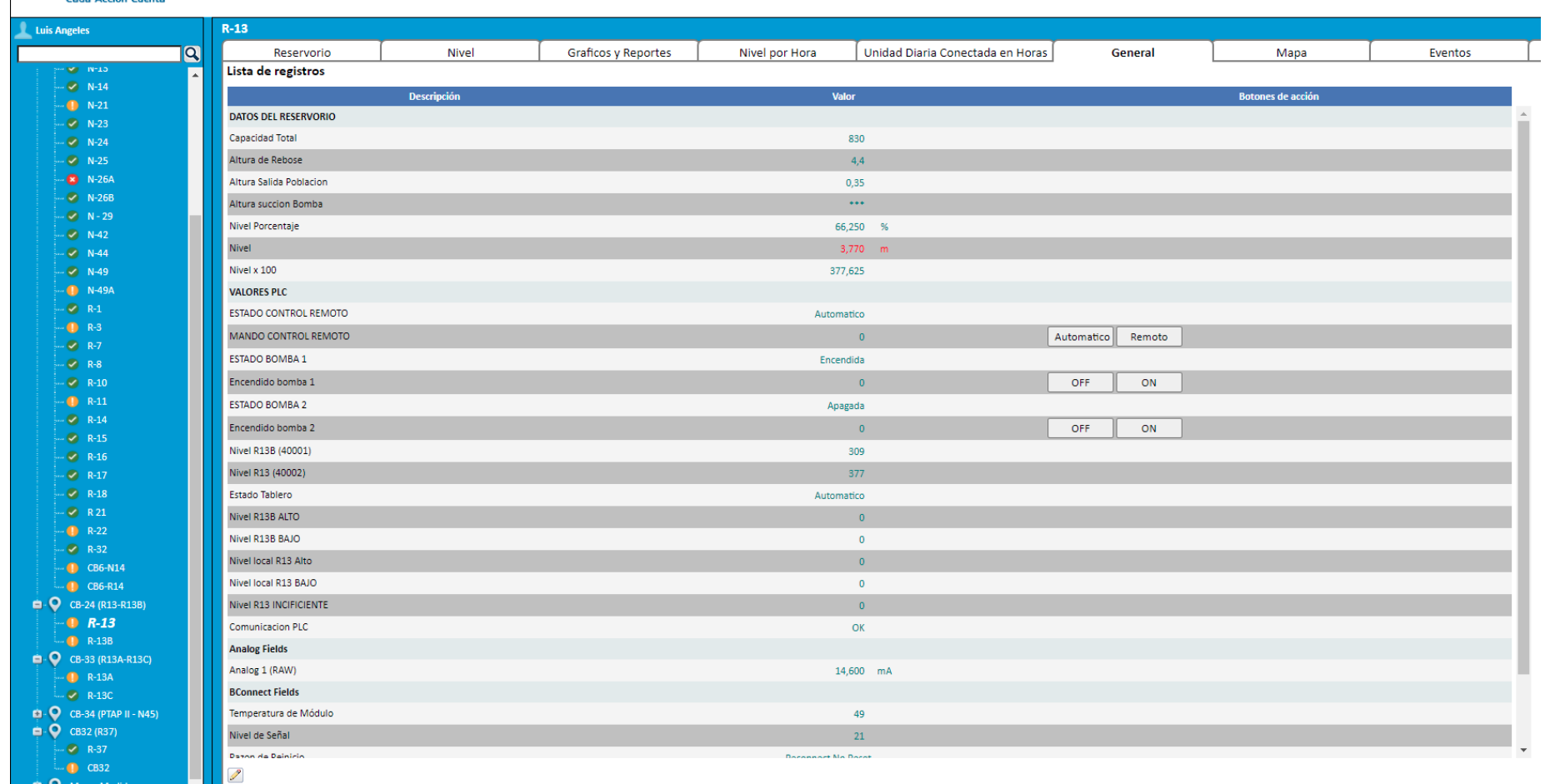

Sedapar Gerencia de Operaciones

*Figura 65. Configuración de proceso de bombeo.*

#### **4.1.2.6. Instrumentación requerida para telemetría.**

La instrumentación mínima necesaria para un sistema de Telemetría son las siguientes:

- a) Sensor de Radar o Sensor de Presión.
- b) RTU (Unidad de terminal remoto).
- c) Plataforma SCADA o solución IoT.
- d) Comunicación GPRS 3G.
- e) PLC.
- f) Bombas de succión.

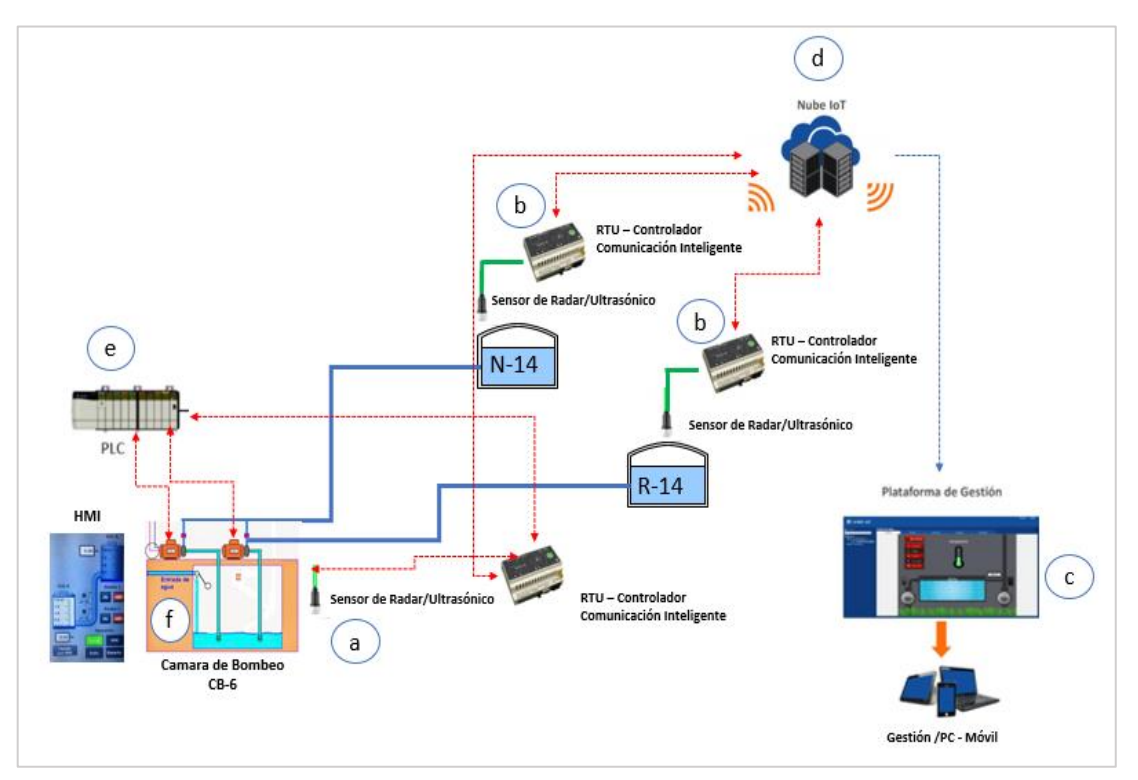

*Figura 66. Esquema de instrumentación para Telemetría. Fuente: Elaboración propia.*

## **4.1.2.7. Programación de los PLC.**

Según lo señalado por (13, p. 5), Un programa de PLC es una serie o lista de diferentes comandos de trabajo, también llamados instrucciones, que es capaz de ejecutar las secuencias de trabajo previstas para los PLC.

La automatización del proceso de bombeo requiere de instrumentos electrónicos que permitan controlar este proceso, estos instrumentos son:

- Motor y Bombas de impulsión.
- Sensor de radar.
- Macro medidor.
- PLC
- Software programa.

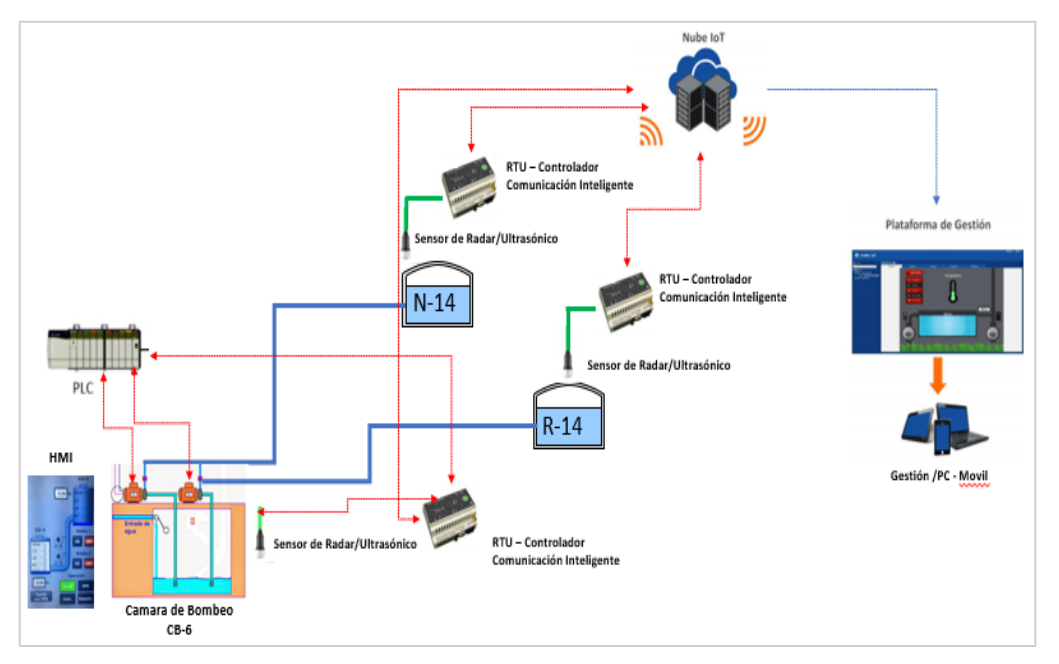

*Figura 67. Esquema de instrumentación para automatizar la cámara de bombeo Fuente: Elaboración propia.*

Para la programación del proceso de bombeo se ha utilizado el software Tía Portal en su versión 16.

# **4.1.2.8. Integración de macro medidores.**

La función de un macro medidor es almacenar el flujo que agua que se está pasando por una tubería de agua, la unidad de medida es m<sup>3</sup>.

| <b>CB45 Macro Salida</b>                              |                                     |                  |                                                  |                                              |                            |  |  |  |
|-------------------------------------------------------|-------------------------------------|------------------|--------------------------------------------------|----------------------------------------------|----------------------------|--|--|--|
| Visión                                                | Flujo                               | Consumo por Hora | Consumo por Dia                                  | General                                      | Mapa                       |  |  |  |
| 1.020k<br>1.018k                                      |                                     |                  |                                                  |                                              |                            |  |  |  |
| 1.016k                                                |                                     |                  |                                                  |                                              |                            |  |  |  |
| 5<br>1.014k<br>1.012k<br>1.010 <sub>k</sub><br>1.008k |                                     |                  | Flujo de agua, en este<br>caso se muestra 24 LPS |                                              |                            |  |  |  |
| 12,00<br><b>Contador Total</b>                        | 21/03<br>1200<br>Velocidad de Flujo | 1200<br>22/03    | 23/03<br>12,00<br>Flujo                          | 24/03<br>12:00<br>$-$ m3/h<br><b>Sensors</b> | 25/03<br>12:00<br>Valor    |  |  |  |
| 1018344,938 m3                                        | 24.6908273547888 LP                 |                  | 0.769011676311493 M/S                            | Consumo total                                | 1018344,938 m3             |  |  |  |
| 1018344,938                                           | 24.691                              |                  | 0,769                                            | Nivel de Señal<br>Estado                     | $\mathbf{21}$<br>Connected |  |  |  |
|                                                       |                                     |                  |                                                  |                                              |                            |  |  |  |

*Figura 68. Valor de macro medidor integrado a plataforma de telemetría*

## **4.1.2.9. Integración plataforma telemetría BACSOFT.**

Bacsoft es una plataforma de telemetría y automatización IoT, que ofrece conectividad inalámbrica instantánea por medio de GPRS.

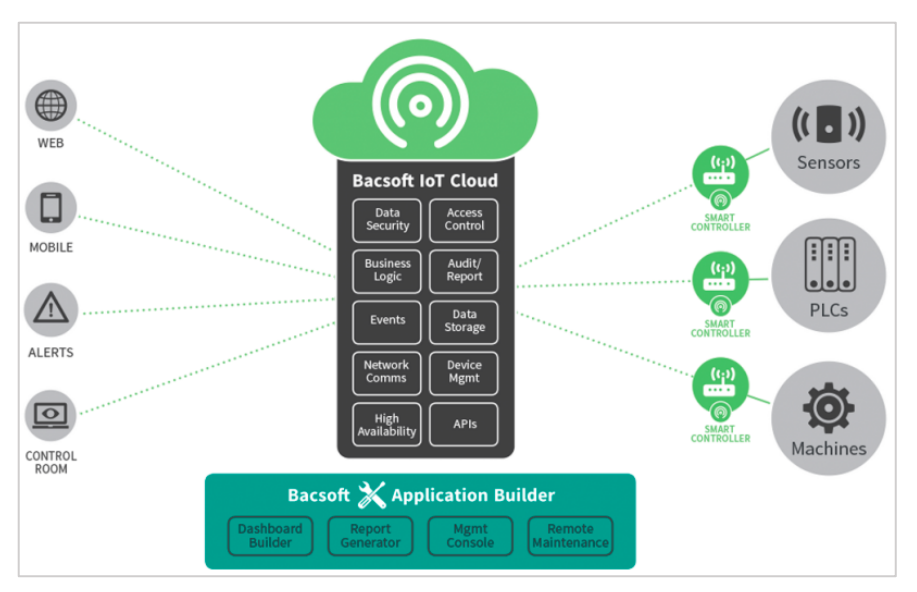

*Figura 69. Esquema de la Plataforma Bacsoft*

#### **4.1.3.Entregables de las actividades profesionales**

Los entregables de toda actividad están compuestos por los siguientes documentos:

- Manual de operación. Ver anexo 1
- Diagrama unifilar.

Ver anexo 2

• Programas fuentes de automatización. Ver anexo 3

# **4.2. Aspectos técnicos de la actividad profesional**

# **4.2.1.Metodologías**

## **4.2.2.Técnicas**

Según (14), la técnica utilizada en este proyecto fue el análisis documental, que permitió recopilar datos y organizar la información obtenida posteriormente. Entre los principales datos recopilados se encuentran:

- Parte diario de bombeo, de los últimos 2 años (2018, 2019).
- Resumen de altura de reservorios por horas. (últimos 2 años 2018,2019)
- Resumen de actividades del proceso de atención de las incidencias operacionales. (últimos 2 años 2018,2019)
- Resumen mensual sobre las continuidades de servicio de agua potable en los sistemas de bombeo (últimos 2 años 2018,2019).

## **4.2.3.Instrumentos**

Los instrumentos utilizados para esta técnica fueron los registros de las hojas de trabajo de campo, donde se plasmaron:

- Partes diarios de bombeo. Para cuantificar las horas de servicio de la zona de abastecimiento.
- Lecturas de flujómetros o macro medidores electromagnéticos. Para cuantificar los metros cúbicos (M3) necesarios para el abastecimiento de agua en la zona.
- Formatos de alturas de reservorios. Para determinar el consumo de agua.
- Partes de atención de incidencias operacionales.

## **4.2.4.Equipos y materiales utilizados en el desarrollo de las actividades**

Se han empleado las siguientes herramientas, equipos y materiales:

## **a) Equipos de cómputo.**

- Estación de Trabajo.
- Impresora.
- **b) Software**
- Tía portal versión 16 (Programación de PLC)
- Software que permite la programación de PLC para la marca SIEMENS.
- Bizagi Diseño de los procesos.
- Software que permite diagramar y documentar procesos de forma gráfica en un formato conocido como BPMN (Business Process Modeling Notation).
- Wonderware InTouch. Desarrollo de pantallas HMI.
- Software para el diseño de pantallas gráficas HMI, basado en el estándar internacional ISA 101.
- Eplant Diseñador de planos P&ID.
- Software para el diseño de todo tipo de planos, para nuestro caso hemos diseñado planos P&ID.
- AutoCAD Diseño de cámaras de válvulas.
- Software de ingeniería para el diseño de planos y estructuras para edificaciones en 2D y 3D.
- Visual Studio 2019 Integración con plataforma empresarial.
- Software para el diseño de sistemas de información, programación de aplicaciones de todo tipo, permite el desarrollo en múltiples plataformas (Web, Windows, Android, IOS).
- Ms Project Diseño del cronograma.
- Es un software para la gestión de proyectos, permitiendo la programación de actividades, recursos, plazos, costos, entre otras funcionalidades(15).

#### **c) Sensores**

#### • **Sensor tipo radar.**

Según lo señalado por (16), los sensores de tipo radar sin contacto, es un instrumento de medida que envía una señal de microondas desde arriba al agua, reflejando dicha señal. Usando las señales de microondas recibidas por el instrumento de medición, se calculan la distancia a la superficie del producto y el nivel. Los líquidos y sólidos se miden utilizando estos métodos de medición.

#### • **Sensor de presión**

Según lo señalado por (16), el objetivo del sensor de presión es convertir una cantidad física en una cantidad eléctrica, en cuyo caso convierte una fuerza por unidad de área en un voltaje equivalente a la presión aplicada.

#### • **Sensor ultrasónico.**

Según lo señalado por (16), el sensor ultrasónico se basa en el principio de medición del tiempo de vuelo. El sensor emite pulsos ultrasónicos, la señal se refleja en la superficie del producto y el sensor la detecta nuevamente. El tiempo de vuelo de la señal ultrasónica reflejada es directamente proporcional a la distancia recorrida. Si se conoce la geometría del tanque, se puede calcular el nivel.

## **d) Accesorios eléctricos:**

- Interruptor General de 400 A + accionamiento giratorio externo.
- Arrancadores suaves 3RW4 para bomba de 100hp + accesorios.
- Contactor de línea, 185 A.
- Transformador de aislamiento 220/220v (para control).
- Ventiladores para tablero + 02 rejillas.
- Pulsadores luminosos de arranque y parada.
- Pulsador hongo de parada de emergencia.
- Selectores para operación.
- Interruptores termomagnéticos de control (4A, 2A, 1A)
- Relés auxiliares de control.
- Borneras de control y tierra.
- Topes para borneras.
- Cable de fuerza trifásico para 180A.
- Tablero metálico auto soportado 1800x800x600mm
- Tubería metálica Conduit y todos sus accesorios.
- 01 kit de iluminación para tablero.
- Cable PROFINET y conectores ethernet industrial.

#### **e) Equipos de comunicación**

- Según lo señalado por (17), Bconnect 3G.
- Es un controlador de comunicación inteligente 3G, que permite gestionar aplicaciones IoT y M2M.
- Chip industrial.
- Es un chip celular diseñado para operar con cualquier operador telefónico.

# **4.3. Ejecución de las actividades profesionales**

## **4.3.1.Cronograma de actividades realizadas.**

Cronograma de actividades.

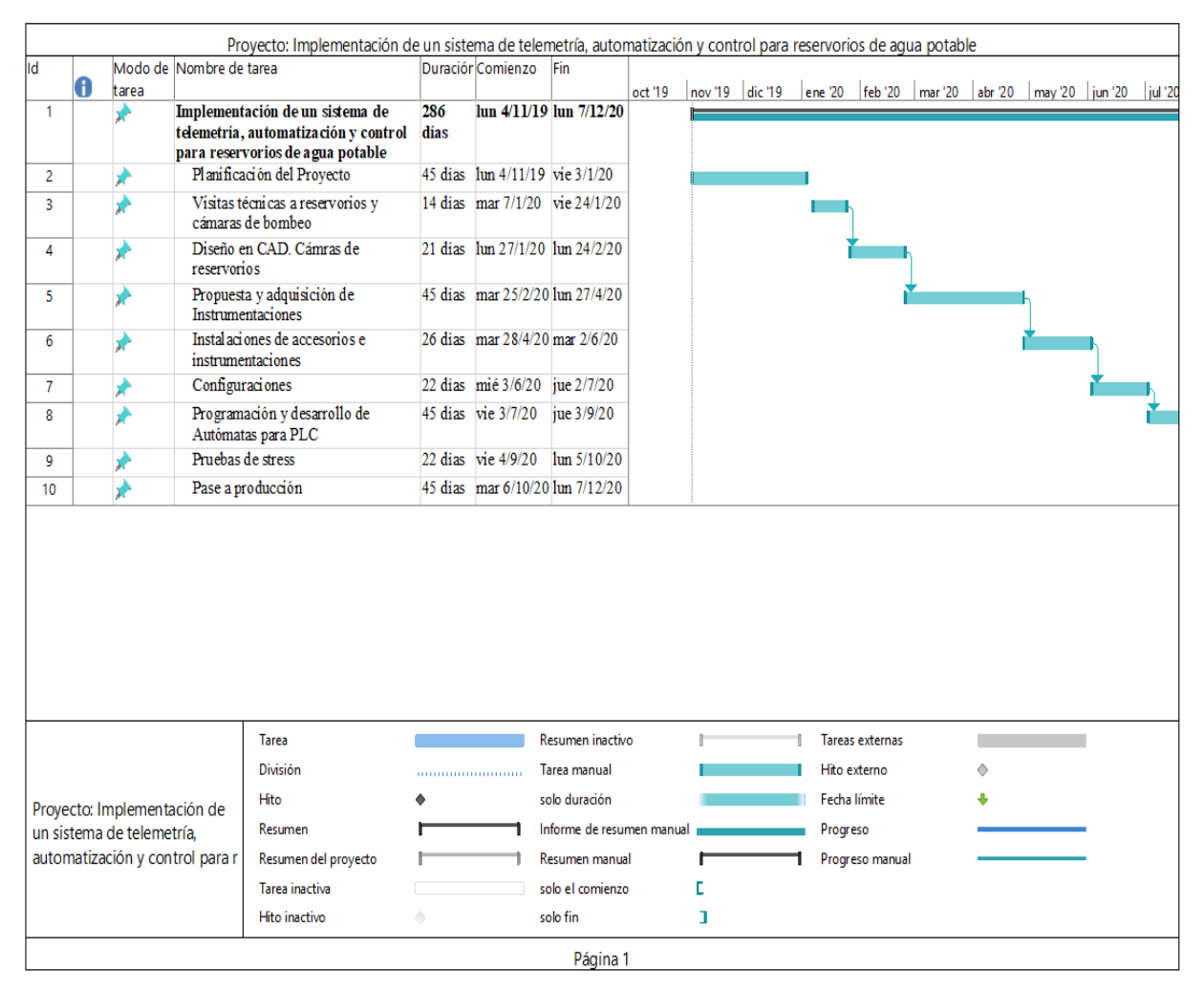

*Figura 70. Cronograma de actividades.*

## **4.3.2.Proceso y secuencia operativa de las actividades profesionales.**

El desarrollo de las actividades para la automatización de cámaras de bombeo ha sido:

## **4.3.2.1. Inspección en campo de la cámara de bombeo.**

**Inspección en campo de la cámara de bombeo**. - Durante este proceso se realiza un inventario de accesorios existentes en la cámara, determinando marcas, modelos, series a fin de poder consultar los Data Sheet del producto; también se realiza el levantamiento de información de todas las tuberías existentes, así como todos sus accesorios y medidas.

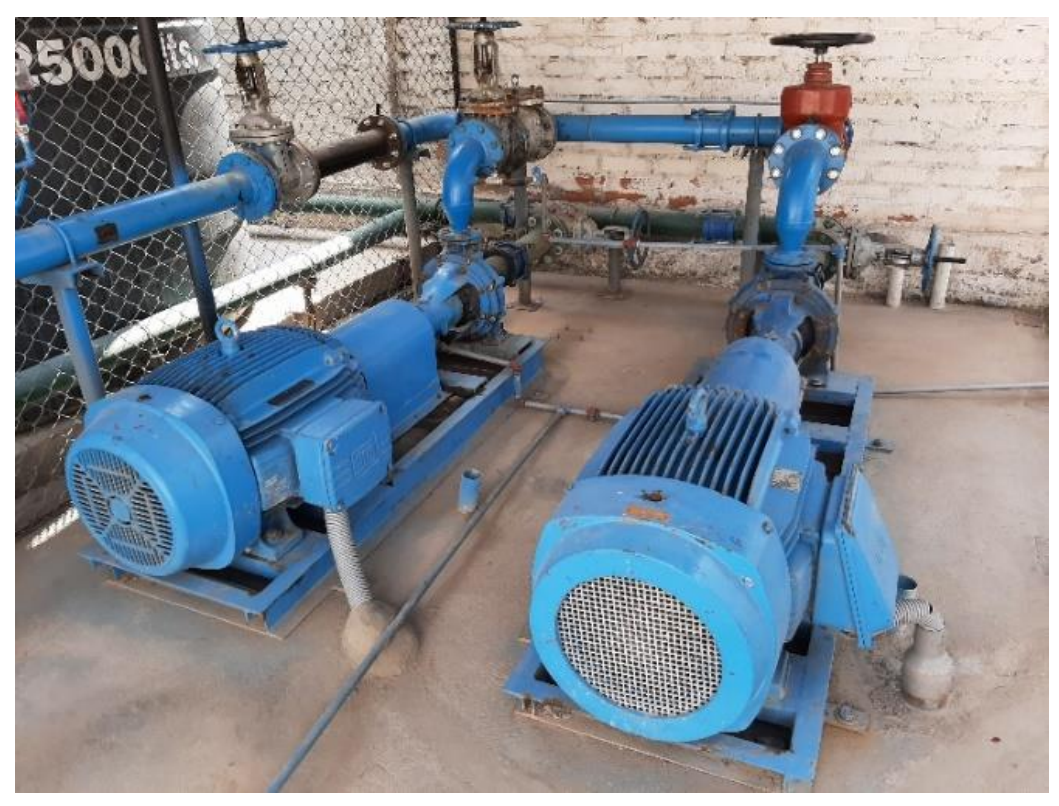

*Figura 71. Cámara CB-32 Alata*

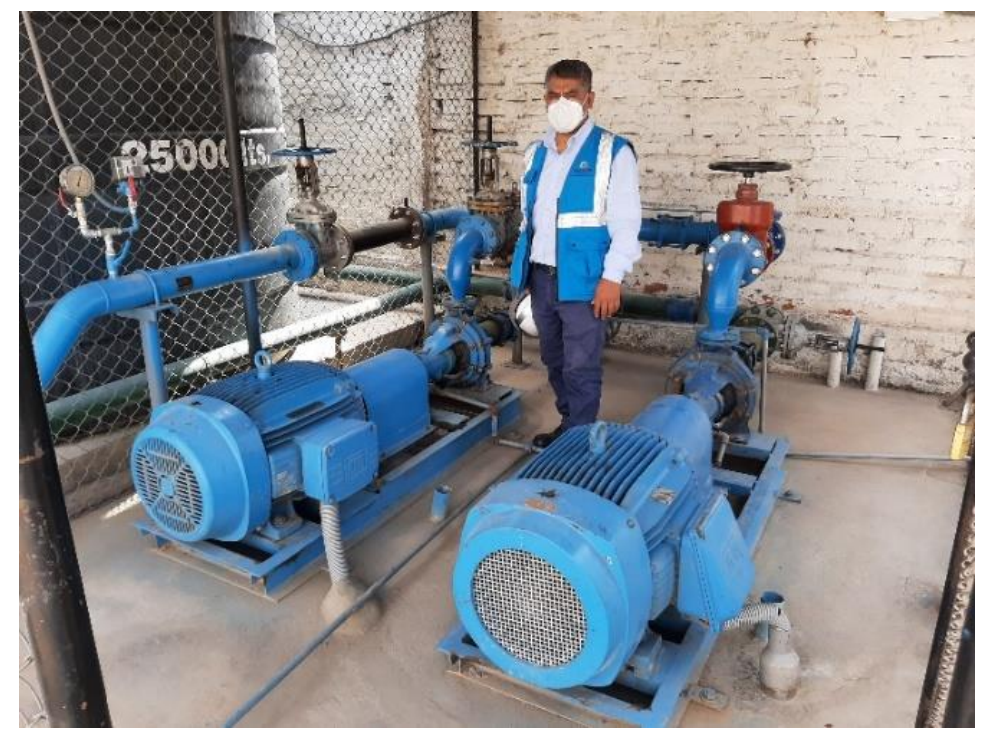

*Figura 72. Cámara CB-32 Alata*

Armado de Tables de Automatización.

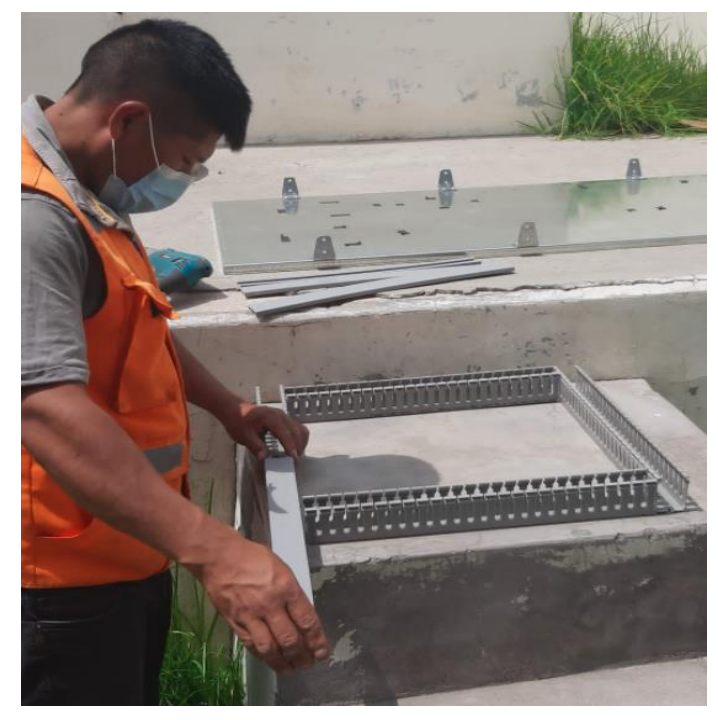

*Figura 73. Instalación de rieles en el gabinete de comunicación.*

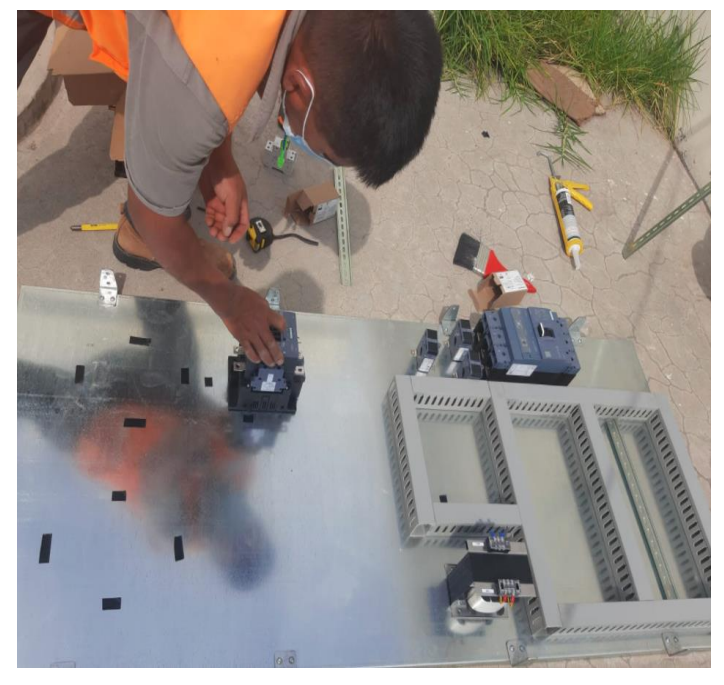

*Figura 74. Instalación de equipos electrónicos en el gabinete de comunicación*

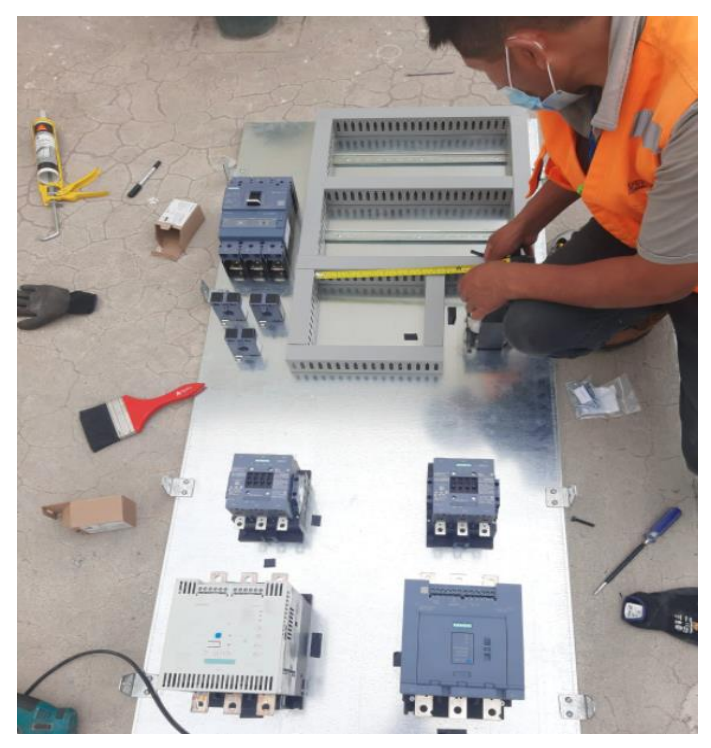

*Figura 75. Instalación de equipos electrónicos PLC, Arrancadores suaves de motores en el gabinete de comunicaciones.*

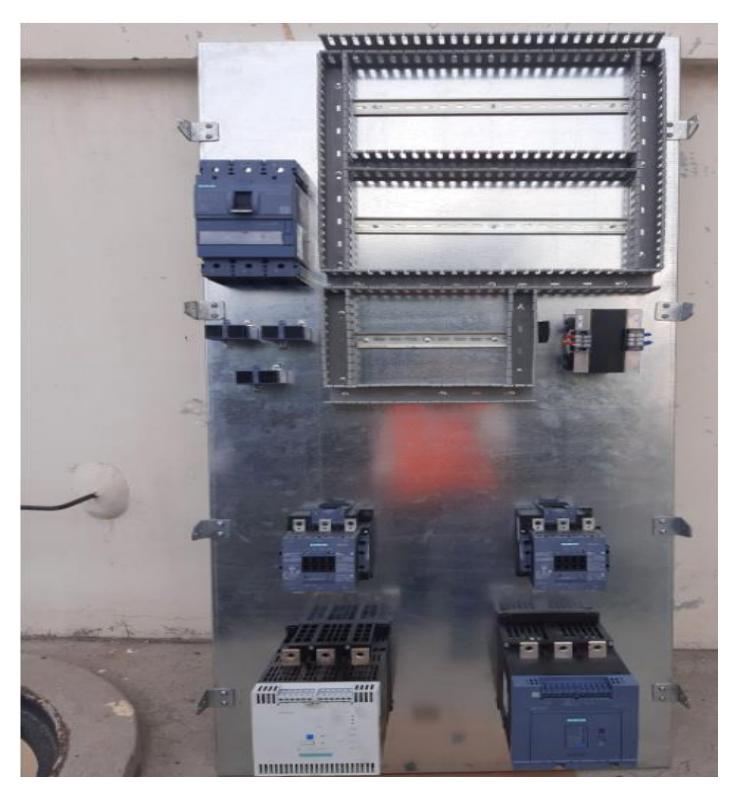

*Figura 76. Presentación preliminar de los equipos electrónicos en el gabinete de comunicaciones.*

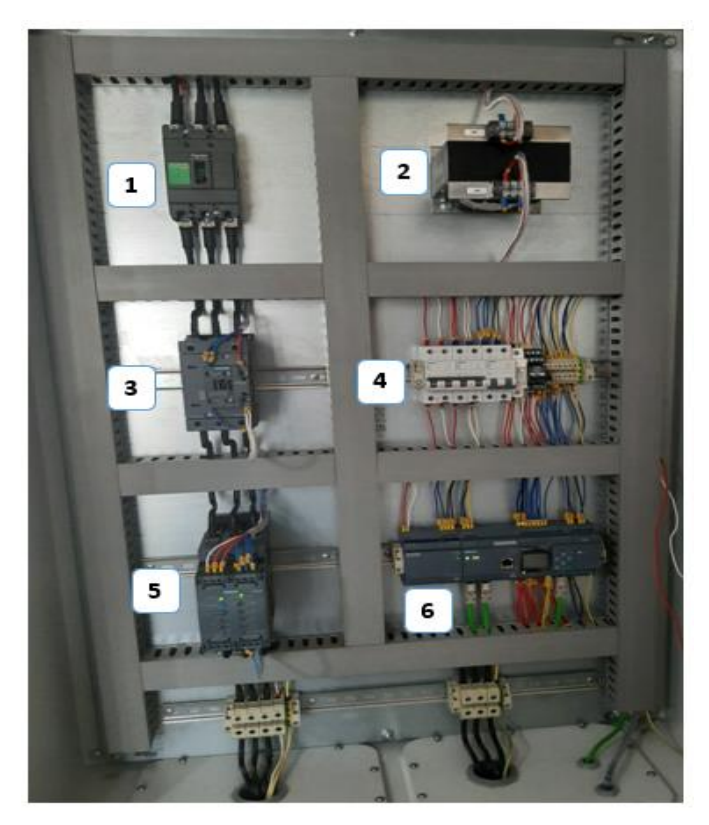

*Figura 77. Tablero de Automatización y equipos de comunicación de la cámara de bombeo CB-32*

- 1. Siemens breakers
- 2. Transformador de Aislamiento
- 3. Swthic de transferencia
- 4. Llaves térmicas
- 5. Arrancador suave Siemens
- 6. PLC Logo Siemens

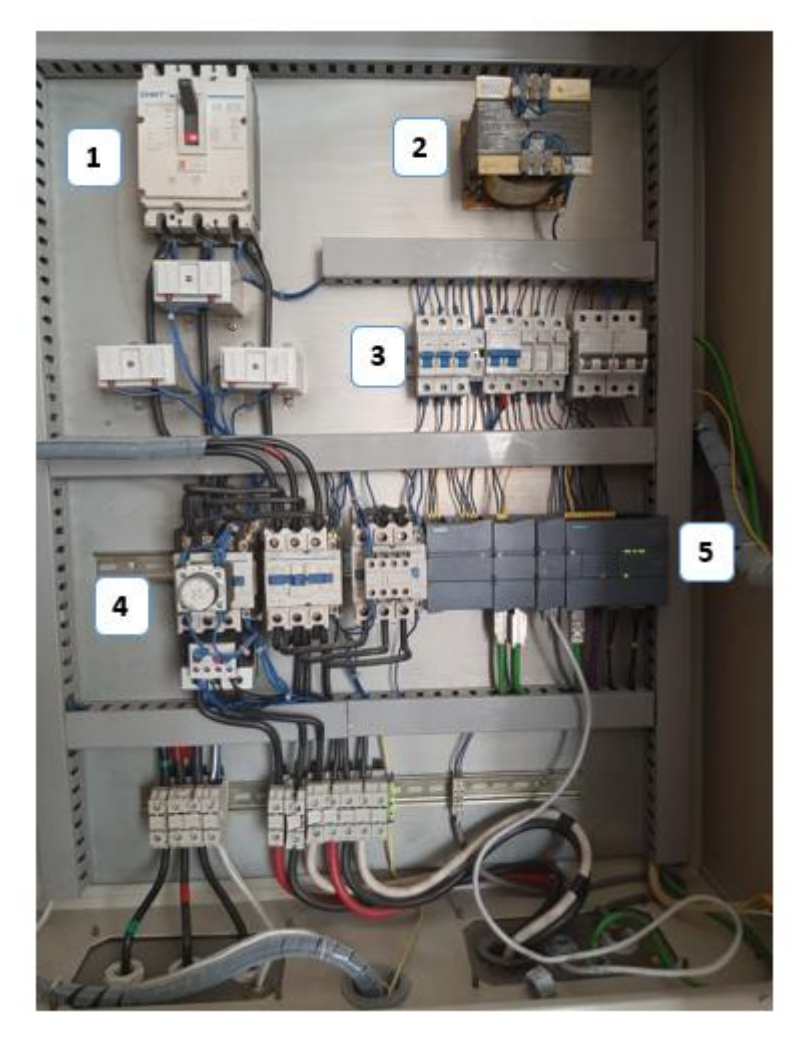

*Figura 78. Tablero de Fuerza Eléctrica de la cámara de bombeo cb-32*

- 1. Llave Térmica general.
- 2. Transformador de Aislamiento
- 3. Llaves térmicas para contactores
- 4. Llaves térmicas para actuadores
- 5. PLC Siemens S-1200

## **4.3.2.2. Levantamiento, diseño e inventario de reservorios para telemetría**

Levantamiento e inventario de accesorios existentes en reservorios.

Se utilizó el software AutoCAD para diseñar todos los accesorios existentes.

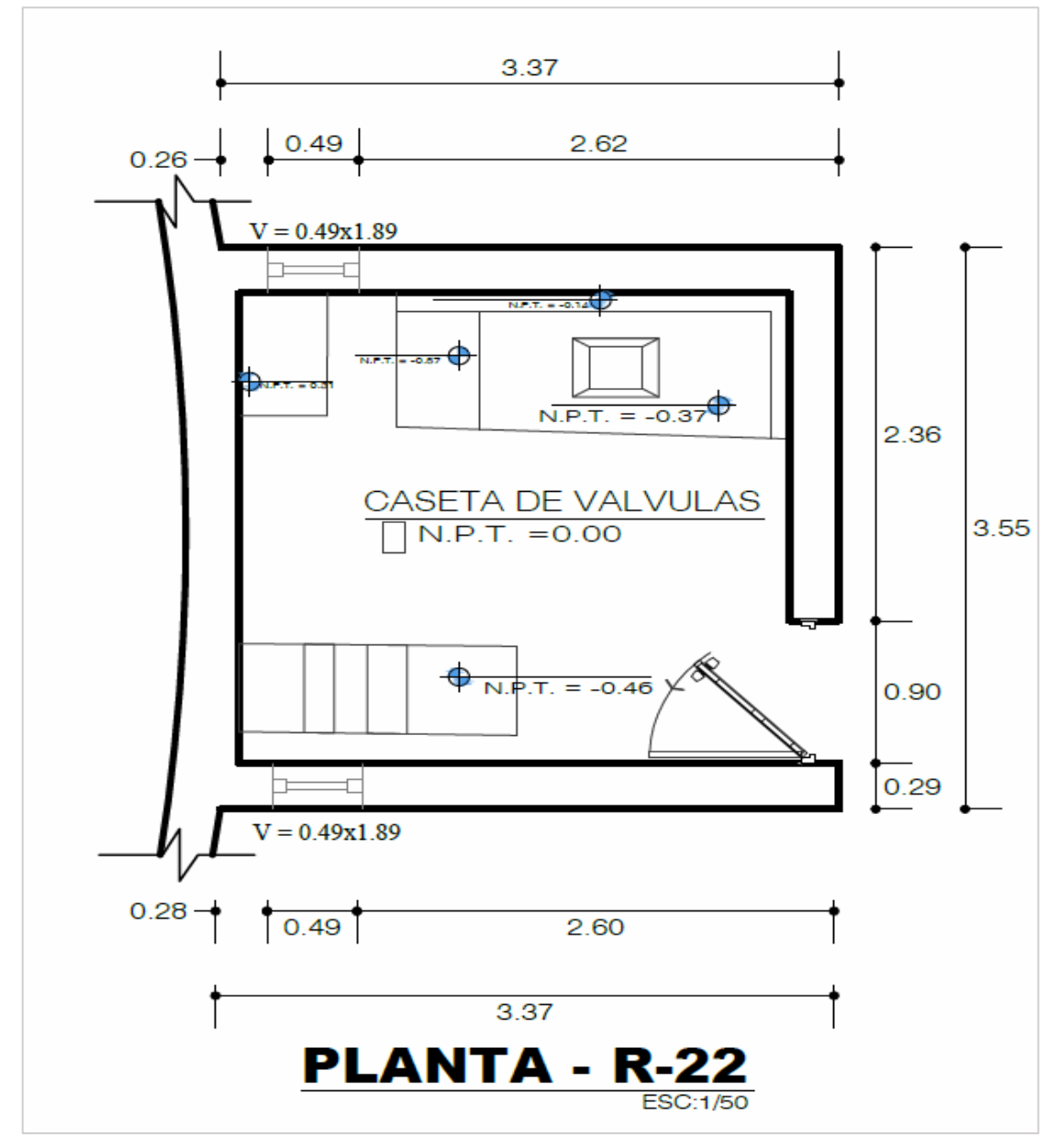

*Figura 79. Plano cámara de válvulas Reservorio R-22*

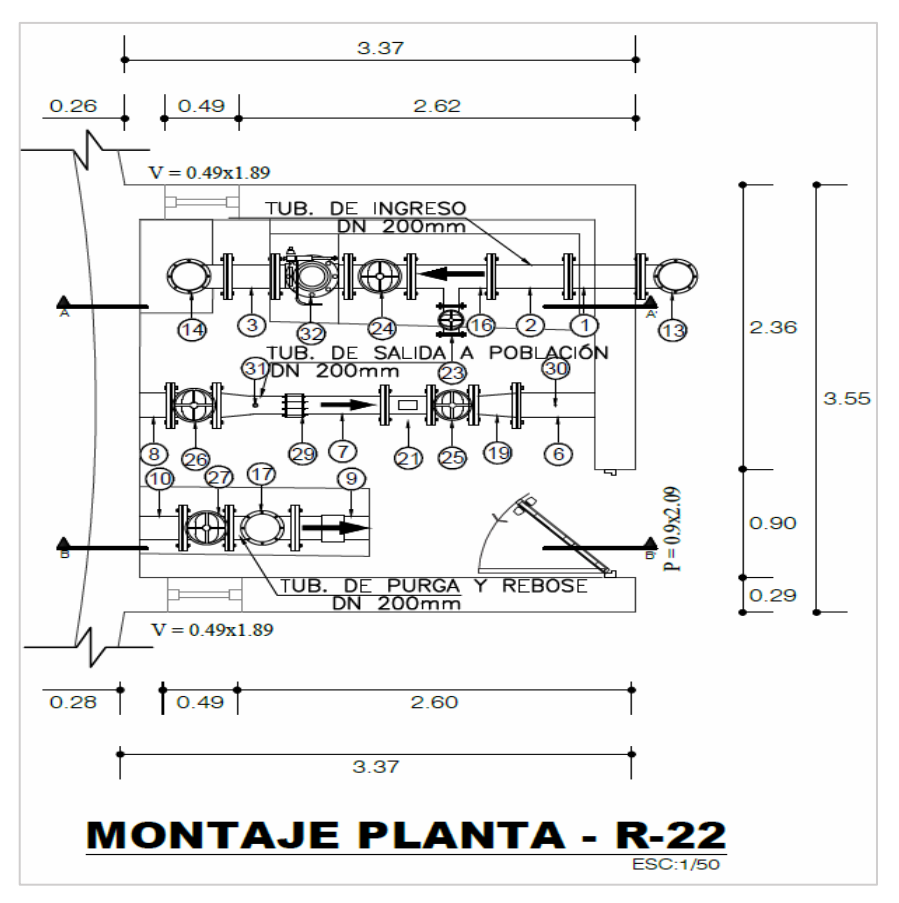

*Figura 80. Plano cámara válvulas Reservorio R-22 (Accesorios)*

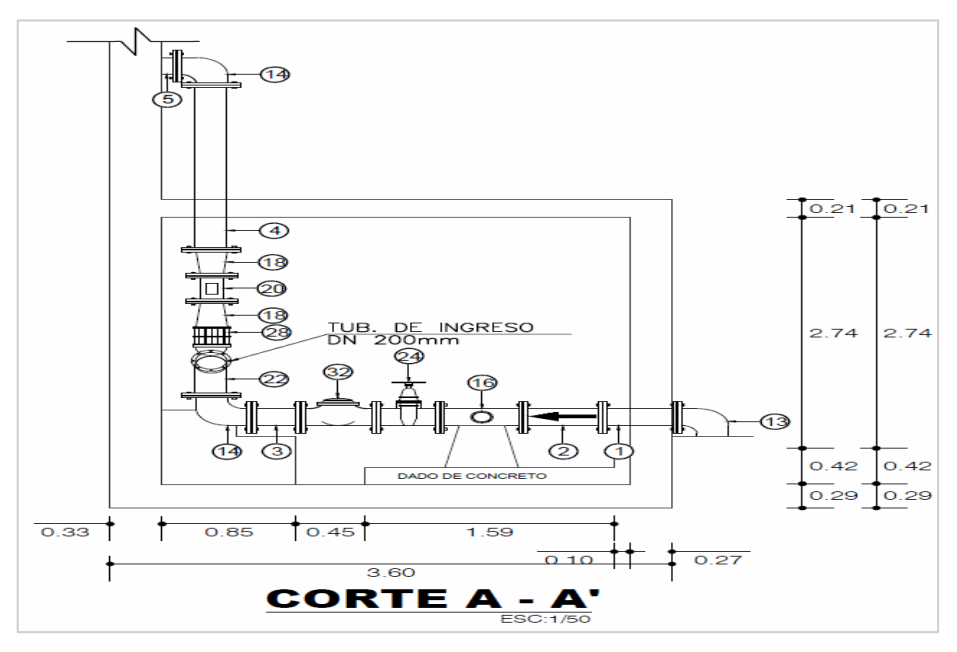

*Figura 81. Plano de la cámara de válvulas del reservorio R-22 (Línea de ingreso de Agua)*

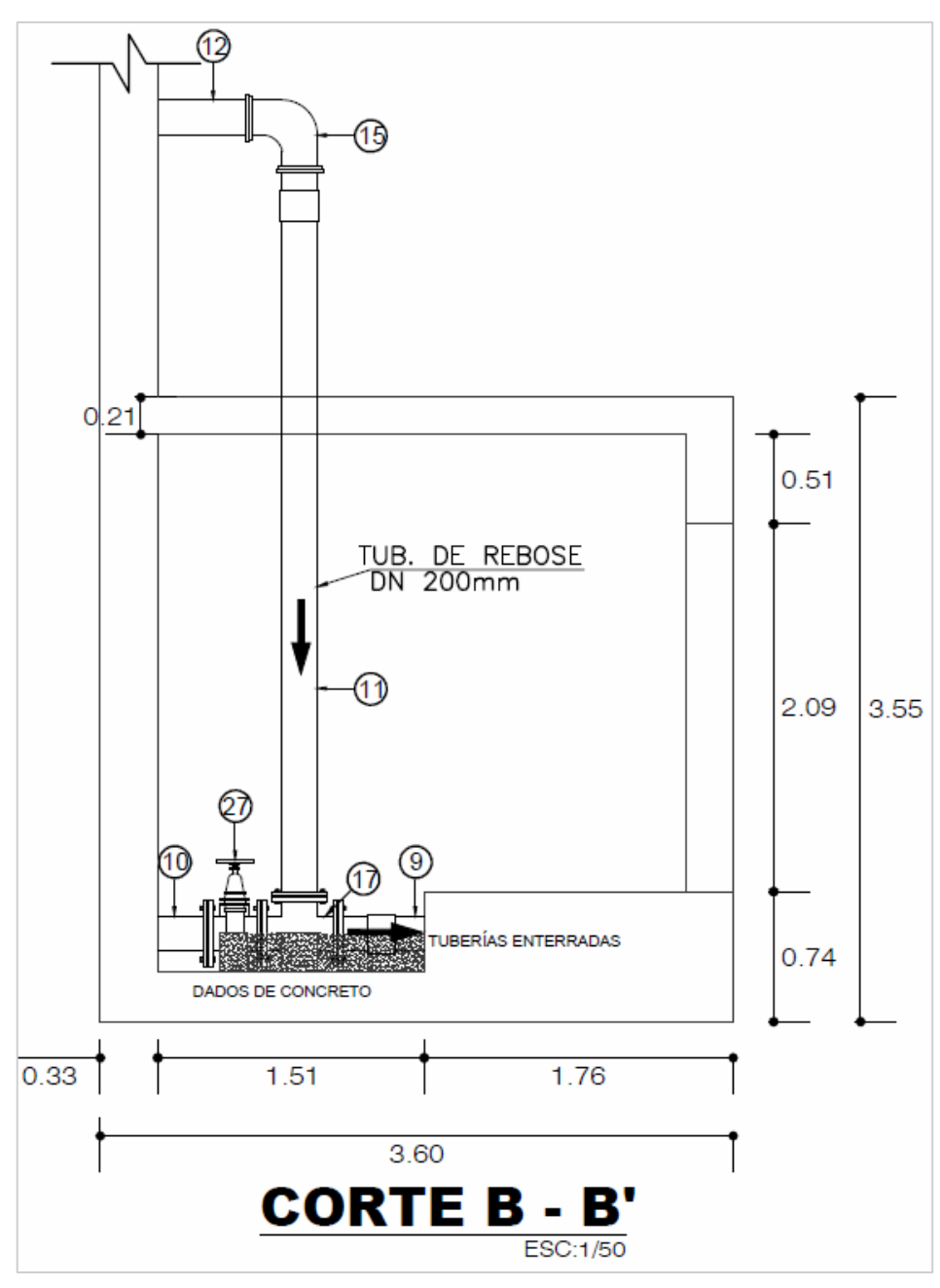

*Figura 82. Plano cámara válvulas Reservorio R-22 (Línea de Rebose)*

| <b>INVENTARIO DE ACCESORIOS EXISTENTES</b> |                                                  |                 |                                   |                                                       |  |  |  |
|--------------------------------------------|--------------------------------------------------|-----------------|-----------------------------------|-------------------------------------------------------|--|--|--|
| <b>Niples</b>                              |                                                  |                 |                                   |                                                       |  |  |  |
| <b>Ítem</b>                                | <b>Descripción</b>                               | <b>Cantidad</b> | <b>Material</b>                   | <b>Observaciones</b>                                  |  |  |  |
| $\mathbf{1}$                               | NIPLE DE DN 200 mm                               | 1               | $F^{\circ}F^{\circ}$              |                                                       |  |  |  |
| $\overline{2}$                             | NIPLE DE DN 200 mm                               | 1               | $F^{\circ}F^{\circ}$              |                                                       |  |  |  |
| $\overline{3}$                             | NIPLE DE DN 200 mm                               | 1               | $F^{\circ}F^{\circ}$              |                                                       |  |  |  |
| $\overline{4}$                             | NIPLE DE DN 200 mm                               | 1               | $F^{\circ}F^{\circ}$              |                                                       |  |  |  |
| $\overline{5}$                             | NIPLE DE DN 200 mm                               | 1               | $F^{\circ}F^{\circ}$              |                                                       |  |  |  |
| $\overline{6}$                             | NIPLE DE DN 200 mm                               | 1               | $F^{\circ}F^{\circ}$              |                                                       |  |  |  |
| $\overline{7}$                             | NIPLE DE DN 200 mm                               | 1               | $F^{\circ}F^{\circ}$              | Hechizo con reducción 200<br>X 150 y control de aire. |  |  |  |
| 8                                          | NIPLE DE DN 200 mm                               | 1               | $F^{\circ}F^{\circ}$              |                                                       |  |  |  |
| $\boldsymbol{9}$                           | NIPLE DE DN 200 mm                               | $\mathbf{1}$    | $F^{\circ}F^{\circ}$              | Tiene abrazadera                                      |  |  |  |
| 10                                         | NIPLE DE DN 200 mm                               | $\mathbf{1}$    | $F^{\circ}F^{\circ}$              |                                                       |  |  |  |
| 11                                         | NIPLE DE DN 200 mm                               | $\mathbf 1$     | $F^{\circ}F^{\circ}$              | Tiene abrazadera                                      |  |  |  |
| 12                                         | NIPLE DE DN 200 mm                               | $\mathbf{1}$    | $F^{\circ}F^{\circ}$              | Embonado                                              |  |  |  |
| 13                                         | CODO DE 90° DN 200 mm                            |                 | $2 F^{\circ}F^{\circ}$            |                                                       |  |  |  |
| 14                                         | CODO DE 90° DN 200 mm                            | $\mathbf 1$     | $F^{\circ}F^{\circ}$              |                                                       |  |  |  |
| 15                                         | CODO DE 90° DN 200 mm                            | 1               | $F^{\circ}F^{\circ}$              | Embonado                                              |  |  |  |
| 16                                         | TEE CON DN 200 X 100 mm                          | $\mathbf 1$     | $F^{\circ}F^{\circ}$              |                                                       |  |  |  |
| 17                                         | TEE CON DN 200 X 200 mm                          | $\mathbf{1}$    | $F^{\circ}F^{\circ}$              | Falta 1 perno                                         |  |  |  |
| 18                                         | REDUCCIÓN CON DN 200 X 150 mm                    |                 | $2 \overline{F^{\circ}F^{\circ}}$ |                                                       |  |  |  |
| 19                                         | REDUCCIÓN CON DN 200 X 150 mm                    | $\mathbf{1}$    | $F^{\circ}F^{\circ}$              | Falta 1 perno                                         |  |  |  |
| 20                                         | MACROMEDIDOR DE INGRESO DN<br>150 mm             | 1               | HD                                |                                                       |  |  |  |
| 21                                         | MACROMEDIDOR DE SALIDA DN 150<br>mm              | 1               | HD                                |                                                       |  |  |  |
| 22                                         | STRAINER TIPO Y DE DN 200 mm                     | 1               | $F^{\circ}F^{\circ}$              |                                                       |  |  |  |
|                                            | VÁLVULA DE CIERRE TIPO                           |                 |                                   |                                                       |  |  |  |
| 23                                         | COMPUERTA DE DN 100 mm                           | 1               | HD                                | Un lado está sin pernos                               |  |  |  |
| 24                                         | VÁLVULA DE CIERRE TIPO<br>COMPUERTA DE DN 200 mm | 1               | HD                                |                                                       |  |  |  |
|                                            | VÁLVULA DE CIERRE TIPO                           |                 |                                   |                                                       |  |  |  |
| 25                                         | COMPUERTA DE DN 150 mm                           | 1               | HD                                | Faltan 6 pernos                                       |  |  |  |
|                                            | VÁLVULA DE CIERRE TIPO                           |                 |                                   |                                                       |  |  |  |
| 26                                         | COMPUERTA DE DN 200 mm                           | 1               | HD                                |                                                       |  |  |  |
|                                            | VÁLVULA DE CIERRE TIPO                           |                 |                                   |                                                       |  |  |  |
| 27                                         | COMPUERTA DE DN 200 mm                           |                 | $1$ HD                            |                                                       |  |  |  |
| 28                                         | UNIÓN TIPO DRESSER DN 200 mm                     | 1               | $F^{\circ}F^{\circ}$              |                                                       |  |  |  |
| 29                                         | UNIÓN TIPO DRESSER DN 150 mm                     | 1               | $F^{\circ}F^{\circ}$              |                                                       |  |  |  |
| 30                                         | VÁLVULA DE PURGA DE AIRE DN 19                   | 1.              | $F^{\circ}F^{\circ}$              | Hechizo                                               |  |  |  |
|                                            | mm                                               |                 |                                   |                                                       |  |  |  |
| 31                                         | VÁLVULA DE PURGA DE AIRE DN 38<br>mm             | 1               | $F^{\circ}F^{\circ}$              | Hechizo                                               |  |  |  |
| 32                                         | VÁLVULA DE CONTROL DE NIVEL<br>DN 200 mm         | 1.              | l F°F°                            | Faltan 8 pernos por lado                              |  |  |  |

*Tabla 8. Inventario de accesorios existentes en el reservorio R-22*

*Fuente: Elaboración propia.*

En la tabla 8 se listan el conjunto de accesorios presentes en el reservorio R-22,

nótese que el listado es variado y numeroso y presentan deficiencias.

#### **4.3.2.3. Programación de PLC**

Según lo señalado por (17), Los sistemas informáticos, mecánicos, electrónicos y de comunicación (redes y protocolos) se combinan en un todo armonioso y funcional, como un único complejo automatizado. Automatización, que, en su sentido más extenso, consiste en el control y gestión de sistemas automatizados, que son activados por un grupo de tecnologías y dispositivos especiales, y así se transformar en la base de todos los procesos industriales modernos, y por tanto en una plataforma común de todas las orientaciones de especialización profesional.

Según lo señalado también por (17), un PLC o autómata programable es cualquier máquina electrónica perfilada para controlar, instantáneamente y en un entorno industrial, procesos secuenciales. Ejecuta funciones lógicas: series, paralelos, tiempos, conteos; y otras más potentes como cálculos, reglamentaciones, entre otras operaciones.

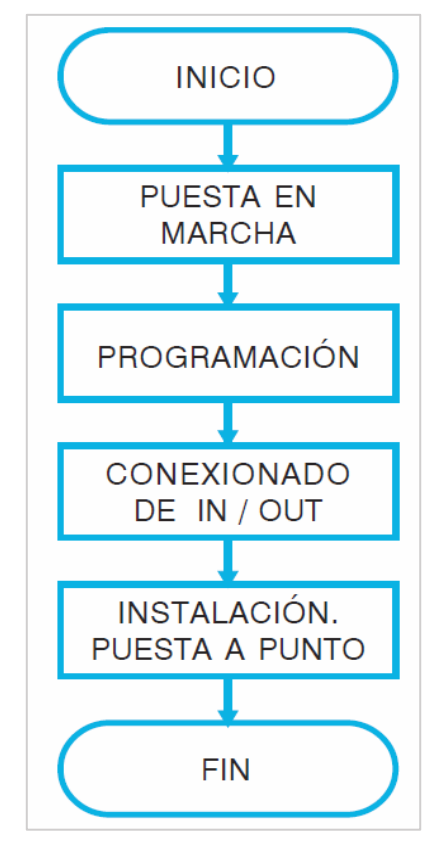

*Figura 83. Organigrama general simplificado secuencia ejecución PLC*

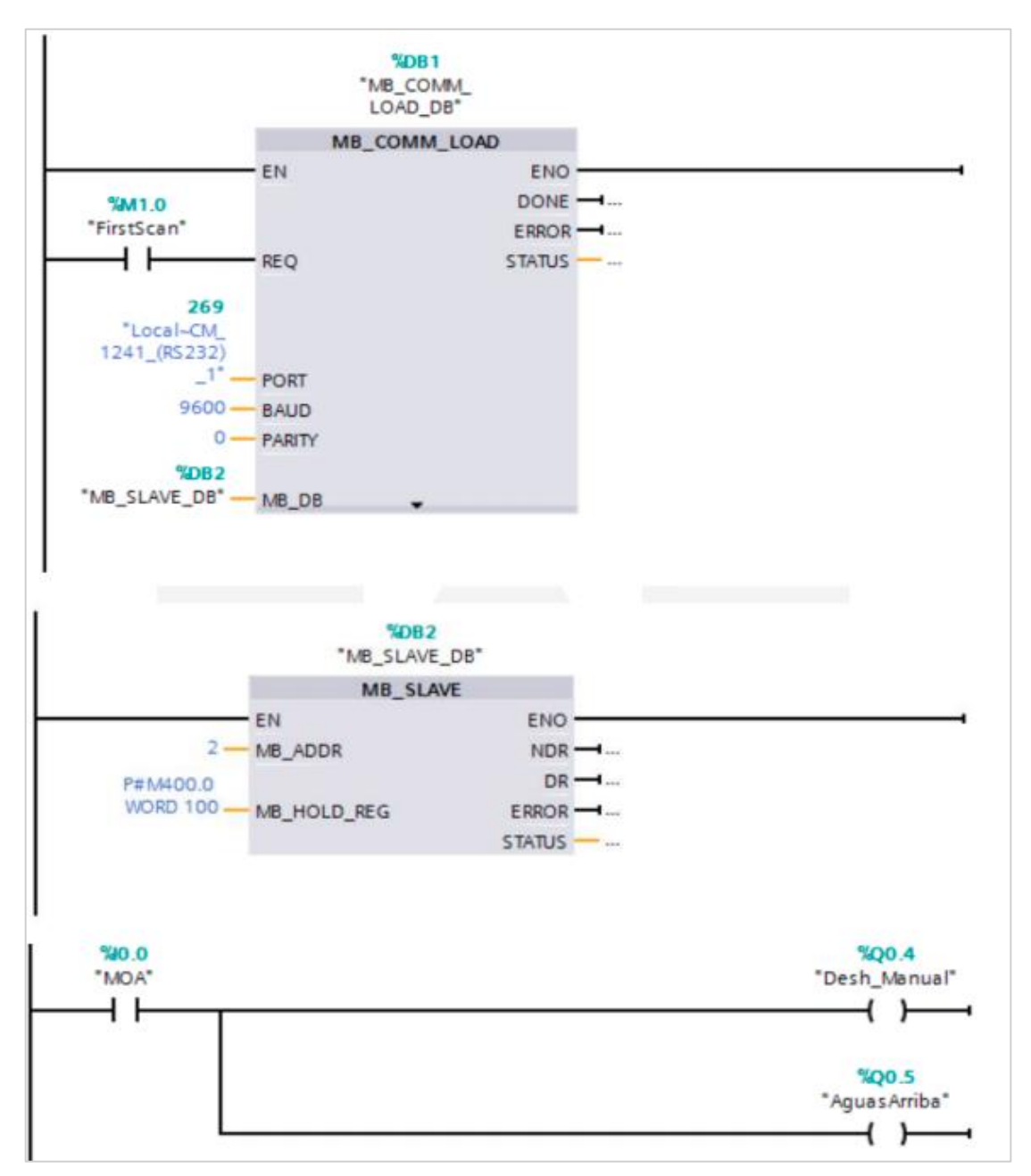

Se ha utilizado la programación Ladder para las automatizaciones

*Figura 84. Programación Ladder para la cámara de bombeo CB-32*

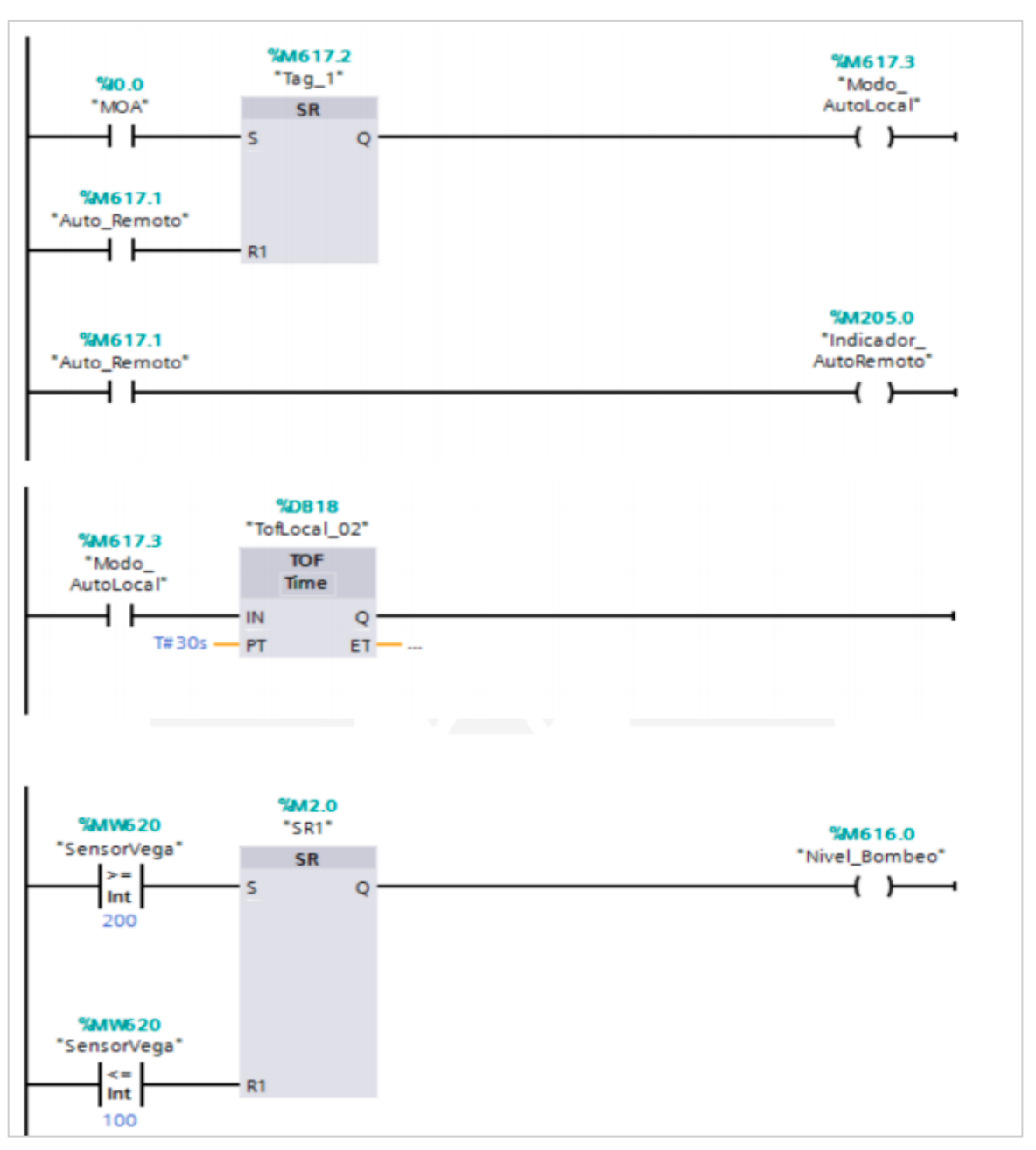

*Figura 85. Programación Ladder – utilización de bloque lógicos*

El código fuente se puede observar en el anexo 6

#### **4.3.2.4. Software para telemetría Bacsoft.**

Para el sistema de telemetría se ha hecho uso del software Bacsoft para el diseño de HMI y parametrización e integración con los sensores de campo.

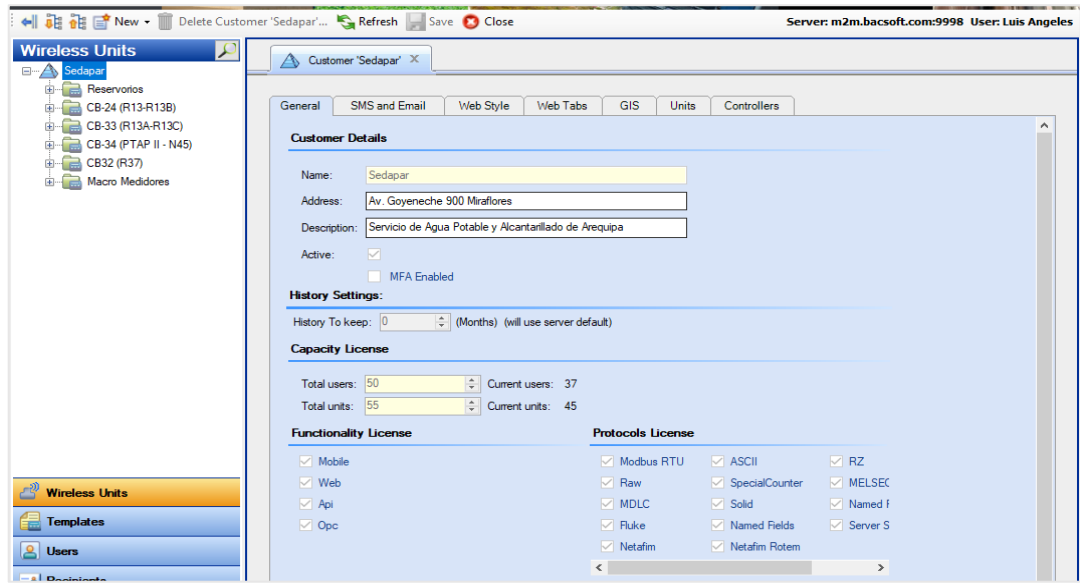

*Figura 86. Software Bacsoft*

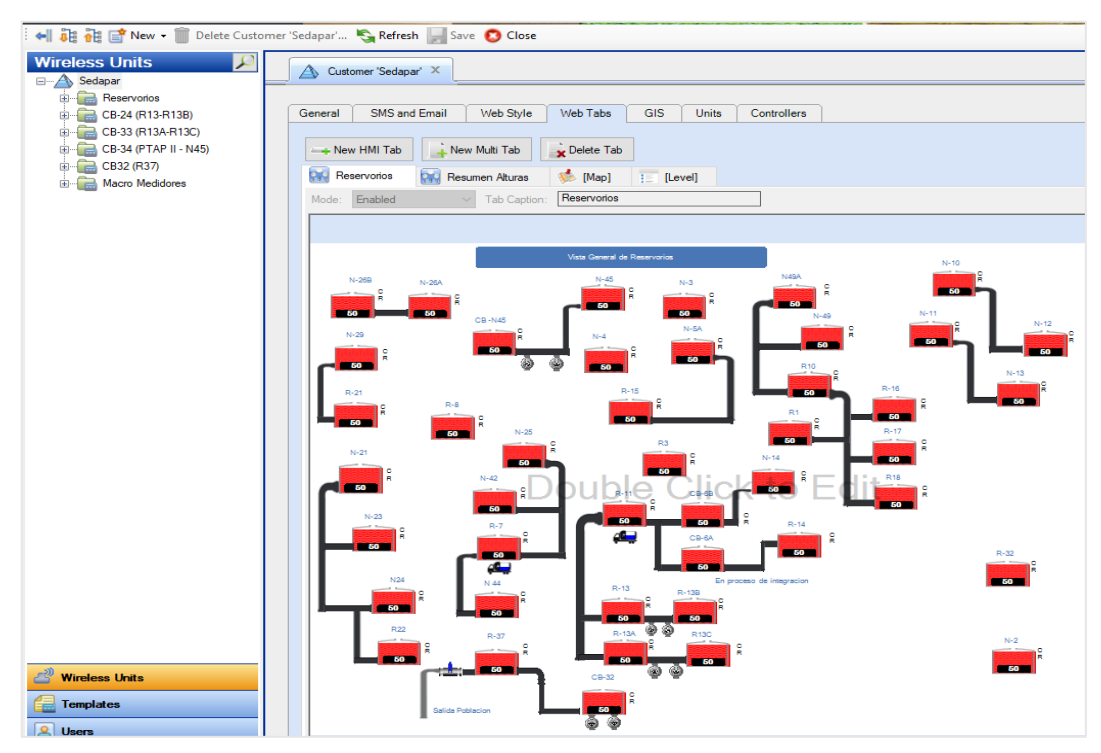

*Figura 87. Software Bacsof – diseño de pantallas HM*

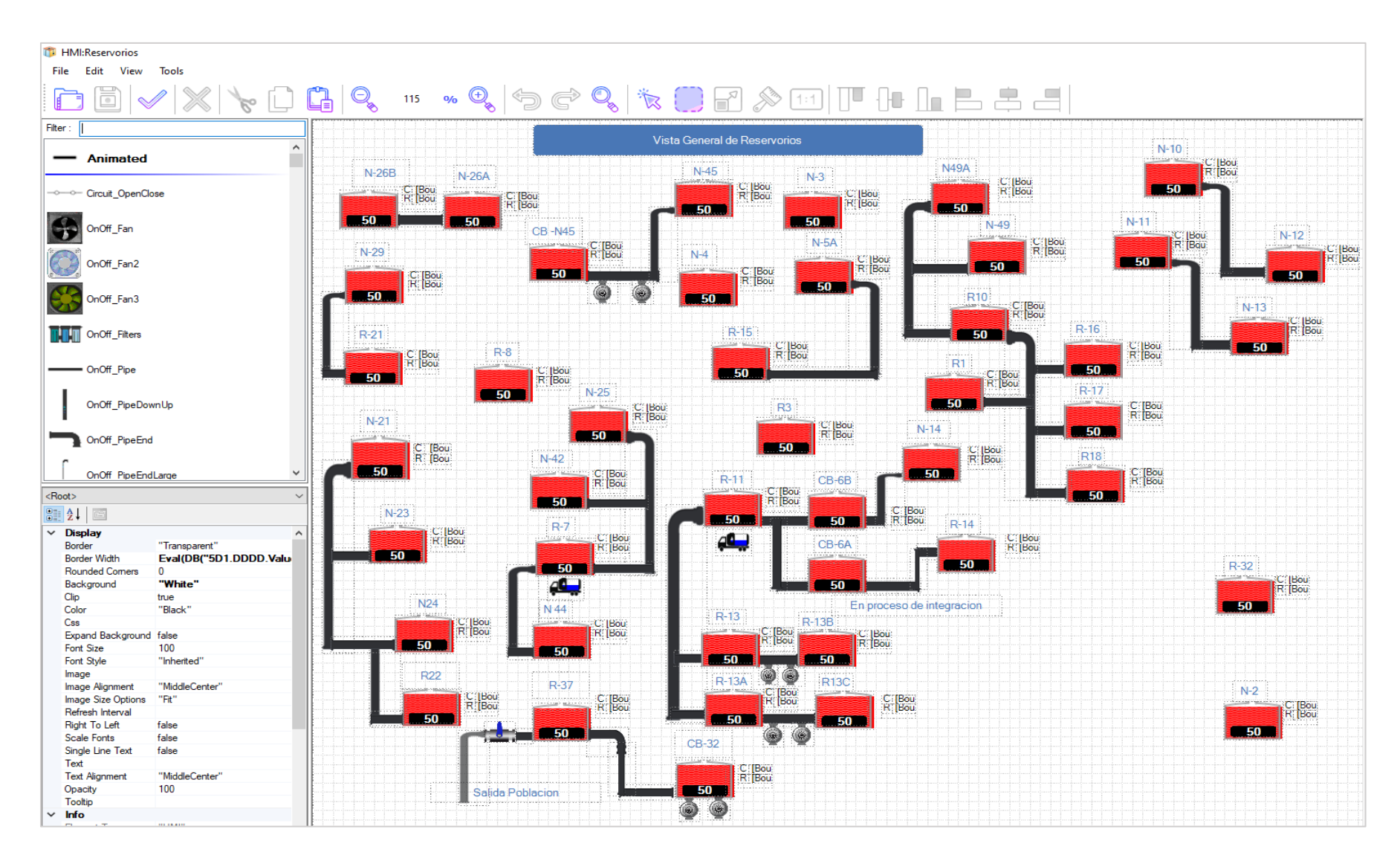

*Figura 88. Software Bacsoft – Configuración de pantallas HMI*

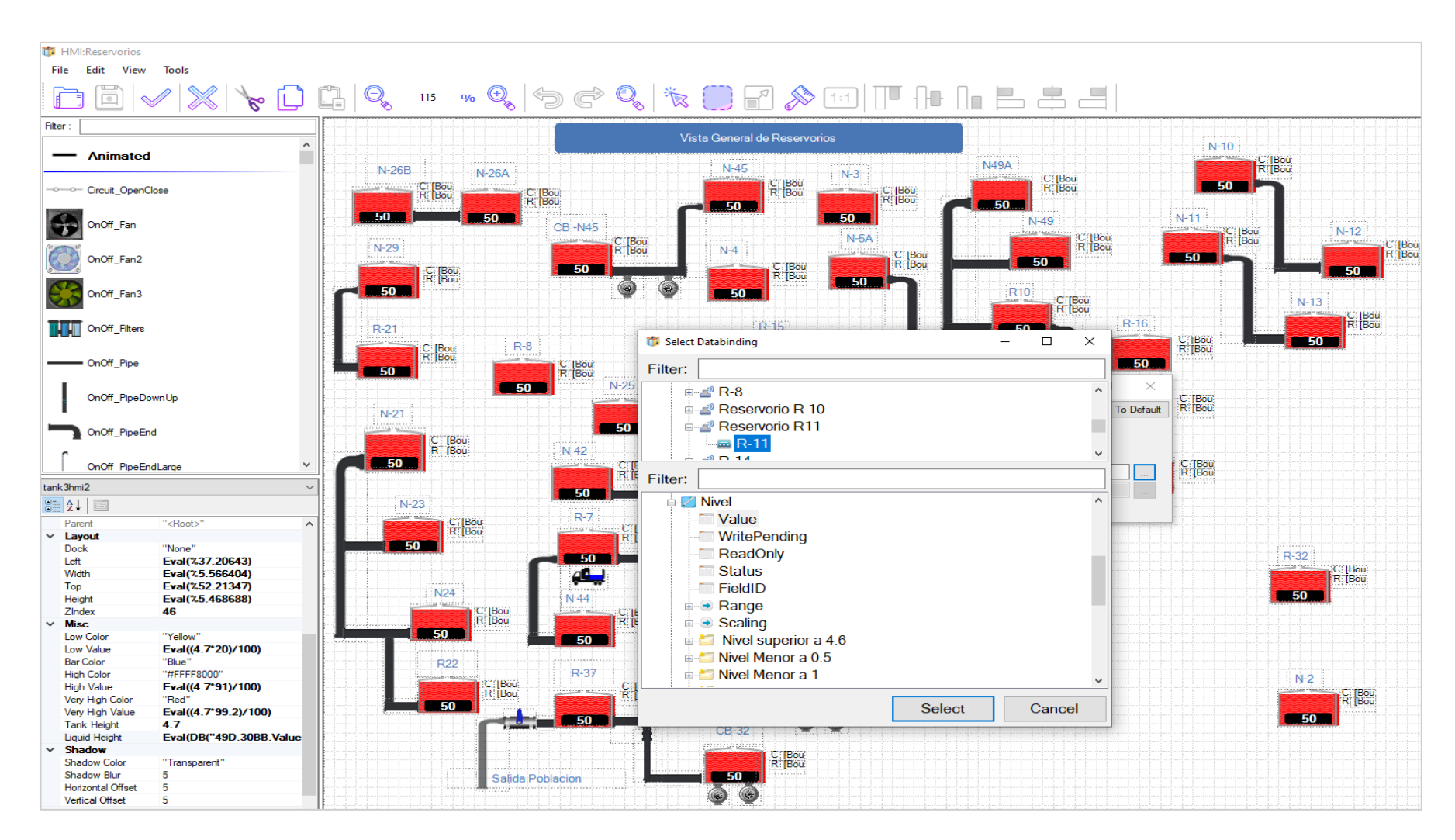

*Figura 89. Software Bacsoft – Parametrización pantallas HMI*

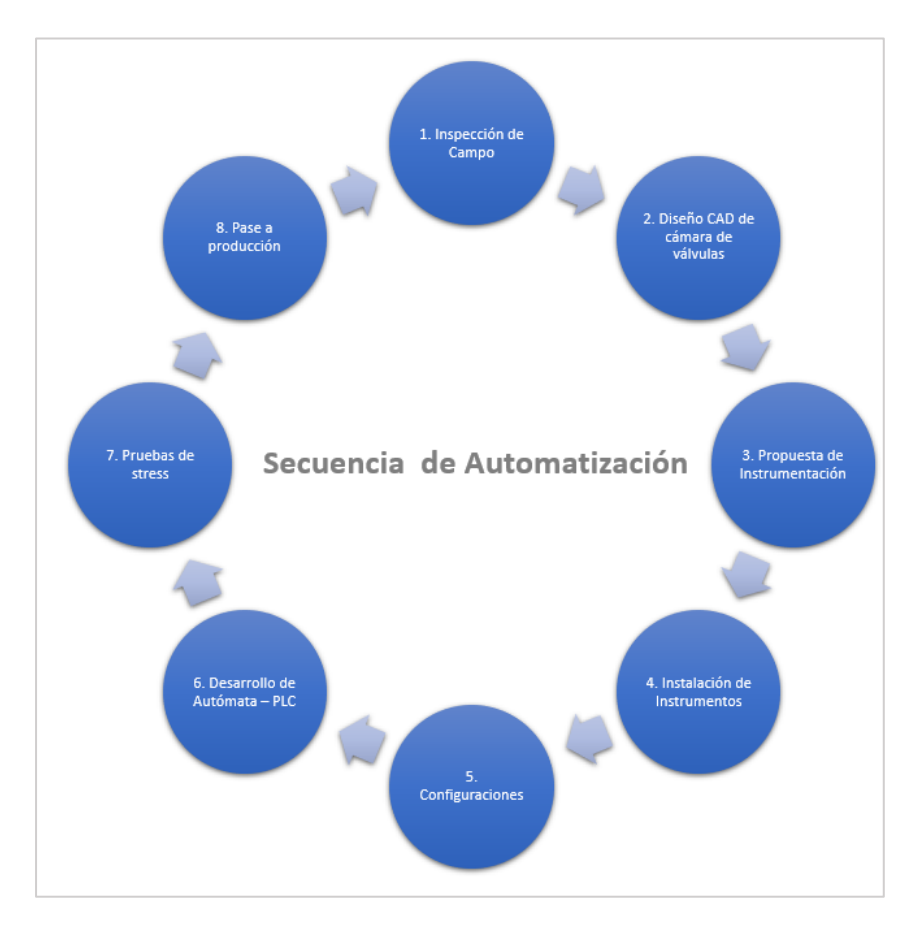

#### **Secuencia operativa de Automatización.**

*Figura 90. Secuencia de actividades de Automatización Fuente: Elaboración propia*

# **CAPITULO V**

# **RESULTADOS**

## **5.1. Logros alcanzados**

- a) Cumplimiento en la implementación de la automatización en 5 cámaras de bombeo de agua potable, las cuales han permitido ampliar la continuidad del servicio de 4 a 18 horas diarias (ver anexo 5)
- b) Cumplimiento en la implementación del sistema de telemetría, automatización y control para reservorios de agua potable utilizando tecnología IoT, este sistema permite el monitorear de los niveles de agua en los reservorios y permite controlar en forma remota el encendido y apagado de las bombas si fuera necesario.
- c) Se ha cumplido con integrar al sistema de telemetría, automatización y control para reservorios de agua potable utilizando tecnología IoT, los Macromedidores de agua de los reservorios.

#### **5.2. Dificultades encontradas**

#### **5.2.1.Cámaras de bombeos**

- a) Infraestructuras muy antiguas.
- b) Bombas de impulsión con más de 20 años de antigüedad.
- c) No existen planos unifilares de tableros eléctricos.
- d) No existen planos P&ID de los instrumentos instalados.
- e) Instrumentaciones antiguas que no cuentan con protocolos estándar de comunicación industrial.
- f) Tableros eléctricos e Instalaciones deficientes.
- g) Infraestructura en la seguridad de los inmuebles deficientes, falta de seguridad en puertas, ventanas.
- h) No existe manual de operación.
- i) No existe manual de mantenimiento preventivo y correctivo de las bombas de impulsión.
- j) Encendido de bombas en horarios inadecuados generando faltas de agua en su zona de abastecimiento.

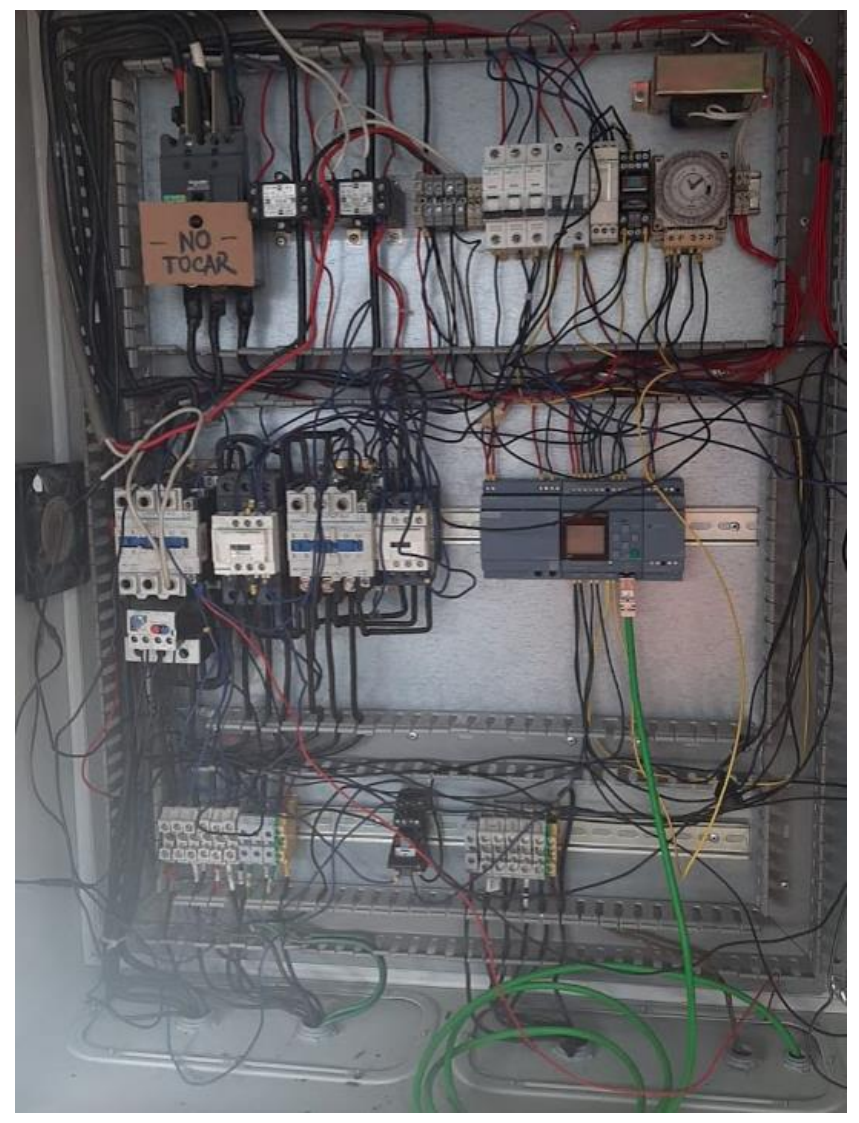

*Figura 91. Tablero de fuerza reservorio R-13 Fuente: Elaboración propia*

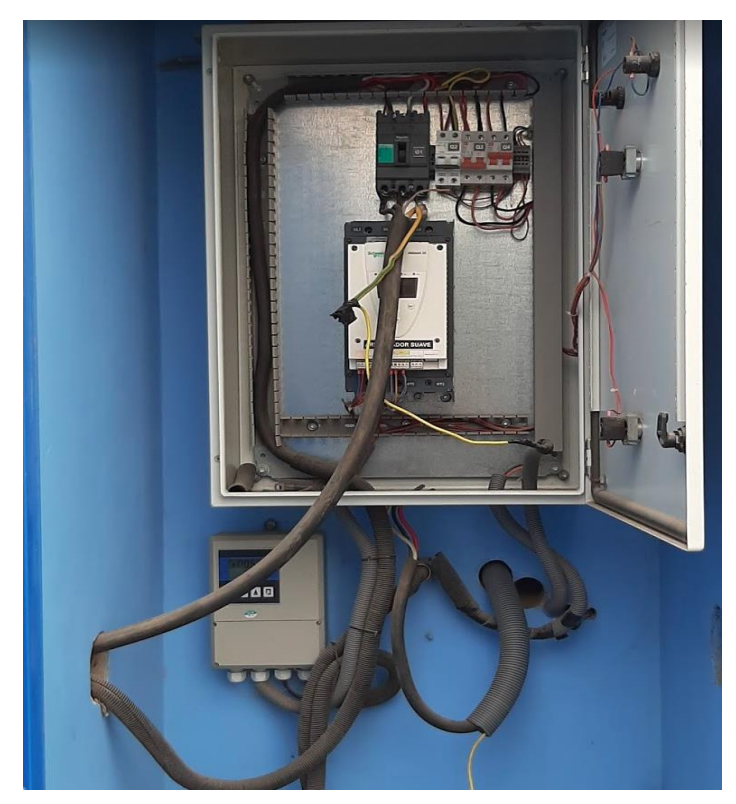

*Figura 92. Tablero de fuerza reservorio R-13A Fuente: Elaboración propia*

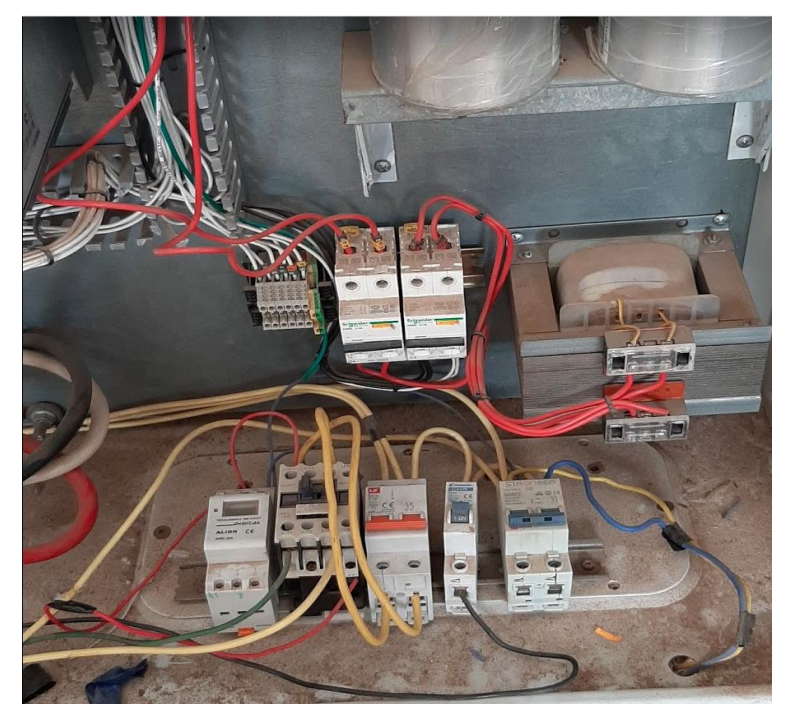

*Figura 93. Tablero de fuerza reservorio R-13C Fuente: Elaboración propia*

#### **5.2.2.Reservorios de agua potable**

- a) Infraestructuras muy antiguas.
- b) No existen instrumentos para telemetría.
- c) Tuberías muy antiguas.
- d) Válvulas de control, válvulas distribución, válvulas de operación en completo estado de abandono y falta de mantenimientos preventivos y correctivos.
- e) Infraestructuras de reservorios no cuentas con seguridad en puertas, ventanas, cercos perimetrales.
- f) Diseño de reservorios no apropiados para instalaciones de sensores tipo radar y de presión.
- g) No existen planos de construcción de reservorios.

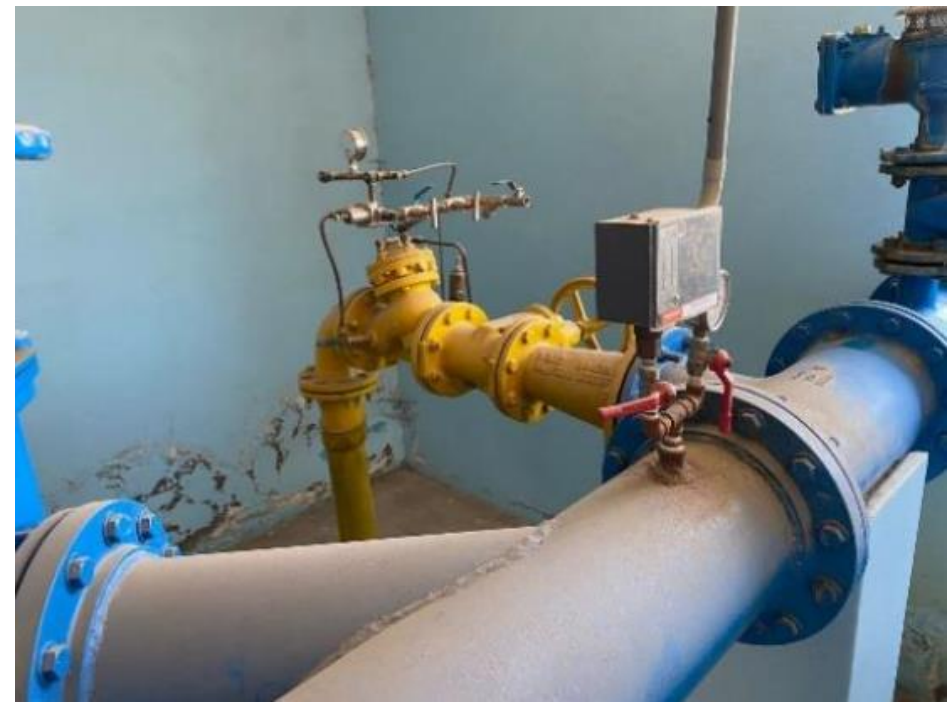

*Figura 94. Reservorio N-26B – Instrumentación sin conexión Fuente: Elaboración propia*

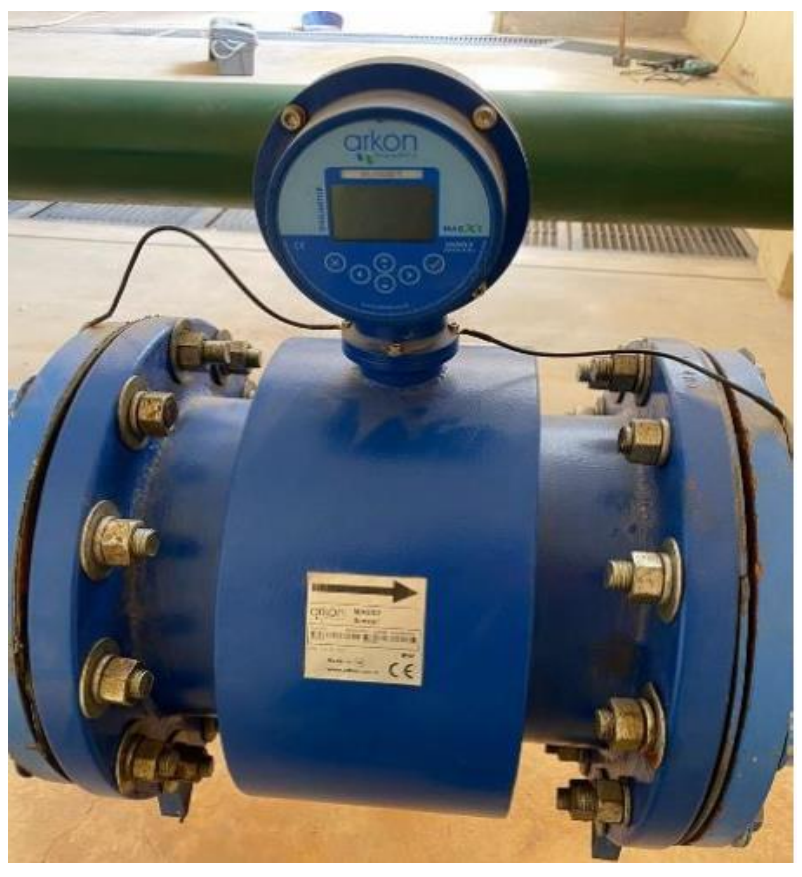

*Figura 95. Reservorio N-26B – Caudalímetro sin conexión Fuente: Elaboración propia*

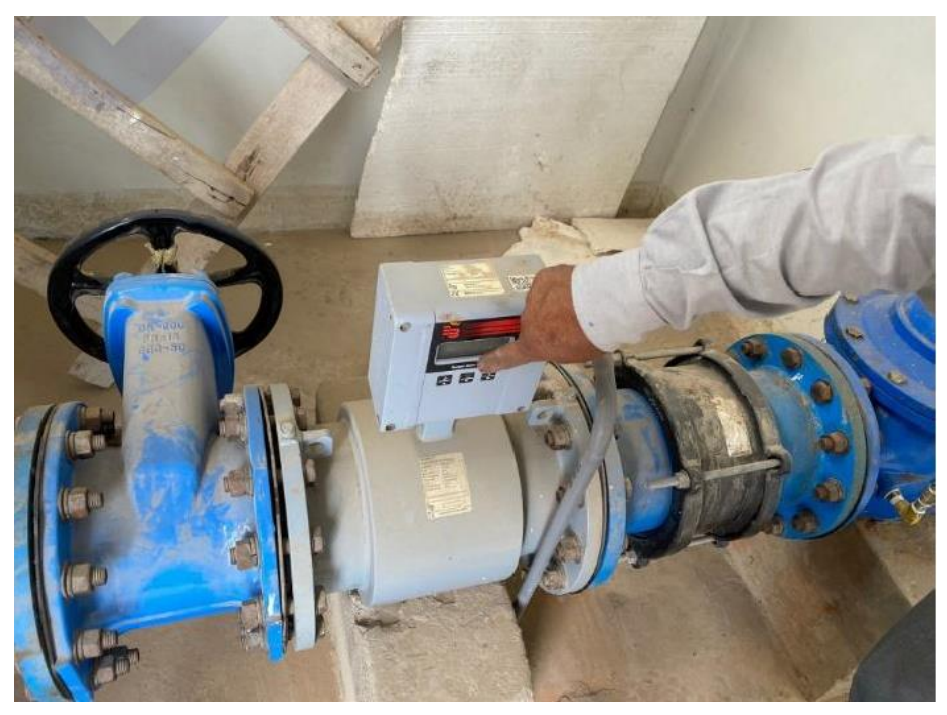

*Figura 96. Cámara bombeo N-45 – Caudalímetro sin conexión Fuente: Elaboración propia*

#### **5.3. Planteamiento de mejoras**

#### **5.3.1.Metodologías propuestas**

- a) Aplicación de la norma IEC 61508, IEC 61511 seguridad funcional de sistemas electrónicos programables relacionados con la seguridad. Esta norma se basa en el rendimiento, que se aplica a todos los fabricantes, proveedores e implementadores de sistemas de seguridad en las industrias.
- b) Implementación de simbologías y diagramas de instrumentación con normas internacionales ISA (Society of Automation).
- c) Diseño de pantallas HMI (Human Machine Interfaces Interfaz Humana-Máquina) basado en la ISA 101(18).

## **5.3.2. Descripción de la implementación**

## **5.3.2.1. Uso de protocolos industriales**

# **a) Protocolo ModBus TCP**

Según lo señalado por (19), es un protocolo de comunicación ubicado en el nivel 7 del modelo OSI que, basado en la arquitectura maestro/esclavo o cliente/servidor, permite que Modbus controle una red de dispositivos, por ejemplo, un sistema de medición de nivel, humedad y temperatura, y reporte. los resultados a una computadora.

Modbus también se usa para conectar una computadora de supervisión a una unidad remota (RTU) en sistemas de adquisición de datos de supervisión (SCADA). Existen versiones de protocolo Modbus para puerto serie y Ethernet (Modbus/TCP).

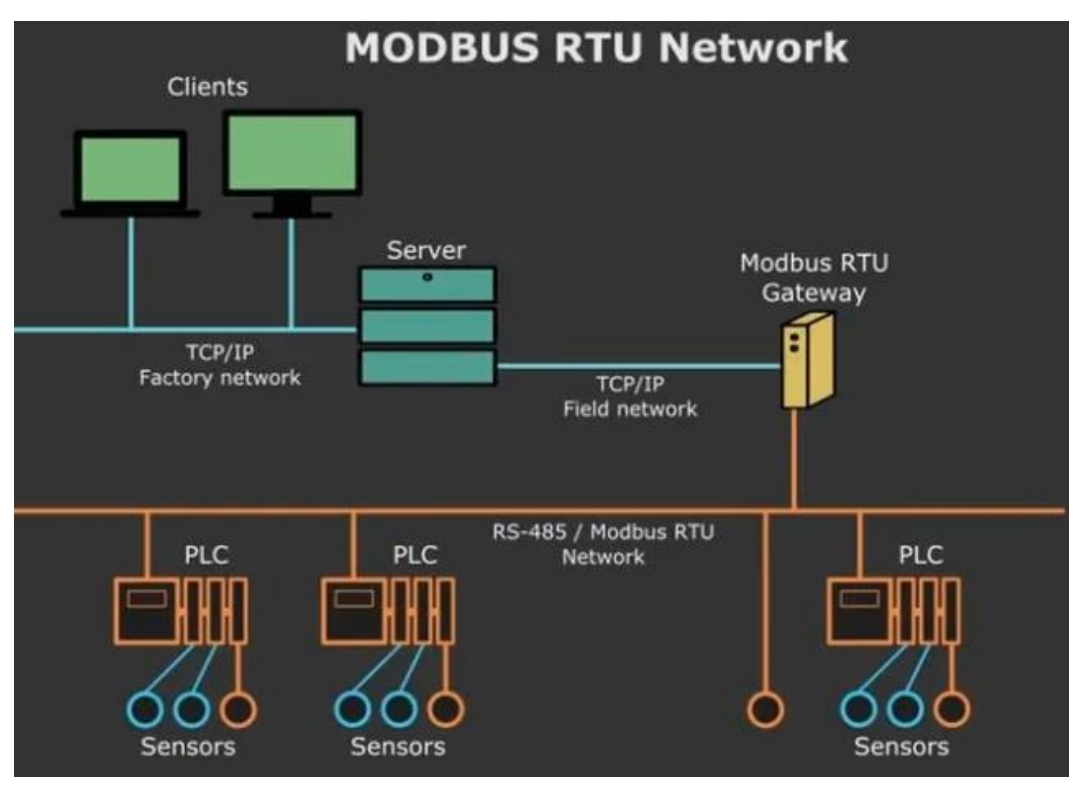

*Figura 97. Esquema de protocolo ModBus TCP Fuente: Imagen proporcionada por Virtual Serial Port* (20)

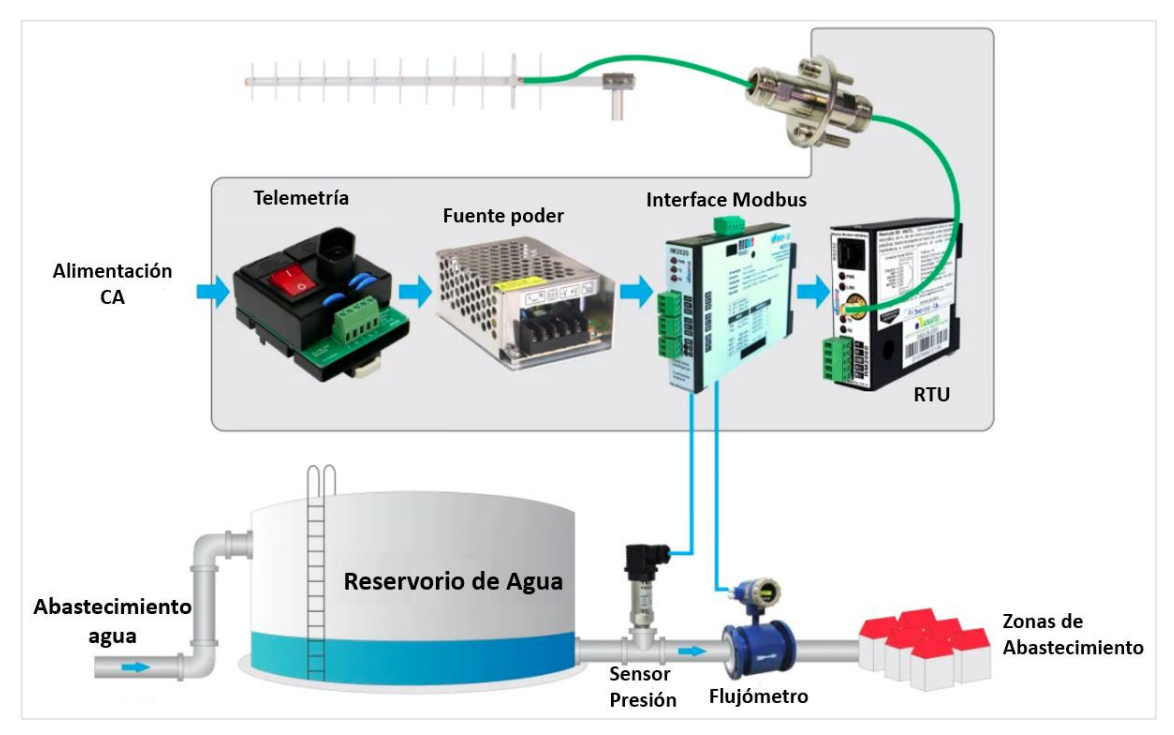

*Figura 98. Esquema de protocolo ModBus TCP en Telemetría*

## **b) Señal de control 4..20 mA**

Según lo señalado por (21), Es una señal estándar, lo que significa que la señal actual utilizada se utiliza proporcionalmente para representar señales de medida o salidas (comandos). Normalmente, un valor de 4 mA de corriente representa el 0 % de la medición, un valor de 20 mA representa el 100 % de la medición y cualquier otro valor entre 4 y 20 mA representa un porcentaje entre el 0 % y el 100 %.

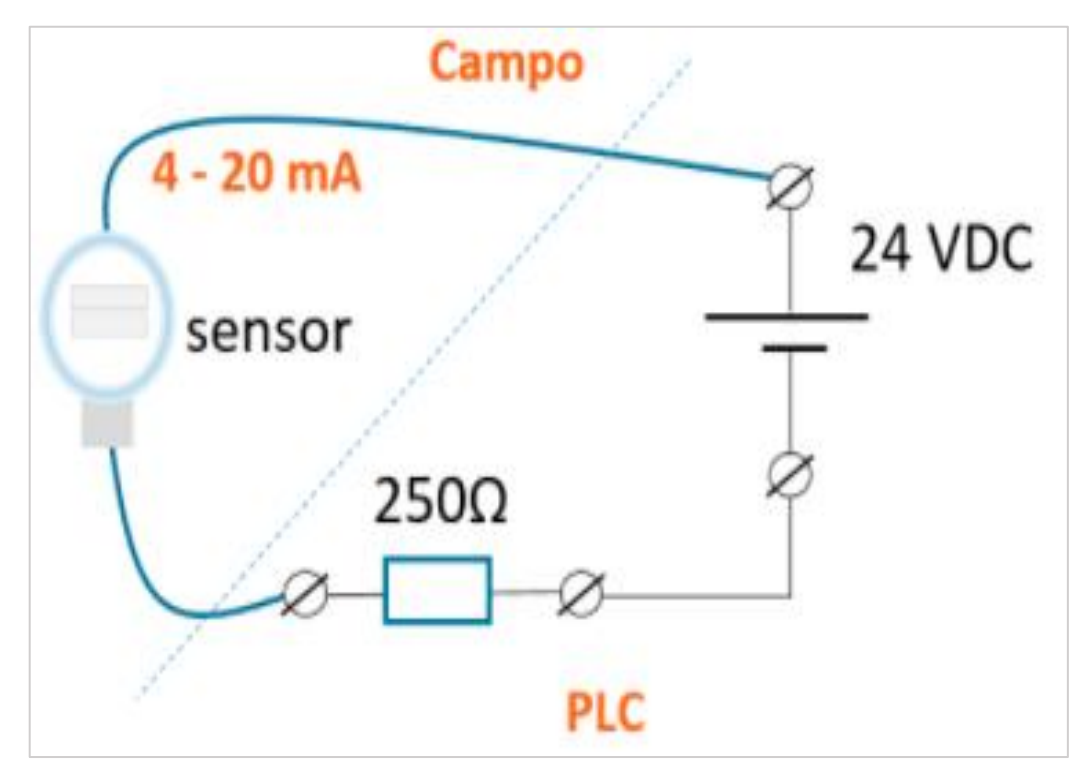

*Figura 99. Esquema de protocolo 4…20 mA Fuente: Imagen disponible en Campus Virtual Tecsup* (22)
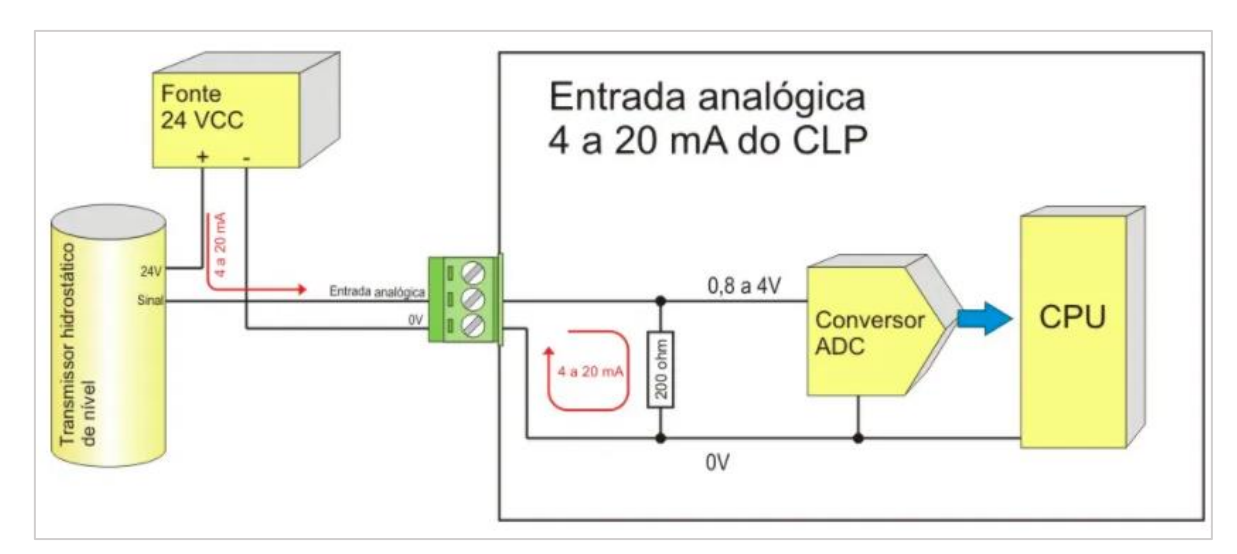

*Figura 100. Esquema de protocolo 4…20 mA Fuente: Imagen disponible en Alfacomp* (21)

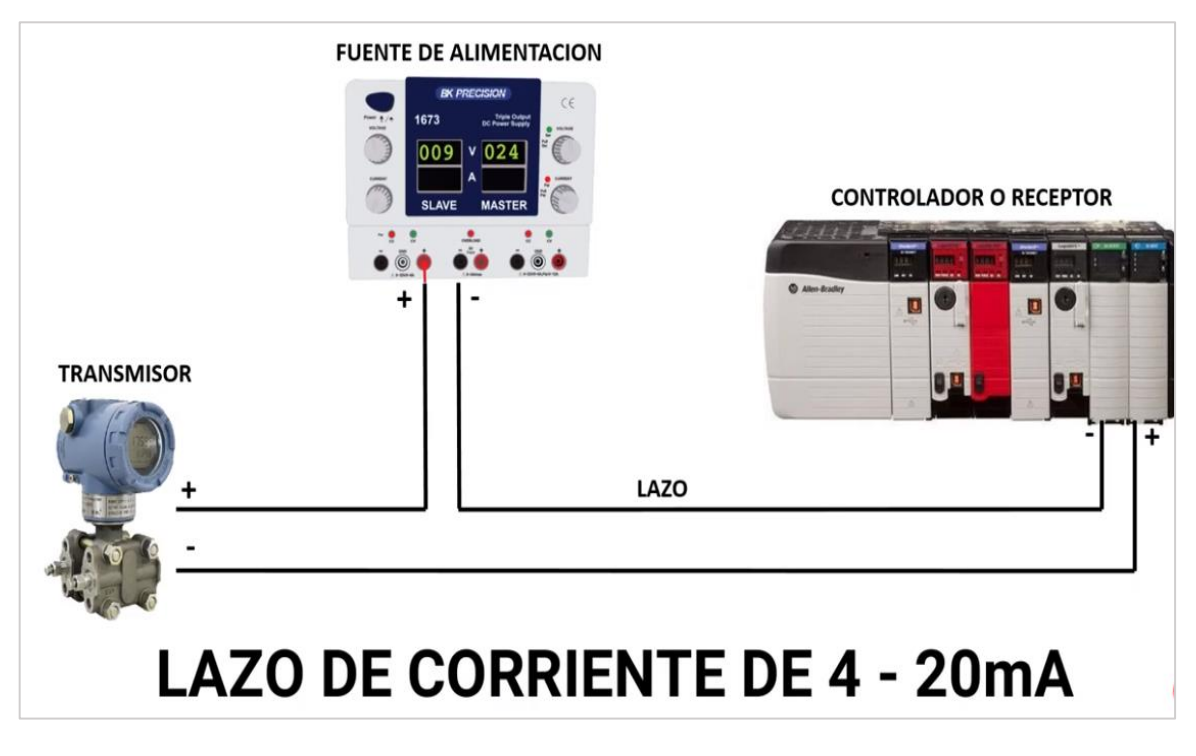

*Figura 101. Esquema de protocolo 4…20 mA Fuente: Imagen disponible en Campus Virtual Tecsup* (22)

# **5.4. Análisis**

Según lo señalado por (23), en la investigación Estudio, diseño e implementación de un sistema automatizado con PLC para bombas de agua en la Universidad Católica de Santiago de Guayaquil - Socavón con control on-off vía telemetría, coincide con los resultados de esta investigación donde indican que con la implementación del control on-off Por telemetría, es posible controlar el desperdicio de agua potable llenando los tanques, y de esta forma aminorar el consumo de energía eléctrica con desgaste mecánico.

Según lo señalado por (24), la automatización de los procesos industriales constituye uno de las metas más transcendentales de las empresas en la siempre continua tarea de la averiguación de la competitividad en un ambiente cambiante y agresivo. La automatización consiste en la agregación de un conjunto de elementos y dispositivos tecnológicos que aseguren un control y buen comportamiento.

#### **5.5. Aporte del bachiller en la empresa y/o institución**

Desde el momento de asumir el cargo de profesional de operación y almacenamiento, inició el reto de adoptar nuevas orientaciones de trabajo, sin desechar lo avanzado a la fecha de entrega del cargo; teniendo la necesidad imperiosa de reajustar el área con el único propósito de fortificar los lazos con los trabajadores y perfeccionar los niveles de intervención, lográndose implementar dentro del Área de operación y almacenamiento el proceso de Automatización y Telemetría, los cuales sin duda y de manera categórica permitieron un mejor manejo de los procesos, según (14) son:

# **a) Aporte en la Gestión de Reservorios.**

En la Tabla 9 se especifica el conjunto de aportes favorables que se desprendería de la implementación de la telemetría, automatización y gestión de cámaras de bombeo y demás.

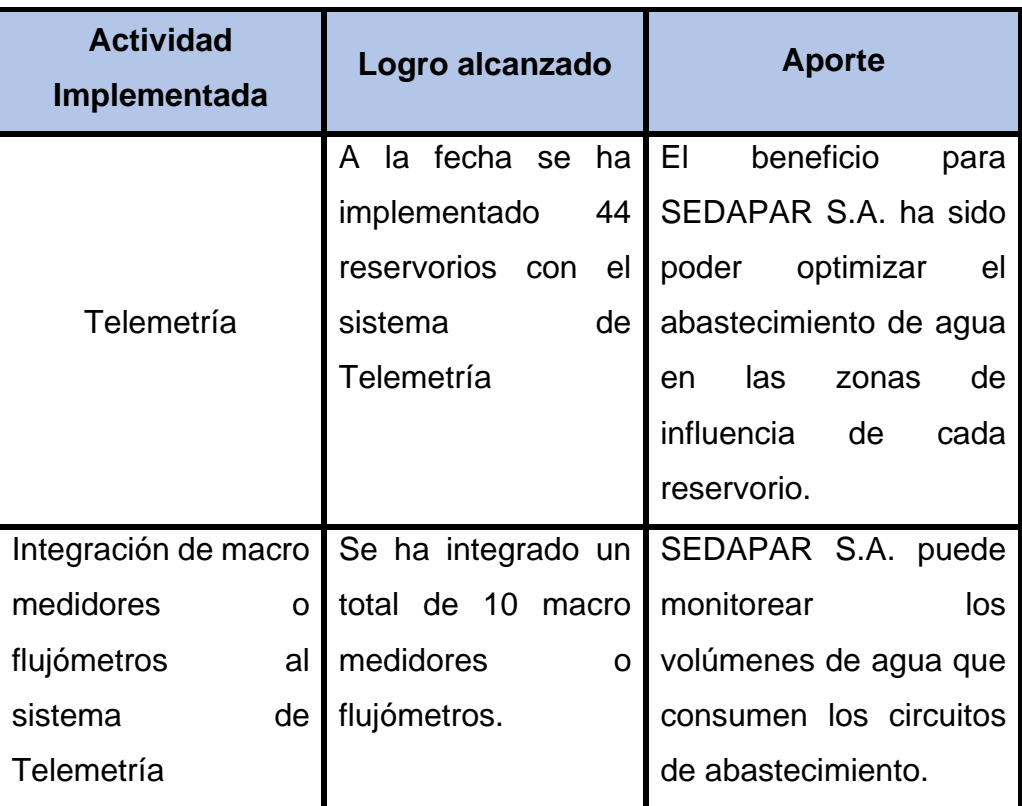

*Tabla 9. Actividades en la gestión de reservorios.*

*Fuente: Elaboración propia.*

# **b) Aporte en la Gestión del Proceso de bombeo de agua potable**

*Tabla 10. Aporte en la gestión de cámaras de bombeo.*

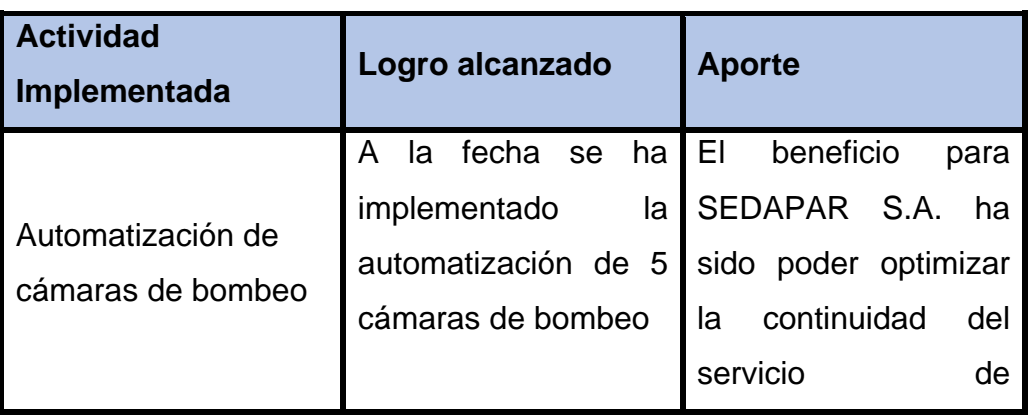

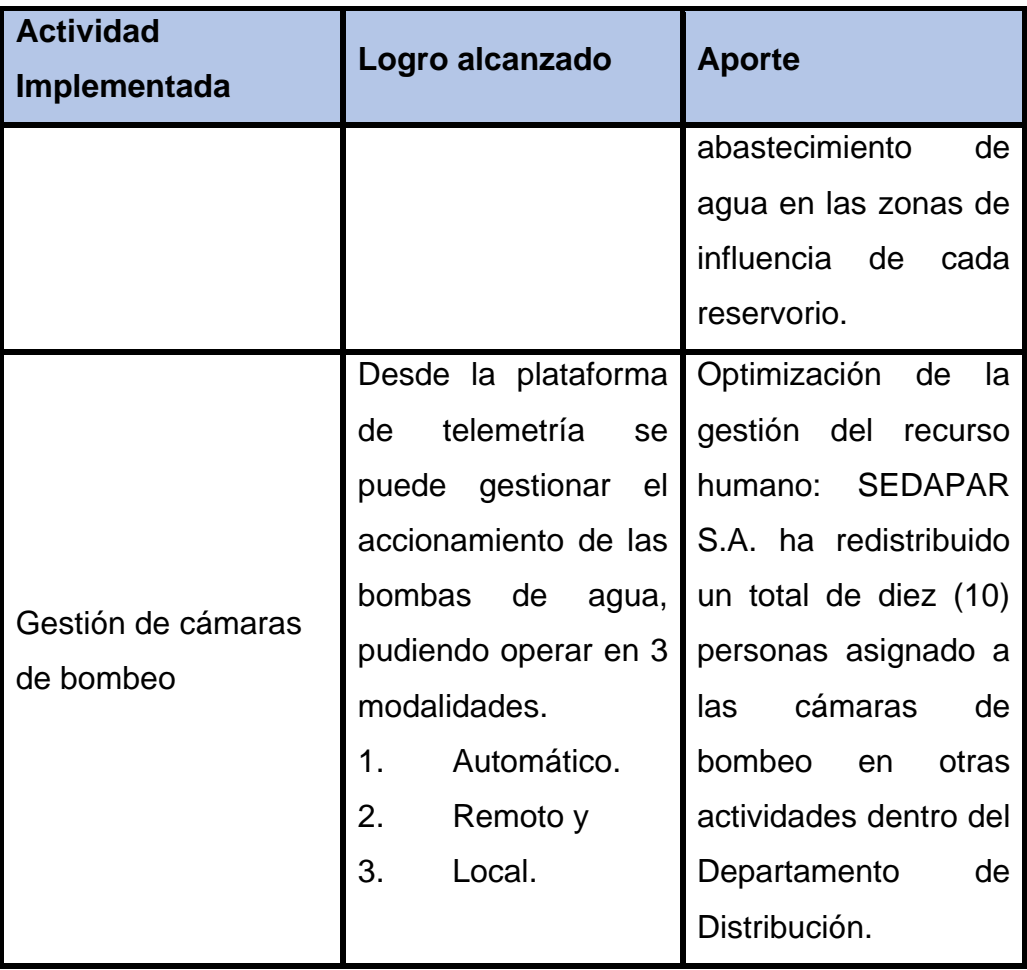

#### **CONCLUSIONES**

De la presente investigación se llegó a la conclusión que con la implementación de un sistema de telemetría, automatización y control para reservorios de agua potable utilizando tecnología IoT en la Empresa prestadora de servicios de agua potable y alcantarillado de la EPS SEDAPAR S.A., ha permitido reducir los tiempos de respuestas en situaciones de emergencia, incrementar las horas de servicio en los circuitos donde se abastecen por sistemas de bombeo, mejorando considerablemente el indicador de continuidad del servicio y generando una mejor gestión de la Gerencia de Operaciones

- 1. La automatización de cámaras de bombeo se inicia con la elaboración de un diagrama de procesos, luego se programa en el software TIA PORTAL versión 16, se determina la lógica que debe ejecutar el PLC, con las condiciones y restricciones de operación del sistema de bombeo.
- 2. Los componentes electrónicos que conforman el sistema de automatización de cámaras de bombeo como PLC's, arrancadores suaves, sensores de nivel tipo radar, permiten una óptima operación en el sistema de distribución de agua potable en su zona de abastecimiento, además, evitan el alto consumo de energía eléctrica y desgaste de las bombas.
- 3. Con el sistema de telemetría se puede obtener mejores tiempos de respuesta a situaciones de emergencia, tales como reboses de reservorios, faltas de agua, niveles de consumos (bajos, altos), mejorando la continuidad del servicio.
- 4. Se logró implementar satisfactoriamente un sistema de telemetría basado en tecnología IoT, para el monitoreo de niveles de agua en los reservorios; utilizando sensores tipo Radar y Presión, el software del fabricante BACSOFT permite el diseño de pantallas HMI de acuerdo con las necesidades de SEDAPAR S.A., el almacenamiento de la información utiliza una nube privada, alojada en Microsoft azure, los datos son compartidos en tiempo real a través de GRPS.
- 5. La implementación del Software Bacsoft que integra la automatización y telemetría en una única plataforma ha permitido que el personal supervisor

pueda acceder al sistema desde dispositivos móviles (Android, IOS) y plataformas Windows y Linux.

6. Con los informes números 057-2018/S-60102-LEAP, 015-2020/S-60102, 065- 2020/S-60102-LEAP, contenidos en el Anexo 5 se comunicó a la Gerencia de Operaciones los resultados obtenidos luego de la automatización de las cámaras de bombeos CB-33, CB-32 y CB-N45 el incremento de la continuidad de los servicios de agua potable de 4 horas a más de 18 horas, beneficiando a clientes que se abastecen de estos reservorios, en las gráficas presentadas se puede apreciar el constante nivel de agua que tienen los reservorios y presentan alturas superiores a los 2m de columna de agua por más de 18 horas.

# **RECOMENDACIONES**

- 1. Se recomienda continuar la automatización de cámaras de bombeo utilizando los componentes electrónicos de la misma marca, esto para estandarizar la programación de PLC's y utilizar la misma herramienta como es el software TIA PORTAL Versión 16.
- 2. Es recomendable continuar con la implementación de telemetría en los reservorios que aún no se encuentran integrados a la plataforma Bacsoft, esto ayudara a la EPS SEDAPAR S.A. en mejorar la continuidad del servicio, mejorar los tiempos de respuesta en situaciones de emergencia y evitar reboses de los reservorios, faltas de agua en cada zona de abastecimiento del reservorio.
- 3. Se recomienda la renovación de los tableros eléctricos de cada cámara de bombeo, igualmente es necesario la renovación de los motores, impulsores, macro medidores, sensores de presión y todos los componentes hidráulicos que lo conforman, debido a su antigüedad.
- 4. Se recomienda integrar los componentes electrónicos existentes en cámaras de bombeo y reservorios en la plataforma de gestión de telemetría Bacsoft, esta plataforma tiene la funcionalidad de: diseño de pantallas HMI, multiplataforma, parametrización en forma gráfica, gestión de usuarios ilimitada, capacidad para gestionar diferentes marcas de instrumentos de campos como electroválvulas, válvulas de control de nivel, macro medidores, PLC's, y electroválvulas.
- 5. Se recomienda continuar con el diseño de los diagramas unifilares, diagramas P&ID, diagramas de proceso de bombeo y los diagramas hidráulicos de las cámaras de los reservorios donde se refleje todos los componentes que lo conforma.

# **BIBLIOGRÁFICAS**

- 1. SEDAPAR. *Plan Estratégico Institucional 2018-2022* [en línea]. Gerencia d. Arequipa, 2018. Disponible en: https://docplayer.es/94088579-Planestrategico-institucional.html
- 2. ARIZAGA, Miguel Ángel, DÍAZ, Cesar Javier and ROSALES, Joseph Joel. *Business Consulting de la Empresa Sedapar, 2020.Tesis (Para Obtener el Grado de Magíster en Administración Estratégica)* [en línea]. Pontificia Universidad Católica del Perú, 2021. [Consultado el 10 marzo del 2021]. Disponible en: https://tesis.pucp.edu.pe/repositorio/bitstream/handle/20.500.12404/20484/B usiness Consulting de la Empresa Sedapar%2C 2020 ARIZAGA.pdf?isAllowed=y&sequence=1
- 3. FAMILYSEARCH. Mapa del departmento Arequipa. *Plantilla:Arequipa department Mapa* [en línea]. 2021. [Consultado el 10 marzo del 2021]. Disponible en: the entire end of the entire entire entire entire entire entire entire entire entire entire entire entire entire entire entire entire entire entire entire entire entire entire entire entire entire entire ent

https://www.familysearch.org/es/wiki/Plantilla:Arequipa\_department\_Mapa

- 4. SEDAPAR. *Historia de SEDAPAR* [en línea]. 2016. [Consultado el 5 marzo del 2022]. Disponible en: https://www.sedapar.com.pe/nosotros/historia/PAG 22 OK
- 5. SUNASS. *Resolución de Consejo Directivo* [en línea]. 2019. Lima. Disponible en: http://www.sunass.gob.pe/doc/normas legales/2019/re15\_2019cd\_pe.pdf
- 6. SEDAPAR. Portal Sedapar. *Misión y Visión* [en línea]. 2022. [Consultado el 15 junio del 2021]. Disponible en: https://portal.sedapar.com.pe/es/111/Mision\_y\_Vision
- 7. OBLITAS, Lidia. *Servicios de agua potable y saneamiento en el Perú: beneficios potenciales y determinantes de éxito*. Santiago de Chile, 2010. ISBN 9780874216561. pág. 38 39 40 41 A Y B OK
- 8. NEOVISS. Neoviss Solutions. *Válvula de control de nivel* [en línea]. 2022. [Consultado el 5 marzo del 2021]. Disponible en: http://www.neoviss.com/sistemas-agua-potable-industrial-residual/valvulacontrol-nivel/PAG 52 53 OK
- 9. HIDRAULICA NEUMATICA. DISTRETEC. *¿Qué es una electroválvula y para qué sirve?* [en línea]. 2020. [Consultado el 5 marzo del 2022]. Disponible en: https://www.distritec.com.ar/que-es-una-electrovalvula-y-para-quesirve/PAG 55 59 OK
- 10. GRACHTEN, Eduardo. Alfacomp. *A importância da telemetria no desempenho de empresas de saneamento* [en línea]. 2022. [Consultado el 11 marzo del 2022]. Disponible en: https://alfacomp.net/2022/02/24/aimportancia-da-telemetria-para-as-empreas-desaneamento/?utm\_source=leadlovers&utm\_medium=email&utm\_campaign= &utm\_content=A importancia da telemetria para as empresas de saneamento
- 11. RODRÍGUEZ, Martín Antonio. *Electricidad y Electrónica Industrial* [en linea]. Mexico, 2022. Disponible en: https://www.coursehero.com/file/107908560/PROPUESTA-CON-PLCdocx/
- 12. JÁCOME, Lourdes Viviana. *Automatización del Bombeo de Agua a Través del Control de Nivel de la Cisterna de la Estación Miraflores EP-EMAPA. Tesis(Previo la obtención del título de Ingeniero Industrial en Procesos de Automatización)* [en línea]. Universidad Técnica de Ambato, 2015. [Consultado el 10 mayo del 2021]. Disponible en: https://repositorio.uta.edu.ec/bitstream/123456789/19179/1/Tesis\_t1075id.p df
- 13. MOLINARI, Norberto. EduDevices. *Curso sobre Controladores Lógicos Programables (PLC)* [en línea]. 2018. [Consultado el 6 marzo del 2021]. Disponible en: www.edudevices.com.arpag 77 OK
- 14. CASTILLON, Cleber Victor. *Influencia de la automatización por telemetría en el sistema de bombeo de agua potable en la minera IRL Lima 2018.Tesis(Para optar el Título Profesional de Ingeniero Electricista)* [en línea]. Universidad Continental, 2020. [Consultado el 10 Junio 2021]. Disponible en: https://repositorio.continental.edu.pe/
- 15. PARDO, Sergio. Lab. AdSI. *Bizagi* [en línea]. 2021. [Consultado el 23 mayo del 2021]. Disponible en: https://labadsi.blogspot.com/2011/09/bizagi.html
- 16. VEGAPULS. VEGA. *Medición de nivel radar sin contacto* [en línea]. 2022. [Consultado el 5 abril del 2021]. Disponible en: https://www.vega.com/es-

us/productos/catalogo-de-productos/medicion-de-nivel/radarPAG 81 82 A Y B OK

- 17. BACSOFT LTD. Bacsoft. *Una Solución Completa para Aplicaciones IOT Y M2M Avanzadas* [en línea]. 2015. [Consultado el 3 marzo del 2021]. Disponible en: https://web.bacsoft.com/wp-content/uploads/2016/09/Product-Data-Sheet\_spanish-version\_web.pdfpag 83 93 OK
- 18. GALINDO, Xavier. *Sistemas Instrumentados de Seguridad. Tesis (Titulación en Ingeniería en Automática y Electrónica Industrial)* [en línea]. Universitat Rovira i Virgili, 2012. [Consultado el 17 abril 2021]. Disponible en: unihttps://idoc.pub/download/hazop-sil-34wmr33zgzl7
- 19. ALFACOMPBRASIL. Alfacomp. *Interfaz Modbus IM2020 na monitoração do reservatório* [en línea]. 2020. [Consultado el 5 mayo del 2021]. Disponible en: https://alfacomp.net/2020/12/21/interface-modbus-na-monitoracao-doreservatorio/PAG 105 OK
- 20. WEIS, Olga. Virtual Serial Port. *Mejores utilidades para probar y depurar dispositivos y redes Modbus* [en línea]. 2020. [Consultado el 11 mayo del 2021]. Disponible en: https://www.virtual-serialport.org/es/articles/modbus-tester-guide/
- 21. ALFACOMPBRASIL. Alfacomp. *Proteja as entradas analógicas 4 a 20 mA do CLP contra surtos* [en línea]. 2019. [Consultado el 25 marzo del 2021]. Disponible en: https://alfacomp.net/2019/05/27/proteja-as-entradasanalogicas-4-a-20-ma-do-clp-contra-surtos/PAG 107 OK
- 22. PERÚ, Instituto de Educación Superior en. Tecsup. *Campus Virtual* [en línea]. 2022. [Consultado el 11 marzo del 2021]. Disponible en: https://www.tecsup.edu.pe/
- 23. MARISCAL, Oscar Javier, SÁNCHEZ, Guillermo Alejandro and CHIRIGUAYA, Danny Rodolfo. *Estudio, Diseño e Implementación de un Sistema de Automatizado con PLC para Bombas de Agua de UCSG - Socavon con Control de Encendido y Apagado vía Telemetría.Tesis (Previo a la obtención del título de Ingeniero en Telecomunicaciones)* [en línea]. Universidad Católica de Santiago de Guayaquil, 2010. [Consultado el 1 Octubre 2021]. Communication of the Disponible contract en:

http://repositorio.ucsg.edu.ec/handle/3317/8533pag 109 01 OK

24. GARCÍA, Emilio. *Automatización de procesos industriales*. España, 2017. ISBN 9788477217596.

# **ANEXOS**

# **Anexo 1**

# **Manual de Operación CB-32**

# **Versión: 2.0**

# **MODO DE OPERACIÓN DE TABLERO DE MANDO Y FUERZA**

El sistema cuenta con 4 modos de operación:

- MODO LOCAL
- MODO HMI
- MODO REMOTO
- MODO AUTOMÁTICO

La selección de los modos de operación se realiza con los selectores del t**ablero general de mando y fuerza.** 

# **Figura 1.- Tablero general de mando y fuerza**

Una breve descripción de sus elementos:

- ✓ Este tablero cuenta con un **medidor de energía** en la parte superior que actualmente está integrado al PLC que está contenido dentro de este tablero. Esto le permite al PLC conocer los datos de consumo de energía del sistema en tiempo real.
- ✓ El dispositivo ubicado a la izquierda es una interfaz humano-máquina (**HMI**) de tipo táctil para monitoreo y control del sistema.
- ✓ También se cuenta con un **selector de modo de operación** que permite elegir el modo Automático (totalmente a la izquierda) y el modo Local para las bombas 1 y 2. Ambos son pulsadores luminosos. La lámpara verde enciende cuando alguna de las bombas está funcionando. La lámpara roja se enciende si alguna de las bombas presenta una falla.
- El pulsador rojo tipo hongo con enclavamiento es la parada de emergencia. Si se aprieta este botón con el sistema bombeando, el bombeo se detiene inmediatamente. Asimismo, si este botón se mantiene apretado, ninguna de las bombas podrá arrancar. Este pulsador funciona de la misma forma en todos los modos de operación disponibles.
- Las botoneras de arranque y parada permiten iniciar o detener el bombeo de la bomba correspondiente cuando el sistema está en modo Local.
- El selector de control de la electroválvula permite abrir o cerrar la válvula ubicada a la salida del reservorio R37, cuando el sistema trabaja en Modo Local.

# **Otras funciones:**

- $\checkmark$  El sistema de control permite la inhibición de las bombas para mantenimiento, reparación o alguna otra razón que el personal de SEDAPAR crea conveniente.
- ✓ La inhibición evita que un motor arranque en cualquier modo de operación (LOCAL, HMI, AUTOMATICO o REMOTO)
- ✓ Si se inhibe un motor cuando éste esté girando, lo detendrá.
- ✓ Se inhibe sólo activando la inhibición en modo REMOTO y en HMI. Localmente se puede usar la parada de emergencia para inhibir ambas bombas simultáneamente.
- $\checkmark$  Normalmente, por razones de mantenimiento y para no afectar el proceso, se debería inhibir un solo motor a la vez.
- $\checkmark$  Si se inhiben los dos motores, no bombeará ninguno y el reservorio remoto puede quedar desabastecido de agua.
- La confirmación de bomba inhibida se activa una vez que se confirma que la bomba está detenida e inhibida.

#### **MODO LOCAL**

- En este modo de operación, el funcionamiento de las bombas de agua se controla por medio de las botoneras de arranque y parada del **Tablero General de Mando y Fuerza**.
- El **Tablero de Mando y Fuerza** debe estar con el **selector de modo de operación** en la posición de **Bomba 1** ó **Bomba 2**, dependiendo de que bomba queramos encender. Cualquiera de estas dos posiciones para este selector activa el **MODO LOCAL.**
- El Tablero General de Mando y Fuerza trabajará de la siguiente forma:
- ✓ Pulsadores verdes **SEÑAL DE MANDO**: Al presionar este botón, se iniciará la secuencia de arranque de la bomba correspondiente. Sólo podrá arrancarse una de las bombas a la vez. Mientras una de las bombas trabaja, la otra permanecerá apagada. La bomba que deseamos encender deberá estar

detenida y sin falla presente antes de darle el comando de arranque. Si se presiona este botón mientras la bomba deseada se encuentra en funcionamiento, no hará nada.

- ✓ Pulsadores rojos **SEÑAL DE PARADA**: Al presionar este botón, se iniciará la secuencia de parada de la bomba correspondiente. Si se presiona este botón cuando la bomba está apagada, no hará nada.
- ✓ Lámparas Verdes **INDICADOR DE MARCHA**: Esta lámpara encenderá cuando la bomba seleccionada esté funcionando.
	- **Lámparas Rojas – INDICADOR DE PARADA:** Esta lámpara encenderá cuando la bomba seleccionada presente alguna falla.

# **MODO HMI**

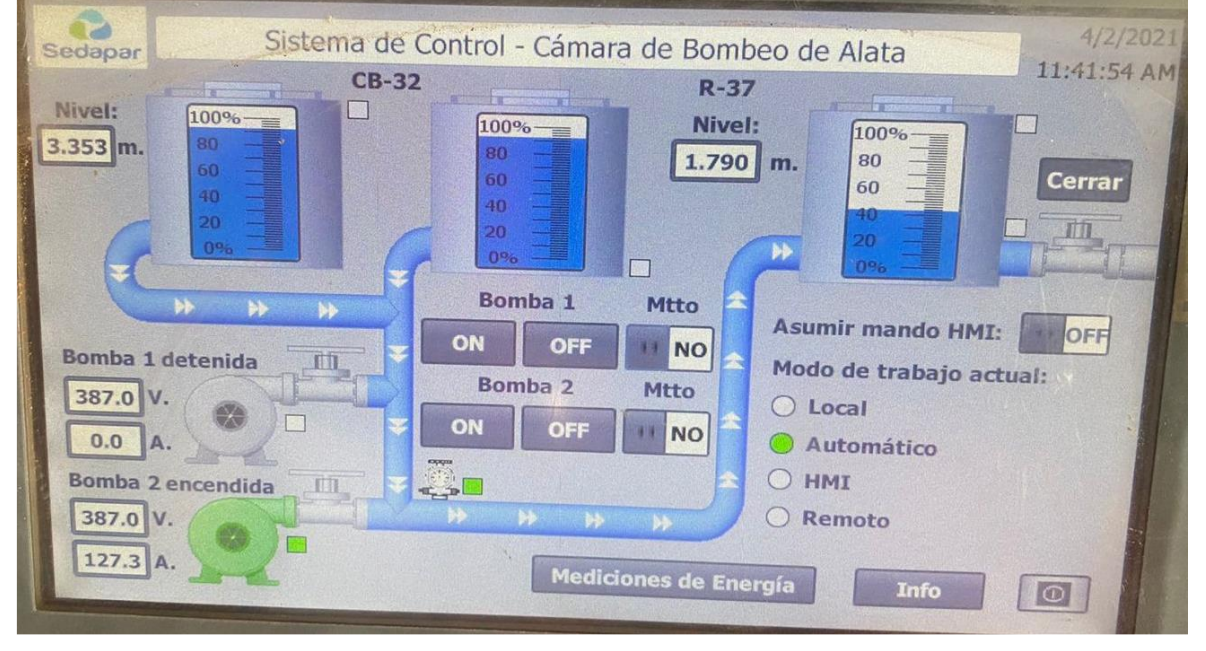

• Este modo trabaja en conjunto con la pantalla táctil, HMI:

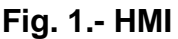

- El HMI cuenta con una representación gráfica de la cámara de bombeo **CB-32**  y el reservorio **R-37.** También cuenta con animaciones para un mejor monitoreo del proceso, así como unos botones para el encendido y apagado de las bombas 1 y 2.
- El HMI permite también abrir o cerrar la electroválvula de R-37.
- La inhibición del funcionamiento de las bombas también se puede controlar por medio del HMI.
- El HMI también nos da acceso a un menú de mediciones de energía que permiten monitorear el estado del sistema en cuanto a parámetros eléctricos. Son de particular importancia los parámetros de Voltaje y Corriente para determinar si la alimentación eléctrica no presenta fluctuaciones indeseadas, así como saber si las bombas presentan alguna sobrecarga eléctrica por sobre corriente. Los parámetros I1, I2 e I3 muestran las corrientes de la bomba que se encuentre activa.

| 3/19/202<br>Sistema de Control - Cámara de Bombeo de Alata<br>Sedapar<br>10:48:12 AI |                          |                                          |                             |
|--------------------------------------------------------------------------------------|--------------------------|------------------------------------------|-----------------------------|
| <b>Voltajes</b>                                                                      | <b>Potencia Activa</b>   | <b>Factor de Potencia</b>                | <b>TDD - Corriente</b>      |
| 398.0<br>V12:<br>IV.                                                                 | L1:<br>10.0<br>KW.       | $L1:  +0.882$                            | L1:<br>$\frac{0}{0}$<br>1.7 |
| 399.0<br>V23:<br>IV.                                                                 | 10.0<br>L2<br>KW.        | $+0.897$<br>L2:                          | L2:<br>1.6<br>$\frac{0}{0}$ |
| 399.0<br>IV.<br>V31:                                                                 | L3:<br>10.0<br>KW.       | $+0.883$<br>L3:                          | L3:<br>$\frac{0}{0}$<br>1.7 |
| <b>Corrientes</b>                                                                    | <b>Potencia Reactiva</b> | <b>THD - Voltaje</b>                     | <b>Totales</b>              |
| 48.0<br>11:<br>IA.                                                                   | KVAR.<br>L1:<br>5.0      | L1:<br>1.6<br>$\frac{1}{2}$              | F.P.<br>$+0.888$            |
| I2:<br>49.0 A.                                                                       | KVAR.<br>L2:<br>5.0      | L2:<br>1.6<br>$\frac{O}{O}$<br>P. Act.:  | 30.1<br>KW.<br>л            |
| 50.0<br>I3:<br>IA.                                                                   | 5.0<br>KVAR.<br>L3:      | L3:<br>1.7<br>$\frac{0}{0}$<br>P.React.: | KVAR.<br>16.1               |
| Frecuencia                                                                           | <b>Potencia Aparente</b> | <b>THD - Corriente</b><br>P.Apar.:       | 34.2<br>KVA.                |
| $60.01$ Hz.<br>F:                                                                    | 11.1 KVA.<br>L1:         | L1:<br>5.4<br>0/0                        |                             |
| Corriente en el neutro                                                               | 11.1<br>KVA.<br>L2:      | 5.0<br>L2:<br>O/O                        | <b>Regresar</b>             |
| $In: 0.00$ $A.$                                                                      | 12.1<br>KVA.<br>L3:      | 5.0<br>$\frac{O}{O}$<br>L3:              |                             |

**Fig. 2.- Menú de Mediciones de Energía**

- Al encender el sistema, por defecto el HMI se encuentra brindando funciones de monitoreo, más no de control. El control se habilita en el modo HMI.
- Para poder usar el modo HMI, el **selector de modo de operación** debe estar en **Bomba 1 ó Bomba 2 (es decir, MODO LOCAL).** Verificado eso, debería visualizarse en verde el recuadro de operación del HMI que dice **LOCAL.** Luego se presiona en el botón del HMI que dice **Asumir mando HMI.** Al hacerlo, el botón de **Asumir mando HMI** pasa a **ON**, pintado de verde y además el modo de operación actual cambia de **LOCAL** a **HMI.**
- Luego de eso, los botones ON y OFF de las bombas 1 y 2 en la pantalla, actúan exactamente igual que los pulsadores físicos de marzo de la y parada.
- Se observará que, cuando alguna de las bombas trabaja, se pintará de verde. De igual forma, si entra en falla, se pinta de rojo.
- El nivel de los tanques irá cambiando según la información que le brinden los sensores de nivel de ambos reservorios.
- Para regresar al modo local simplemente se pulsa nuevamente sobre **Mando por HMI,** este deberá pasar a **OFF** y el **modo de operación** actual pasa a **LOCAL**.
- ✓ Utilice el switch de **Mtto** (Mantenimiento) para poner fuera de servicio la bomba respectiva. Esto la detiene y deshabilita de arrancar en cualquier modo de operación.
- $\checkmark$  Adicionalmente, se puede utilizar el botón F6 ubicado en la parte inferior derecha del HMI, para habilitar la opción de limpieza de HMI. Esto evita que se aprieten teclas por error mientras se realiza la limpieza del HMI con un paño, por ejemplo, cuando se le haga mantenimiento.

# **MODO REMOTO**

- ✓ En este modo de operación, el funcionamiento de las bombas de agua y la electroválvula se controla remotamente por medio de la plataforma de telemetría. También se puede controlar la inhibición de funcionamiento de las bombas.
- ✓ El Tablero de Mando y Fuerza debe estar con el selector en **AUTO**, es decir, debe estar activado el **MODO AUTOMÁTICO.**
- ✓ Utilizando la plataforma de telemetría poner a 1 el registro 40030 para activar **MODO REMOTO.**
- ✓ Verificar que el **MODO REMOTO** esté activado (sea 1) en el registro 40031.
- $\checkmark$  Encender bomba 1 ó 2 poniendo a 1 los registros 40032 o 40036 respectivamente.
- $\checkmark$  Revise el estado de las bombas 1 ó 2 en los registros 40034 o 40038 respectivamente.
- $\checkmark$  Para apagar las bombas 1 ó 2 ponga a 0 los registros 40032 o 40036 respectivamente.
- $\checkmark$  Para abrir la electroválvula se debe hacer una transición de 0 a 1 en el registro 40041. Para cerrar la electroválvula se debe hacer una transición de 1 a 0 en el registro 40041.
- ✓ Se inhibe la bomba 1 ó 2 poniendo a 1 los registros 40047 ó 40049 respectivamente.
- $\checkmark$  Revise el estado de inhibición de las bombas 1 ó 2 en los registros 40048 y 40050 respectivamente.

✓ Cuando termine de maniobrar remotamente el sistema, poner a nivel 0 el registro 40030 para desactivar el **MODO REMOTO.** Esto regresa al sistema a **MODO AUTOMÁTICO.**

**Nota:** Cuando se esté apagando una bomba esperar que se termine de apagar, esto lo podrá consultar en los registros 40034 o 40038. Luego de que se haya apagado completamente puede mandar a encender la otra bomba.

# **MODO AUTOMÁTICO**

- $\checkmark$  En este modo de operación, el funcionamiento de las bombas de agua se controla de forma automática, gracias a la medición de los niveles de agua en **CB-32** y **R-37.** También se controla de forma automática la apertura y el cierre de la electroválvula en R-37.
- ✓ El **Tablero de Mando y Fuerza** debe estar con el selector en **AUTO.**
- En este modo los sensores de la cámara de bombeo **CB-32** y el reservorio **R-37** se encargan de brindar información del estado del nivel de los tanques para controlar de forma automática el encendido y apagado de las bombas, alternadamente y según la siguiente lógica.

## • **Control de Válvula**

- $\checkmark$  La válvula se abre si tenemos buen nivel en R-37 para que el agua caiga con fuerza, abasteciendo adecuadamente a la población (> 3.2 m.)
- $\checkmark$  La válvula se cierra si el nivel en R-37 cae por debajo de cierto umbral (< 0.6 m.)

#### • **Control de Bombas**

- Se **bombea** cuando:
	- Hay buen nivel de agua en **CB-32** (**>= 3.0 m.**) y a su vez
	- El nivel en **R-37** cae por debajo de cierto umbral (**< 2.5 m.**)
- Se **detiene el bombeo** ante cualquiera de estos dos escenarios:
	- Tenemos poca agua en **CB-32** (**<0.6 m.**), por seguridad de las bombas.
	- El reservorio **R-37** está lleno (**>= 3.6 m.**)

**Nota:** Para que el **MODO AUTOMÁTICO** funcione correctamente, el **MODO REMOTO** debe estar desactivado, es decir, el registro 40030 debe estar en 0.

# **Anexo 2**

# **Programación ladder para la cámara de bombeo R-13A**

## **Resumen:**

El programa a continuación detallado es el que se encarga de controlar el bombeo automatizado y alternado de las bombas ubicadas en el reservorio R13-A en Hunter, las cuales se encargan de llenar de agua el reservorio R13-C.

El programa es del controlador Siemens ubicado en R13-A, que interactúa con el controlador Bacsoft y el tablero de fuerza actualmente instalado.

El controlador ha sido configurado y adaptado tanto en software como en hardware para permitir el encendido automático local, en el que controla el nivel de agua en R13-C de acuerdo, a si hay disponibilidad de agua en R13-A y también permite el monitoreo y control remoto por medio de la red telefonía celular de cliente, en comunicación con el equipo de Bacsoft.

Asimismo, el controlador permite un tercer modo de trabajo local, que funciona de la forma tradicional a la que ha trabajado todo este tiempo, con el encendido y apago de forma manual realizado por un operador.

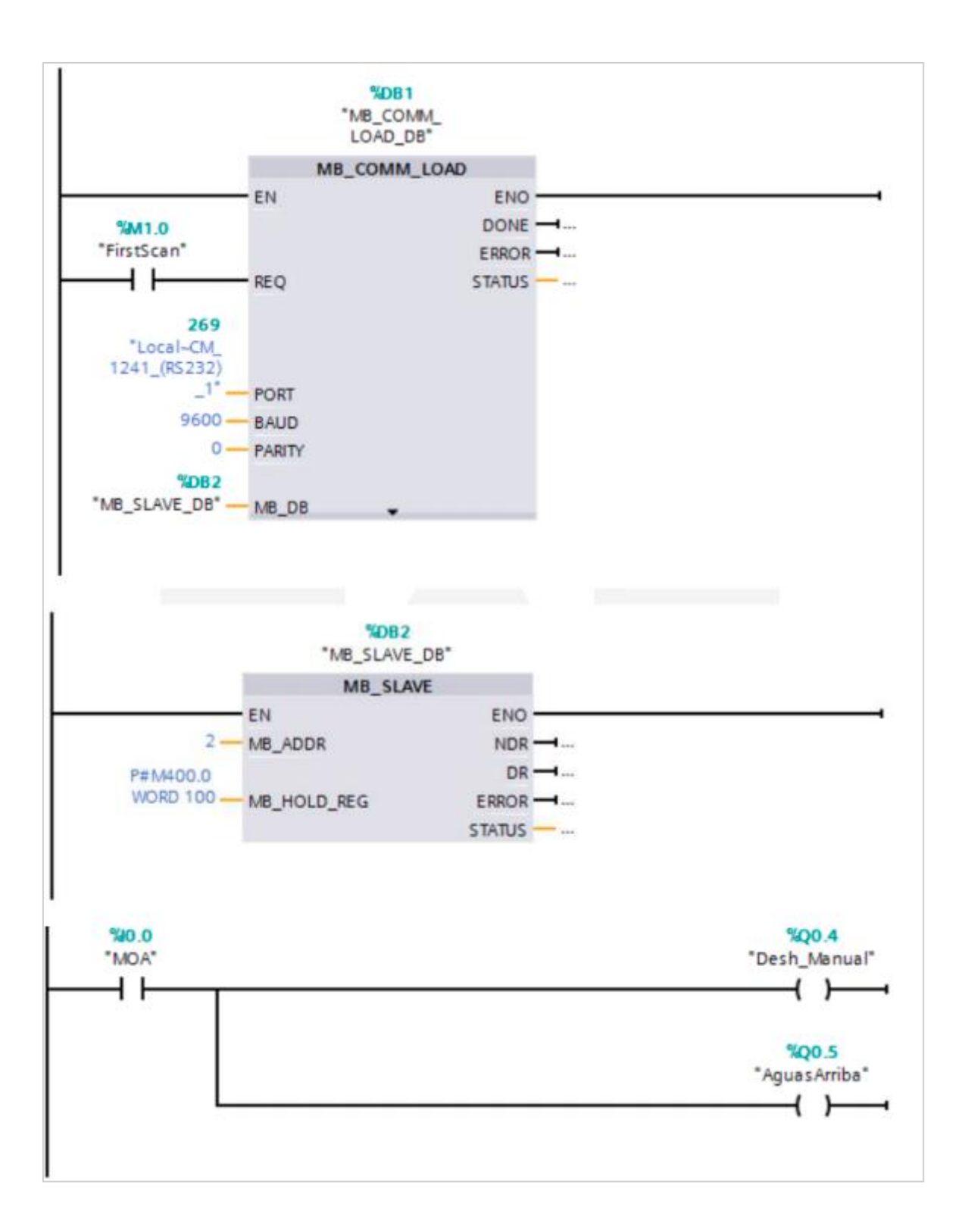

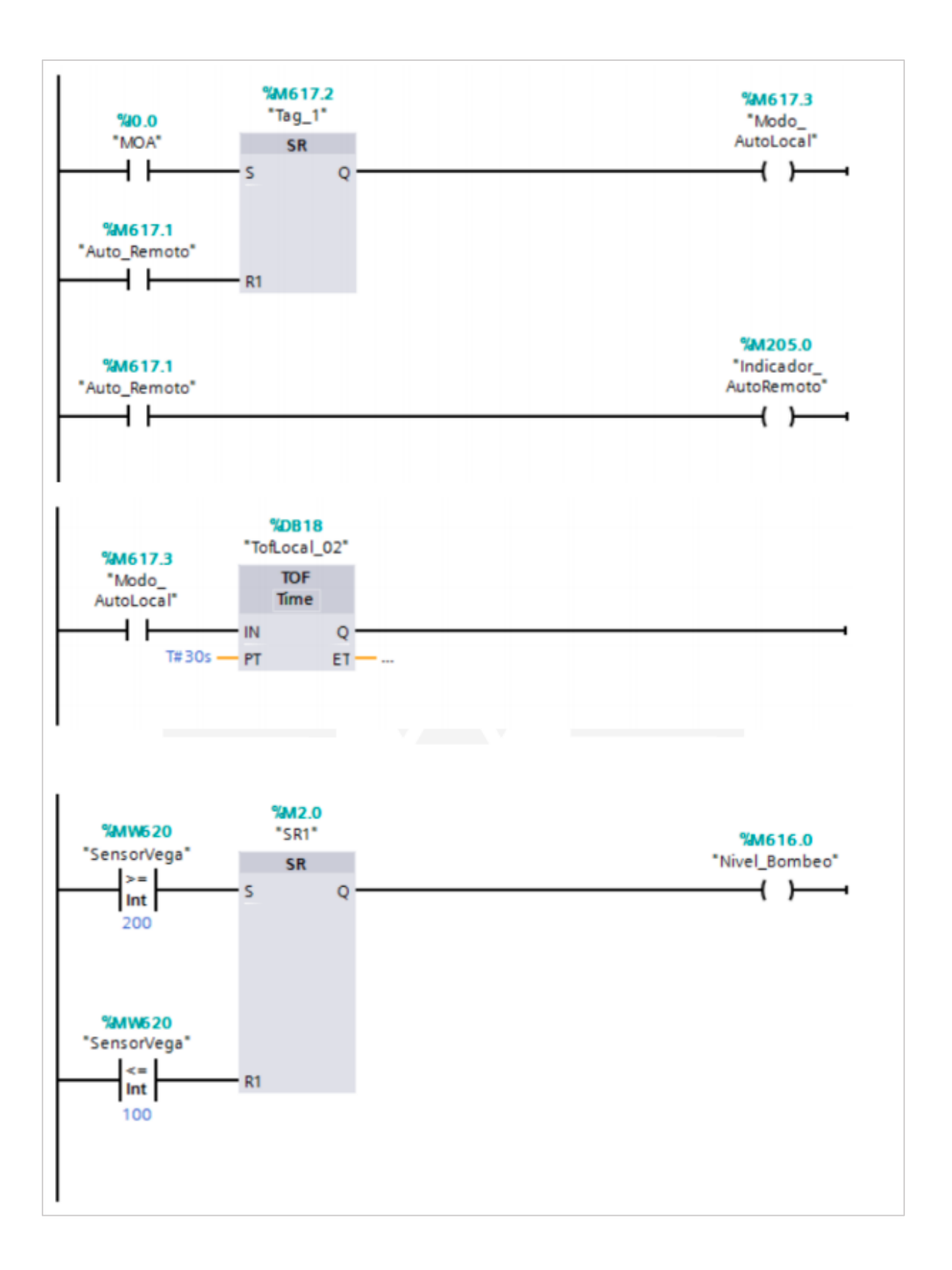

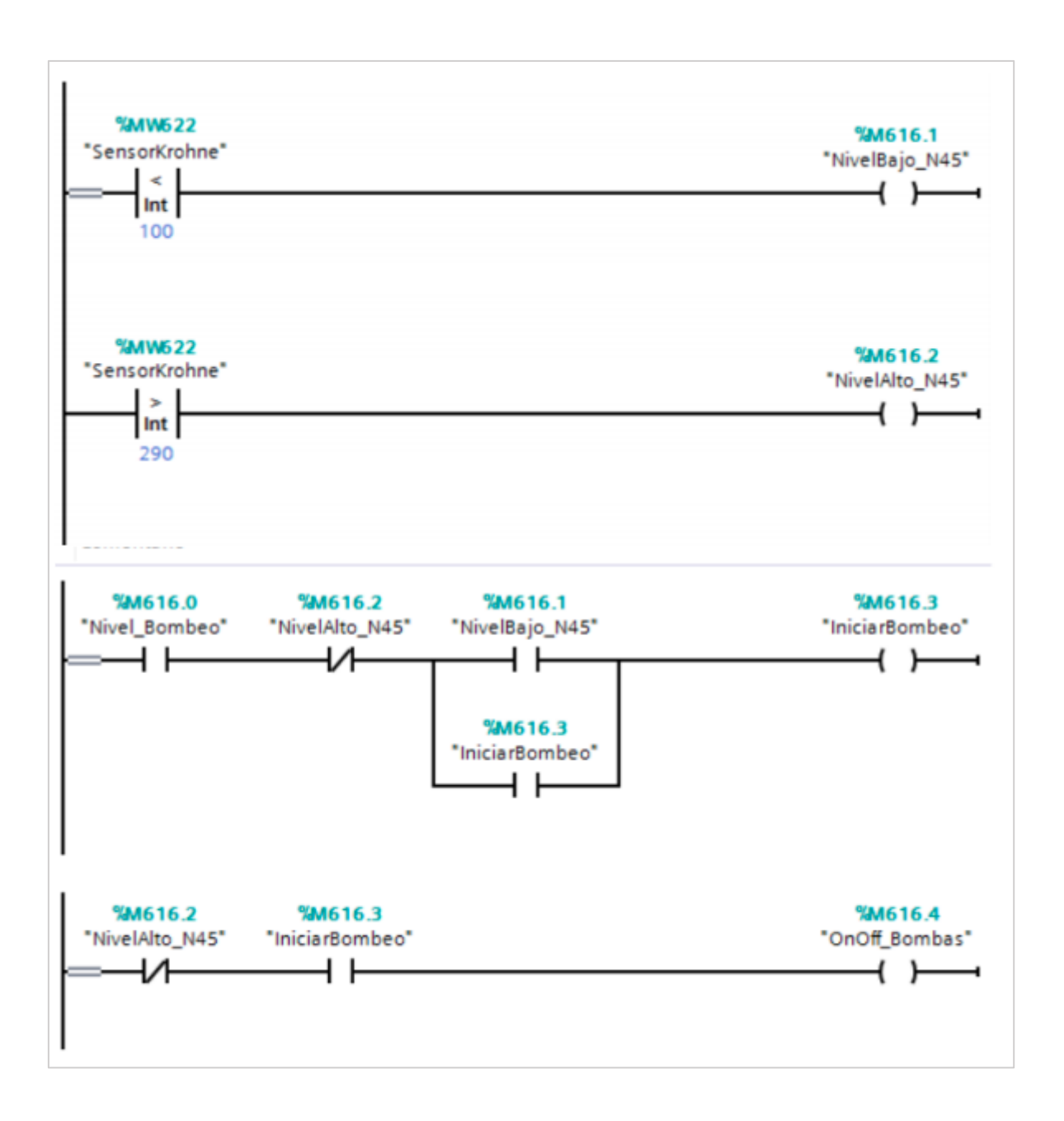

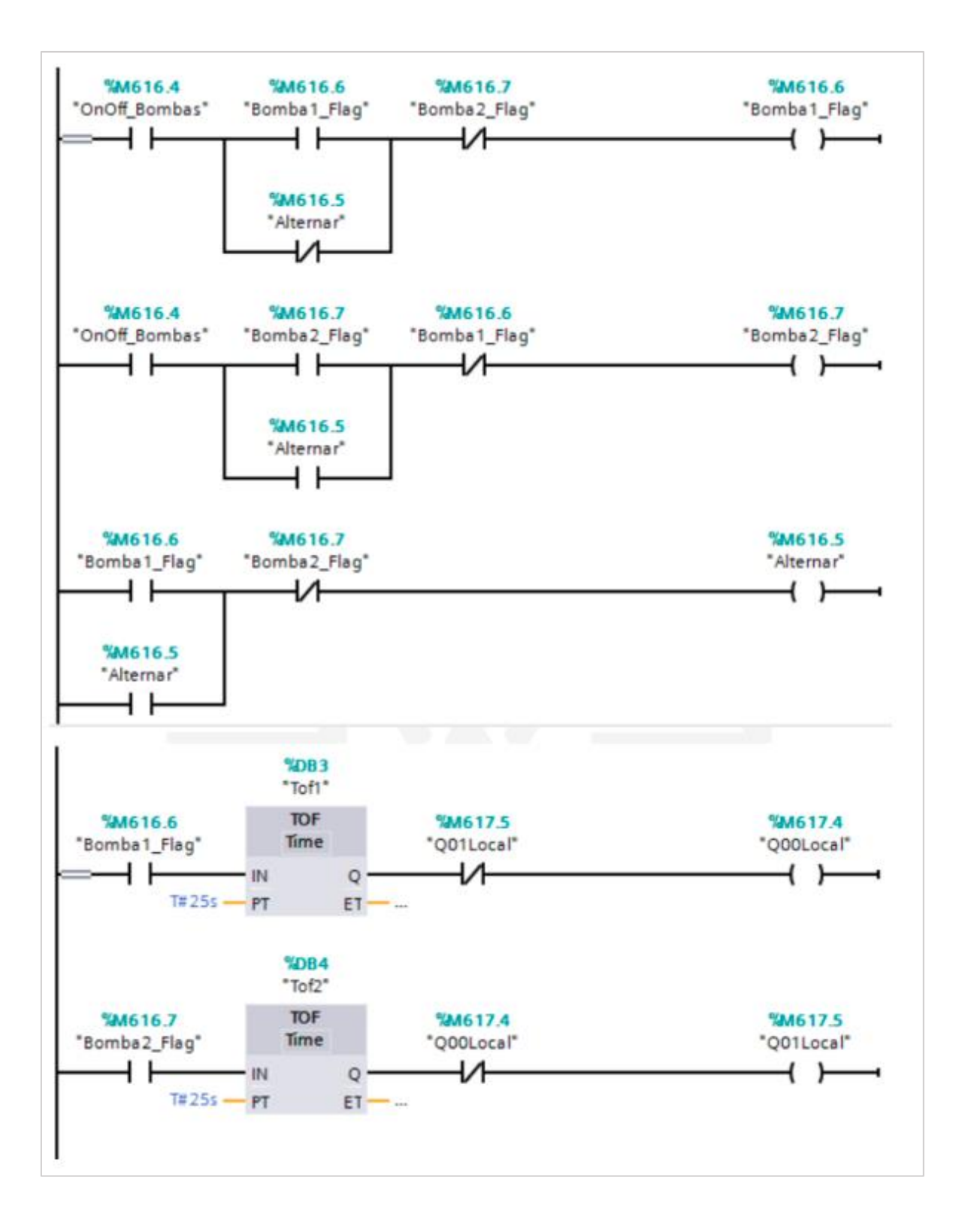

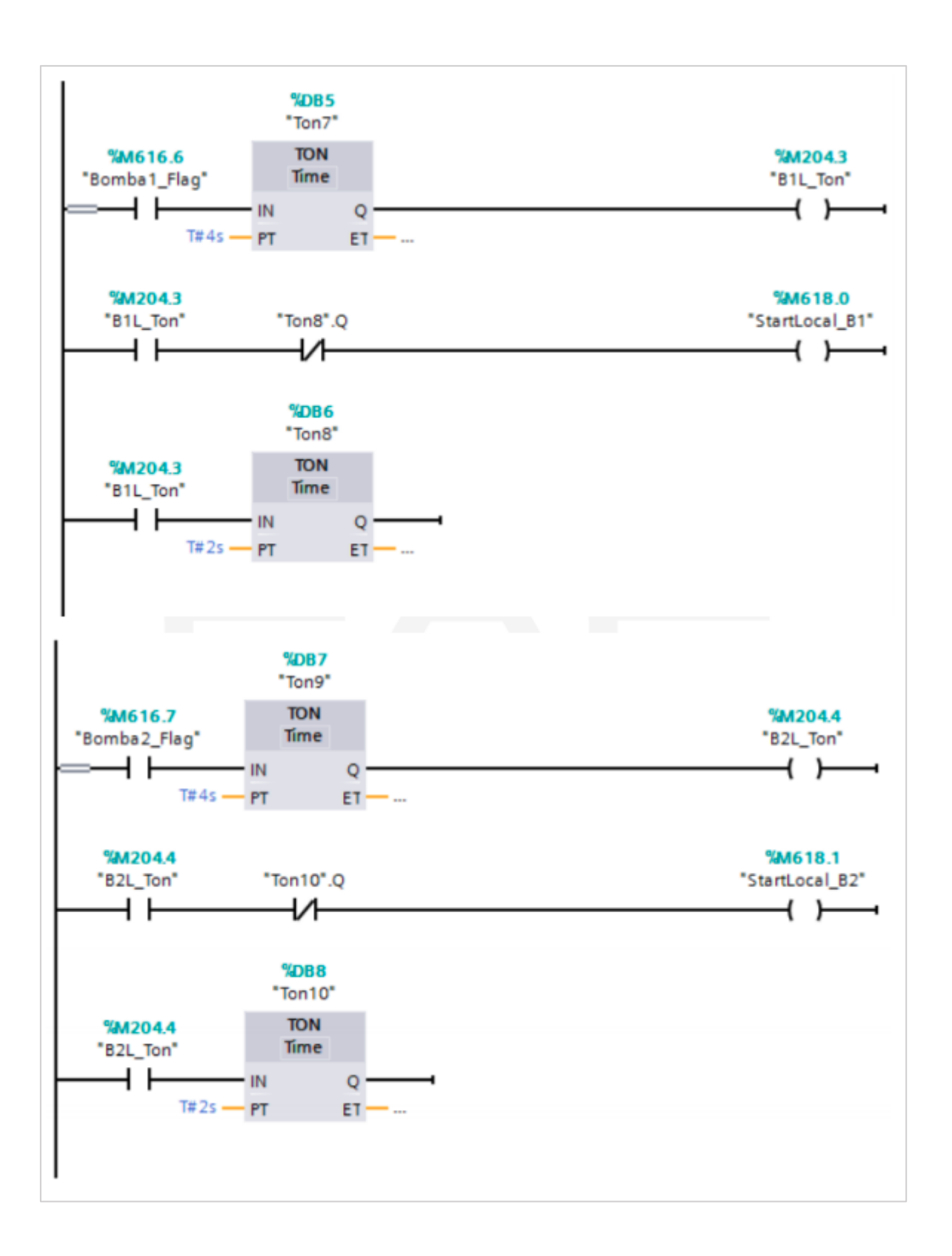

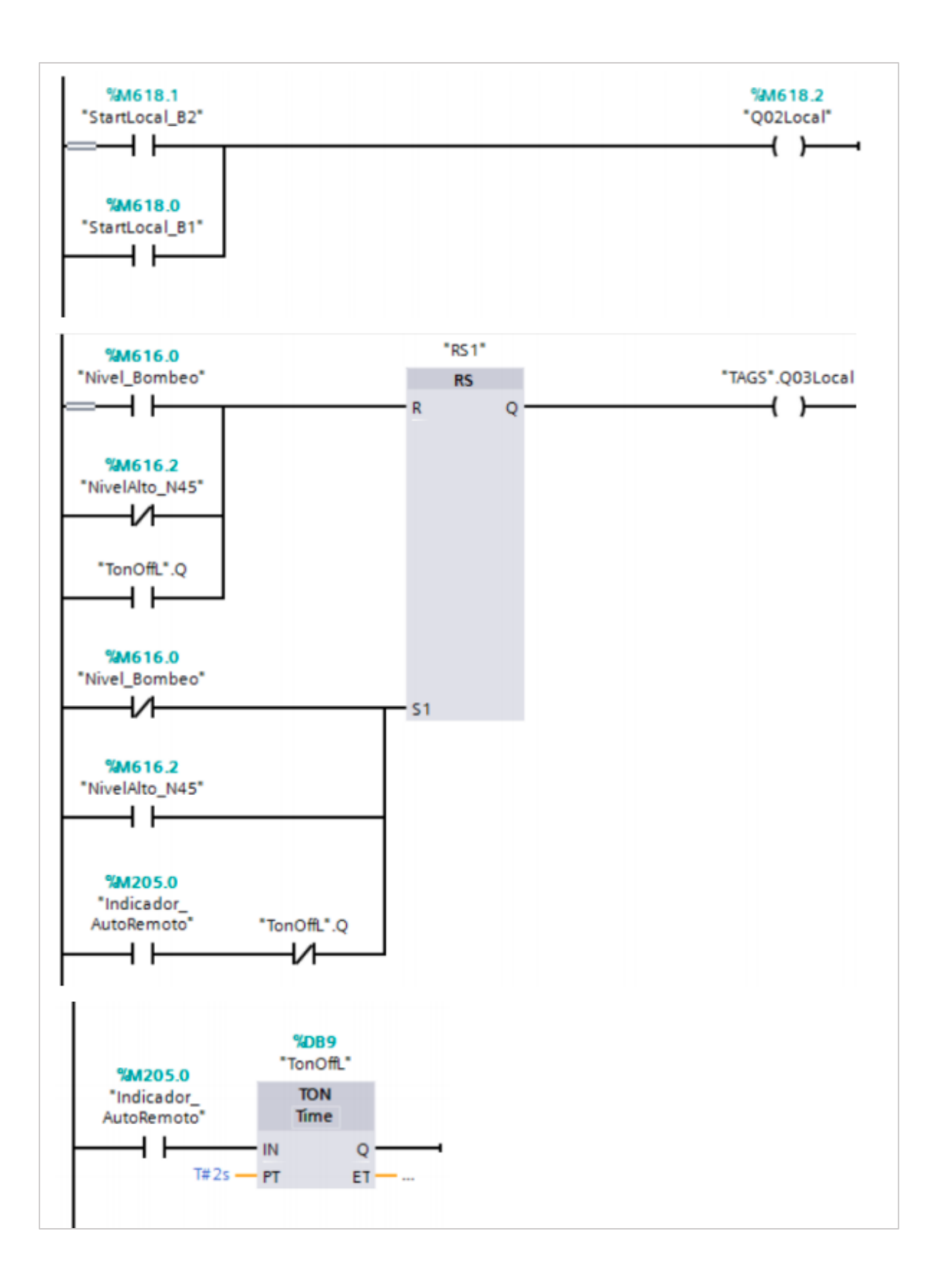

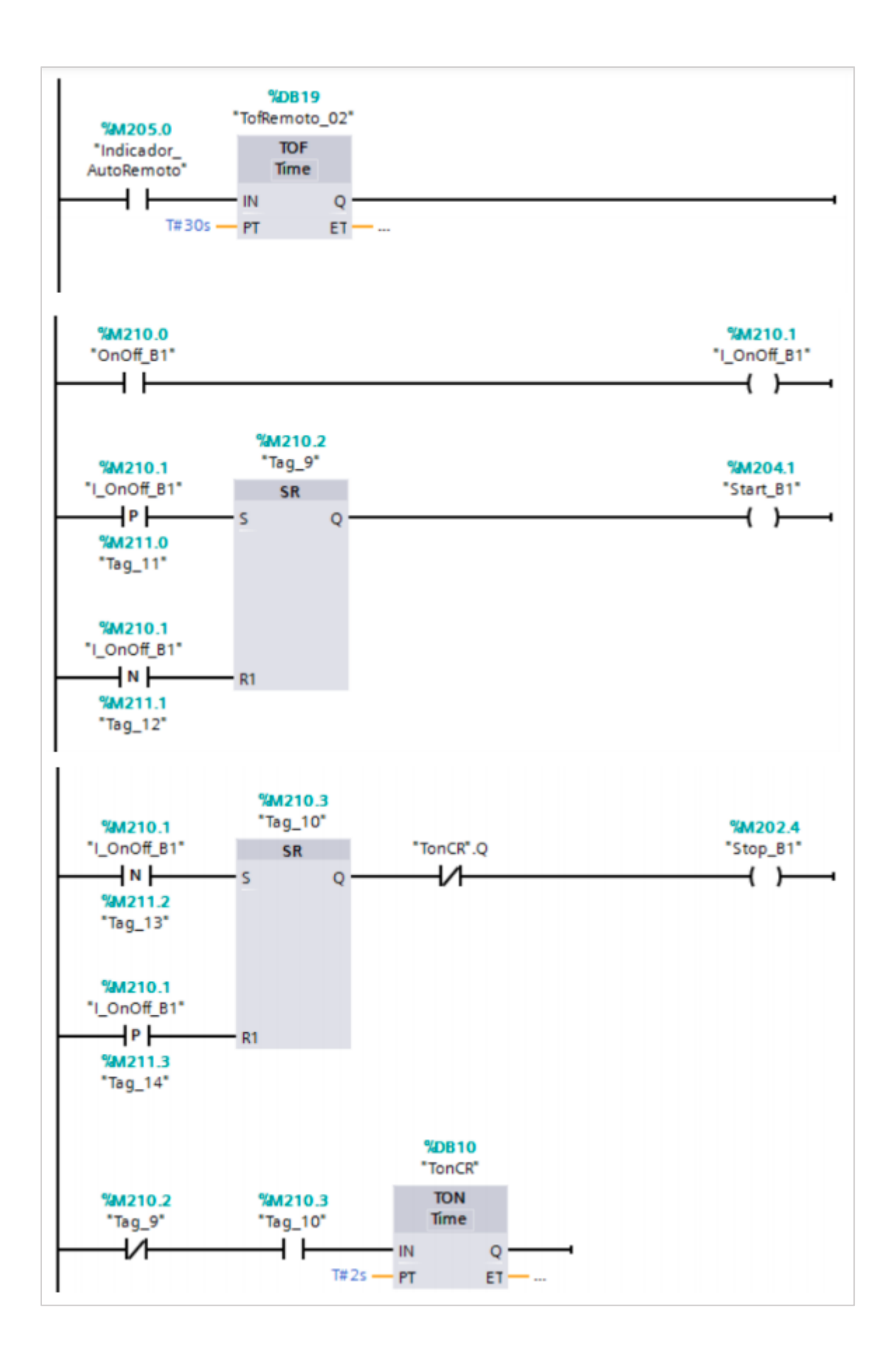

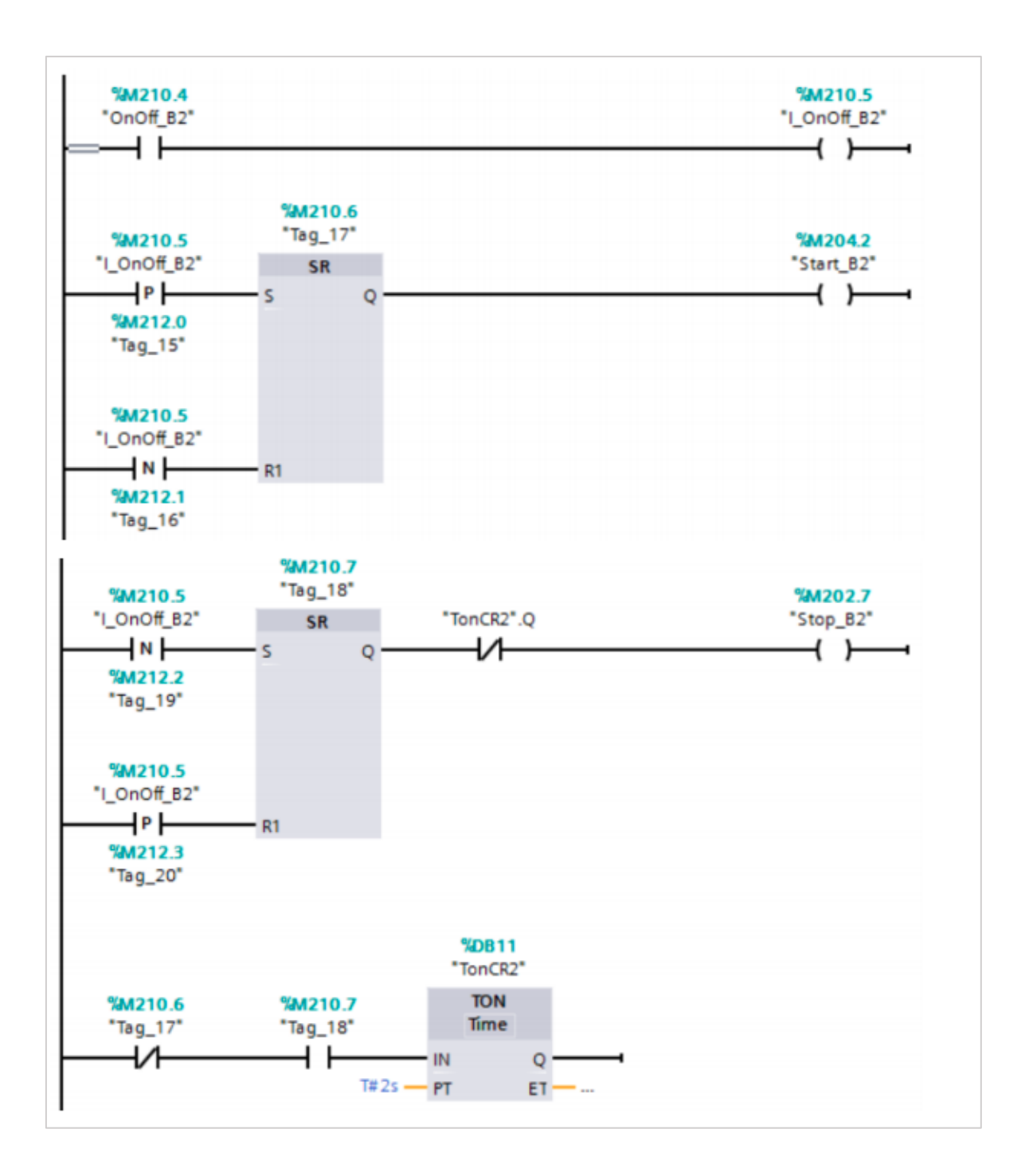

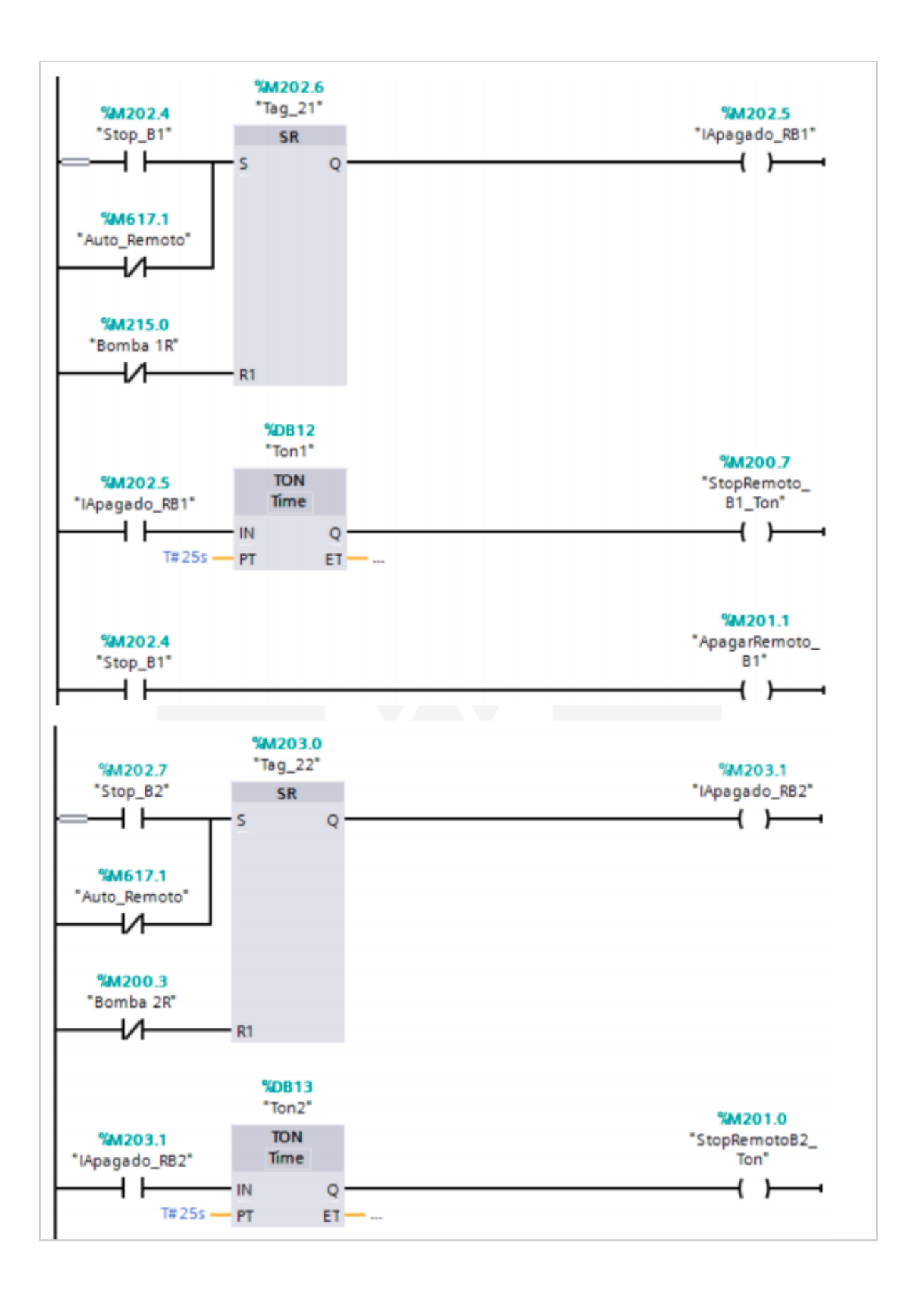

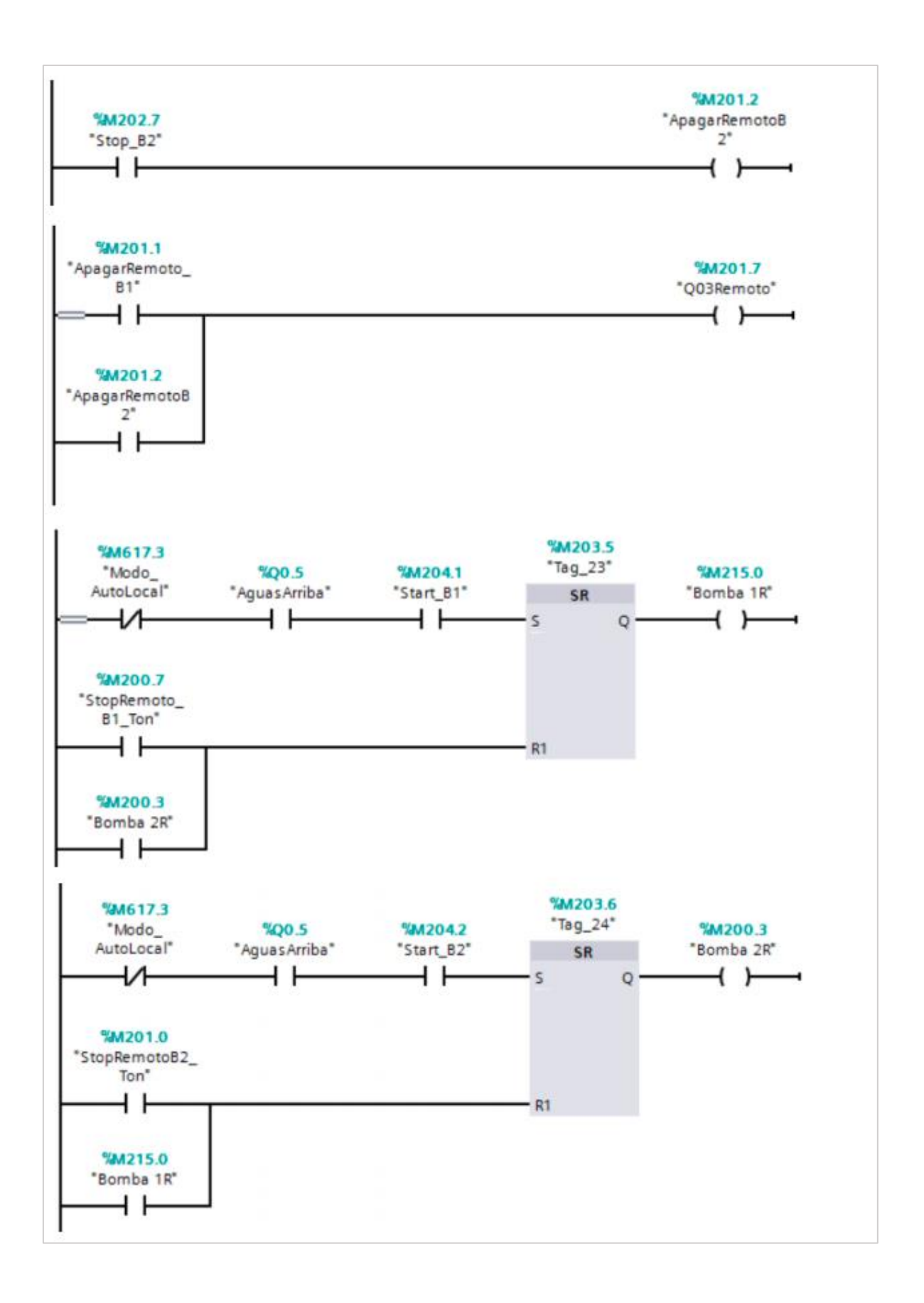

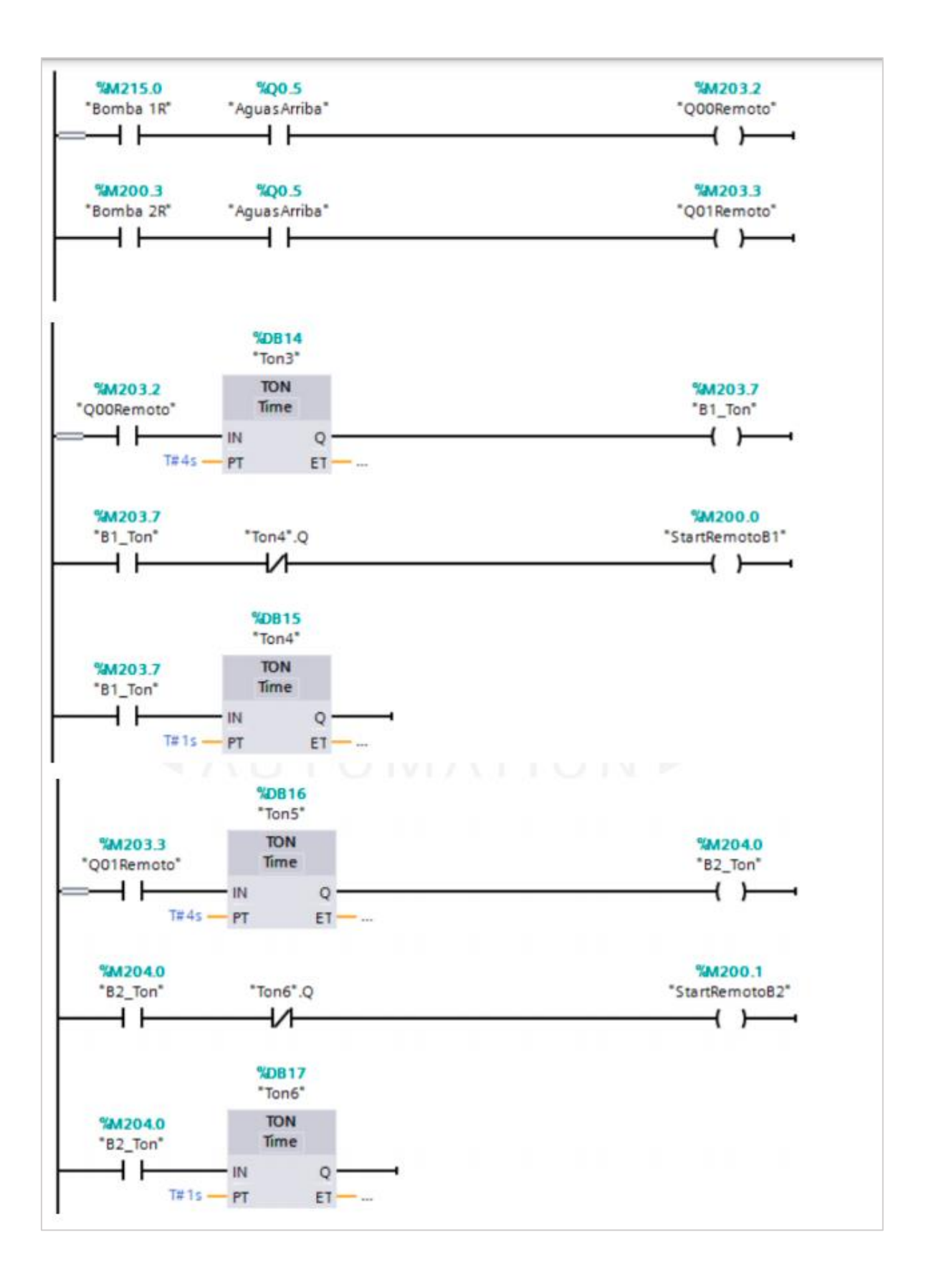

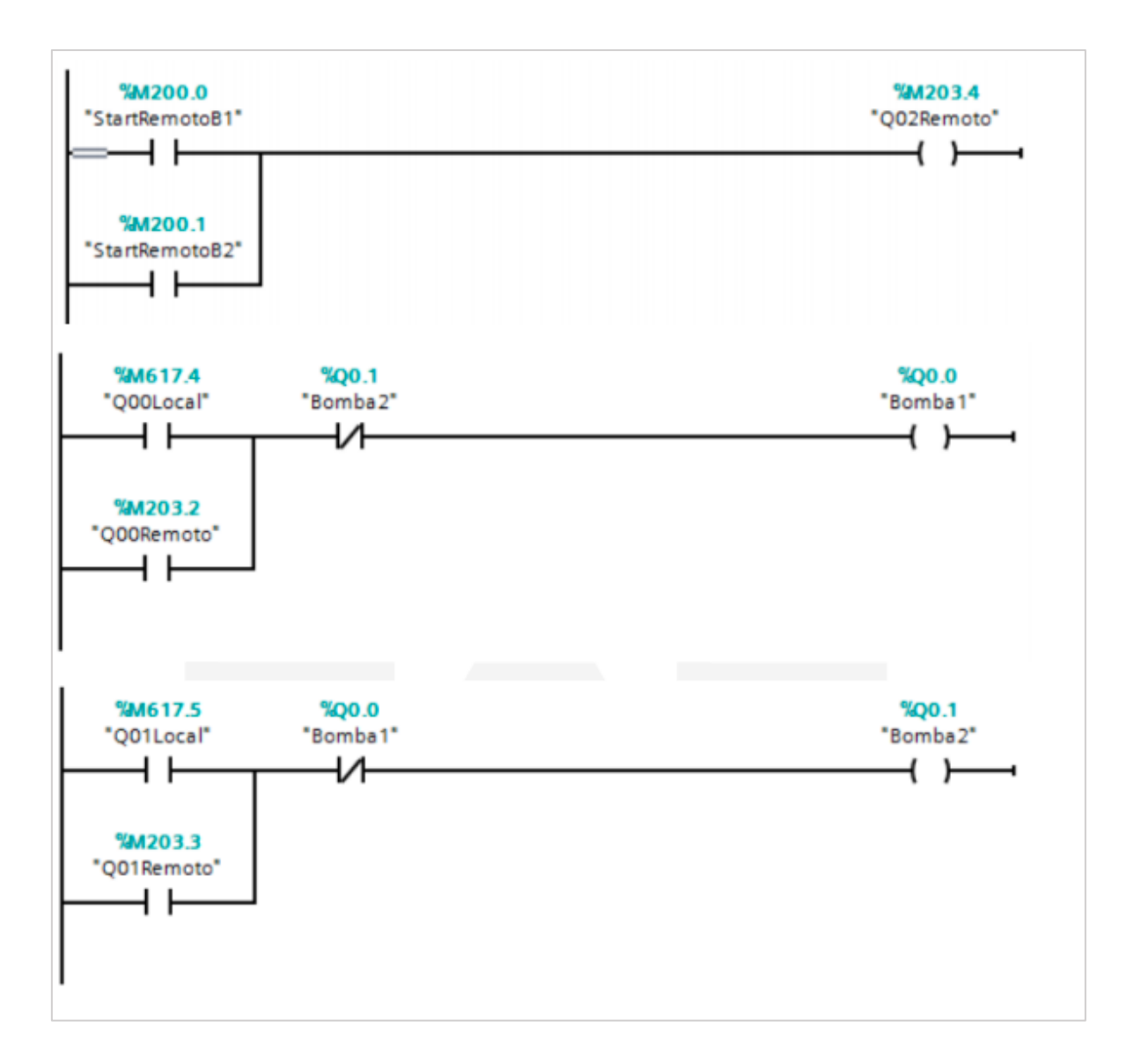

**Anexo 3 Diagramas Unifilar Automatización R-13A**

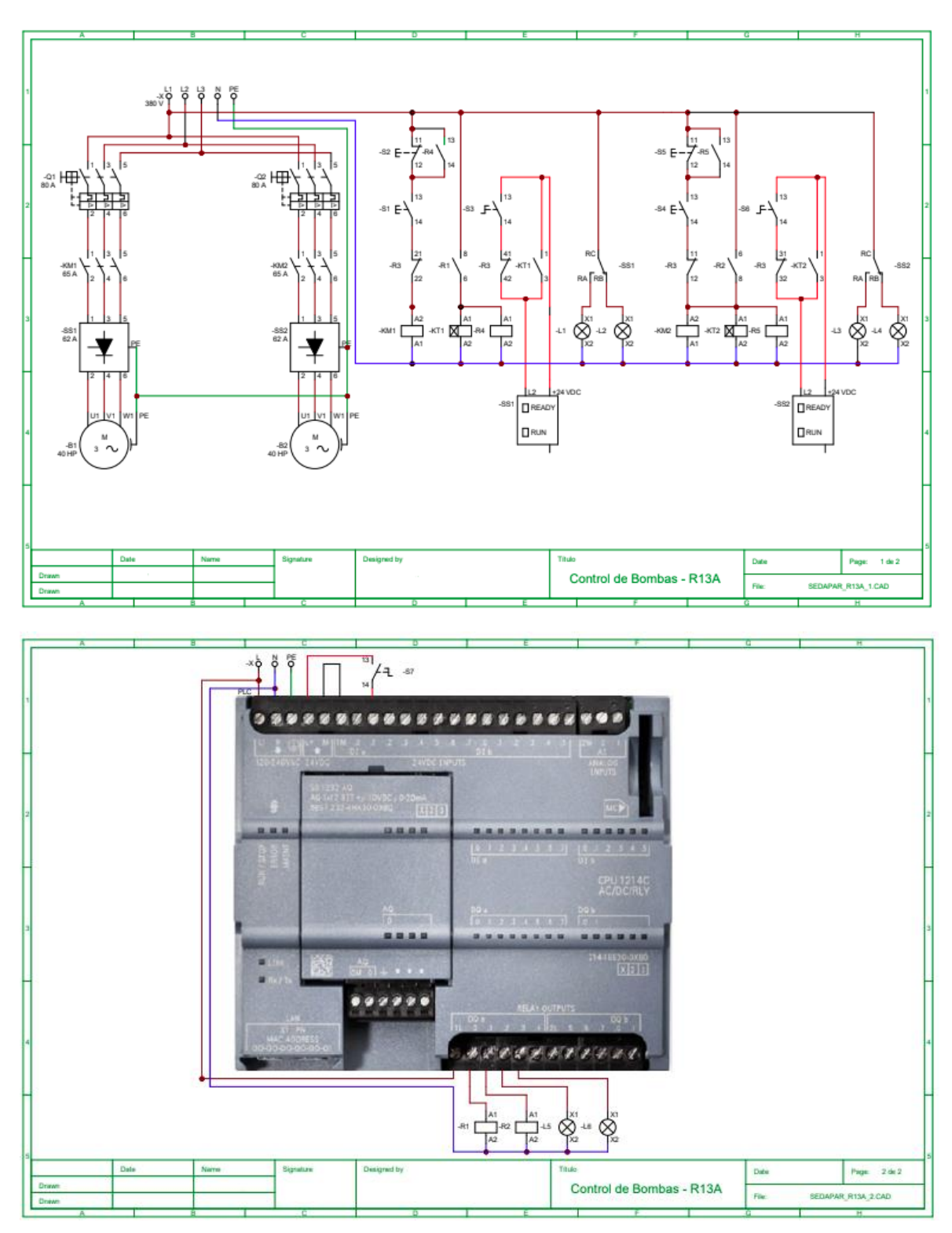

**Diagramas Unifilar Automatización N-26B**

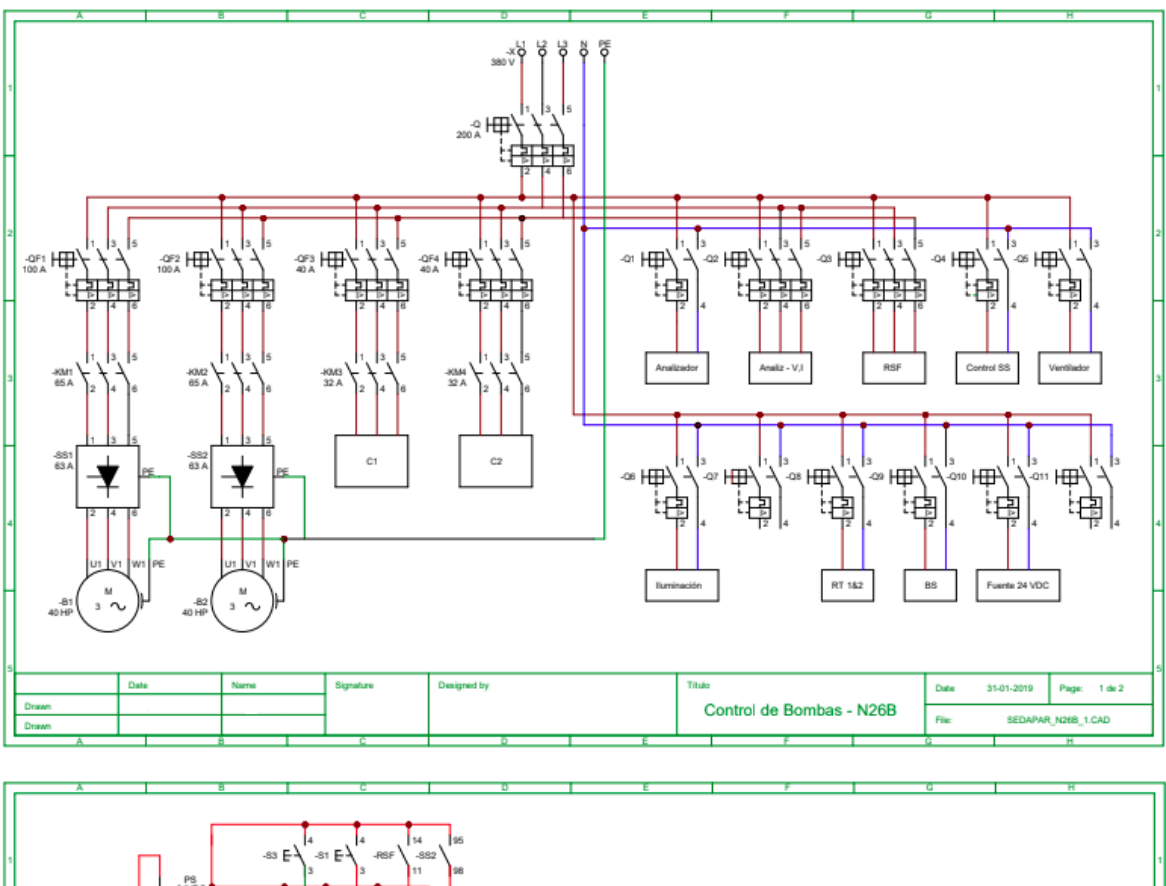

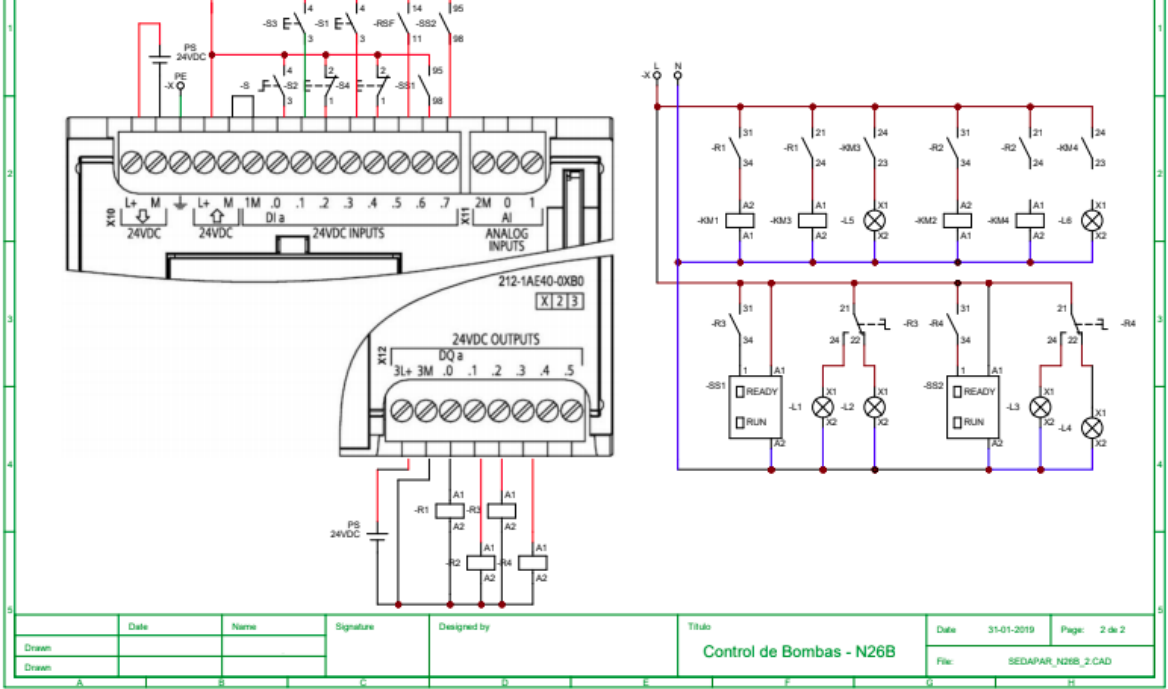

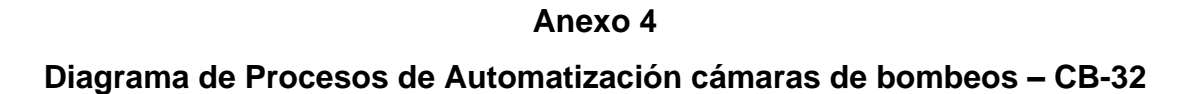

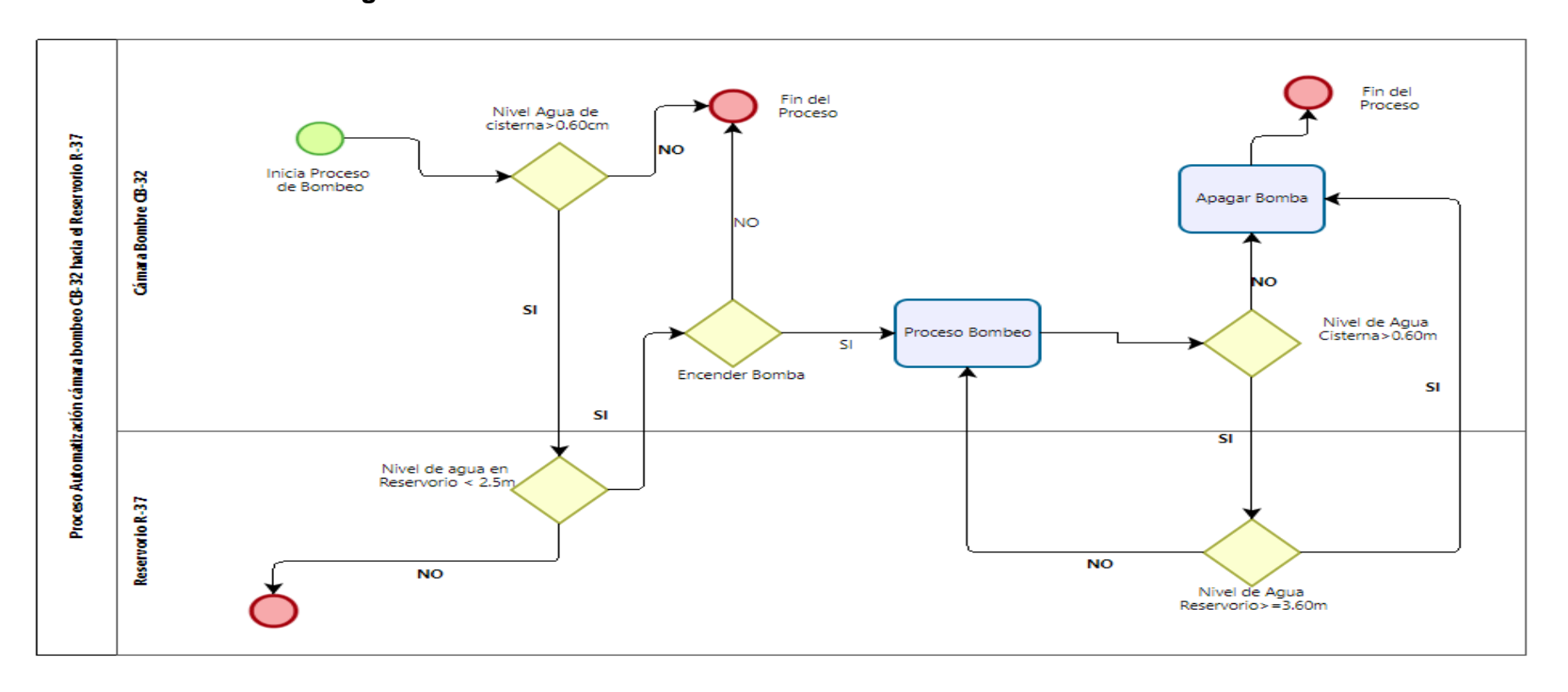

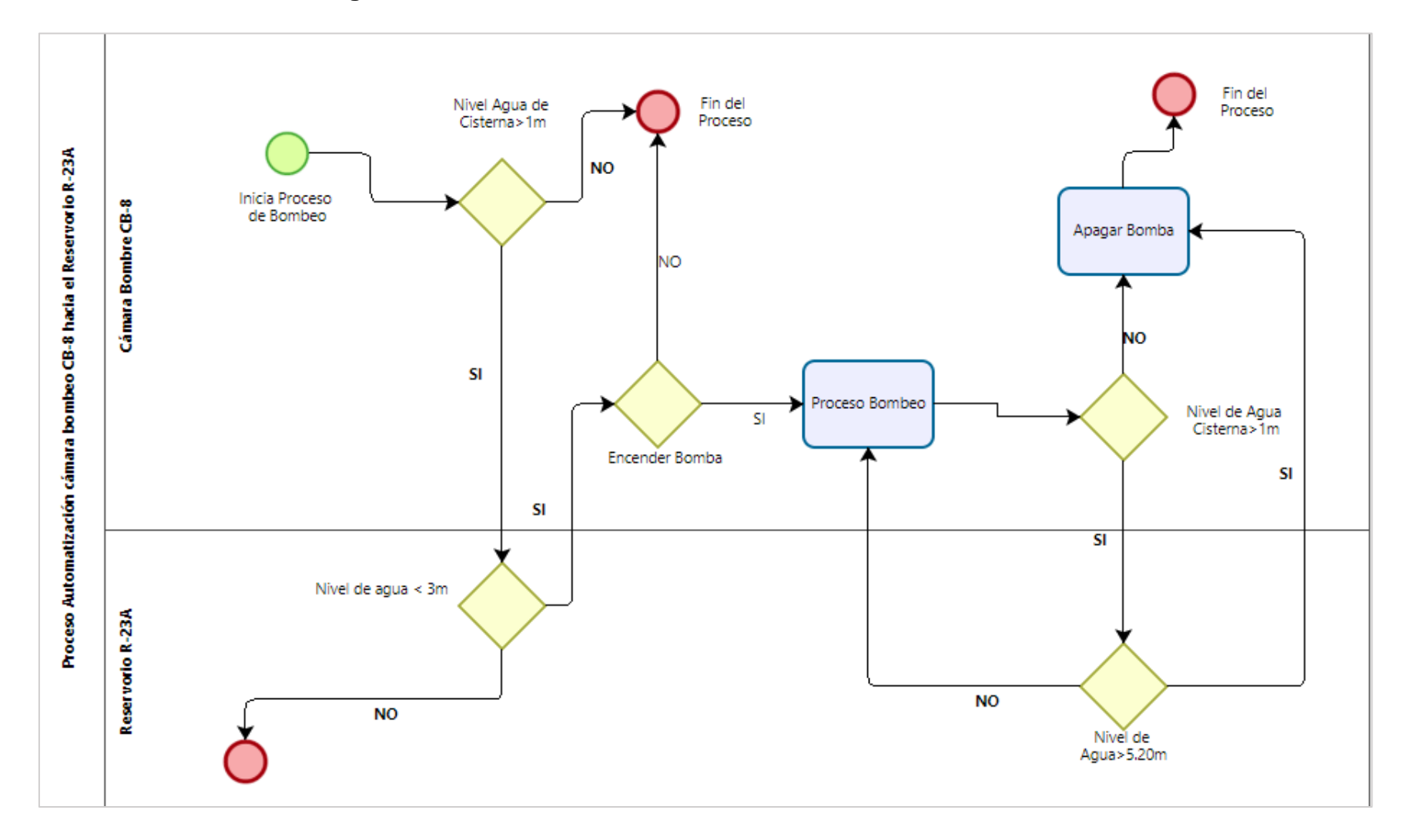

**Diagrama de Procesos de Automatización cámaras de bombeos – CB-8**
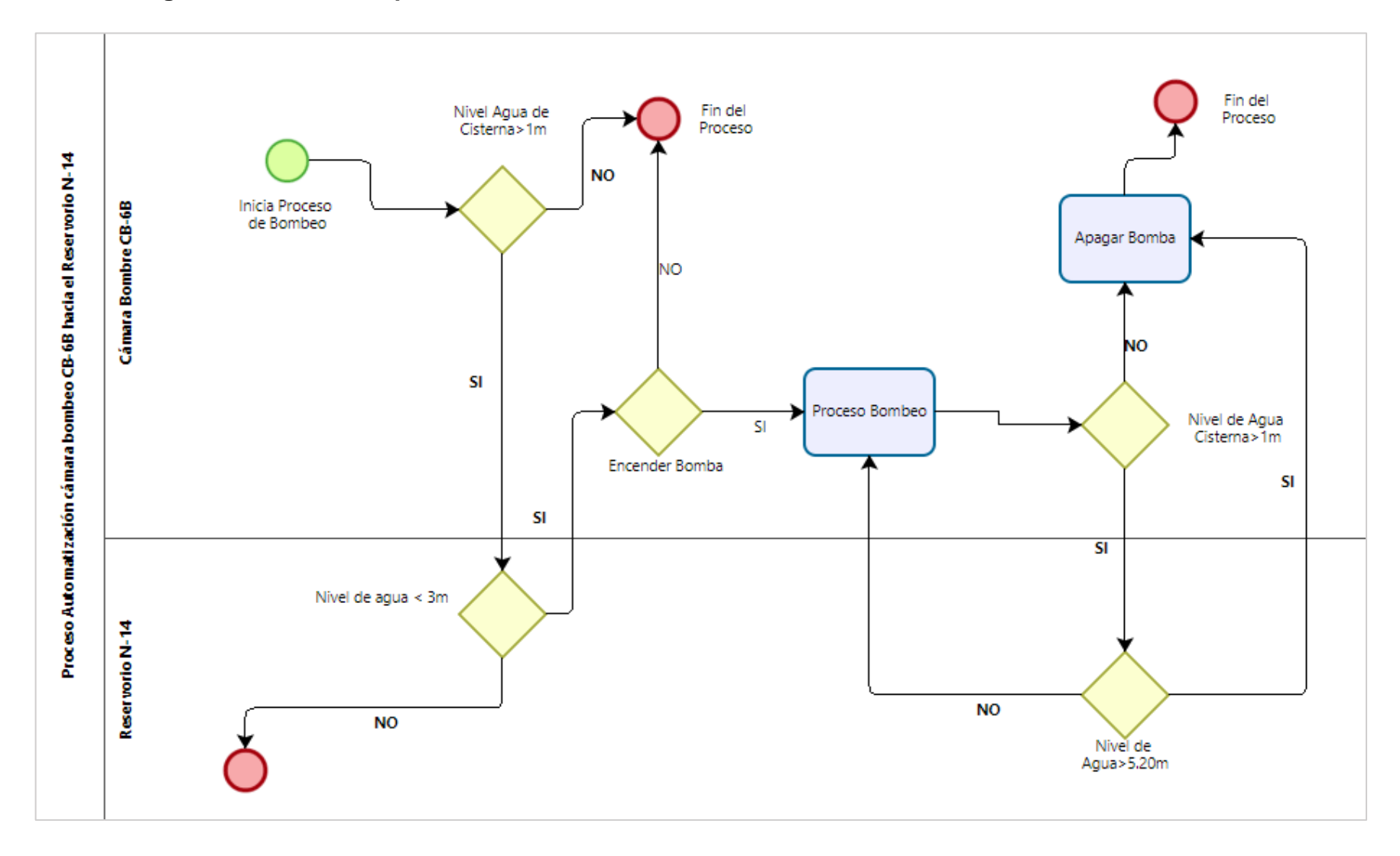

## **Diagrama de Procesos para Automatización de la cámara de bombe CB6-B hacia el reservorio N-14**

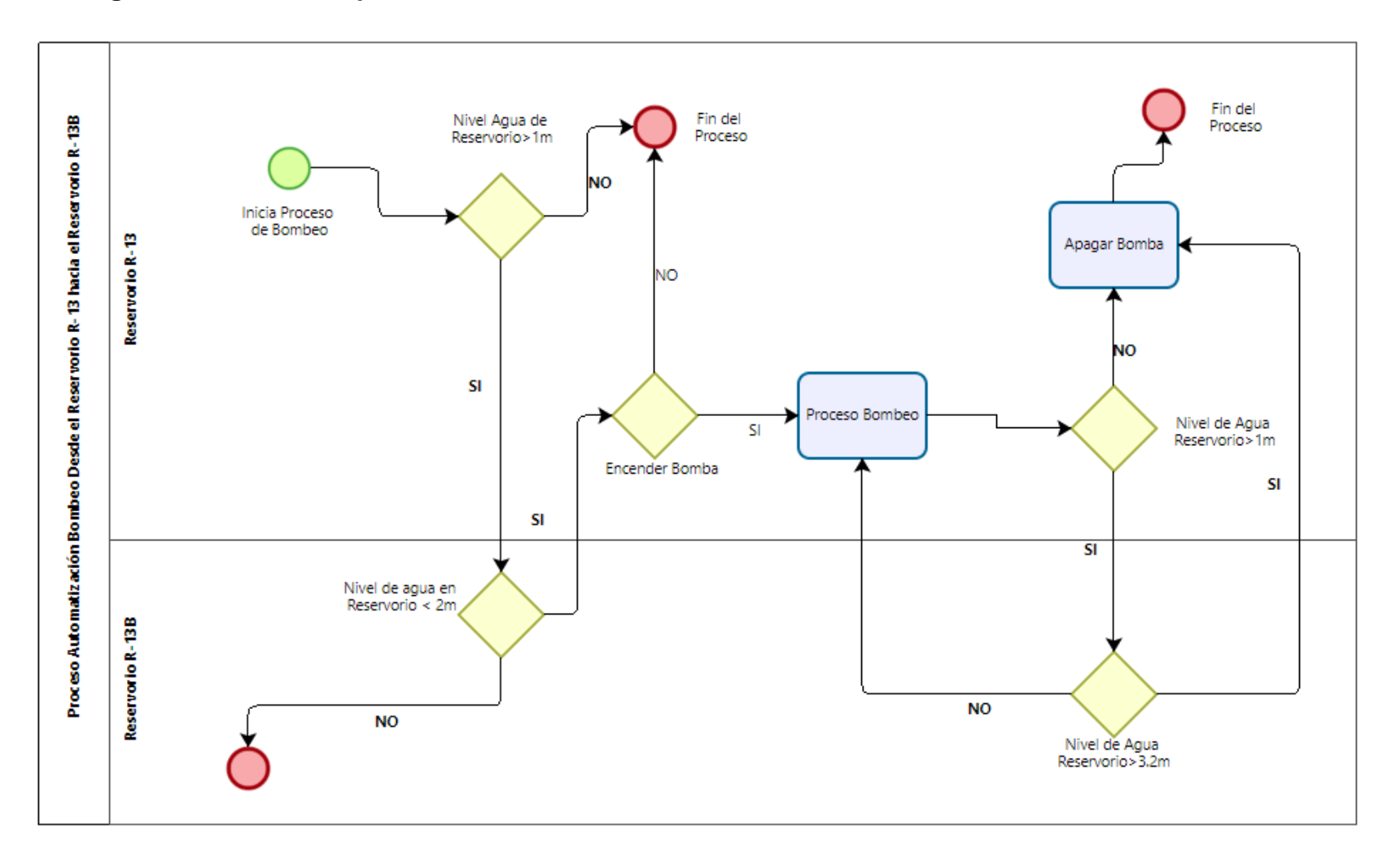

## **Diagrama de Procesos para Automatización de la cámara de bombeo CB-24 hacia el reservorio R-13B**

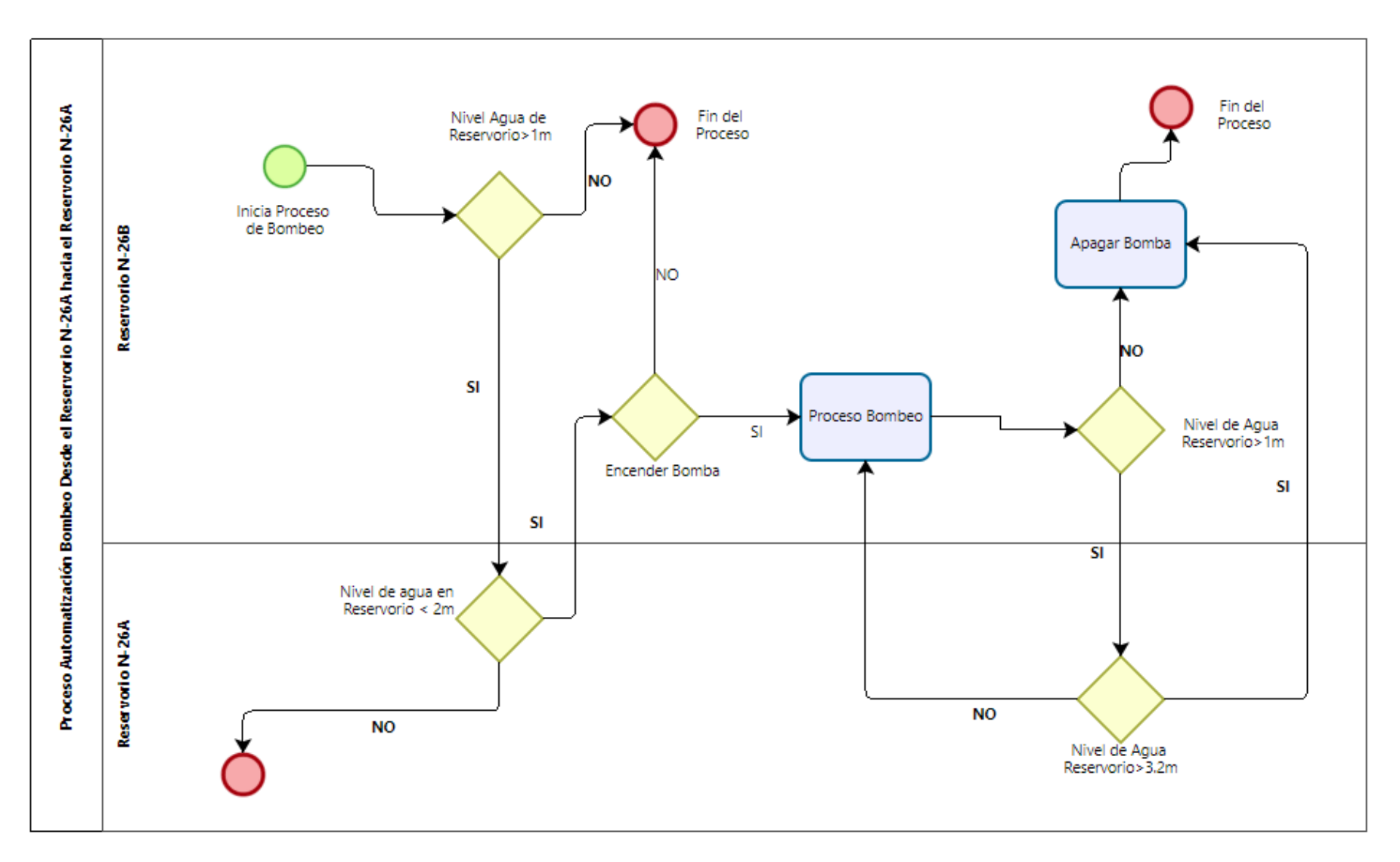

## **Diagrama de Procesos para Automatización de la cámara de bombeo CB-26 hacia el reservorio N-26A**

## **Anexo 5**

## **Informes a la Gerencia de Operaciones de SEDAPAR S.A.**

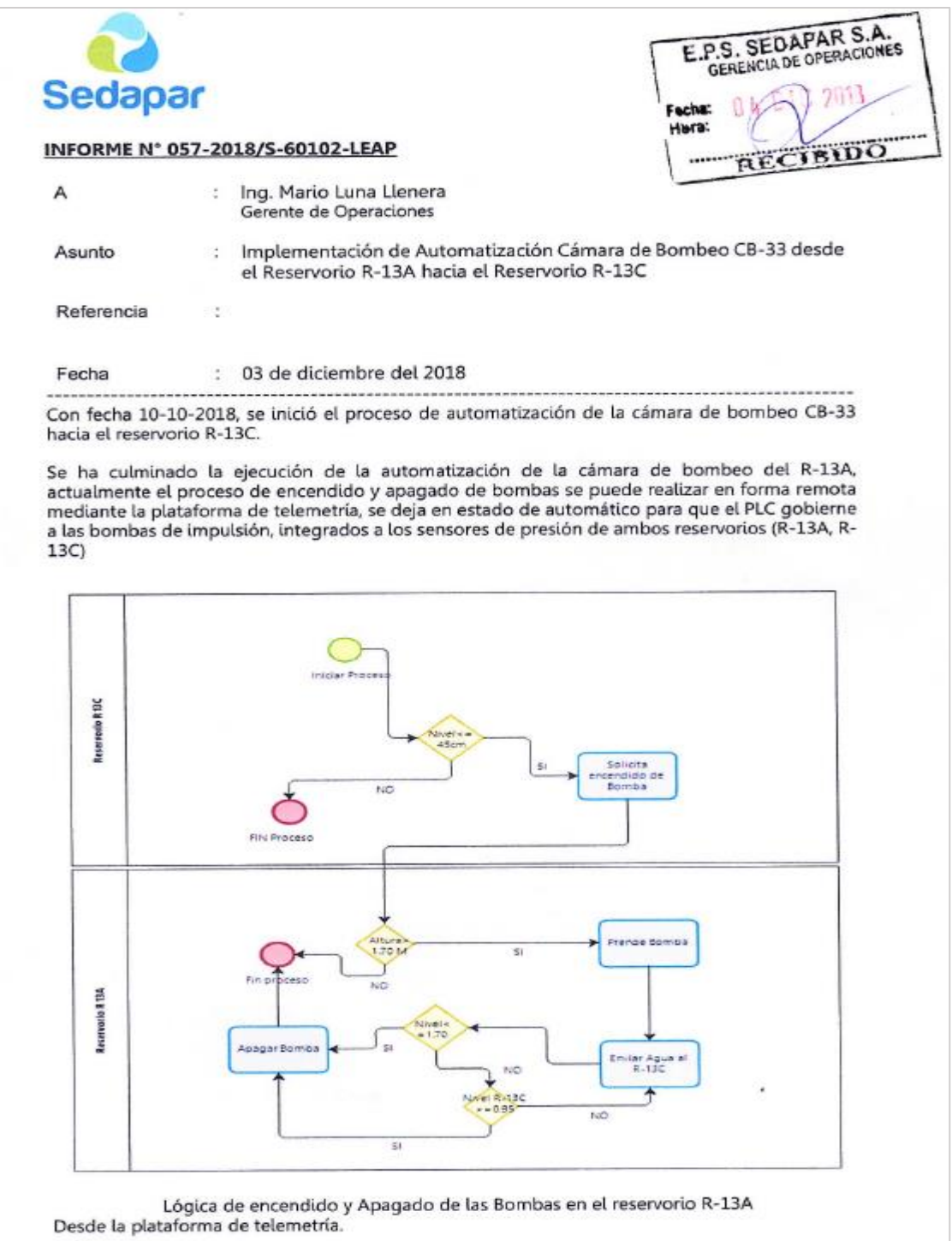

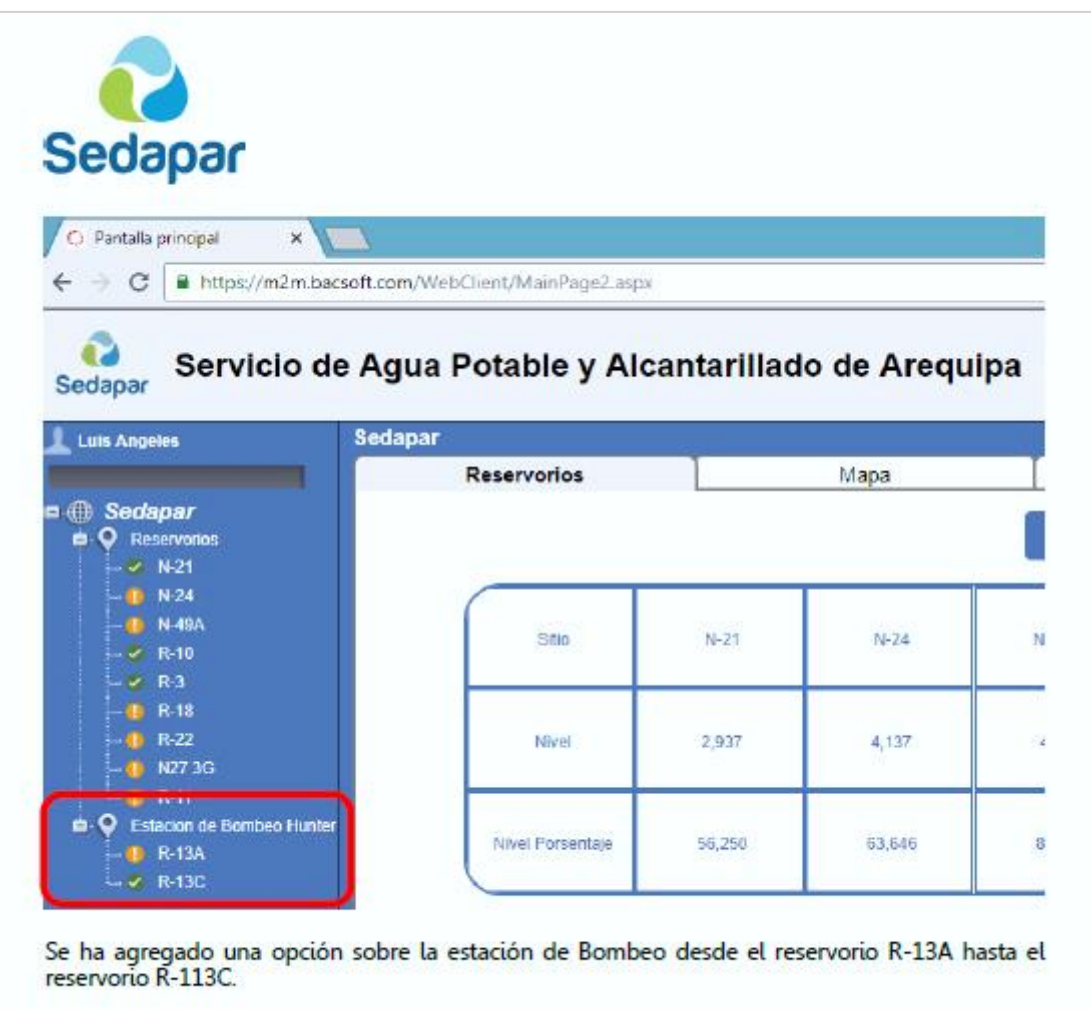

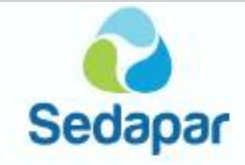

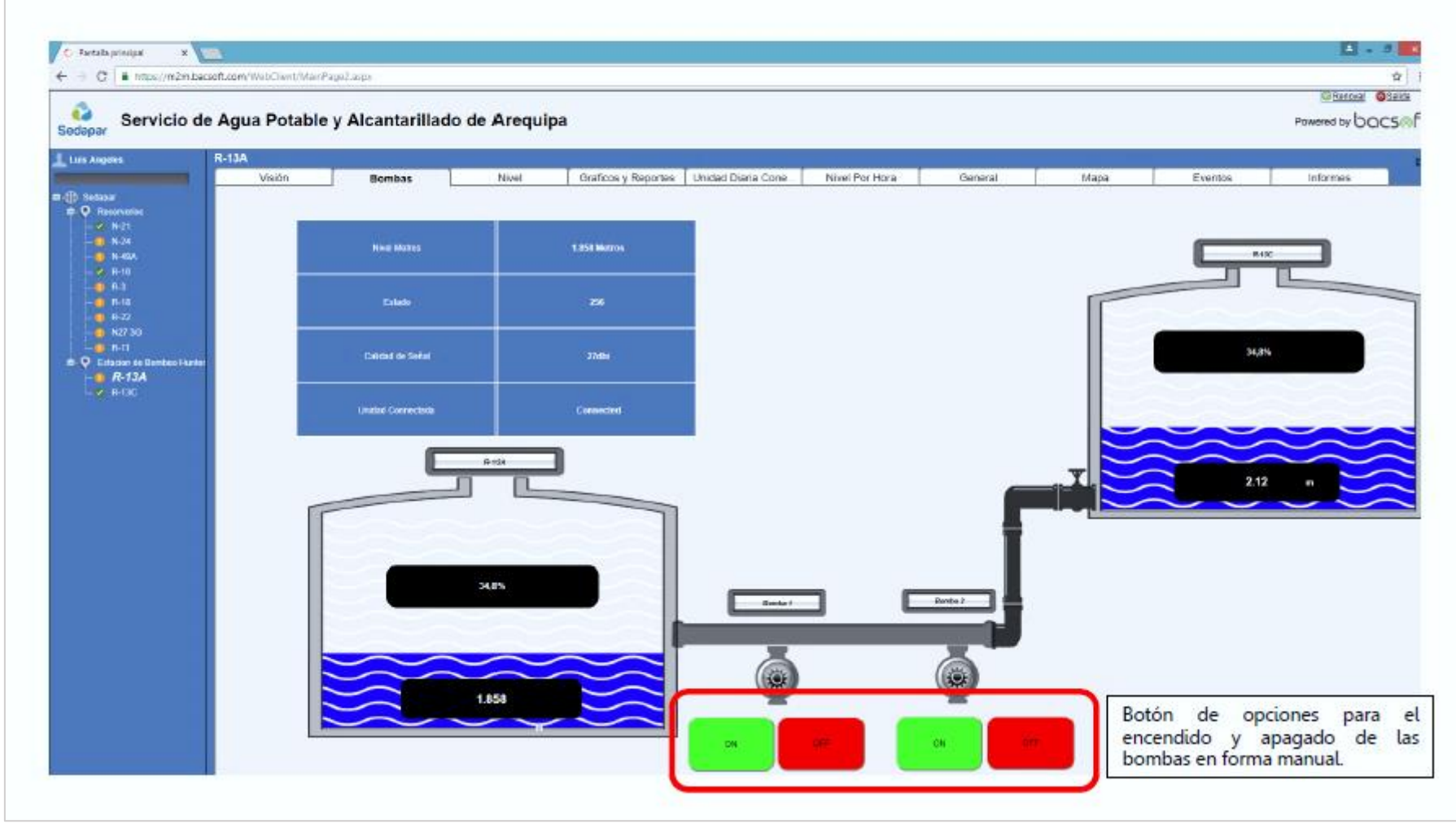

# Sedapar

C Pantala principal  $x =$ ← → C | a https://m2mbacsoft.com/WebCfient/MainPage2.aspx

 $\ddot{\bullet}$ Sedapar

#### Servicio de Agua Potable y Alcantarillado de Arequipa

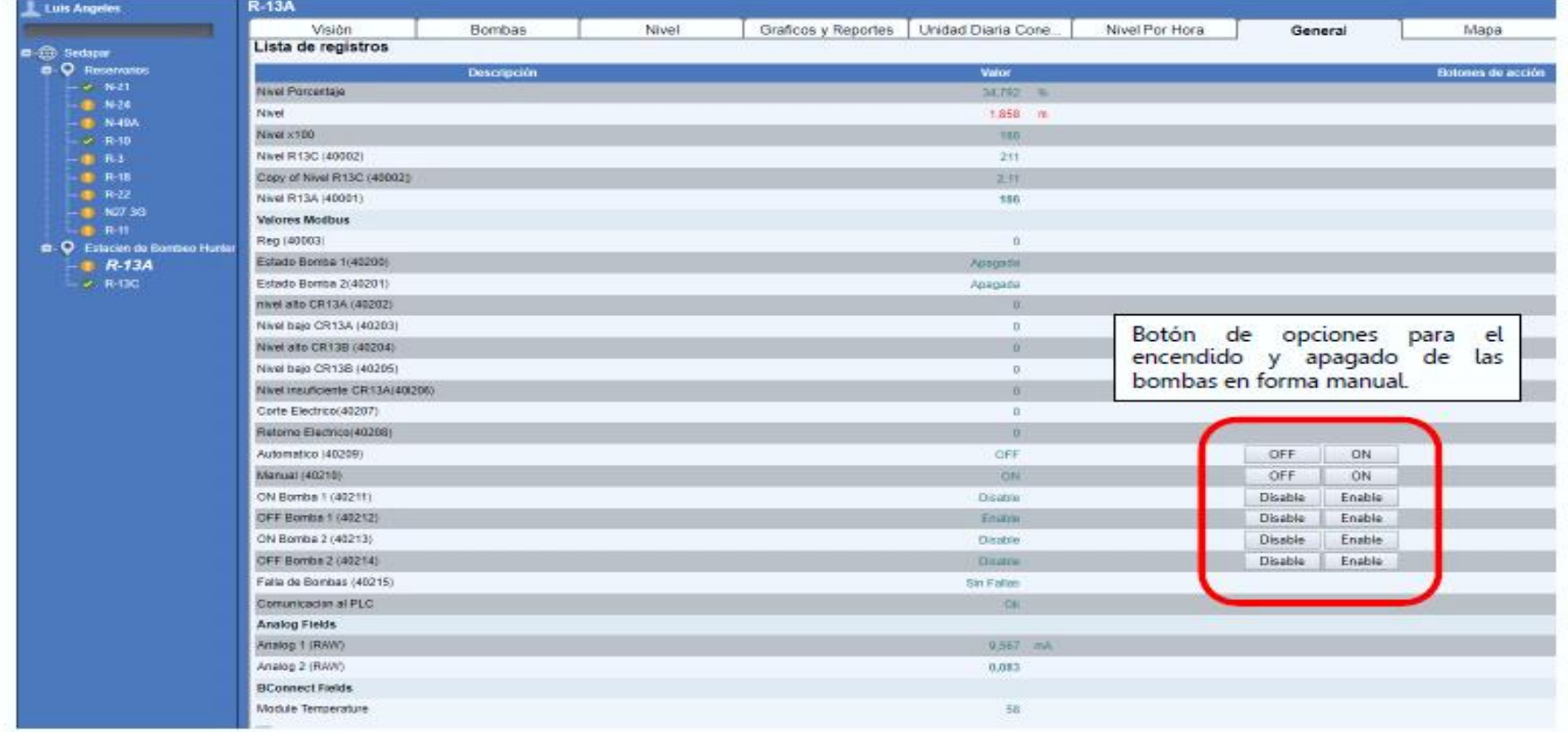

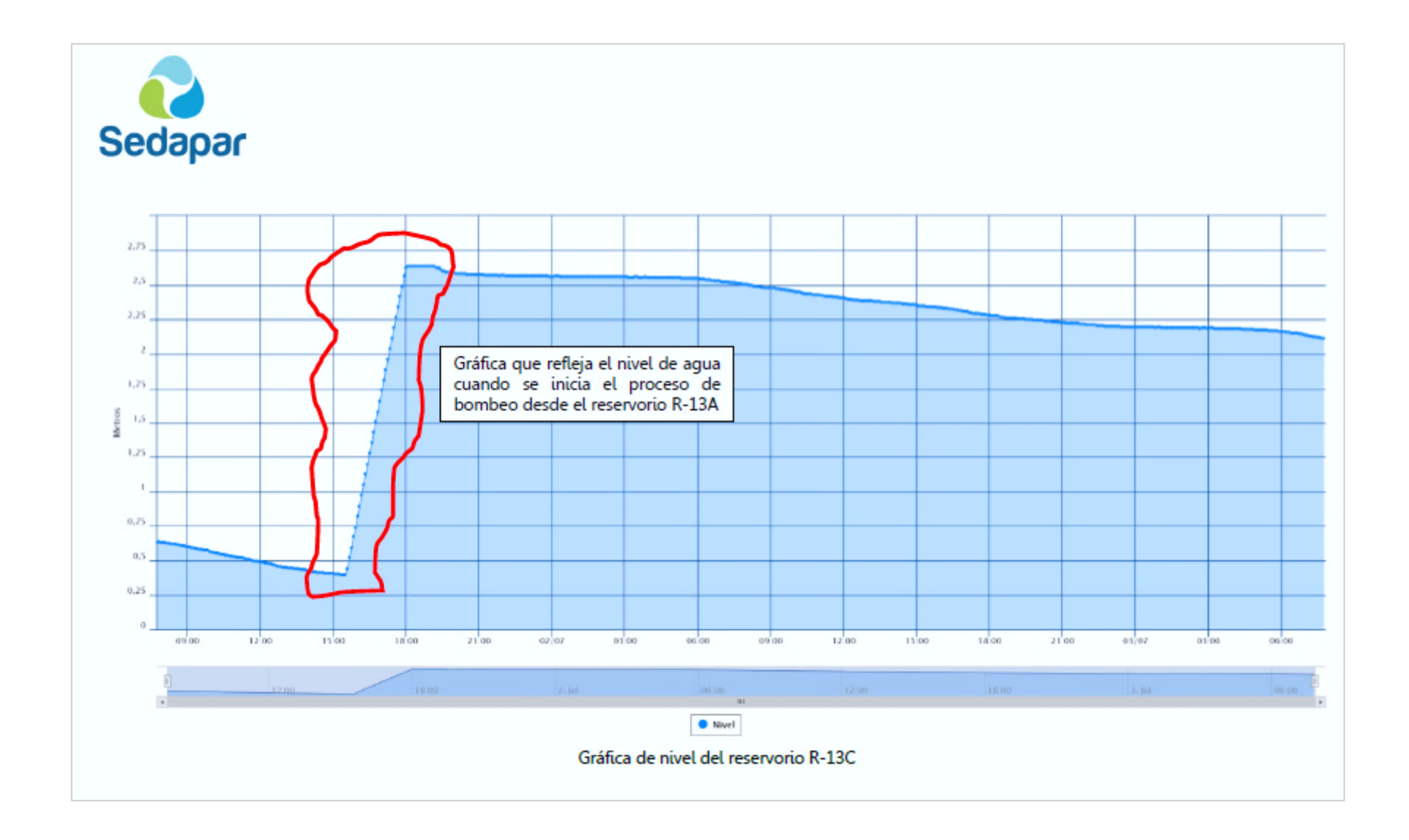

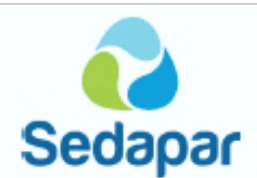

## **Conclusiones**

- 1. La automatización de la cámara de bombeo del reservorio R-13A, permite un ahorro significativo a la Gerencia de Operaciones, Ahorro que se puede ver reflejado en personal y disponibilidad de movilidad, actores fundamentales y esenciales en la Gerencia.
- 2. La automatización de la cámara de bombeo permite un control del proceso de bombeo con mayor exactitud, esto debido a que es el mismo reservorio quien solicita el inicio del proceso de bombeo únicamente cuando lo requiera, esto significa que cuando se cumple algunas condiciones recién se inicia el bombeo.
- 3. Se ha incrementado las horas de servicio de aqua de 4 a 24 horas.

## **Recomendaciones**

- 1. Iniciar el proceso de automatización de las cámaras de bombeos de los reservorios N-45 y R-37 y CB-6.
- 2. Designación de un ambiente apropiado para la implementación de la sala de monitoreo y control para la telemetría y automatizaciones.

Atentamente.

**Cock** 

Luis-Angeles Pato Profesional Óperación y Almacenamiento Dpto. Distribución Cc/Archivo. . Gerencia de Operaciones.

/LEAP.

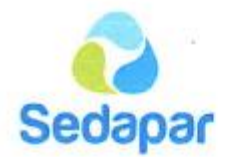

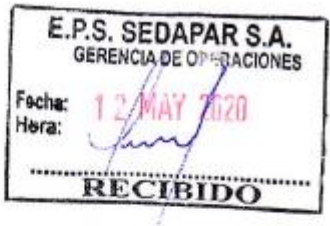

## INFORME N° 015-2020/S-60102-LEAP

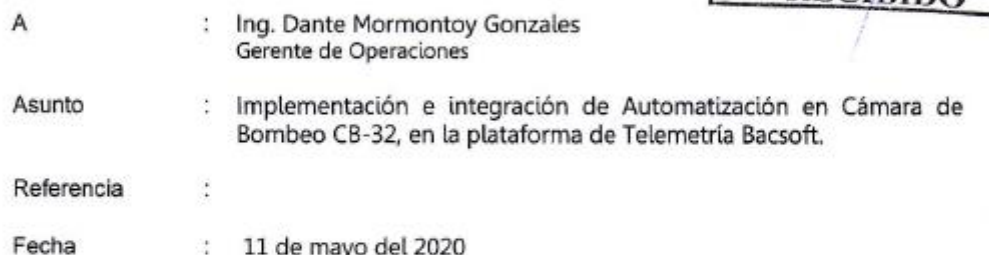

Con fecha 06-01-2020, se inició el proceso de automatización de la cámara de bombeo CB-32 que abastece al reservorio R-37.

Principales actividades ejecutadas:

- Relevamiento de información del proceso de Bombeo.  $\bullet$
- Inventario de equipos.  $\bullet$
- Diseño del proceso de bombeo  $\bullet$
- Diseño de los tableros de automatización. ٠
- Programación de PLC  $\overline{\phantom{a}}$
- Integración a la plataforma Bacsoft.  $\bullet$
- Pruebas de campo.  $\bullet$
- Pruebas de bombeo automático.  $\bullet$
- Pruebas de bombeo manual.  $\bullet$
- Pruebas de bombeo remoto.  $\lambda$
- $\overline{\phantom{a}}$

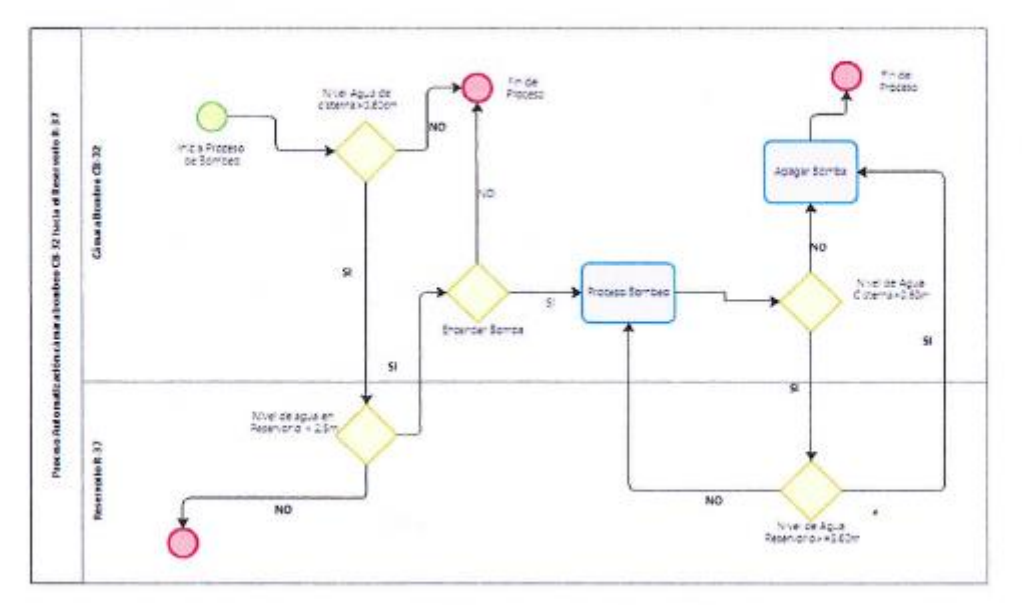

Figura 1. Proceso de bombeo de la CB-32

Esquema lógico de encendido y Apagado de las Bombas en la cámara de bombeo cb-32

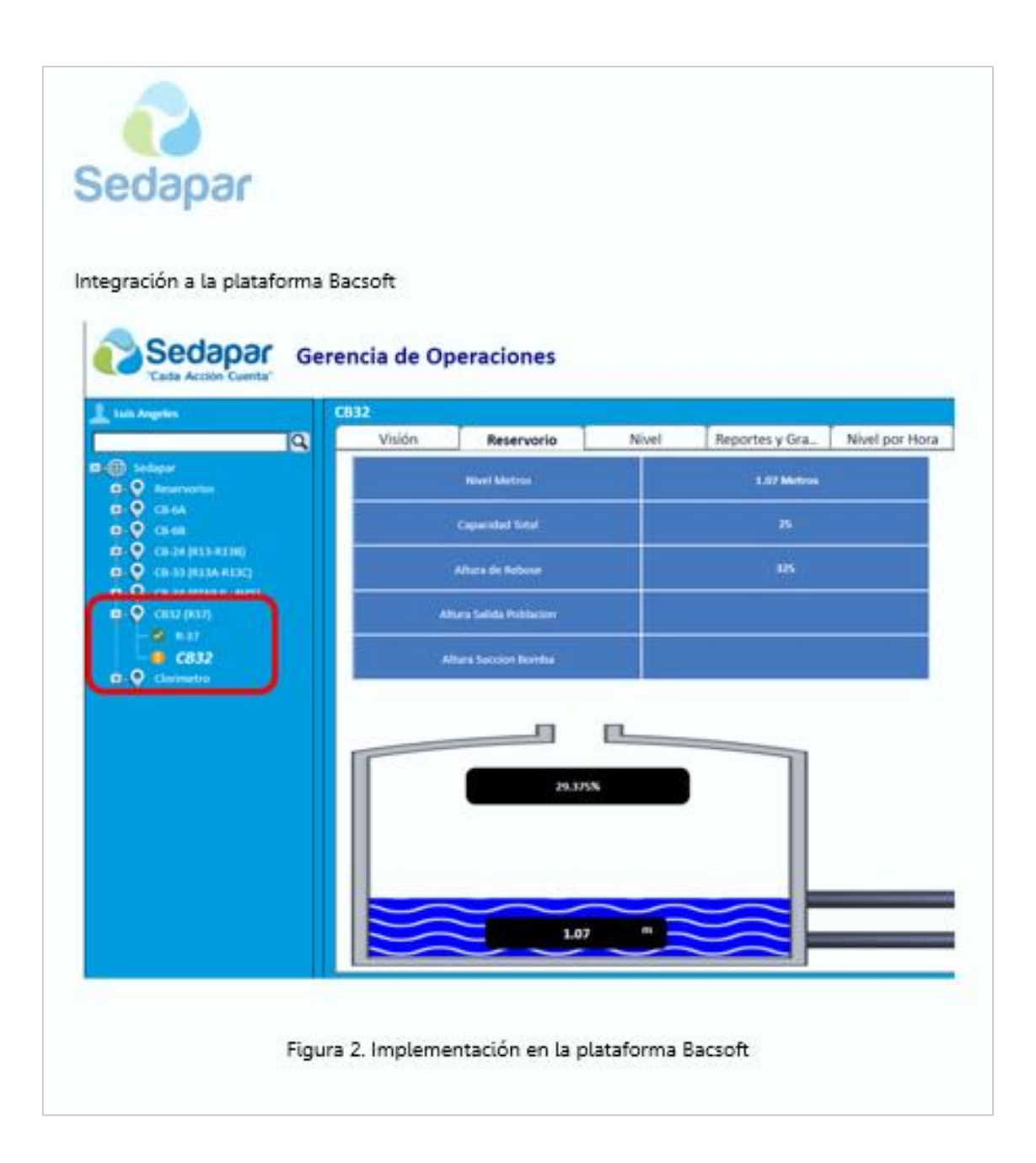

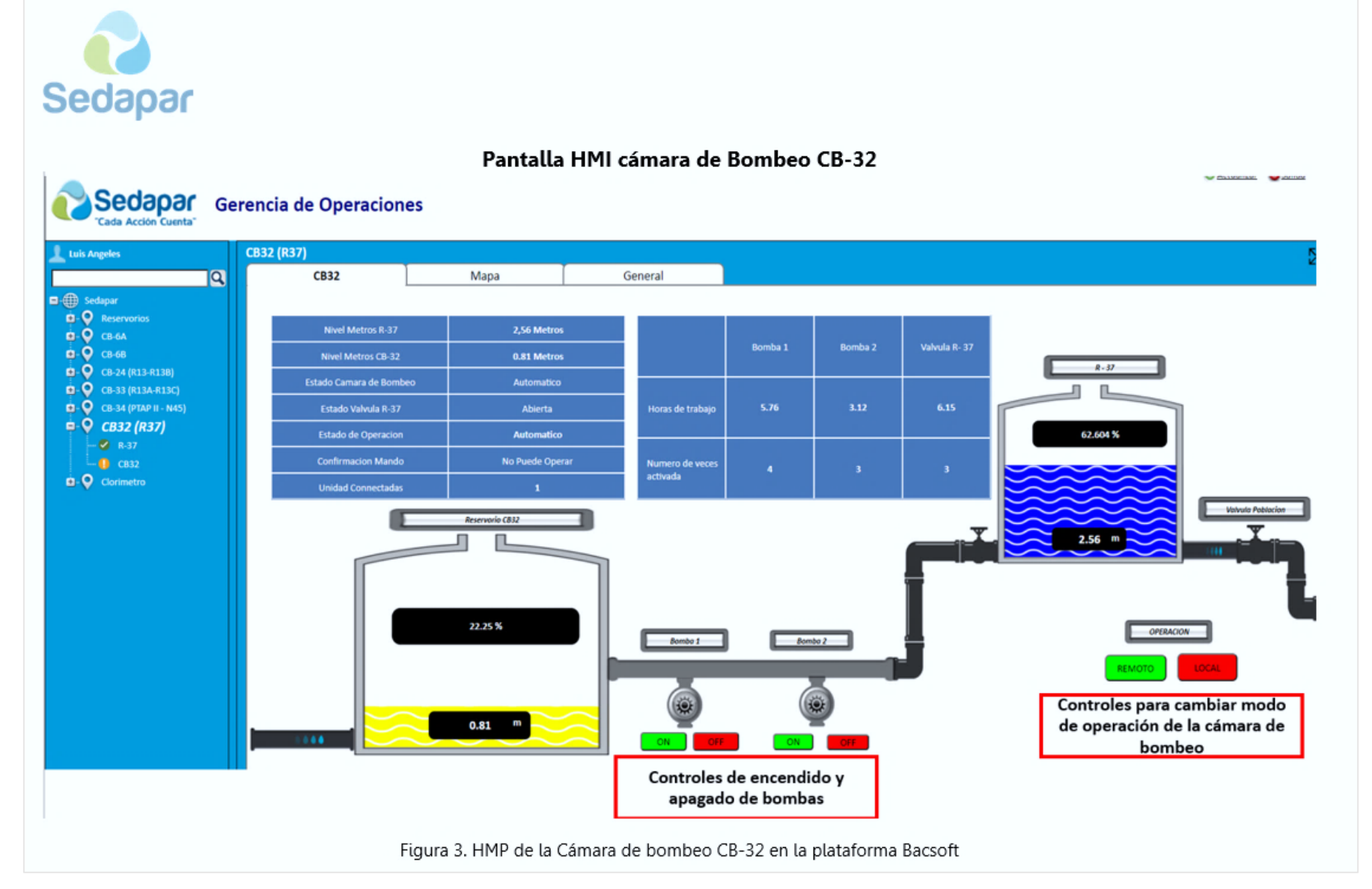

## **Sedapar**

## Parámetros de la cámara de Bombeo CB-32

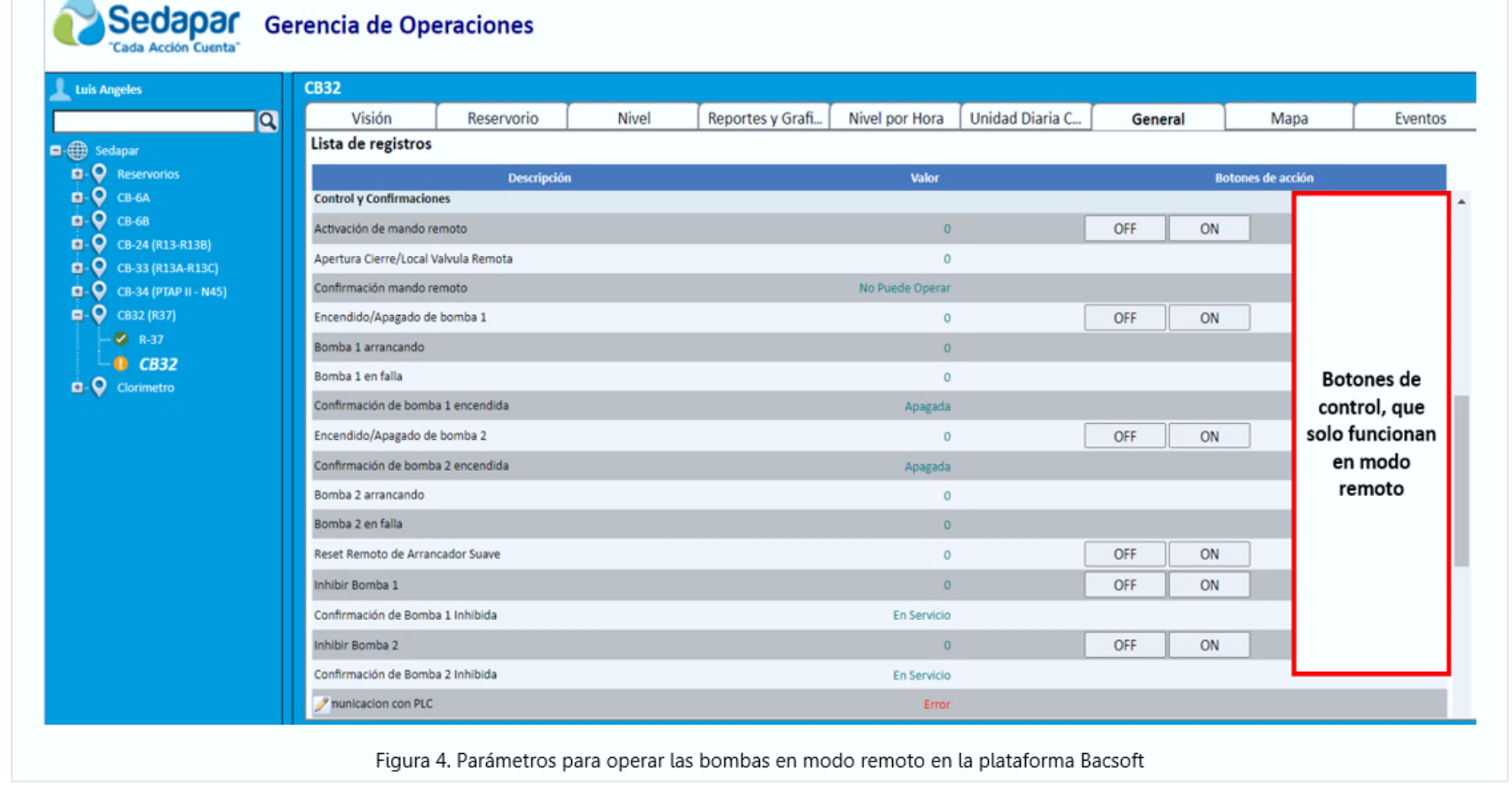

## Aumento en la continuidad del servicio en el reservorio R37 - Alata De 4 horas a más de 18 horas

**NOT PRIMEIRAL MODEL PRODUCT** 

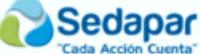

Sedapar

## Sedapar Gerencia de Operaciones

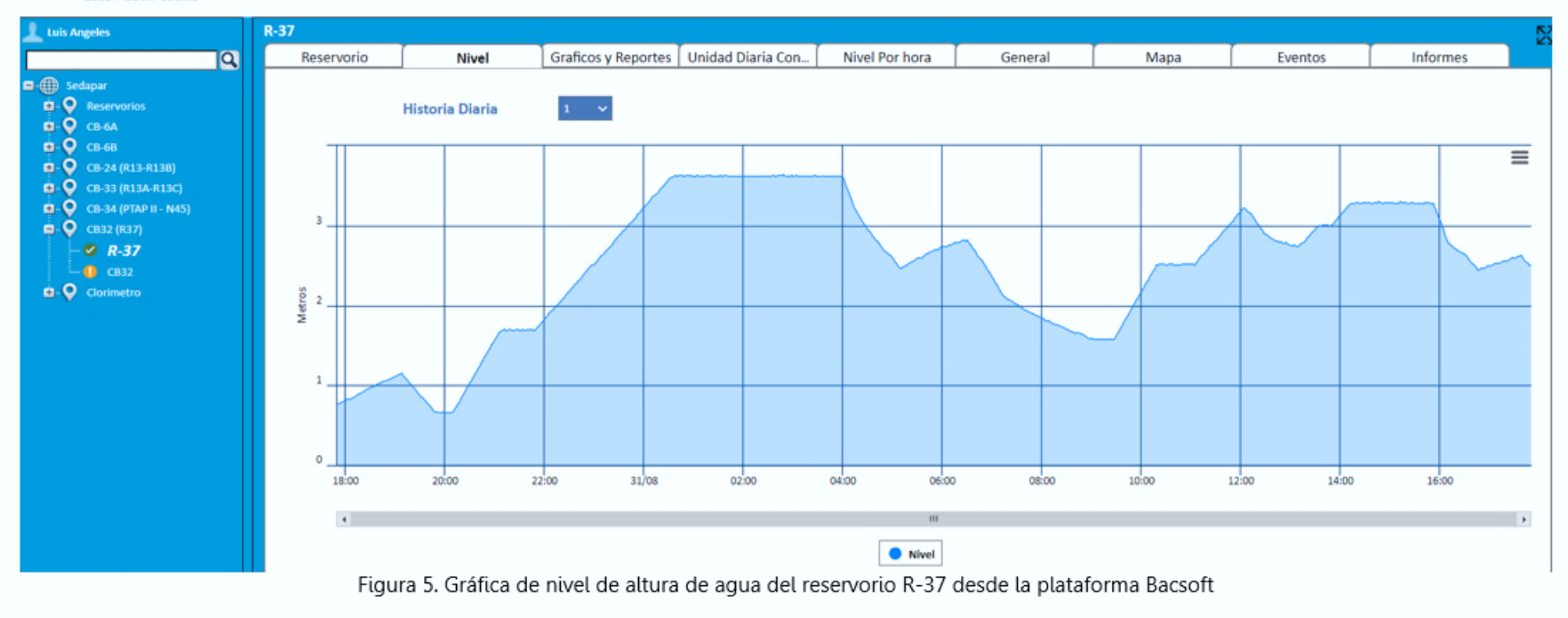

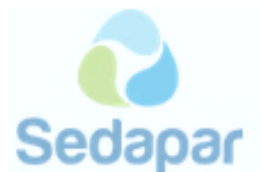

## Conclusiones

- 1. Uno de los objetivos de la automatización del la CB-32, fue incrementar las horas de servicio del reservorio R-37, como se puede ver en la gráfica, se ha superado las 18 horas de continuidad del servicio.
- 2. La automatización de la cámara de bombeo CB-32, permite un ahorro significativo a la Gerencia de Operaciones, Ahorro que se puede ver reflejado en personal y disponibilidad de movilidad, actores fundamentales y esenciales en la Gerencia.
- 3. La automatización de la cámara de bombeo permite un control exacto del proceso de bombeo, esto se debe a que el control de las bombas es gobernado por el PLC de acuerdo con los valores que son capturados desde los sensores tipo radar instalados en el reservorio y cámara de bombeo. inicio del proceso de bombeo únicamente cuando lo requiera, esto significa que cuando se cumple algunas condiciones recién se inicia el bombeo.
- 4. Se ha incrementado las horas de servicio de aqua de 4 a más de 18 horas.

### **Recomendaciones**

- 1. Iniciar el proceso de automatización de las cámaras de bombeos de los reservorios CB-45, CB-30.
- 2. Designación de un ambiente apropiado para la implementación de la sala de monitoreo y control para la telemetría y automatizaciones.

#### Atentamente.

**Seco** 

Luis Angeles Pato Profestonal Óperación y Almacenamiento Dpto Distribución Cc/Archivo. . Gerencia de Operaciones.

/LEAP.

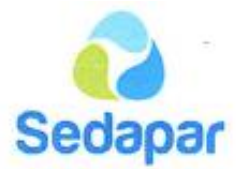

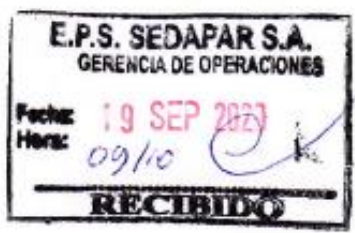

## INFORME N° 065-2020/S-60102-LEAP

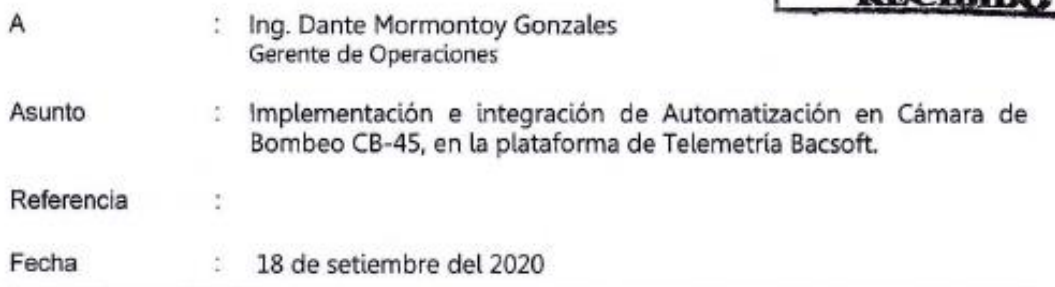

Con fecha 26-06-2020, se inició el proceso de automatización de la cámara de bombeo CB-N45 que abastece al reservorio N-45.

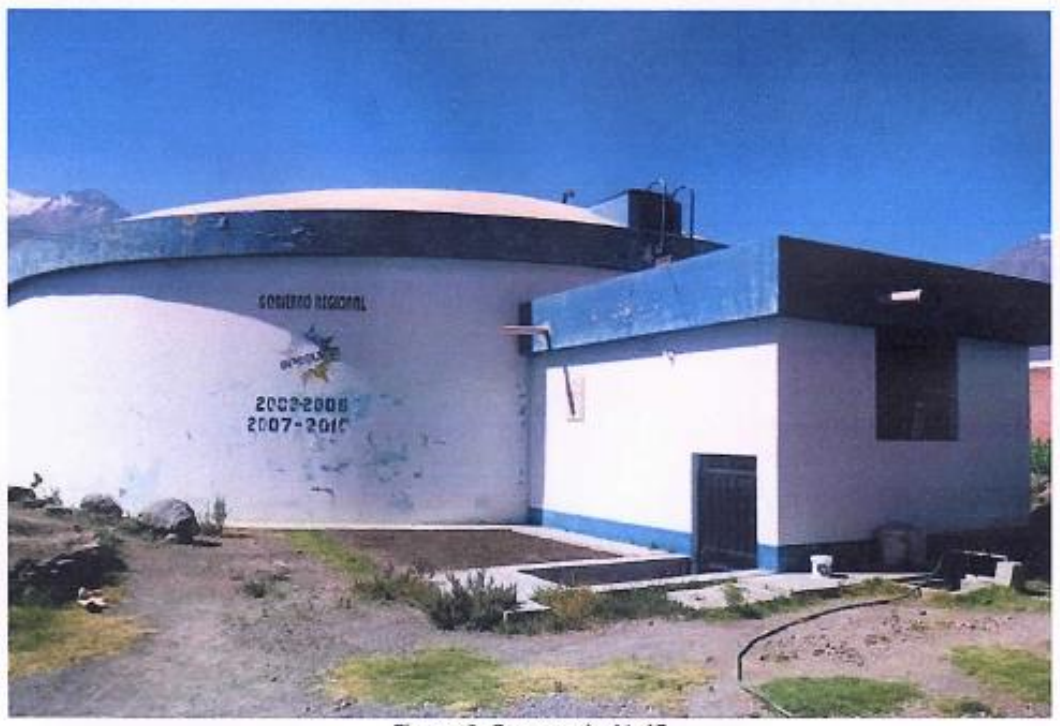

Figura 1. Reservorio N-45

Principales actividades ejecutadas:

- Relevamiento de información del proceso de Bombeo.
- Inventario de equipos. ٠
- Diseño del proceso de bombeo ٠
- Diseño de los tableros de automatización. ٠
- Programación de PLC  $\bullet$
- Integración a la plataforma Bacsoft.  $\bullet$
- Pruebas de campo. ٠
- Pruebas de bombeo automático.
- Pruebas de bombeo manual.
- Pruebas de bombeo remoto.

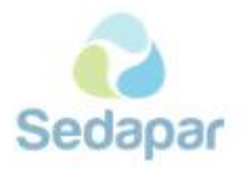

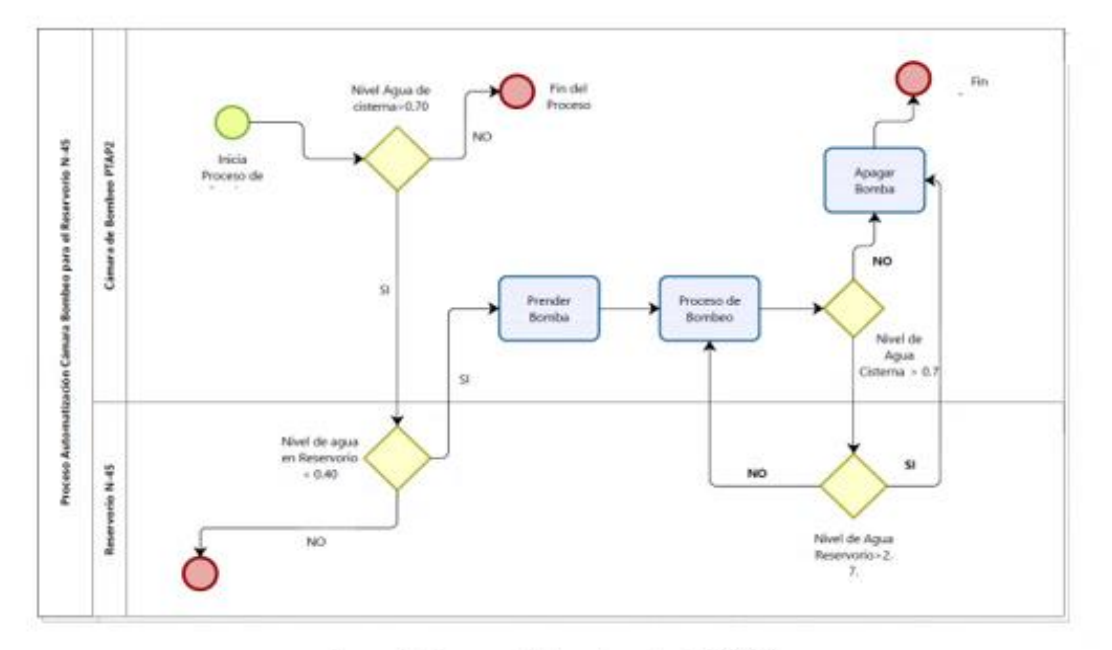

Figura 2. Proceso de bombeo de la CB-45

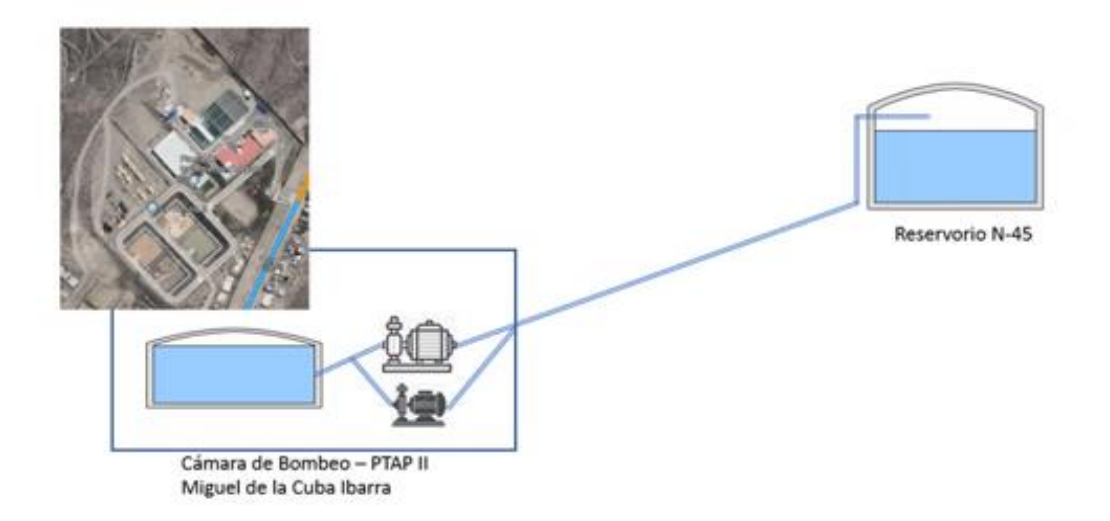

Figura 3. Diagrama esquemático de la cámara de bombeo CB-45

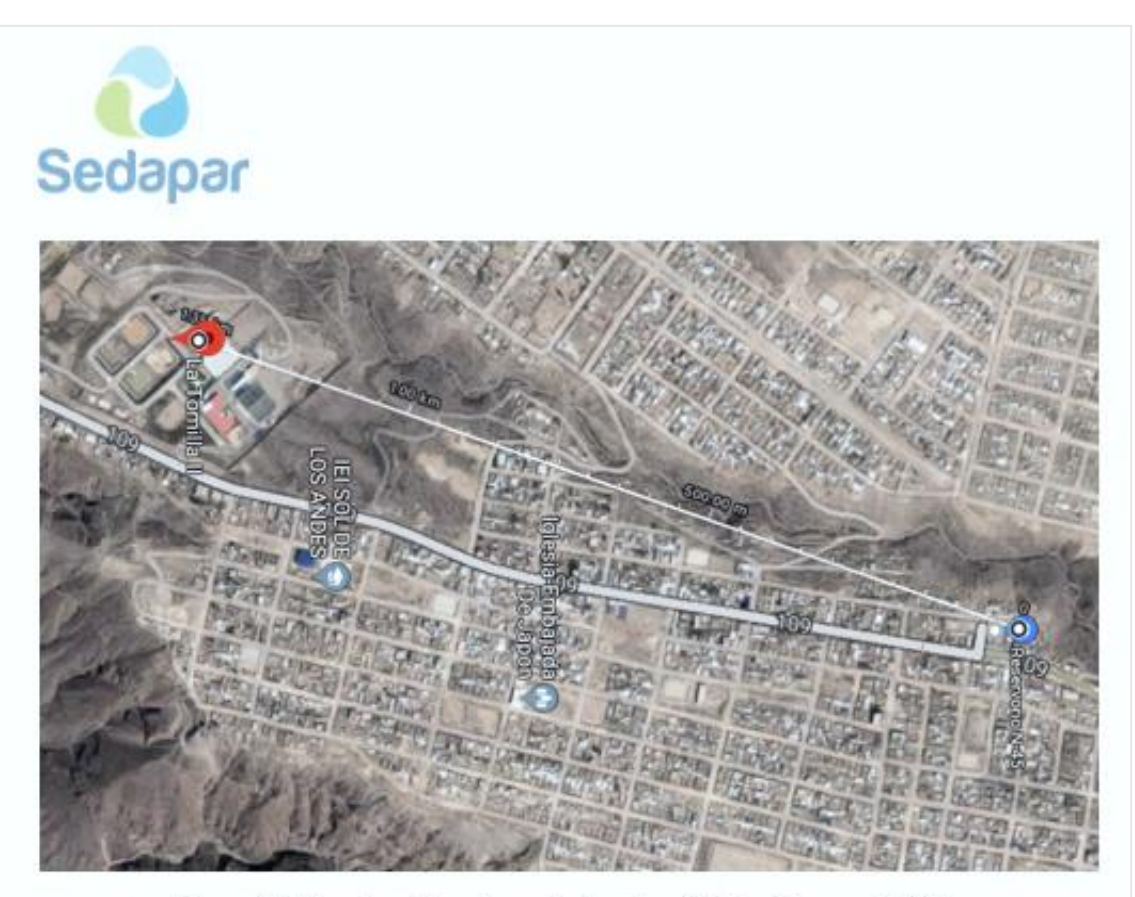

Figura 4. Ubicación de la cámara de bombeo CB-45 y Reservorio N-45

## Integraciones

Adicionalmente al proceso de automatización del bombeo se ha realizado la integración de 3 Macro medidores a la plataforma Bacsoft.

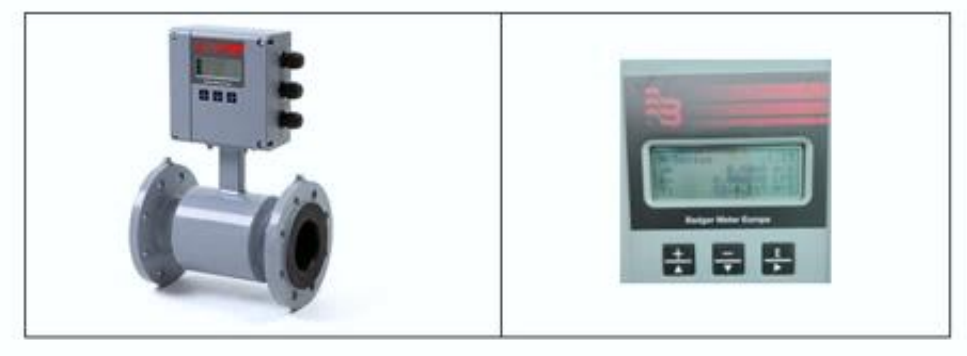

Figura 5. Macro Medidores existentes en la CB-45

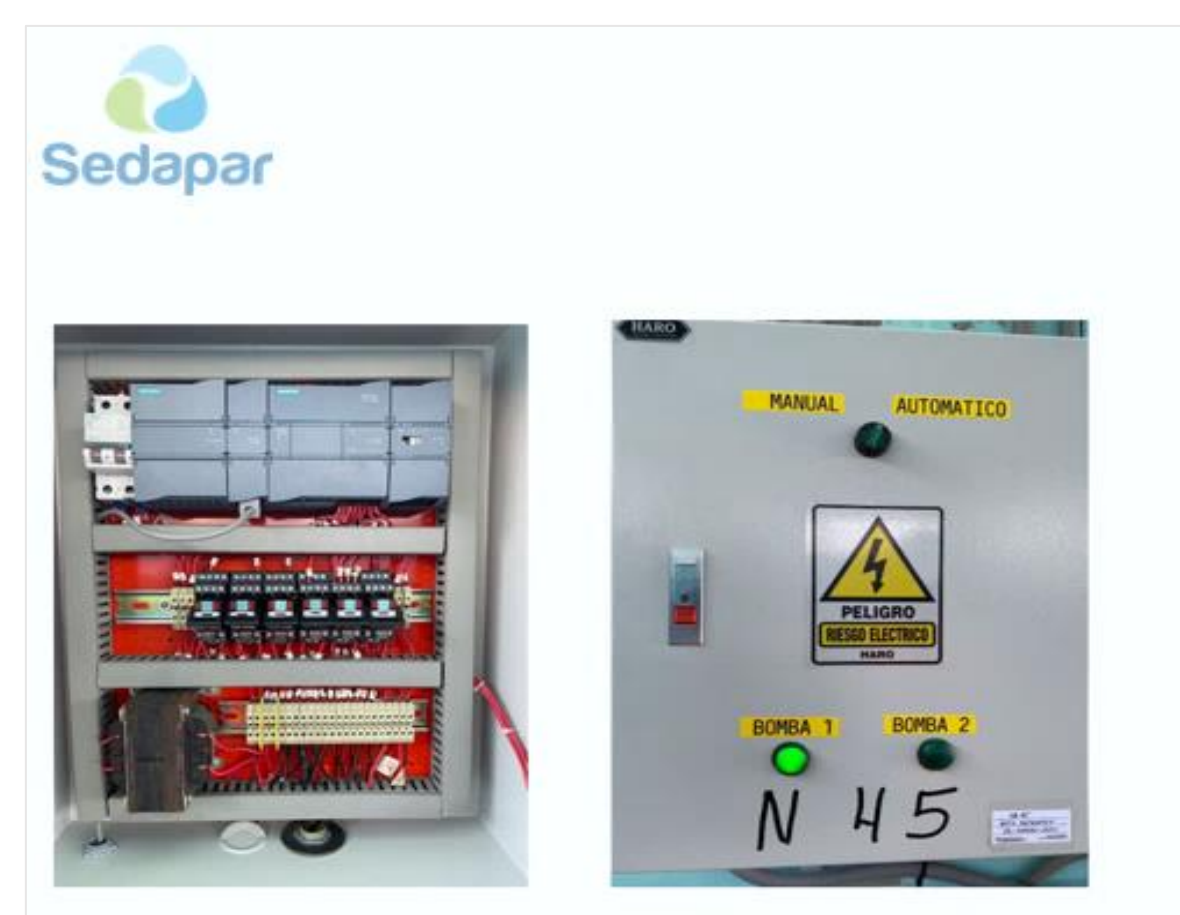

Figura 6. Panel de comunicación y Control

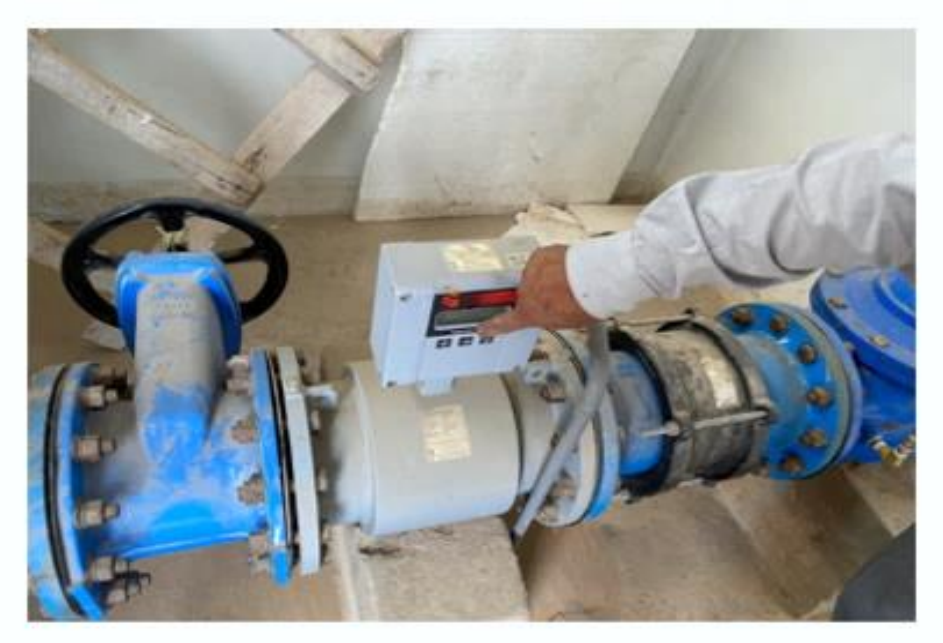

Figura 7. Macro Medidor Integrado

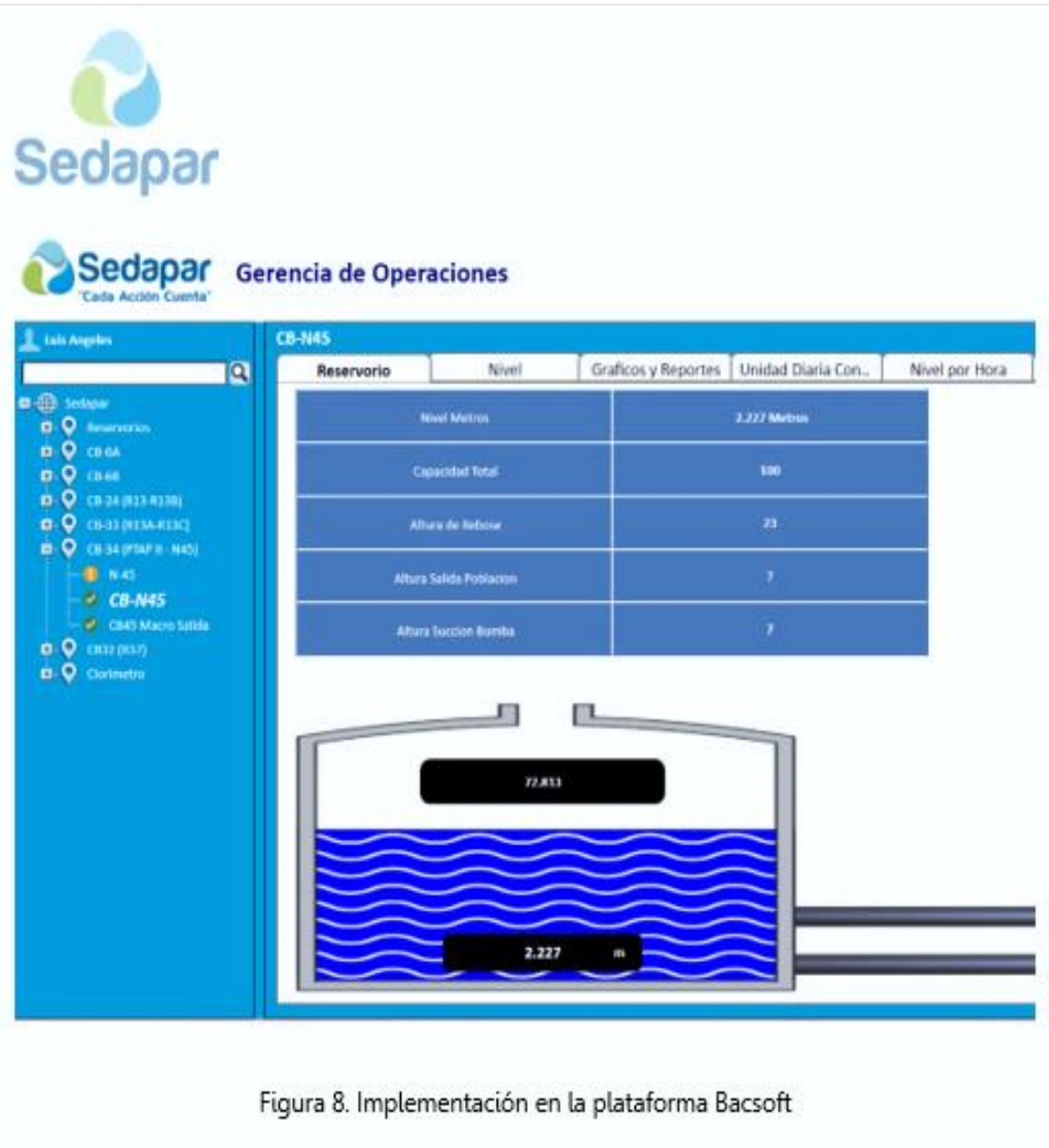

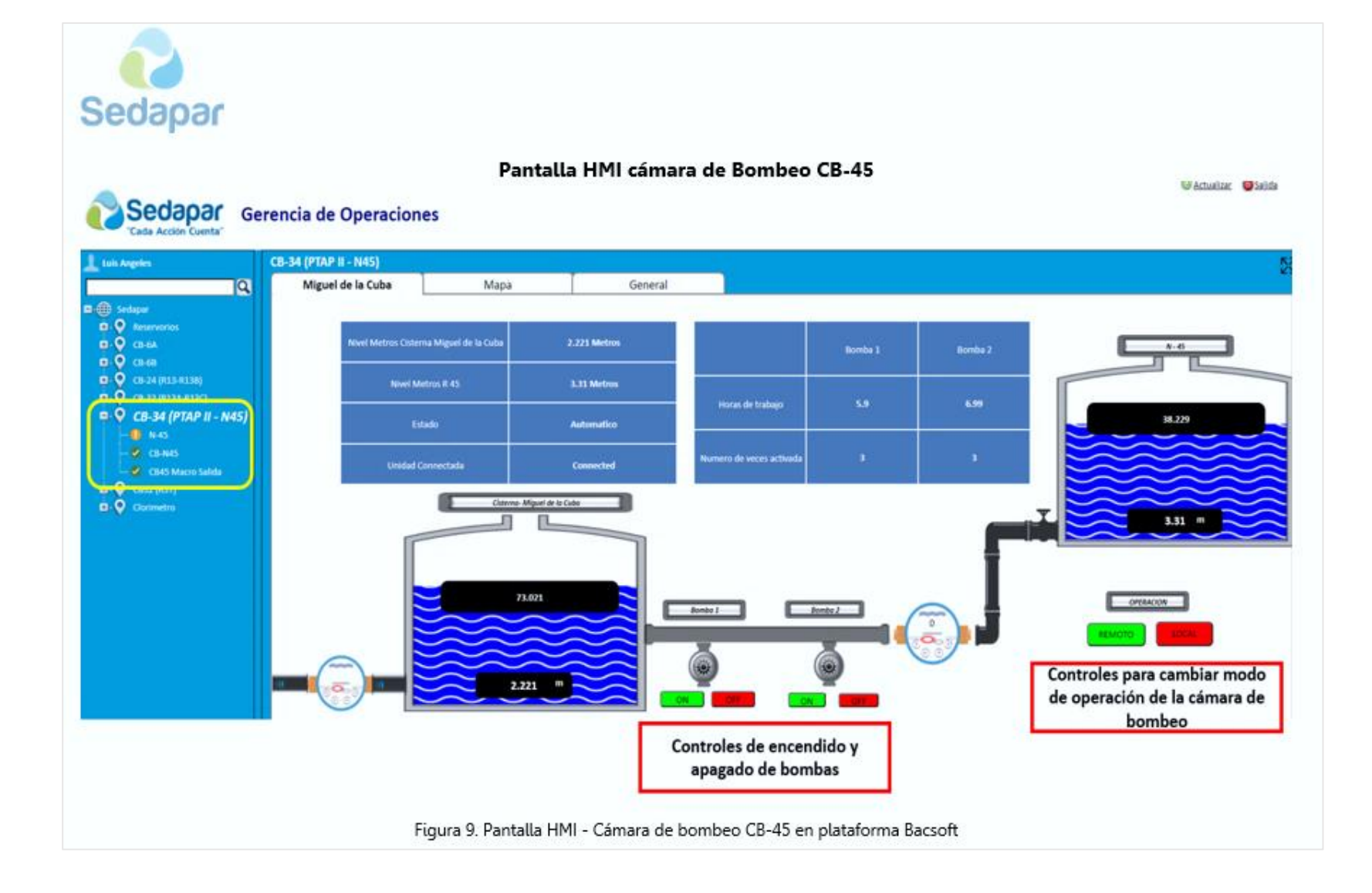

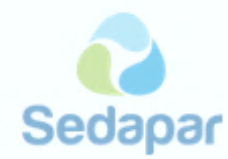

### Parámetros de la cámara de Bombeo CB-45

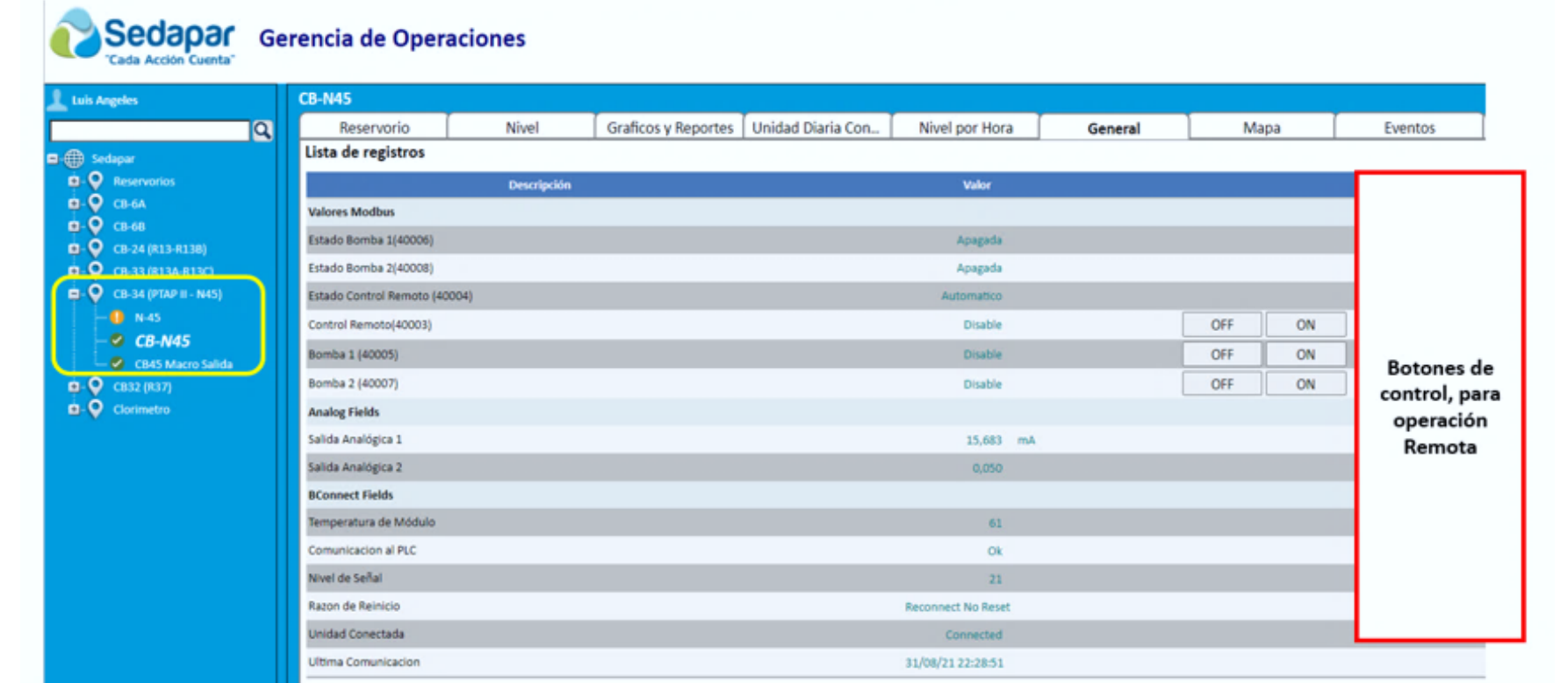

Figura 10. Parámetros para operar las bombas en modo remoto en la plataforma Bacsoft

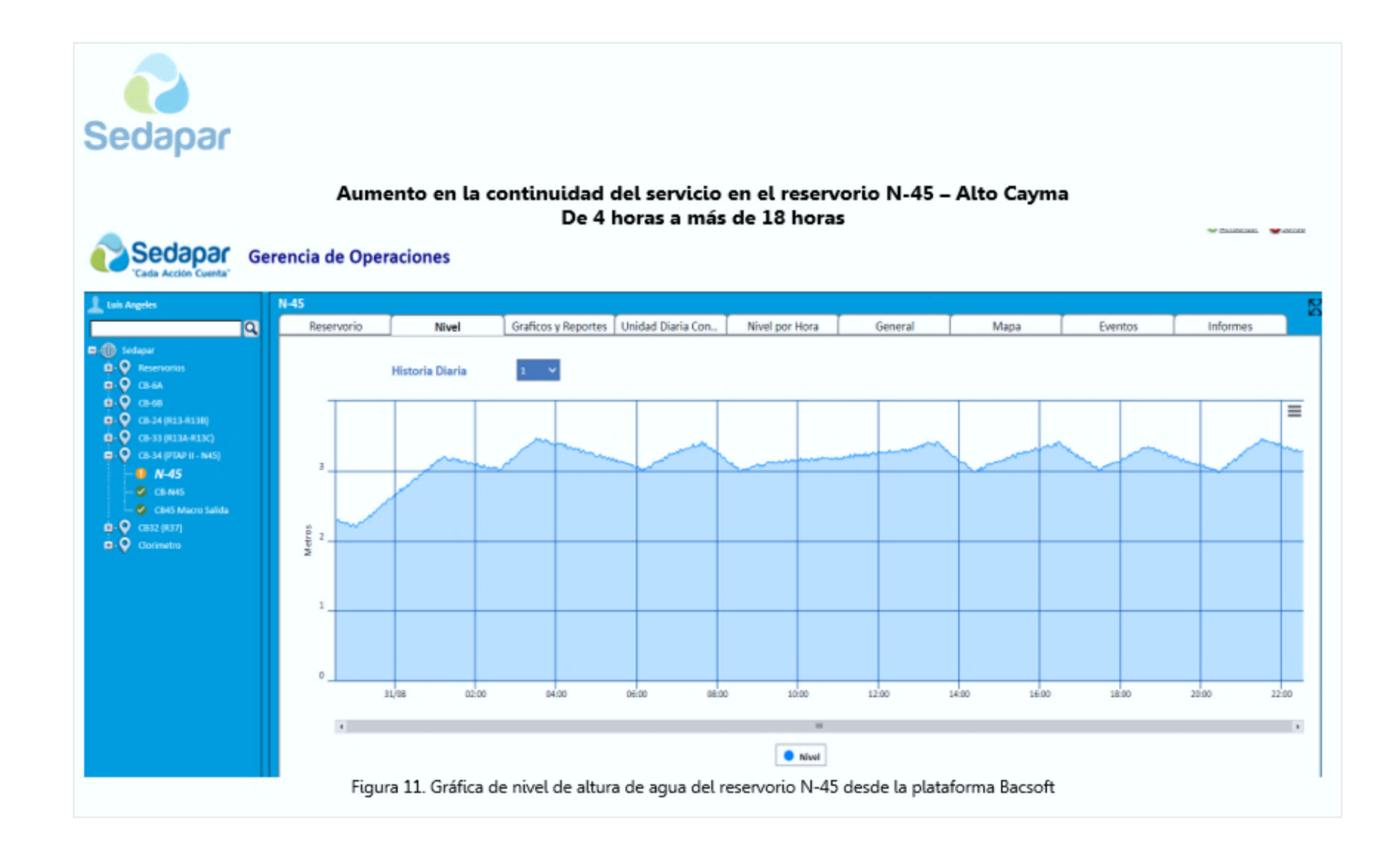

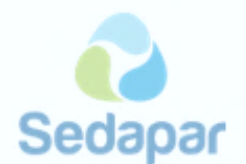

#### Conclusiones

- 1. La automatización de la Cámara de bombeo CB-45, ha permitido incrementar las horas de servicio del reservorio N-45, como se puede ver en la figura 11, se ha superado las 18 horas de continuidad del servicio propuesto.
- 2. La automatización de la cámara de bombeo CB-45, permite un ahorro significativo a la Gerencia de Operaciones, Ahorro que se puede ver reflejado en personal y disponibilidad de movilidad, actores fundamentales y esenciales en la Gerencia.
- 3. La automatización de la cámara de bombeo permite un control exacto del proceso de bombeo, esto se debe a que el control de las bombas es gobernado por el PLC de acuerdo con los valores que son capturados desde los sensores tipo radar instalados en el reservorio y cámara de bombeo. inicio del proceso de bombeo únicamente cuando lo requiera, esto significa que cuando se cumple algunas condiciones recién se inicia el bombeo.

#### Recomendaciones

- $1<sup>1</sup>$ Iniciar el proceso de automatización de las cámaras de bombeos de los reservorios CB-8, CB-26B
- 2. Designación de un ambiente apropiado para la implementación de la sala de monitoreo y control para la telemetría y automatizaciones.

Atentamente,

Luis Angeles Pato Profestonal Operación y Almacenamiento Dpto/Distribución Cc/Archivo. Gerencia de Operaciones.

/LEAP.

## **Anexo 6**

## **Estructura de Costos**

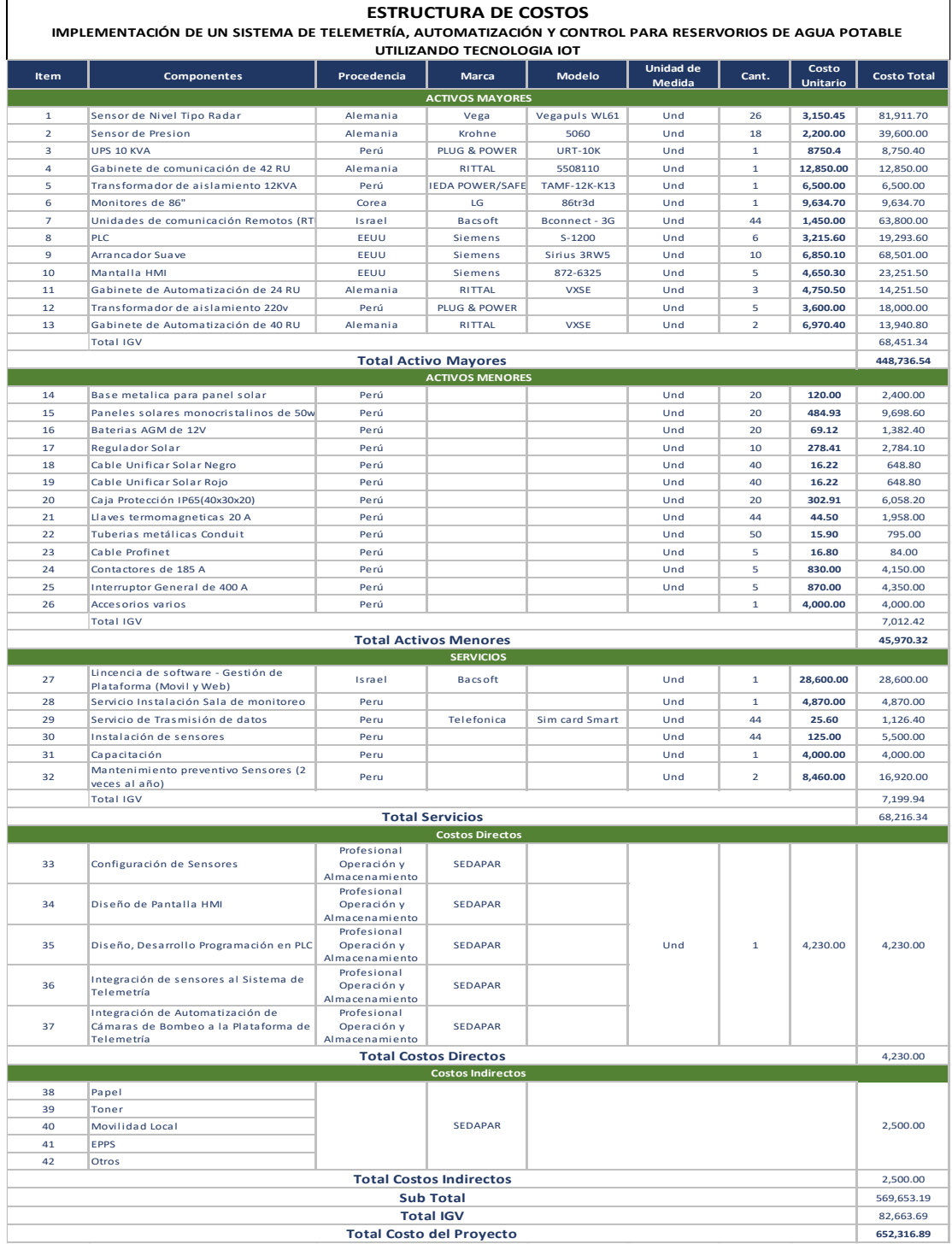